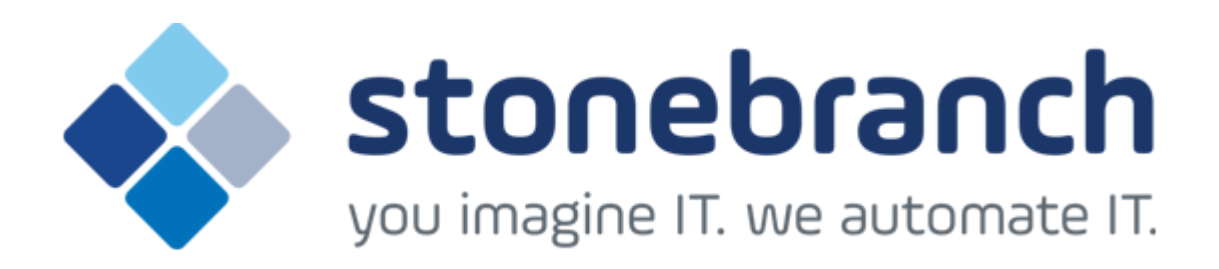

# **Universal Event Monitor 5.2.0**

# **Reference Guide**

© 2015 by Stonebranch, Inc. All Rights Reserved.

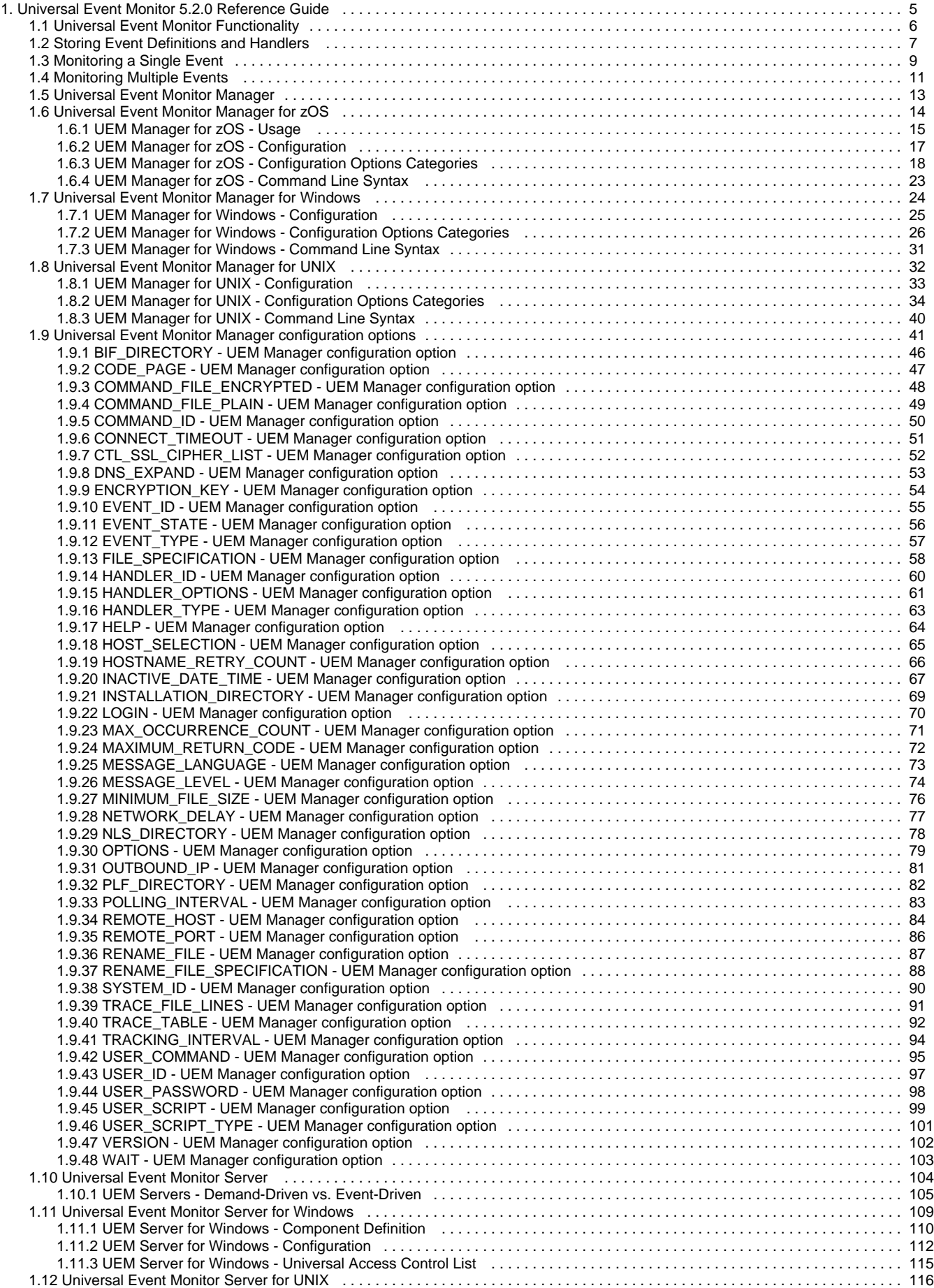

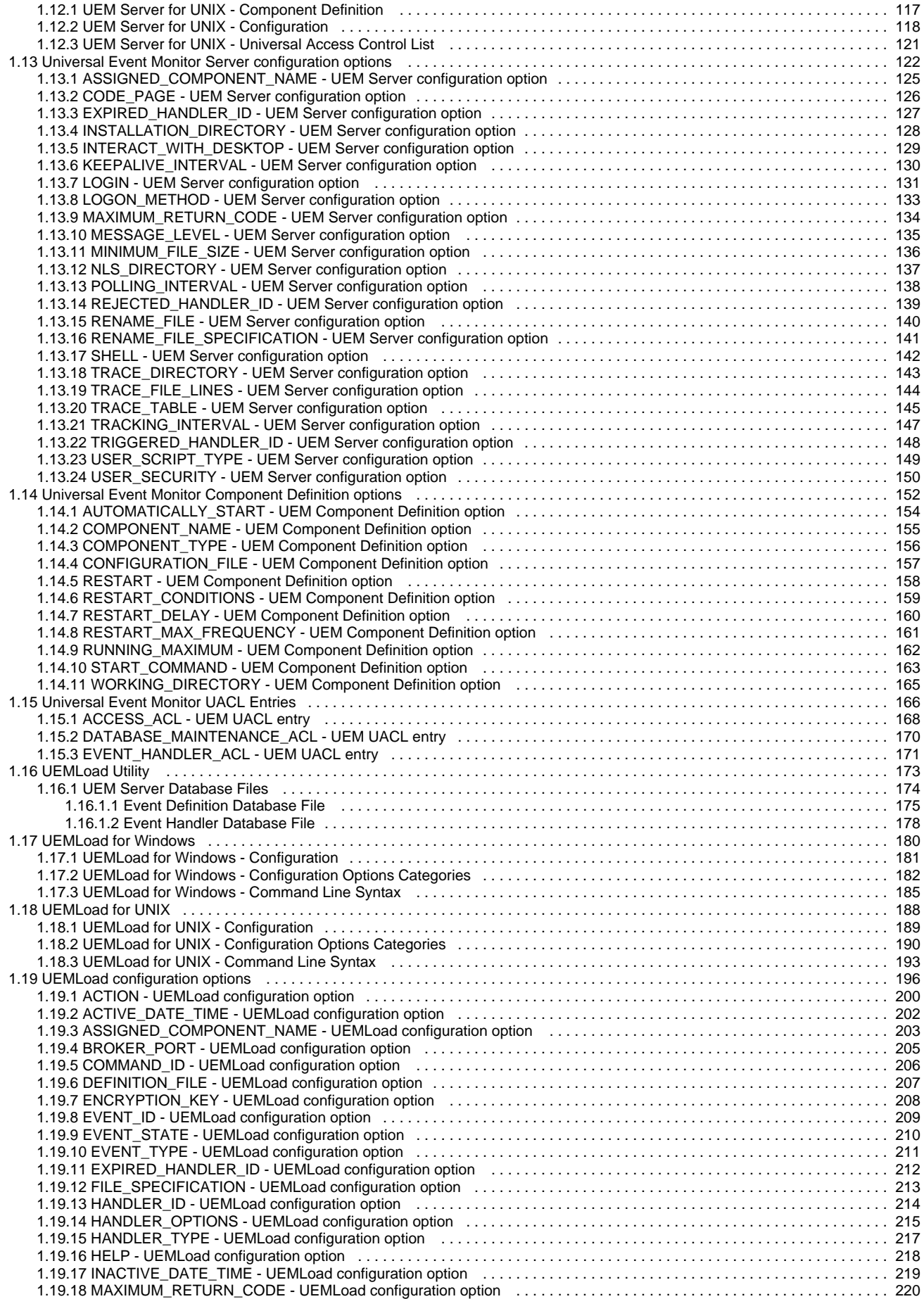

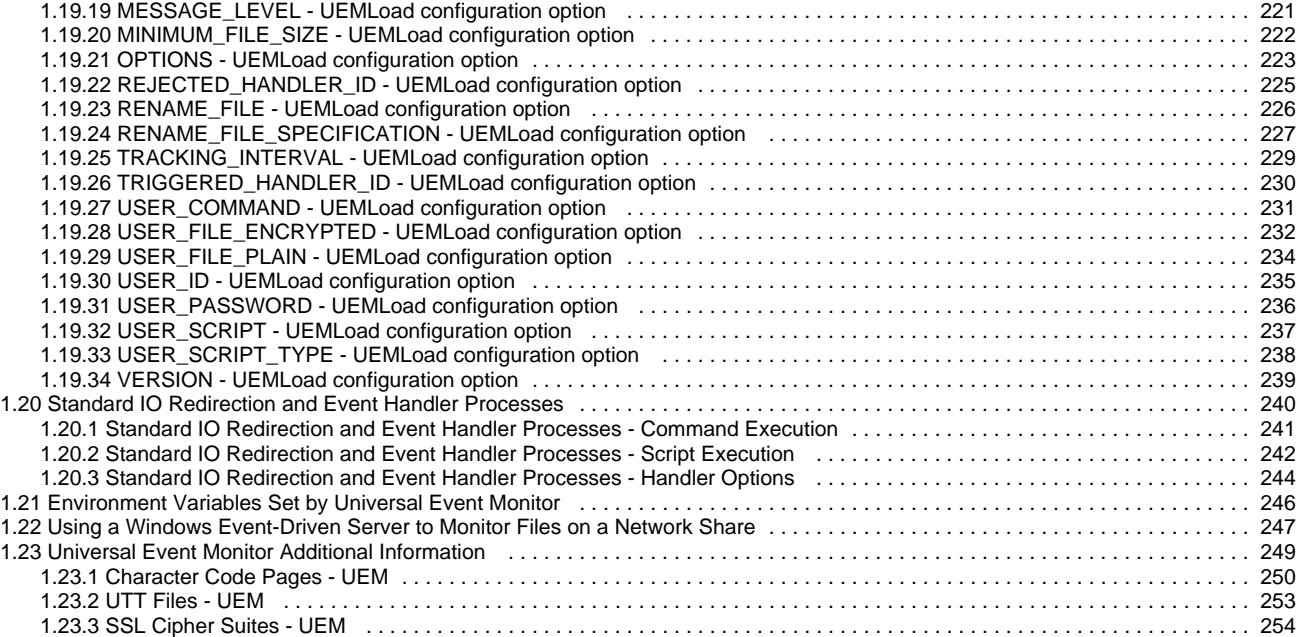

# <span id="page-4-0"></span>**Universal Event Monitor 5.2.0 Reference Guide**

- [Universal Event Monitor](#page-4-1)
- [Detailed Information](#page-4-2)
- [Universal Event Monitor Examples](#page-4-3)

### <span id="page-4-1"></span>**Universal Event Monitor**

Universal Event Monitor (UEM) provides a consistent, platform-independent means of monitoring one or more local or remote system events. It also can execute a system command or script based on the outcome of the events that it monitors.

One or more system events can be monitored by UEM at any given time. UEM requires only that any event of interest be presented to it in a well-defined manner.

The methods available for defining an event and its associated actions, and then presenting those definitions to UEM, are described in the following sections.

For information how Universal Event Monitor is utilized, see [Event Monitoring and File Triggering](https://www.stonebranch.com/confluence/display/UAUMFT520/Opswise+Universal+Agent+-+Event+Monitoring+and+File+Triggering).

### <span id="page-4-2"></span>**Detailed Information**

The following pages provide detailed information for Universal Event Monitor:

- [Universal Event Monitor Functionality](#page-5-0)
- **[Storing Event Definitions and Handlers](#page-6-0)**
- [Monitoring a Single Event](#page-8-0)
- [Monitoring Multiple Events](#page-10-0)
- [Universal Event Monitor Manager](#page-12-0)
- [Universal Event Monitor Manager for z/OS](#page-13-0)
- [Universal Event Monitor Manager for Windows](#page-23-0)
- [Universal Event Monitor Manager for UNIX](#page-31-0)
- [Universal Event Monitor Manager configuration options](#page-40-0)
- [Universal Event Monitor Server](#page-103-0)
- [Universal Event Monitor Server for Windows](#page-108-0)
- [Universal Event Monitor Server for UNIX](#page-115-0)
- [Universal Event Monitor Server configuration options](#page-121-0)
- [Universal Event Monitor Component Definition options](#page-151-0)
- [Universal Event Monitor UACL Entries](#page-165-0)
- [UEMLoad Utility](#page-172-0)
- [UEMLoad for Windows](#page-179-0)
- [UEMLoad for UNIX](#page-187-0)
- [UEMLoad configuration options](#page-195-0)
- [Standard IO Redirection and Event Handler Processes](#page-239-0)
- [Environment Variables Set by Universal Event Monitor](#page-245-0)
- [Using a Windows Event-Driven Server to Monitor Files on a Network Share](#page-246-0)
- [Universal Event Monitor Additional Information](#page-248-0)

### <span id="page-4-3"></span>**Universal Event Monitor Examples**

See [Event Monitoring and File Triggering - Examples](https://www.stonebranch.com/confluence/display/UAUMFT520/Event+Monitoring+and+File+Triggering+-+Examples) for examples of how to monitor events and trigger files via Universal Event Monitor and UEMLoad.

### <span id="page-5-0"></span>**Universal Event Monitor Functionality**

- [Overview](#page-5-1)
	- [UEM Manager](#page-5-2)
		- [UEM Server](#page-5-3)
	- **[UEMLoad Utility](#page-5-4)**
- [Interaction of UEM Components](#page-5-5)

#### <span id="page-5-1"></span>**Overview**

Universal Event Monitor (UEM) Manager lets you monitor a single local or remote system event.

#### <span id="page-5-2"></span>**UEM Manager**

The UEM Manager (**uem**) may provide all of the parameters necessary to define a system event, or it may specify the ID of a database record that contains the event definition. In either case, the UEM Manager passes the event definition to a local or remote UEM Server (**uemsrv**), which uses that information to look for an occurrence of the event and test for its completion.

The UEM Manager may also provide all of the parameters necessary to define an event handler to the UEM Server, or it may specify the ID of a database record that contains the event handler. An event handler is a command or script that UEM Server executes, based on the outcome of the event occurrence.

#### <span id="page-5-3"></span>**UEM Server**

A UEM Server may monitor several local system events simultaneously using records stored in its event definition database. An event-driven UEM Server executes in this manner. An event-driven UEM Server does not require a UEM Manager to initiate a monitoring request, and you may configure it to start automatically whenever the local Universal Broker starts. During start-up, an event-driven UEM Server retrieves a list of its assigned event definitions from the local Universal Broker. UEM Server monitors each event until it is no longer active, or until the event-driven Server ends.

#### <span id="page-5-4"></span>**UEMLoad Utility**

The UEMLoad utility (**uemload**) enables you to add event definition and event handler records to their respective databases

UEMLoad handles all event definition and event handler database management tasks, including adds, updates, deletes, and lists / exports. UEMLoad forwards a database request to a UEM Server, which validates the information. The UEM Server then sends a request to a local Universal Broker to apply the requested operation to the appropriate UEM database file.

### <span id="page-5-5"></span>**Interaction of UEM Components**

The following figure illustrates the interaction of the various components that make up Universal Event Monitor.

<span id="page-6-1"></span><span id="page-6-0"></span>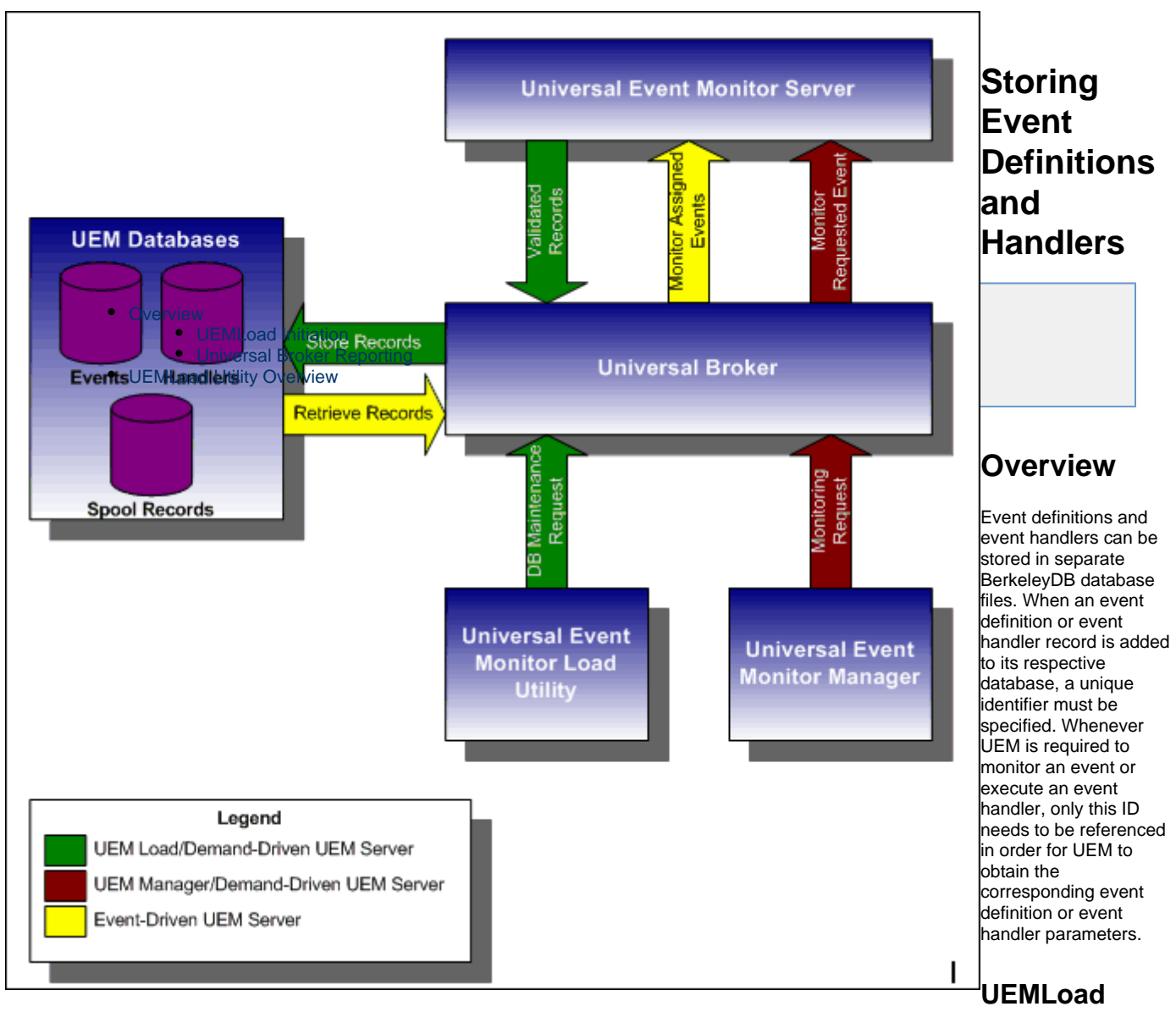

#### <span id="page-6-2"></span>**Initiation**

UEMLoad initiates all UEM-related database requests. UEMLoad is a command line application that can be used to:

- Add, update, and delete event definition and/or event handlers from their respective databases
- List the entire contents of the event definition and/or event handler databases
- List the parameters of a single event definition and/or event handler
- $\bullet$ Export the contents of the event definition and/or event handler databases to a file that can be used to re-initialize the database or populate a new database on another system.

When UEMLoad is started, it sends a request to a Universal Broker running on the local system to start a UEM Server process. Because a client application (that is, UEMLoad) initiates the request, the UEM Server that is started is a demand-driven Server.

UEMLoad forwards the database request to the UEM Server, which validates it and supplies default values for any required parameters (based upon the type of request) that were not specified from the UEMLoad command line. When a set of complete, valid parameters is available, the UEM Server sends a request to the Universal Broker, which is responsible for actually performing the requested database operation.

### <span id="page-6-3"></span>**Universal Broker Reporting**

Universal Broker reports the success or failure of all database maintenance requests (add, update, delete) to the UEM Server. The UEM Server then passes any errors back to UEMLoad.

For a database query request (list, export), Universal Broker will return the contents of each requested event definition or event handler record to the UEM Server, which then is responsible for forwarding the records to the UEMLoad.

### <span id="page-7-0"></span>**UEMLoad Utility Overview**

The following figure illustrates the interaction of the Universal Broker and the Universal Event Monitor Server components involved during the execution of UEMLoad.

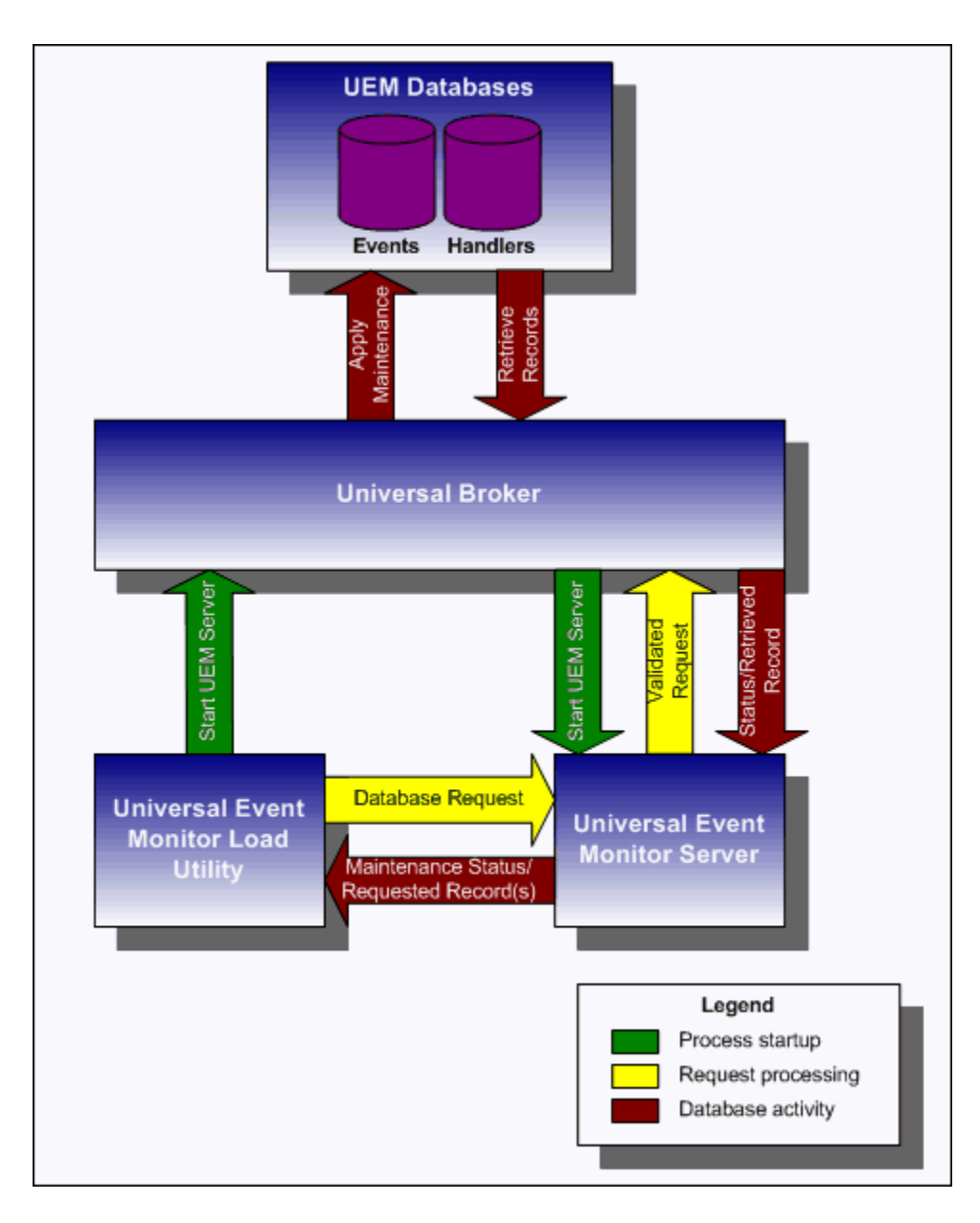

### <span id="page-8-0"></span>**Monitoring a Single Event**

- [Overview](#page-8-1)
	- [UEM Manager](#page-8-2)
	- [UEM Server Monitoring](#page-8-3)
- [UEM Manager Overview](#page-8-4)

### <span id="page-8-1"></span>**Overview**

A single event can be monitored using the UEM Manager.

#### <span id="page-8-2"></span>**UEM Manager**

The UEM Manager provides a command line interface from which all parameters required to define an event and its associated event handlers can be specified. In addition, the ID of a stored event definition or event handler can be used as an alternative to specifying all parameters explicitly.

When a UEM Manager is started, it sends a request to the specified local or remote Universal Broker to start a UEM Server. Because the request to start the UEM Server comes from a client application (that is, UEM Manager), it is a demand-driven Server that is started.

The UEM Manager sends the monitoring request to the UEM Server. The UEM Server validates the request and supplies default values for any required parameters that were not specified from the command line.

The UEM Manager command line provides for the assignment of an event handler to execute whenever the UEM Server sets the state of an event occurrence or state of the event itself. The UEM Server then is responsible for executing the assigned event handlers which are appropriate for the state change.

#### <span id="page-8-3"></span>**UEM Server Monitoring**

The UEM Server will monitor the event until either of the following conditions is satisfied:

- Required number of expected event occurrences has been detected
- Inactive date and time specified for the event definition elapses.

When either of these occurs, the event becomes inactive and the UEM Server stops monitoring it. The UEM Server then ends after informing the UEM Manager of the result of the monitoring request. The UEM Manager will set its exit code based on this information. This is the default behavior.

However, if an option was set in the UEM Manager instructing it to not wait on the UEM Server, the UEM Manager will end as soon as the UEM Server acknowledges its receipt of a valid monitoring request.

### <span id="page-8-4"></span>**UEM Manager Overview**

The following figure illustrates the interaction of the Universal Broker and the Universal Event Monitor components involved when a UEM Manager is executed.

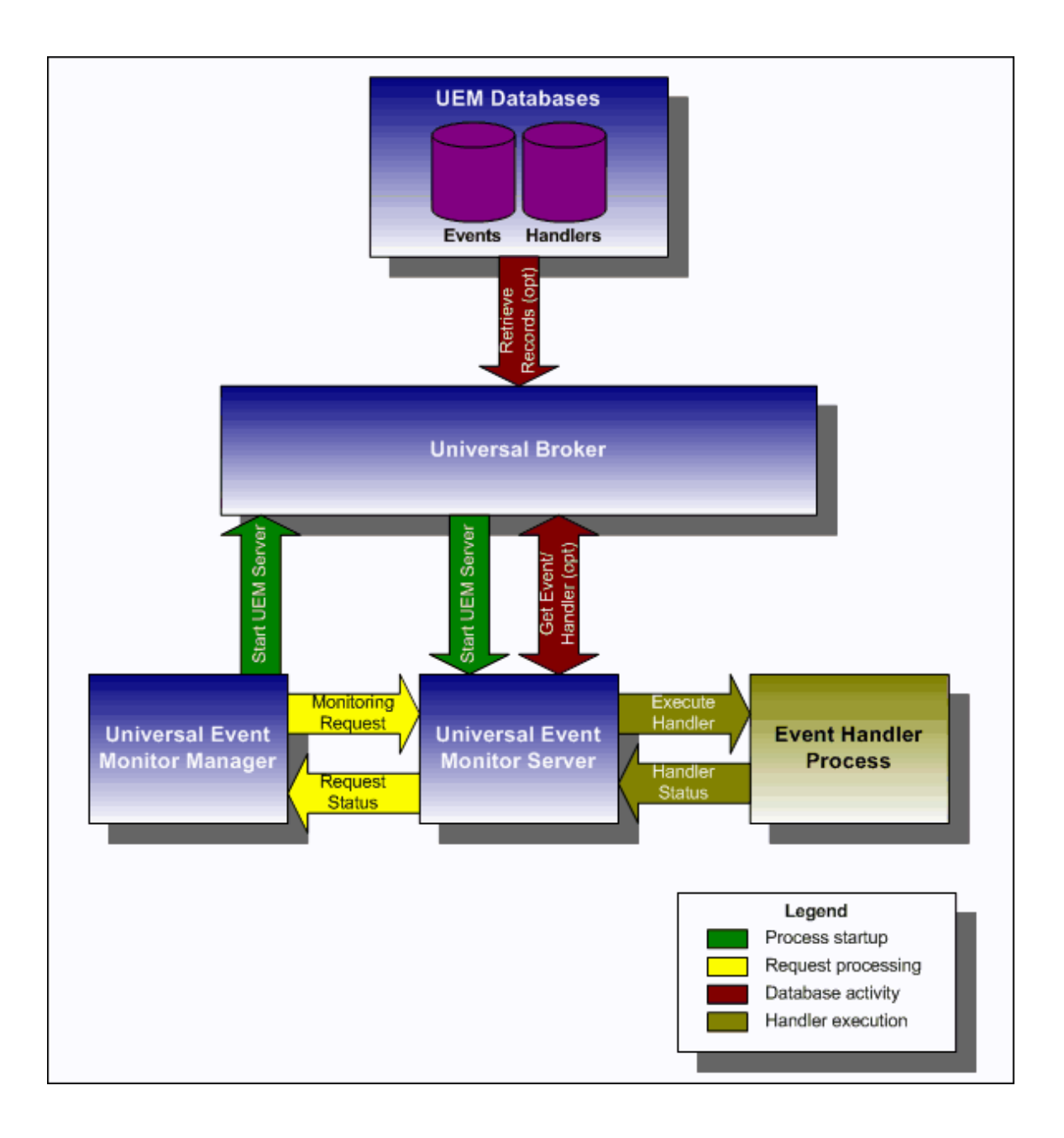

### <span id="page-10-0"></span>**Monitoring Multiple Events**

- [Overview](#page-10-1)
- [Event-Driven UEM Server](#page-10-2)
- [UEM Server Overview](#page-10-3)

#### <span id="page-10-1"></span>**Overview**

Multiple events can be monitored at the same time using an event-driven Universal Event Monitor Server.

#### <span id="page-10-2"></span>**Event-Driven UEM Server**

An event-driven UEM Server uses the records stored in the event definition database file to identify the events it is responsible for monitoring.

An event-driven UEM Server can be executed automatically during start-up of a Universal Broker. While it requires no interaction from a UEM client application, however, an event-driven UEM Server can be started at any time using Universal Control.

Unless it is stopped manually (using Universal Control), the event-driven UEM Server will continue to run as long as the Broker remains active. When the Broker stops, it will send a stop request to the UEM Server, instructing it to shut itself down.

When an event-driven UEM Server starts, it sends a request to the Broker asking for all of the event definitions residing in the event definition database that are assigned to that event-driven UEM Server. (This assignment was made when the event definition record was added to the database with UEMLoad.) The Server checks the active and inactive dates and times of the event definitions that it receives. It then begins monitoring the active events.

Each event definition provides for the assignment of an event handler to execute when an event occurrence is triggered or rejected. The assignment of an event handler to execute when an event expires also is made within the event definition. The UEM Server is responsible for executing appropriate event handlers based upon the states it sets for detected event occurrences and/or the event themselves.

### <span id="page-10-3"></span>**UEM Server Overview**

The following figure illustrates the interaction of the Universal Broker and an event-driven UEM Server.

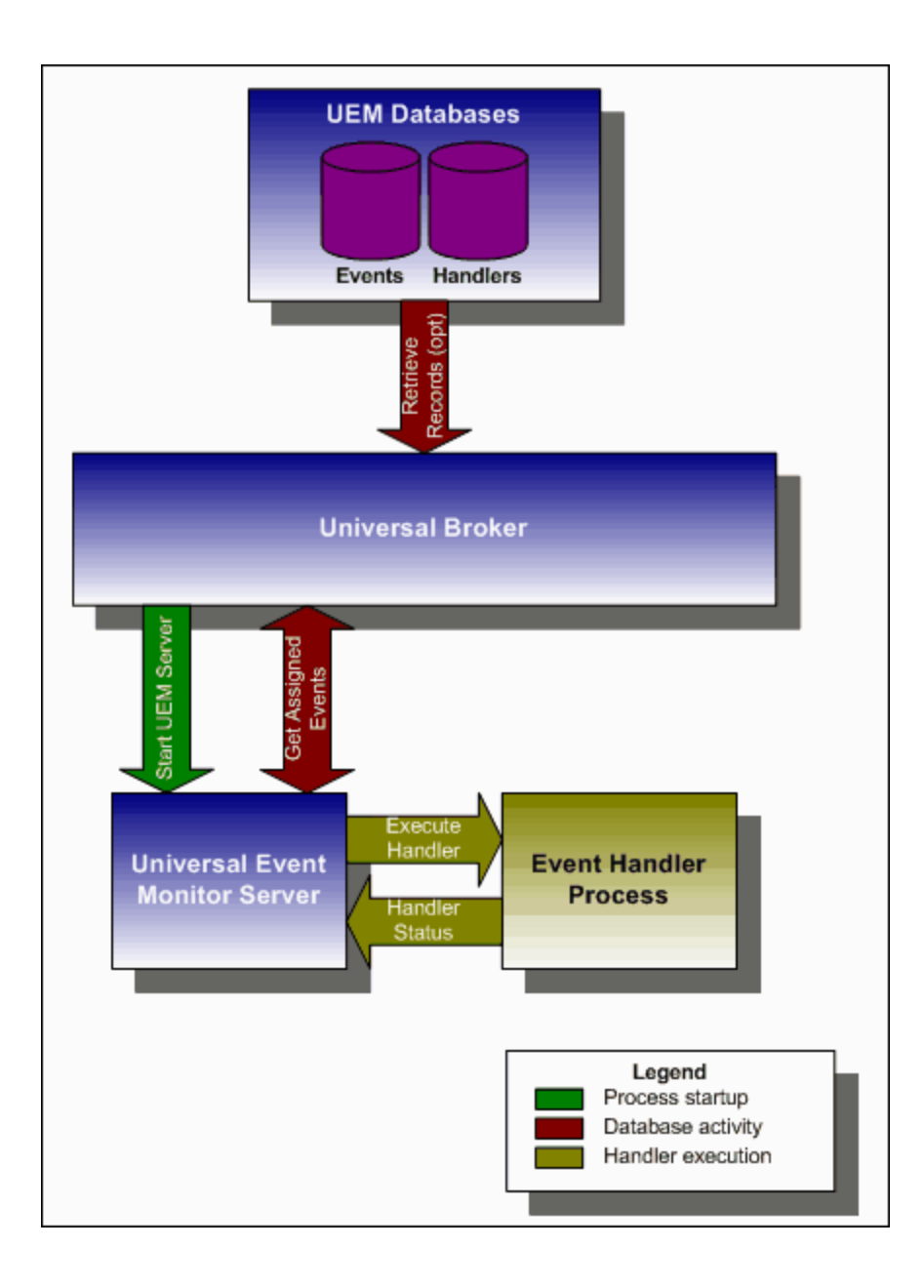

## <span id="page-12-0"></span>**Universal Event Monitor Manager**

#### **Overview**

The Universal Event Monitor Manager (**uem**) is provided for monitoring a single event. The parameters which define the system event and any actions that should be taken when the event satisfies certain conditions are specified via the UEM Manager's command options.

When a UEM Manager is started, it sends a request to the specified local or remote Universal Broker to start a Universal Event Monitor Server ( uemsrv). The UEM Server that is started is a demand-driven Server, because it is executed on demand by a UEM Manager (see [UEM Servers -](#page-104-0) [Demand-Driven vs. Event-Driven\)](#page-104-0).

The UEM Manager sends the monitoring request to the UEM Server, which validates the provided parameters and supplies default values for any required parameters not specified.

After the request is validated and its receipt acknowledged by the UEM Server, the UEM Manager will wait (by default) for the UEM Server process to finish. This will occur when the following conditions are satisfied:

- 1. Event becomes inactive, which occurs either when:
	- a. Required number of expected event occurrences are detected.
	- b. Inactive date and time specified for the event elapses.
- 2. Any handler processes executed by the UEM Server have completed.

As noted in the conditions listed above, one or more handler processes can be executed by the UEM Server. The scenarios under which these processes are executed come from information provided by the UEM Manager when the actions to take for **trigger** or **reject** event occurrences are specified.

The actions to take when an event is set to an **expired** state also can be specified in the UEM Manager command statement.

Before it ends, the UEM Server may inform the UEM Manager of the result of the monitoring request. If it does, the UEM Manager will set its exit code based on this information. This is the default behavior. However, if an option was set in the UEM Manager instructing it to not wait on the UEM Server, the UEM Manager will end as soon as the UEM Server acknowledges its receipt of a valid monitoring request.

Detailed operating-specific usage information for UEM Manager, as well as detailed information on all UEM configuration options, is included in this document.

## <span id="page-13-0"></span>**Universal Event Monitor Manager for zOS**

### **UEM Manager for z/OS**

This information on Universal Event Monitor (UEM) Manager is specific to the z/OS operating system.

UEM Manager monitors a single event on any computer running a UEM Server component. The event to monitor is described using an existing record in the event definition database or values supplied via command parameters. Likewise, parameters describing event handlers also can be supplied from an existing event handler record or from command line options.

A UEM Manager causes a demand-driven UEM Server component to be started on the target system. The UEM Server is classified as demand-driven because it is started upon demand by a UEM Manager.

A UEM Server is classified as event-driven when it is started automatically by the Universal Broker, without a request from a UEM Manager (for more information, see [UEM Servers - Demand-Driven vs. Event-Driven\)](#page-104-0).

It is the demand-driven UEM Server that is responsible for monitoring the event and executing any processes on behalf of the specified event handlers. The UEM Manager may finish as soon as the UEM Server begins monitoring the event, or it may wait until the UEM Server completes, in which case the UEM Manager will receive status messages regarding monitoring activity.

### **Detailed Information**

The following pages provide detailed information for UEM Manager for z/OS:

- [UEM Manager for z/OS Usage](#page-14-0)
- [UEM Manager for z/OS Configuration](#page-16-0)
- [UEM Manager for z/OS Configuration Options Categories](#page-17-0)
- [UEM Manager for z/OS Command Line Syntax](#page-22-0)

### <span id="page-14-0"></span>**UEM Manager for zOS - Usage**

```
Overview
JCL Procedure
DD Statements used in JCL Procedure
       DD Statement Categories
\bulletJCL
```
#### <span id="page-14-1"></span>**Overview**

UEM Manager for z/OS executes as a batch job.

#### <span id="page-14-2"></span>**JCL Procedure**

The following figure illustrates the Universal Event Monitor for z/OS JCL procedure (**UEMPRC**, located in the **SUNVSAMP** library) that is provided to simplify the execution JCL and future maintenance.

```
//UEMPRC PROC UPARM=, -- UEM options
              UEMPRE=#SHLQ.UNV
//<br>//*<br>//PS1
         EXEC PGM=UEM, PARM='ENVAR(TZ=EST5EDT)/&UPARM'
//STEPLIB DD DISP=SHR,DSN=&UEMPRE..SUNVLOAD
//*<br>//UNVNLS
         DD DISP=SHR,DSN=&UEMPRE..SUNVNLS
//UNVTRACE DD SYSOUT=*
//*
//SYSPRINT DD SYSOUT=*
//SYSOUT DD SYSOUT=*
//CEEDUMP DD SYSOUT=*
```
The symbolic parameter **UPARM** is provided to allow EXEC PARM keyword values to be specified for the UEM program. The PARM values to the left of the slash (*I*) character are IBM Language Environment (LE) parameters. (See the [z/OS Installation](https://www.stonebranch.com/confluence/display/UAUMFT520/zOS+Installation) for information regarding the customization of Language Environment parameters.)

The **CONFIG** symbolic parameter can be used to specify the name of the PDS member in which persistent configuration options for UEM Manager reside.

The **UEMPRE** symbolic parameter specifies the data set name prefix of Opswise Universal Agent installation data sets.

#### <span id="page-14-3"></span>**DD Statements used in JCL Procedure**

The following table describes the DD statements used in the Universal Event Manager for z/OS [JCL procedure,](#page-14-2) above.

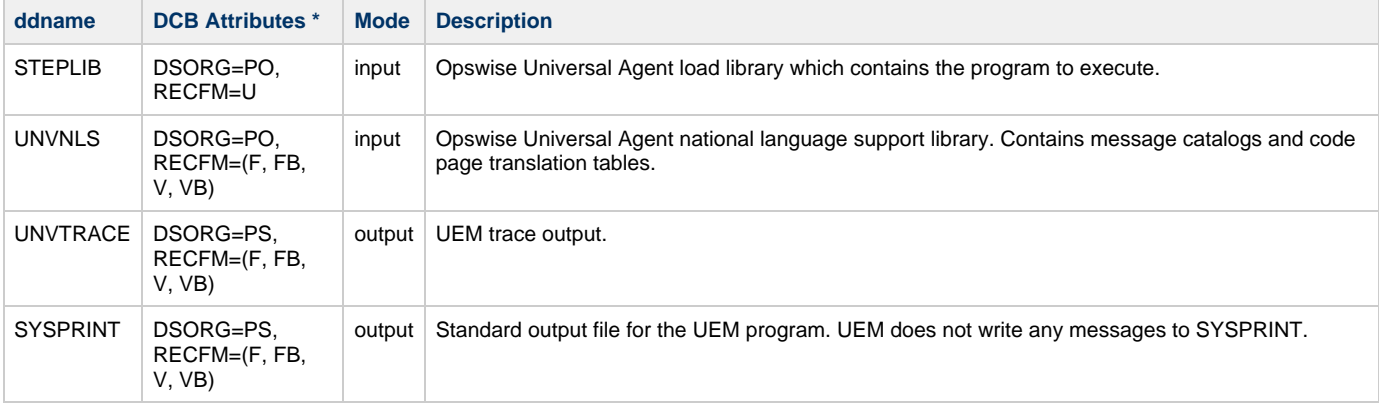

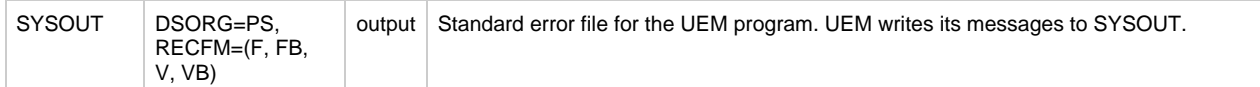

\* The C runtime library determines the default DCB attributes. Refer to the IBM manual OS/390 C/C++ Programming Guide for details on default DCB attributes for stream I/O.

#### <span id="page-15-0"></span>**DD Statement Categories**

UEM Manager for z/OS DD statements are organized into the following categories:

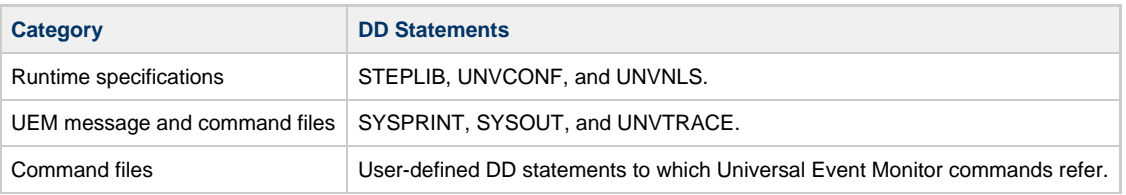

#### <span id="page-15-1"></span>**JCL**

The following figure illustrates the Universal Event Monitor for z/OS JCL using the **UEMPRC** [JCL procedure,](#page-14-2) above.

```
//jobname JOB CLASS=A,MSGCLASS=X
//STEP1 EXEC UEMPRC
//ENCFILE DD DISP=SHR,DSN=UEM.UENCRYPT.USERINFO(MYHOST) 
//SYSIN DD *
-event_type file -filespec "myfile*.dat" -host myhost 
-encryptedfile ENCFILE
/*
```
Job step STEP1 executes the procedure **UEMPRC**.

The command options are specified on the SYSIN DD.

In this example, a UEM Server is executed on the remote host **myhost** in order to detect the occurrence of a file that matches the file specification of **myfile\*.dat**. The contents of **ENCFILE** include an encrypted user ID and password that are validated on the remote host.

### <span id="page-16-0"></span>**UEM Manager for zOS - Configuration**

[Overview](#page-16-1)

- [Configuration Sources](#page-16-2)
- [Configuration File](#page-16-3)

#### <span id="page-16-1"></span>**Overview**

Configuration consists of:

- Setting default options and preferences for all executions of UEM Manager.
- Setting options and preferences for a single execution of UEM Manager.

#### <span id="page-16-2"></span>**Configuration Sources**

UEM for z/OS receives its configuration options from the following sources:

- 1. PARM keyword
- 2. SYSIN DD statement
- 3. Command file
- 4. Configuration file

The order of precedence is the same as the list above; PARM keyword options being the highest and configuration file being the lowest. That is, options specified via a PARM keyword override options specified via a SYSIN ddname, and so on.

Detailed information on these methods of configuration can be found in [Configuration Management](https://www.stonebranch.com/confluence/display/UAUMFT520/Opswise+Universal+Agent+-+Configuration+Management).

#### <span id="page-16-3"></span>**Configuration File**

The configuration file provides the simplest method of specifying configuration options whose values will not change with each command invocation. These default values are used if the options are not read from one or more other sources.

Some options only can be specified in the configuration file; they have no corresponding command line equivalent. Other options cannot be specified in the configuration file; they must be specified via one or more other sources for a single execution of UEM Manager.

For UEM Manager for z/OS, configuration options are placed in the configuration file that is referenced in the **UEMPRC** JCL procedure by the **UNVCONF** DD statement, member **UEMCFG00**.

The short and long forms of configuration options are used when an option is specified in the SYSIN DD statement.

- Long form consists of two or more case-insensitive characters; it is available for all command options.
- Short form consists of a single case-sensitive character; it is available for some command options.

#### <span id="page-17-0"></span>**UEM Manager for zOS - Configuration Options Categories**

- [Configuration Options Categories](#page-17-1)
- [Event Definition Category Options](#page-17-2)
- [Event Definition Category Options Type-Specific](#page-18-0)
- [Event Handler Category Options](#page-18-1)
- [Local Category Options](#page-19-0)
- [Message Category Options](#page-19-1)
- [Miscellaneous Category Options](#page-19-2)
- [Monitoring Category Options](#page-20-0)
- [Network Category Options](#page-20-1)
- [Options Category Options](#page-20-2)
- [Remote Category Options](#page-21-0)
- [User Category Options](#page-21-1)

### <span id="page-17-1"></span>**Configuration Options Categories**

The following table categorizes, according to function, the configuration options that are used to execute UEM Manager for z/OS. Each **Category** name is a link to a table of options in that category. Each **Option Name** in those tables is a link to detailed information about that option.

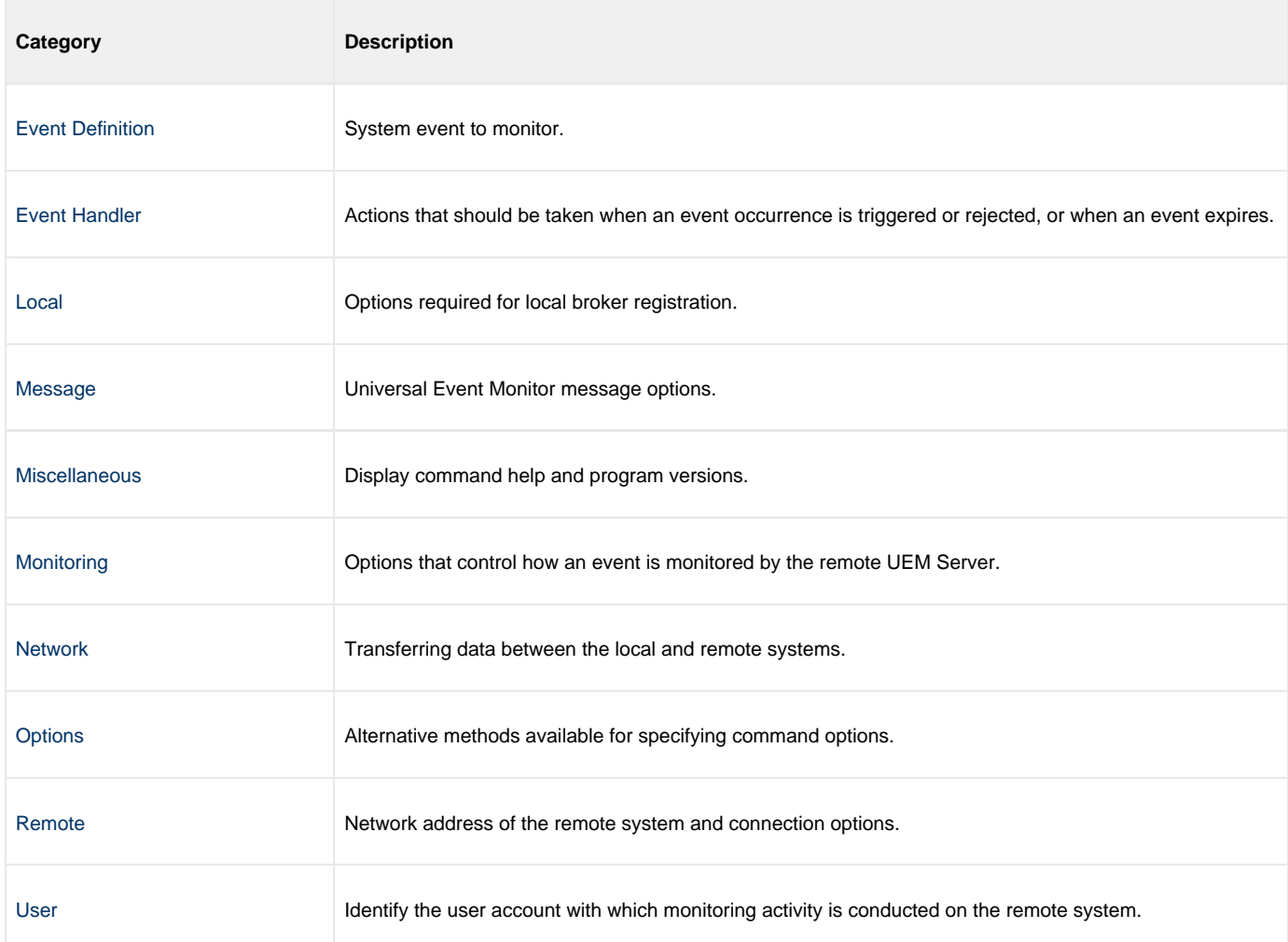

#### <span id="page-17-2"></span>**Event Definition Category Options**

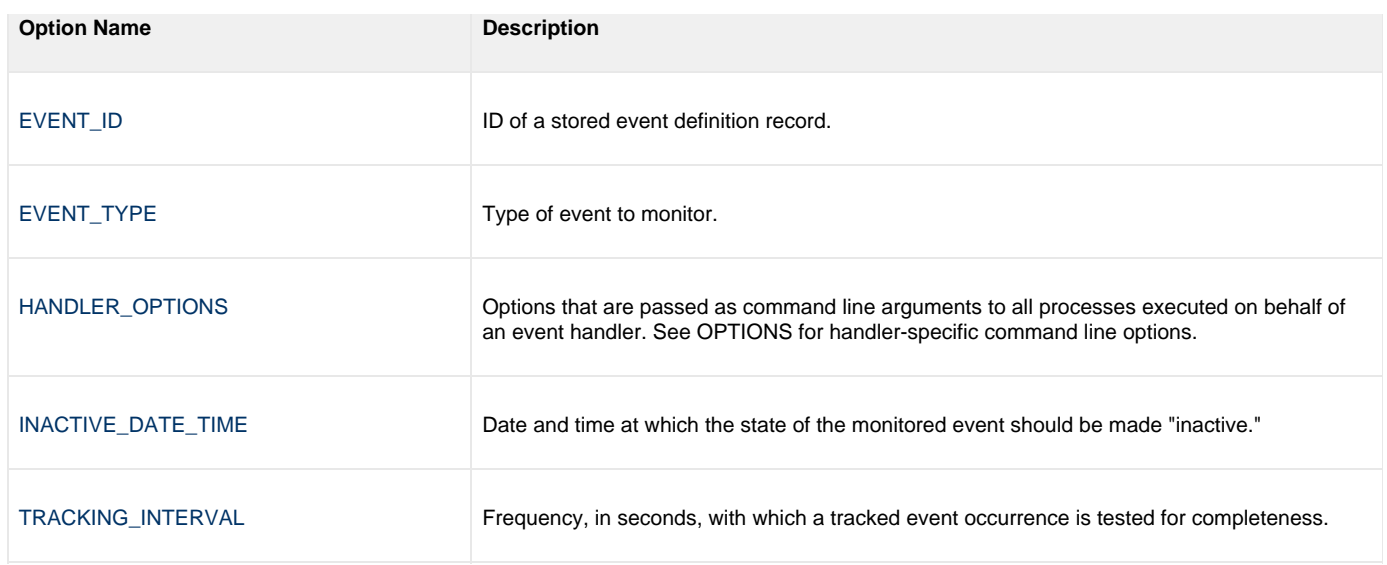

#### <span id="page-18-0"></span>**Event Definition Category Options - Type-Specific**

These options are specific to event definitions with an EVENT\_TYPE of **FILE**.

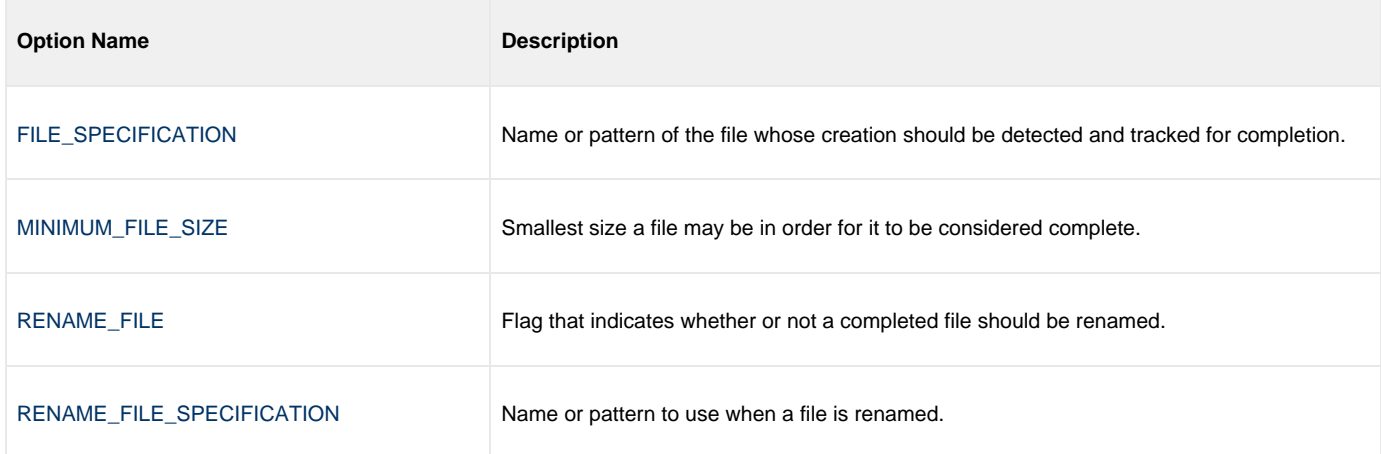

### <span id="page-18-1"></span>**Event Handler Category Options**

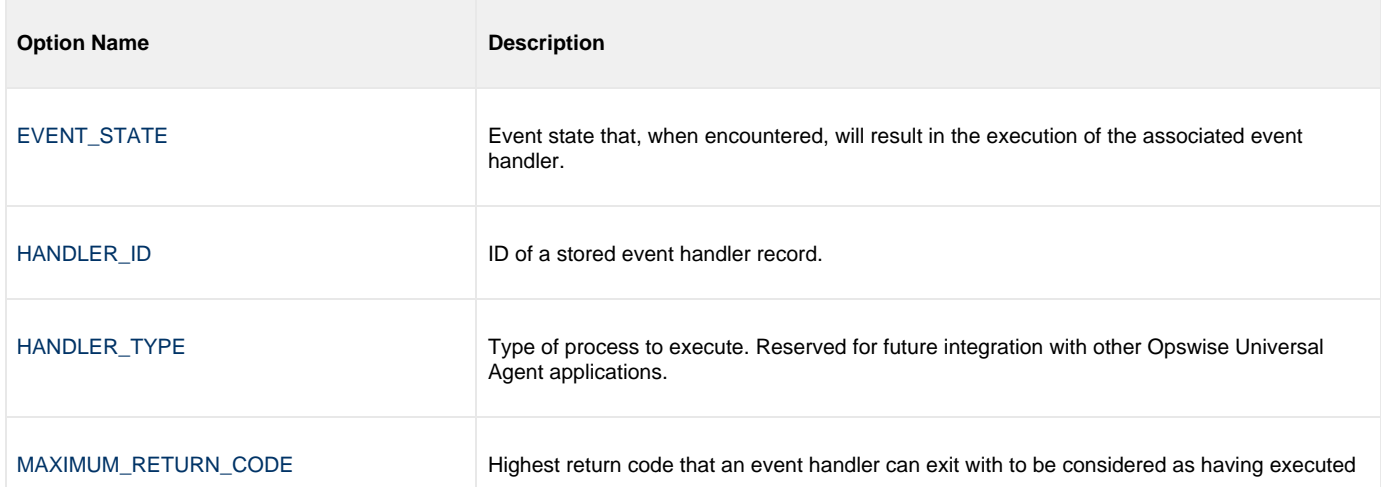

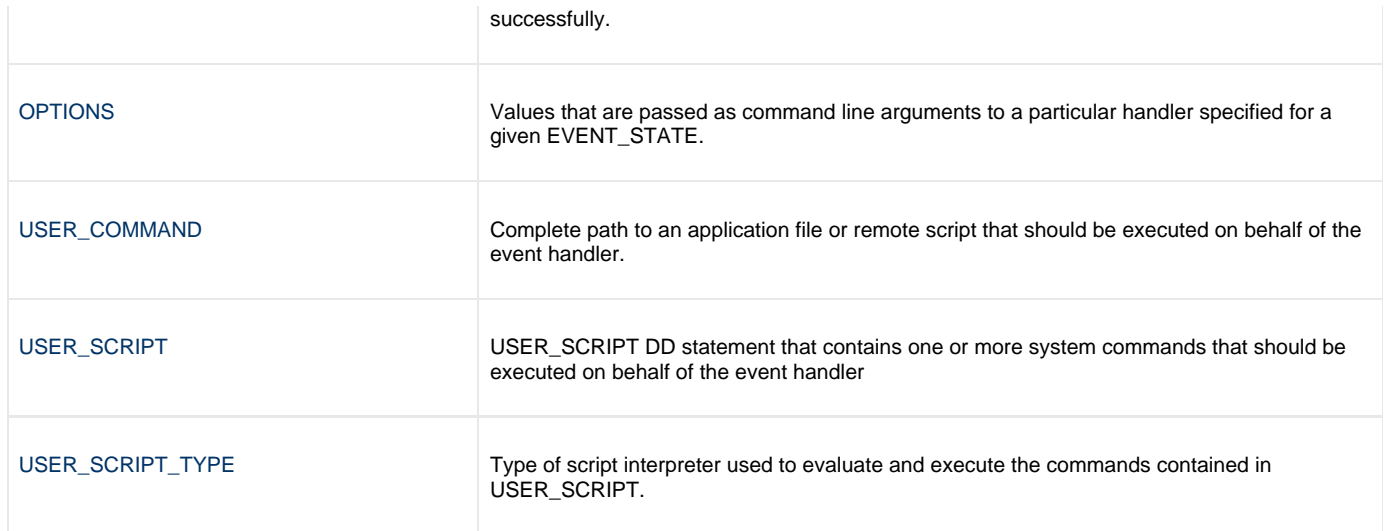

### <span id="page-19-0"></span>**Local Category Options**

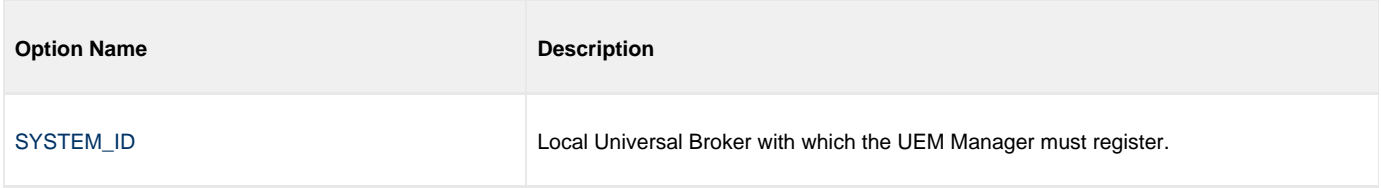

### <span id="page-19-1"></span>**Message Category Options**

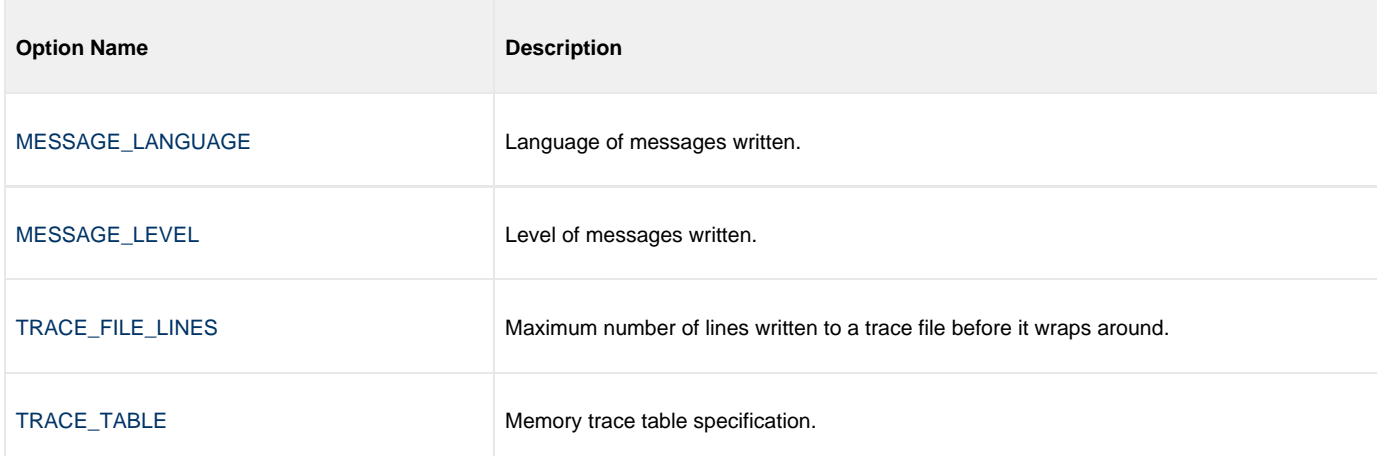

## <span id="page-19-2"></span>**Miscellaneous Category Options**

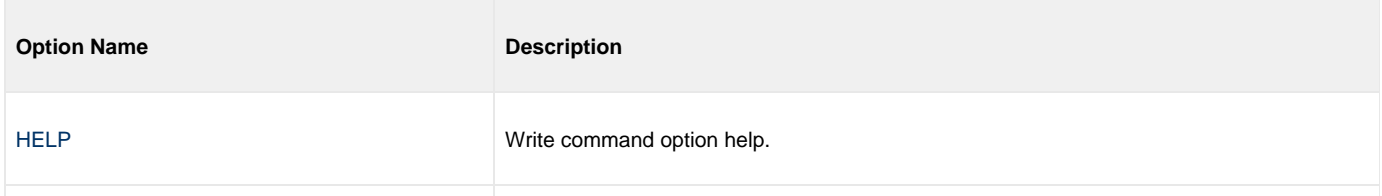

[VERSION](#page-101-0) Write program version.

### <span id="page-20-0"></span>**Monitoring Category Options**

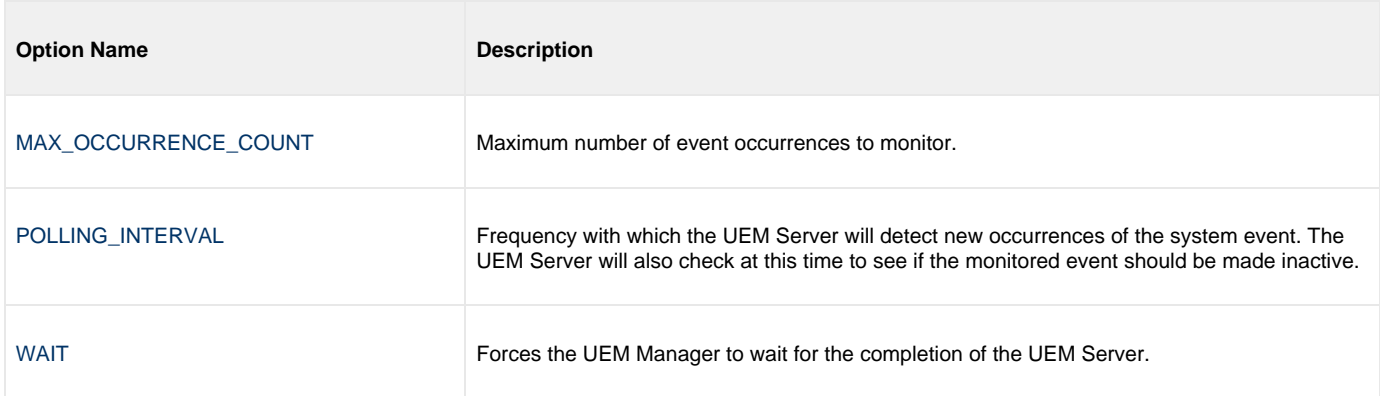

### <span id="page-20-1"></span>**Network Category Options**

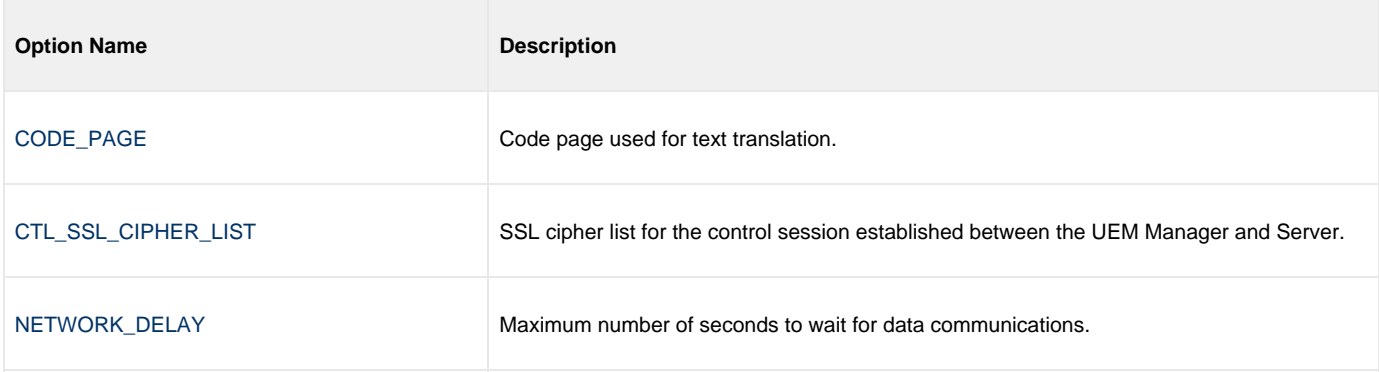

### <span id="page-20-2"></span>**Options Category Options**

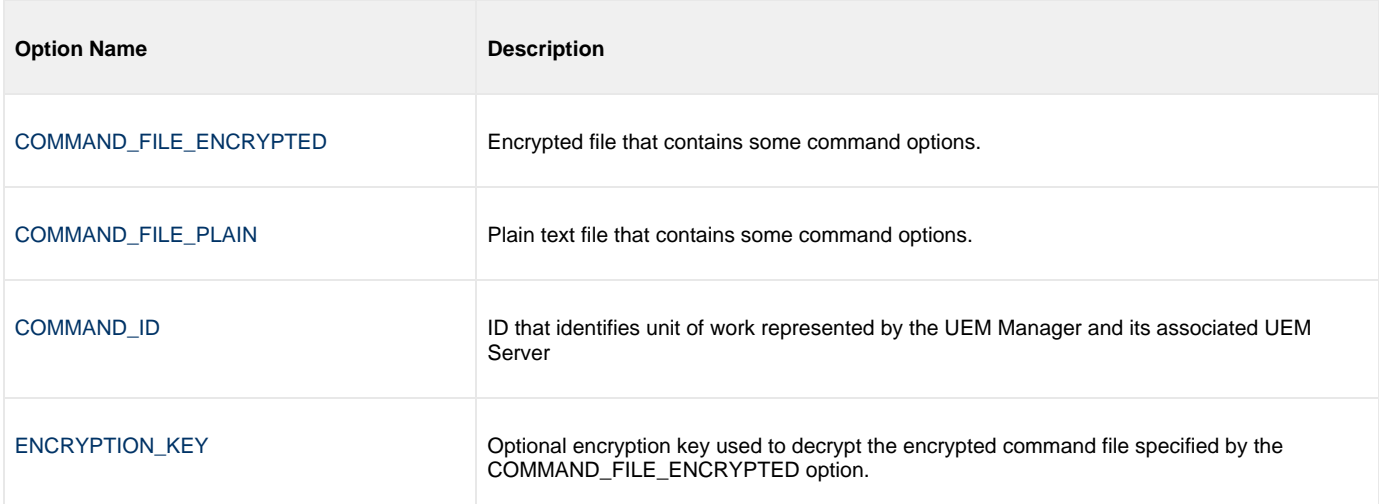

### <span id="page-21-0"></span>**Remote Category Options**

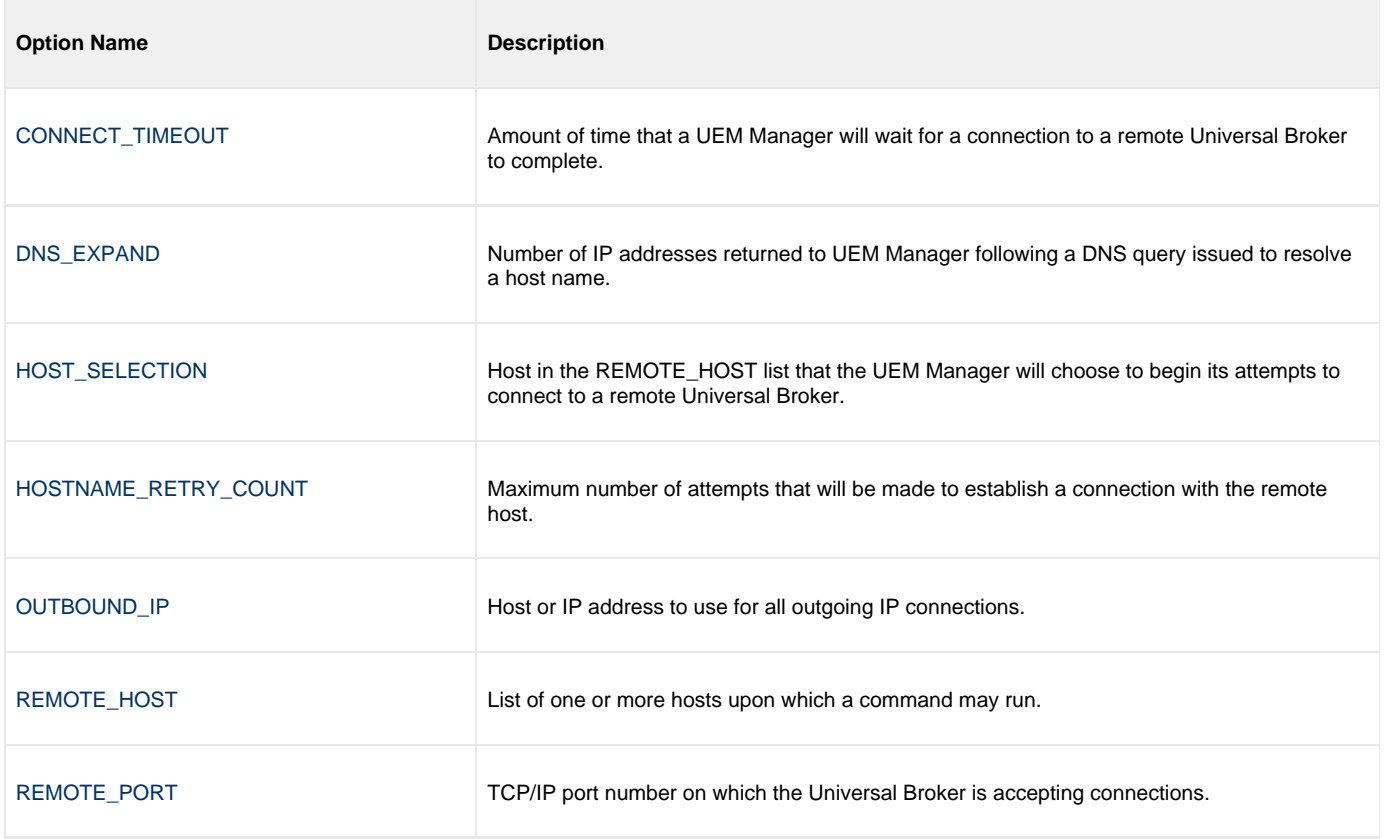

### <span id="page-21-1"></span>**User Category Options**

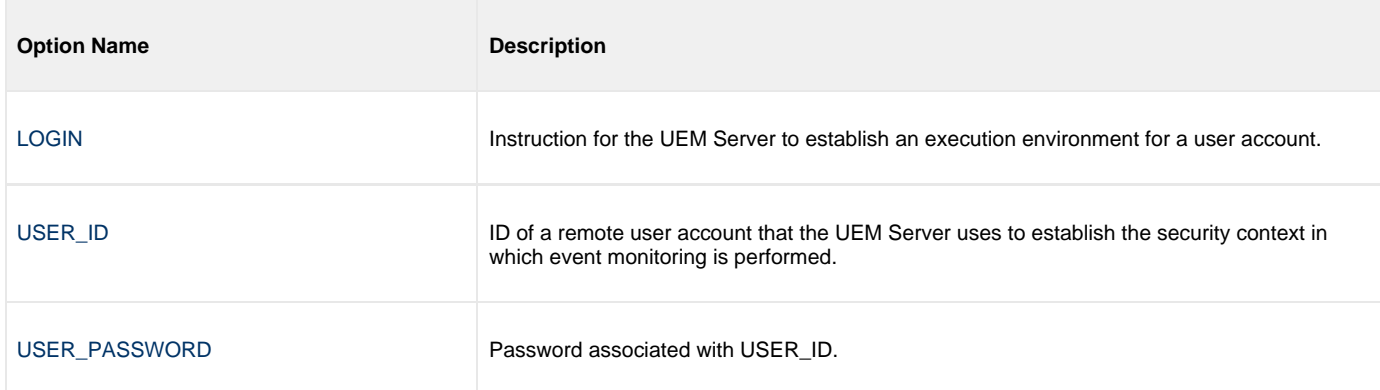

### <span id="page-22-0"></span>**UEM Manager for zOS - Command Line Syntax**

#### **Command Line Syntax**

The following figure illustrates the command line syntax — using the command line, long form of the configuration options — of UEM Manager for z/OS.

```
uem
-host hostlist
[-connect_timeout seconds]
[-dns_expand {yes|no}]
[-host_selection {sequential|random}]
[-port port]
[-system_id ID]
[-userid user [-pwd password] ]
[-login {yes|no}]
[-codepage codepage]
[-file dataset | -encryptedfile ddname [-key key] ] *
-cmdid id]
[-ctl_ssl_cipher_list cipherlist]
{-event_id id | -event_type type -filespec filespecification
    [-min_file_size size [{b|k|m|g}] ] [-rename_file {yes|no}]
    [-rename_filespec renamespecification] }
[ {-triggered | -rejected | -expired
    {-handler_id id | -cmd command | -script ddname [-script_type type] }
    [-options options] [-handler_type {cmd|script}] [-maxrc returncode] } ]
[-handler_opts options]
[-hostname_retry_count count]
[-inact_date_time time]
[-max_count count]
[-lang language]
[-level {trace|audit|info|warn|error}[,{time|notime}] ]
-delay seconds]
[-outboundip host]
[-polling_int seconds]
[-tracefilelines lines]
[-trace_table size[{b|k|m|g}] [,{error|always|never}] ]
[-tracking_int seconds]
[-wait {yes|no}]
uem
{ -help | -version }
```
\* The command file (-file or -encryptedfile) can contain some or all required and/or optional configuration options, including -host. If a command file is specified on the command line, and it contains the required -host option, that option does not have to be specified additionally on the command line.

### <span id="page-23-0"></span>**Universal Event Monitor Manager for Windows**

- [Overview](#page-23-1)
- [Usage](#page-23-2)
- [Detailed Information](#page-23-3)

### <span id="page-23-1"></span>**Overview**

This information on Universal Event Monitor (UEM) Manager is specific to the Windows operating system.

A UEM Manager monitors a single event on any computer running a UEM Server component. The event to monitor is described using an existing record in the event definition database or values supplied via command line parameters. Likewise, parameters describing event handlers also can be supplied from an existing event handler record or from command line options.

A UEM Manager causes a demand-driven UEM Server component to be started on the target system. The UEM Server is classified as demand-driven because it is started upon demand by a UEM Manager.

A UEM Server is classified as event-driven when it is started automatically by the Universal Broker, without a request from a UEM Manager (for more information, see [UEM Servers - Demand-Driven vs. Event-Driven\)](#page-104-0).

It is the demand-driven UEM Server that is responsible for monitoring the event and executing any processes on behalf of the event handlers. The UEM Manager can finish as soon as the UEM Server begins monitoring the event, or it can wait until the UEM Server completes, in which case the UEM Manager will receive status messages regarding monitoring activity.

### <span id="page-23-2"></span>**Usage**

UEM Manager for Windows executes as a command line application.

### <span id="page-23-3"></span>**Detailed Information**

The following pages provide detailed information for UEM Manager for Windows:

- [UEM Manager for Windows Configuration](#page-24-0)
- [UEM Manager for Windows Configuration Options Categories](#page-25-0)
- [UEM Manager for Windows Command Line Syntax](#page-30-0)

### <span id="page-24-0"></span>**UEM Manager for Windows - Configuration**

• [Overview](#page-24-1)

[Configuration Sources](#page-24-2) [Configuration File](#page-24-3)

#### <span id="page-24-1"></span>**Overview**

Configuration consists of:

- Setting default options and preferences for all executions of UEM Manager.
- Setting options and preferences for a single execution of UEM Manager.

### <span id="page-24-2"></span>**Configuration Sources**

UEM for Windows receives its configuration options from the following sources:

- 1. Command line
- 2. Command file
- 3. Environment variables
- 4. Configuration file

The order of precedence is the same as the list above; command line options being the highest and configuration file being the lowest. That is, options specified via a command line override options specified a via command file, and so on.

Detailed information on these methods of configuration can be found in the [Configuration Management.](https://www.stonebranch.com/confluence/display/UAUMFT520/Opswise+Universal+Agent+-+Configuration+Management)

#### <span id="page-24-3"></span>**Configuration File**

The configuration file provides the simplest method of specifying configuration options whose values will not change with each command invocation. These default values are used if the options are not read from one or more other sources.

Some options only can be specified in the configuration file; they have no corresponding command line equivalent. Other options cannot be specified in the configuration file; they must be specified via one or more other sources for a single execution of UEM Manager.

### <span id="page-25-0"></span>**UEM Manager for Windows - Configuration Options Categories**

- [Configuration Options Categories](#page-25-1)
- [Event Definition Category Options](#page-25-2)
	- [Event Definition Category Options Type-Specific](#page-26-0)
- [Event Handler Category Options](#page-26-1)
- [Installation Category Options](#page-27-0)
- [Message Category Options](#page-27-1)
- [Miscellaneous Category Options](#page-27-2)
- [Monitoring Category Options](#page-28-0)
- [Network Category Options](#page-28-1)
- [Options Category Options](#page-28-2)
- [Remote Category Options](#page-29-0)
- [User Category Options](#page-29-1)

### <span id="page-25-1"></span>**Configuration Options Categories**

The following table categorizes, according to function, the configuration options that are used to execute UEM Manager for Windows. Each **Category** name is a link to a table of options in that category. Each **Option Name** in those tables is a link to detailed information about that option.

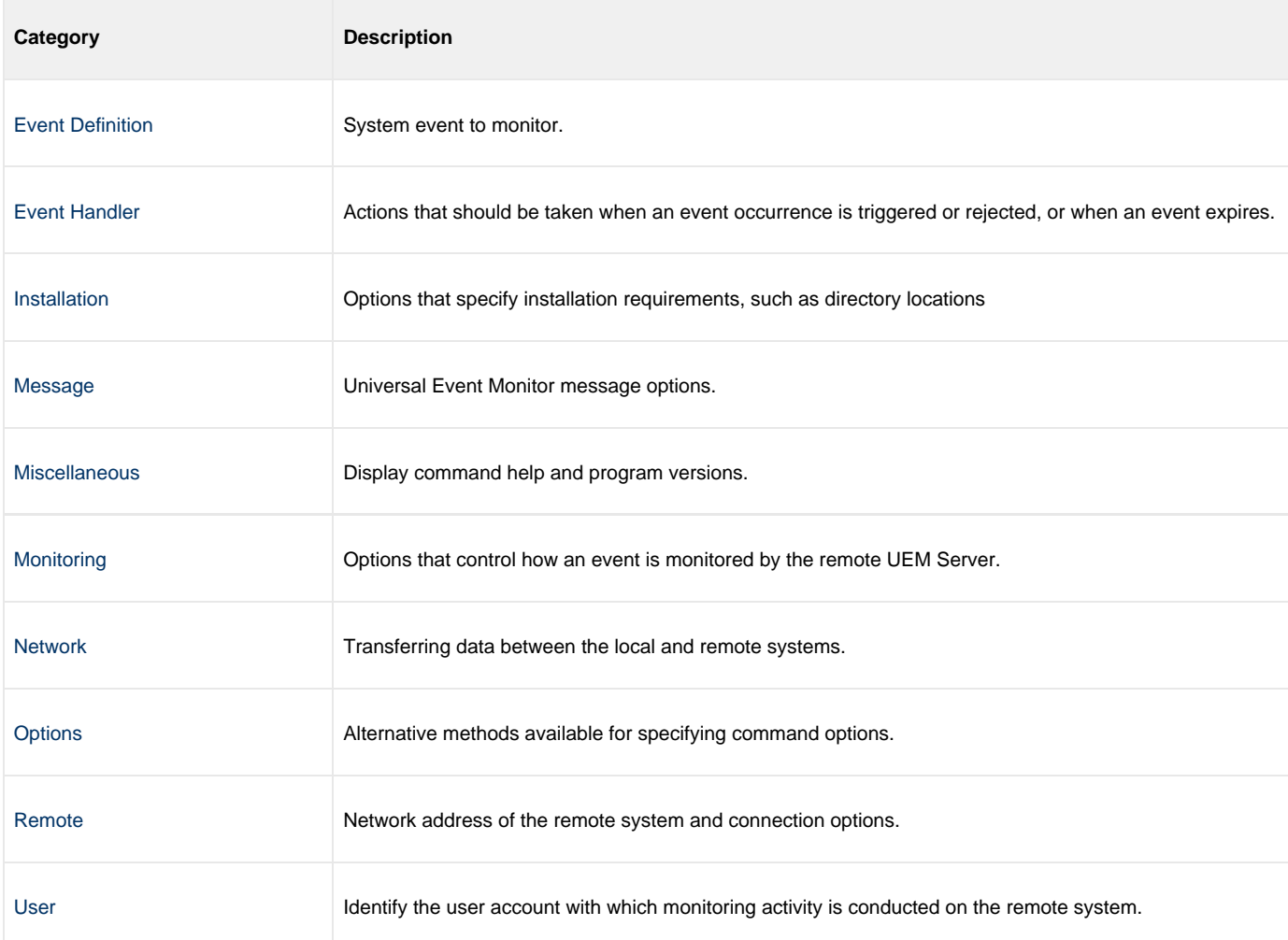

#### <span id="page-25-2"></span>**Event Definition Category Options**

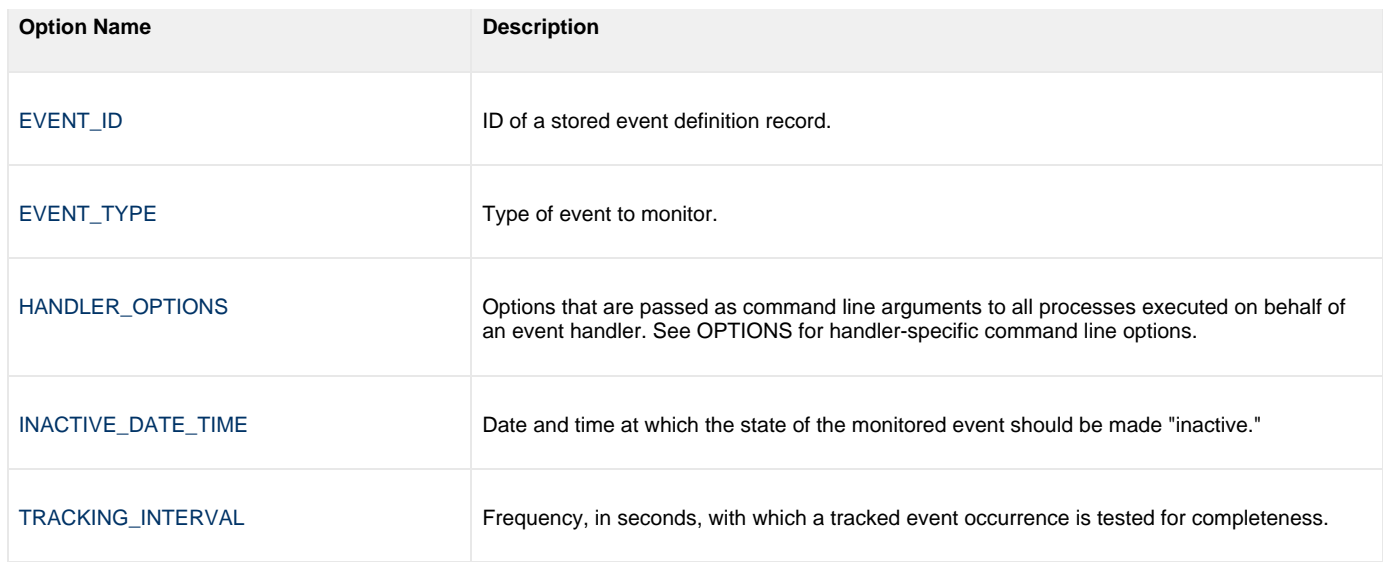

#### <span id="page-26-0"></span>**Event Definition Category Options - Type-Specific**

These options are specific to event definitions with an EVENT\_TYPE of **FILE**.

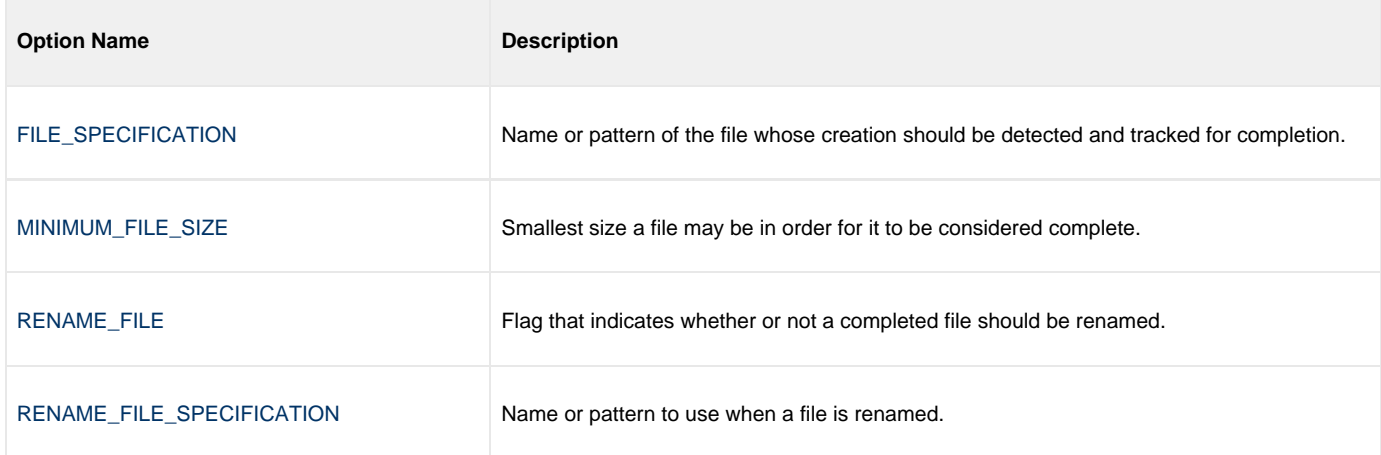

### <span id="page-26-1"></span>**Event Handler Category Options**

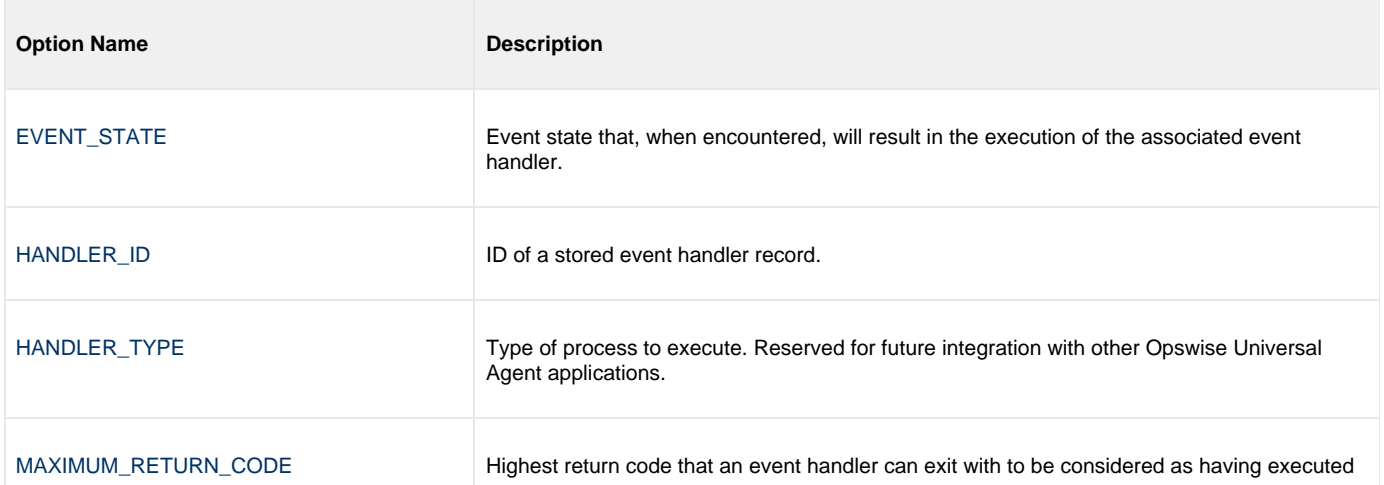

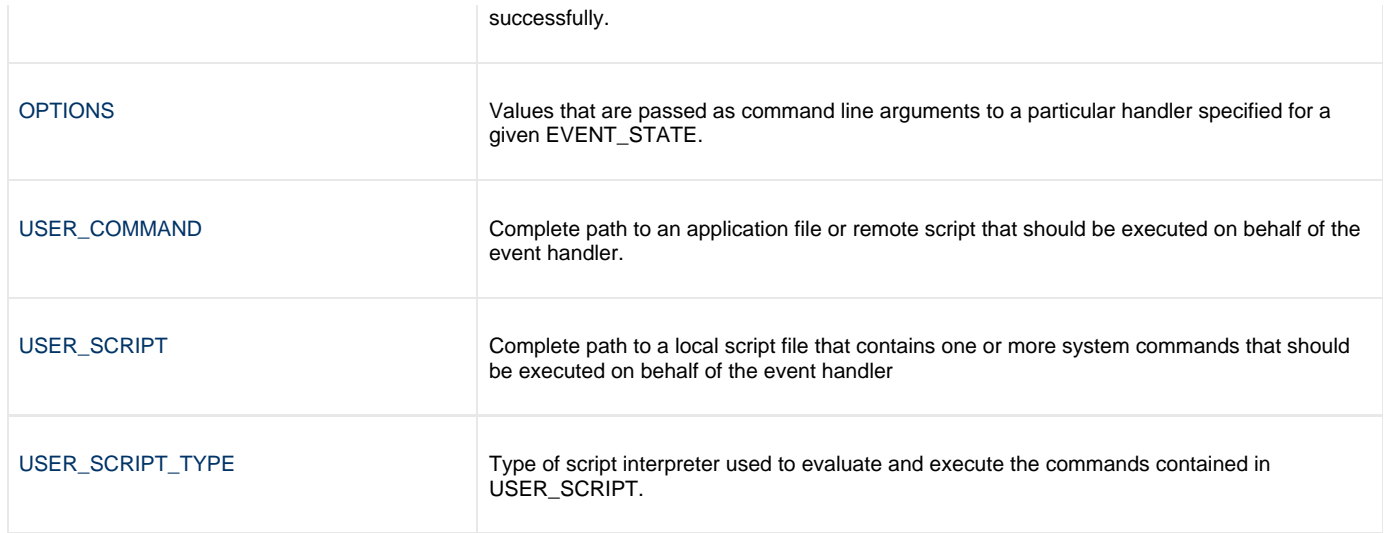

### <span id="page-27-0"></span>**Installation Category Options**

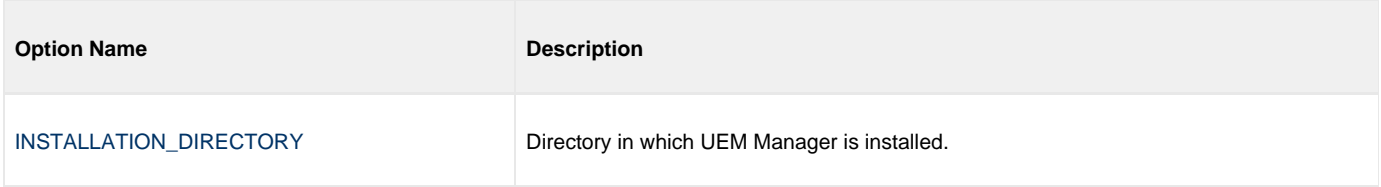

### <span id="page-27-1"></span>**Message Category Options**

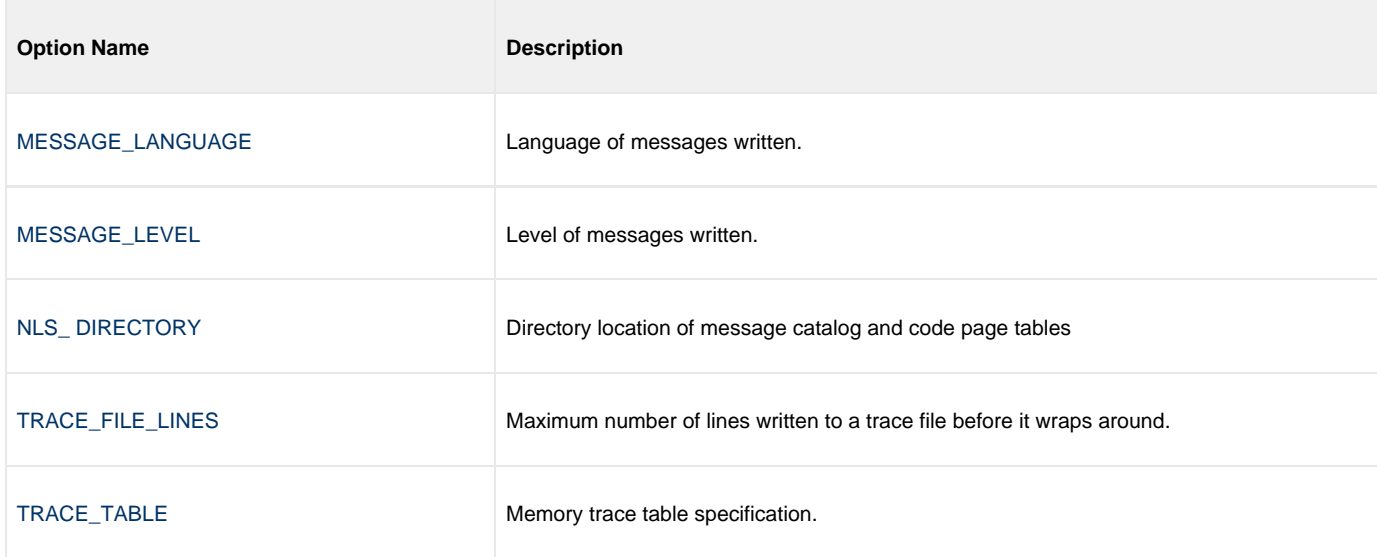

### <span id="page-27-2"></span>**Miscellaneous Category Options**

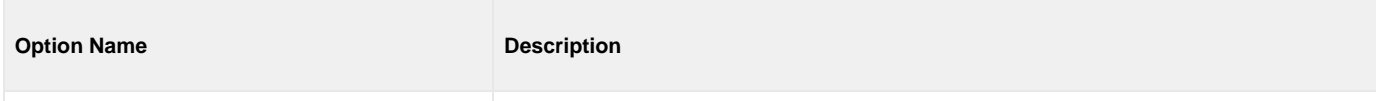

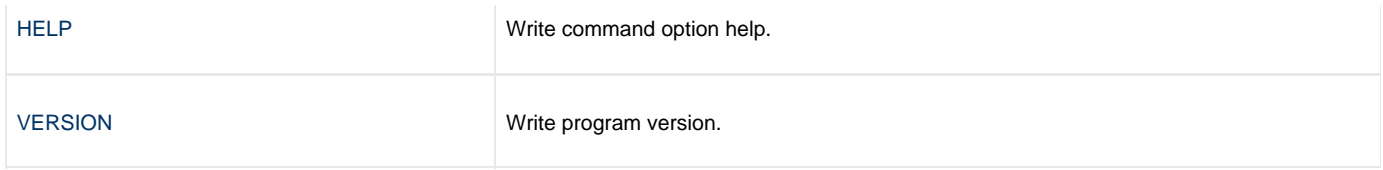

### <span id="page-28-0"></span>**Monitoring Category Options**

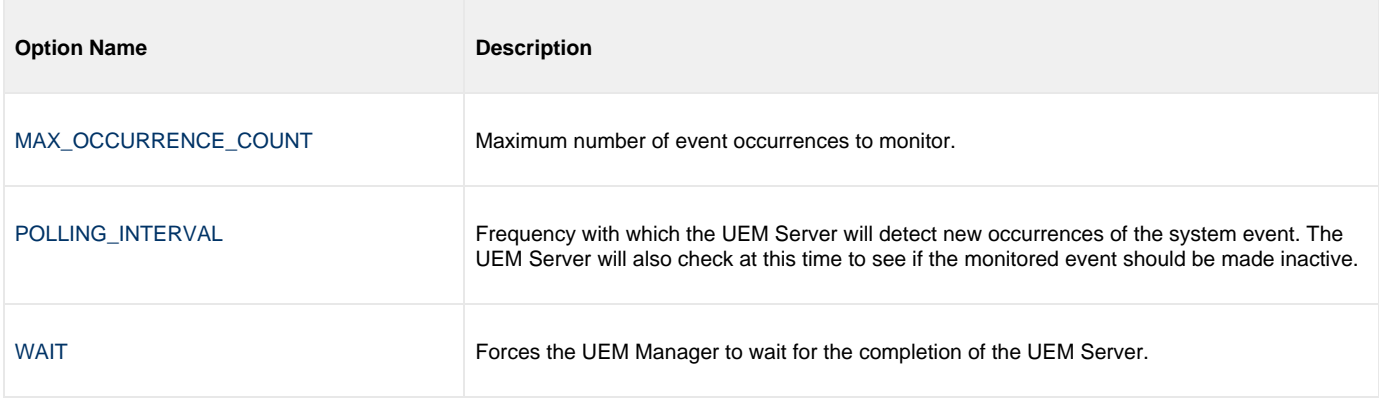

### <span id="page-28-1"></span>**Network Category Options**

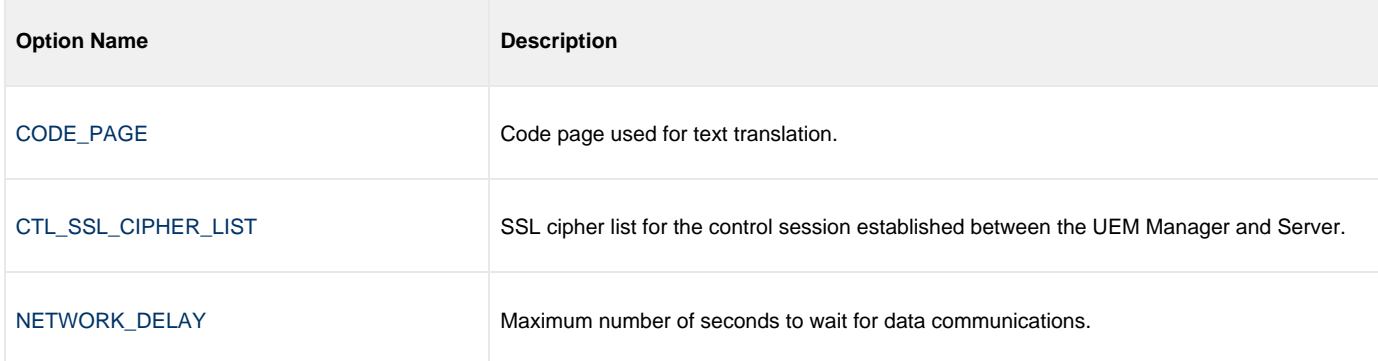

## <span id="page-28-2"></span>**Options Category Options**

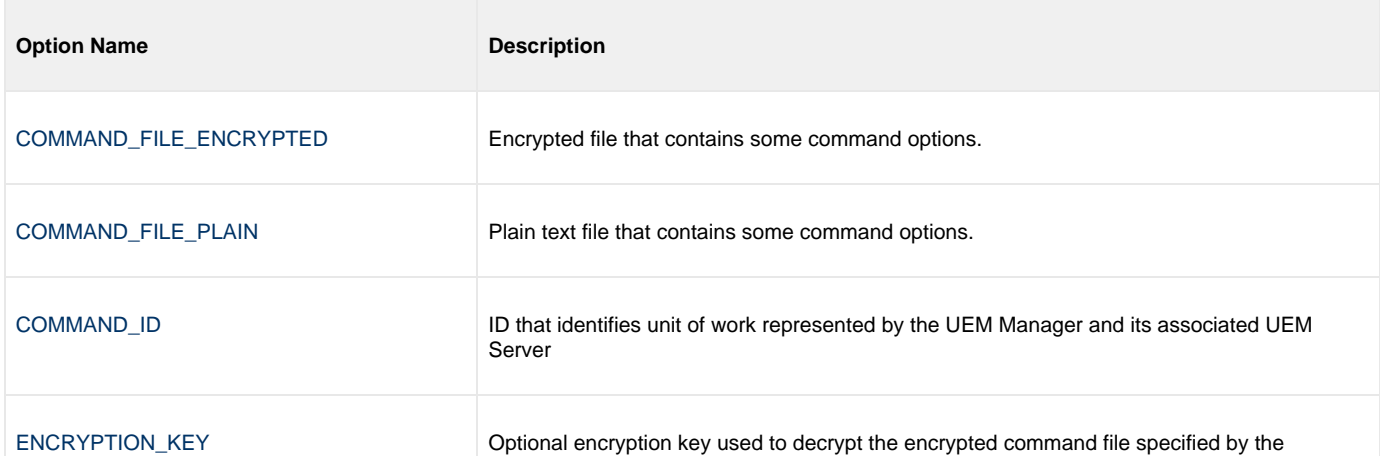

#### COMMAND\_FILE\_ENCRYPTED option.

### <span id="page-29-0"></span>**Remote Category Options**

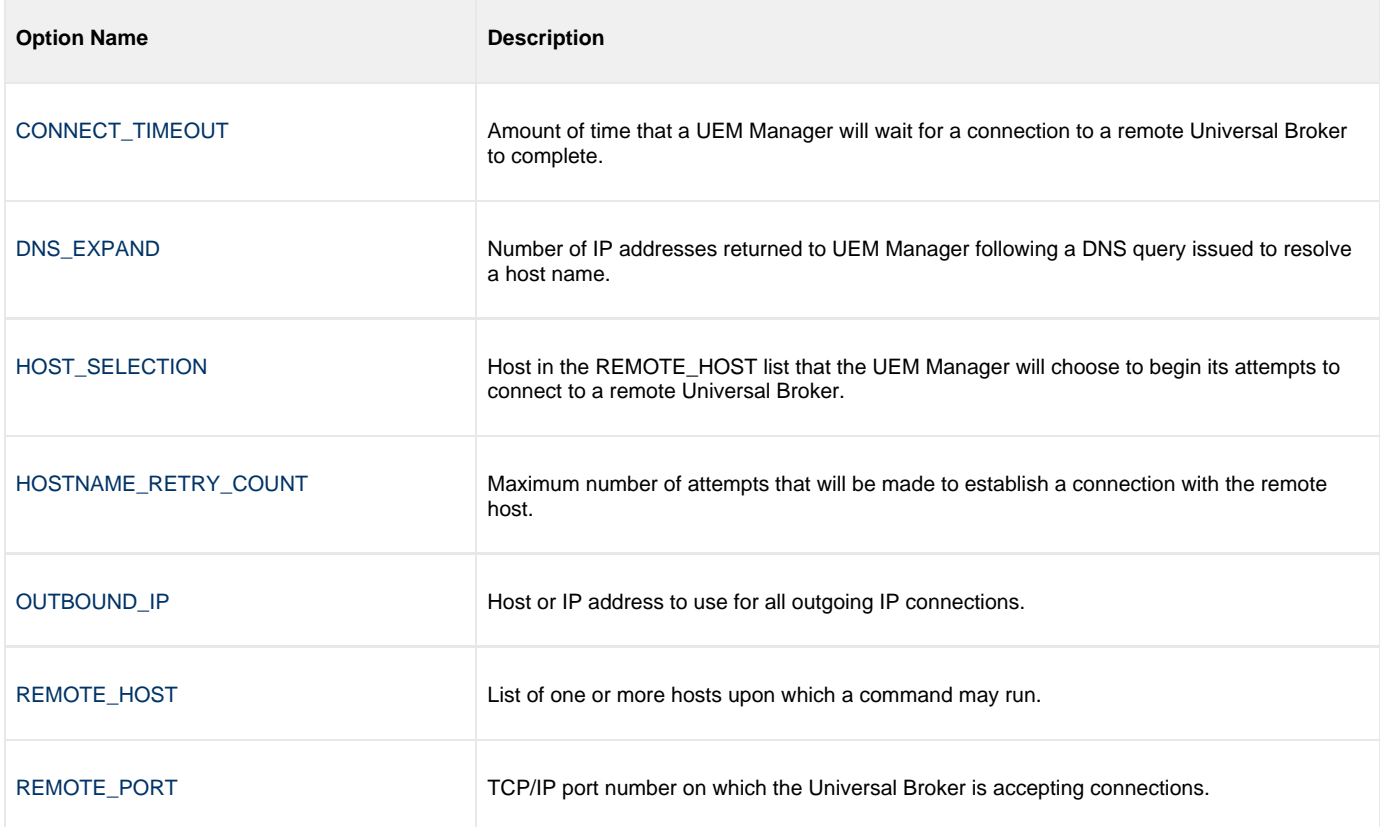

### <span id="page-29-1"></span>**User Category Options**

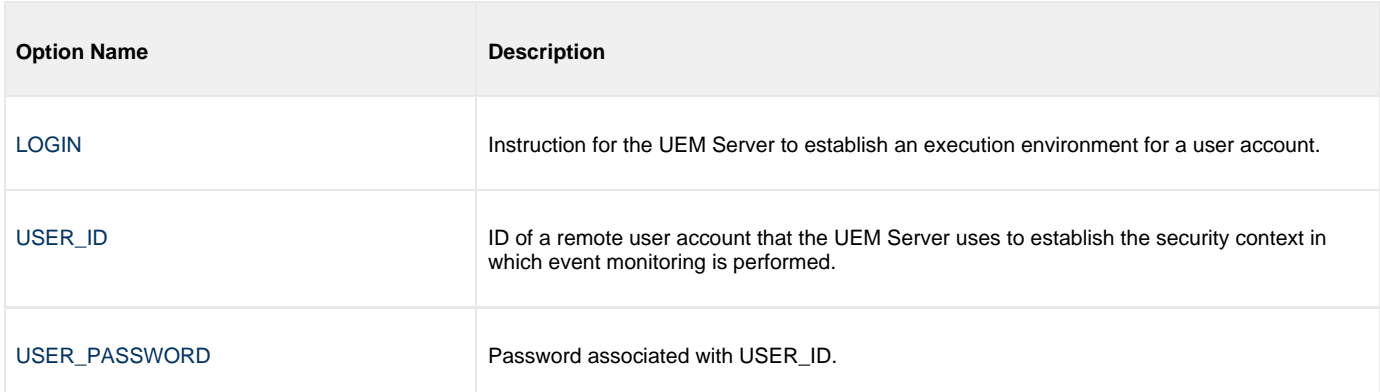

### <span id="page-30-0"></span>**UEM Manager for Windows - Command Line Syntax**

#### **Command Line Syntax**

The following figure illustrates the command line syntax — using the command line, long form of the configuration options — of UEM Manager for Windows.

```
uem
-host hostlist
[-connect_timeout seconds]
[-dns_expand {yes|no}]
[-host_selection {sequential|random}]
[-port port]
[-userid user [-pwd password] ]
[-login {yes|no}]
[-codepage codepage]
[-file filename | -encryptedfile filename [-key key] ] *
-cmdid id]
[-ctl_ssl_cipher_list cipherlist]
{-event_id id | -event_type type -filespec filespecification
    [-min_file_size size [{b|k|m|g}] ] [-rename_file {yes|no}]
   -rename_filespec renamespecification] }
[ {-triggered | -rejected | -expired
    {-handler_id id | -cmd command | -script filename [-script_type type] }
    [-options options] [-handler_type {cmd|script}] [-maxrc returncode] } ]
[-handler opts options]
[-hostname_retry_count count]
[-inact_date_time time]
[-max_count count]
[-lang language]
[-level {trace|audit|info|warn|error}[,{time|notime}] ]
-delay seconds]
[-outboundip host]
[-polling_int seconds]
[-tracefilelines lines]
[-trace_table size[{b|k|m|g}] [,{error|always|never}] ]
[-tracking_int seconds]
[-wait {yes|no}]
uem
{ -help | -version }
```
\* The command file (-file or -encryptedfile) can contain some or all required and/or optional configuration options, including -host. If a command file is specified on the command line, and it contains the required -host option, that option does not have to be specified additionally on the command line.

### <span id="page-31-0"></span>**Universal Event Monitor Manager for UNIX**

- [Overview](#page-31-1)
- [Usage](#page-31-2)
- [Detailed Information](#page-31-3)

### <span id="page-31-1"></span>**Overview**

This information on Universal Event Monitor (UEM) Manager is specific to the UNIX operating system.

A UEM Manager monitors a single event on any computer running a UEM Server component. The event to monitor is described using an existing record in the event definition database or values supplied via command parameters. Likewise, parameters describing event handlers also can be supplied from an existing event handler record or from command line options.

A UEM Manager causes a demand-driven UEM Server component to be started on the target system. The UEM Server is classified as demand-driven because it is started upon demand by a UEM Manager.

A UEM Server is classified as event-driven when it is started automatically by the Universal Broker, without a request from a UEM Manager (for more information, see [UEM Servers - Demand-Driven vs. Event-Driven\)](#page-104-0).

It is the demand-driven UEM Server that is responsible for monitoring the event and executing any processes on behalf of the event handlers. The UEM Manager may finish as soon as the Server begins monitoring the event, or it may wait until the UEM Server completes, in which case the Manager will receive status messages regarding monitoring activity.

### <span id="page-31-2"></span>**Usage**

UEM Manager for UNIX executes as a command line application.

### <span id="page-31-3"></span>**Detailed Information**

The following pages provide detailed information for UEM Manager for UNIX:

- [UEM Manager for UNIX Configuration](#page-32-0)
- [UEM Manager for UNIX Configuration Options Categories](#page-33-0)
- [UEM Manager for UNIX Command Line Syntax](#page-39-0)

### <span id="page-32-0"></span>**UEM Manager for UNIX - Configuration**

[Configuration](#page-32-1)

- [Configuration Sources](#page-32-2)
- [Configuration File](#page-32-3)

### <span id="page-32-1"></span>**Configuration**

Configuration consists of:

- Setting default options and preferences for all executions of UEM Manager.
- Setting options and preferences for a single execution of UEM Manager.

#### <span id="page-32-2"></span>**Configuration Sources**

UEM Manager for UNIX receives its configuration options from the following sources:

- 1. Command line
- 2. Command file
- 3. Environment variables
- 4. Configuration file

The order of precedence is the same as the list above; command line options being the highest and configuration file being the lowest. That is, options specified via a command line override options specified via a command file, and so on.

Detailed information on these methods of configuration can be found in the [Configuration Management.](https://www.stonebranch.com/confluence/display/UAUMFT520/Opswise+Universal+Agent+-+Configuration+Management)

#### <span id="page-32-3"></span>**Configuration File**

The configuration file, **uem.conf**, provides the simplest method of specifying configuration options whose values will not change with each command invocation. These default values are used if the options are not read from one or more other sources.

Some options only can be specified in the configuration file; they have no corresponding command line equivalent. Other options cannot be specified in the configuration file; they must be specified via one or more other sources for a single execution of UEM Manager.

### <span id="page-33-0"></span>**UEM Manager for UNIX - Configuration Options Categories**

- [Configuration Options Categories](#page-33-1)
- [Event Definition Category Options](#page-34-0)
	- [Event Definition Category Options Type-Specific](#page-34-1)
- [Event Handler Category Options](#page-34-2)
- [Installation Category Options](#page-35-0)
- [Local Category Options](#page-35-1)
- [Message Category Options](#page-35-2)
- [Miscellaneous Category Options](#page-36-0)
- [Monitoring Category Options](#page-36-1)
- [Network Category Options](#page-36-2)
- [Options Category Options](#page-36-3)
- [Remote Category Options](#page-37-0)
- [User Category Options](#page-37-1)

#### <span id="page-33-1"></span>**Configuration Options Categories**

The following table categorizes, according to function, the configuration options that are used to execute UEM Manager for UNIX. Each **Category** name is a link to a table of options in that category. Each **Option Name** in those tables is a link to detailed information about that option.

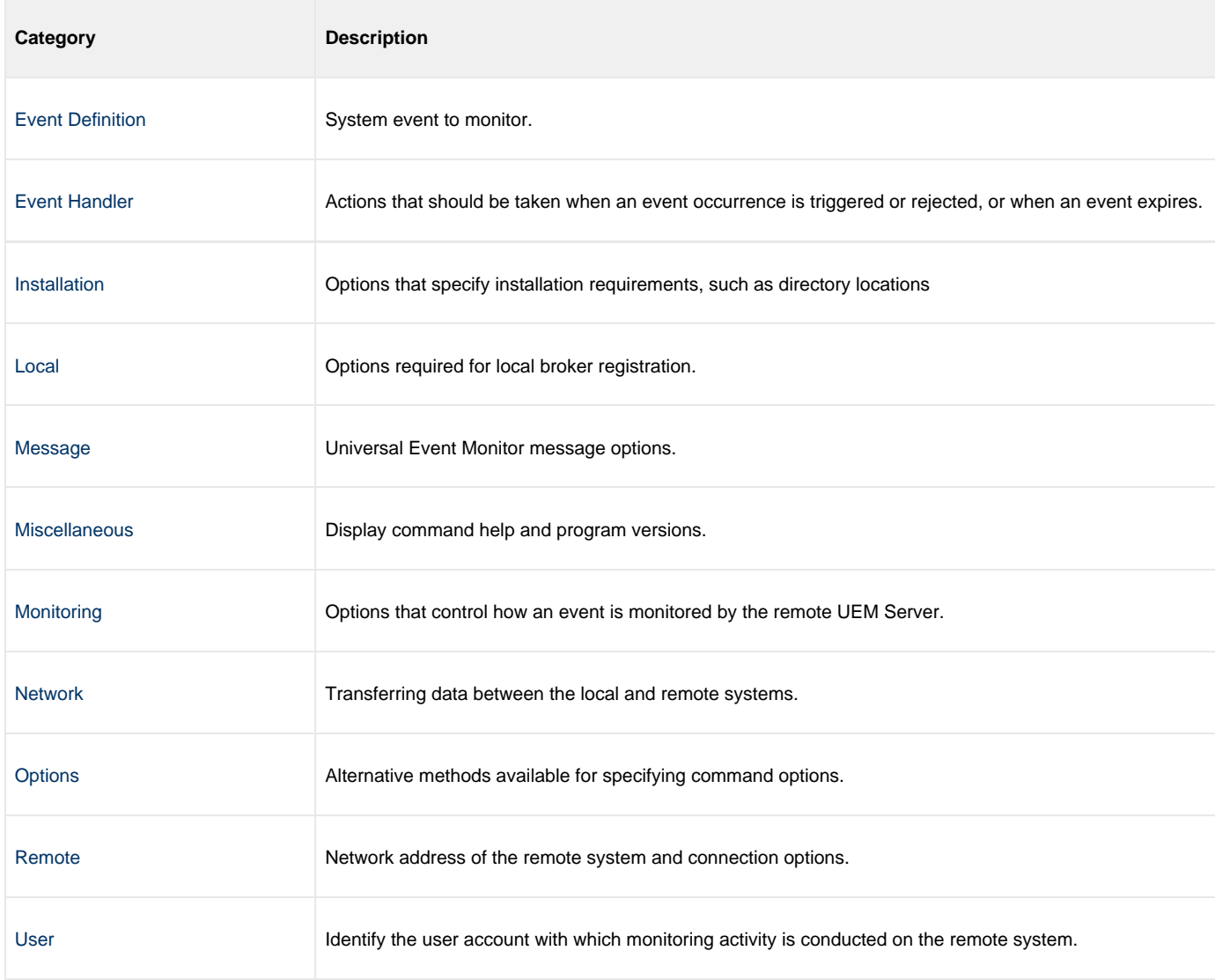

### <span id="page-34-0"></span>**Event Definition Category Options**

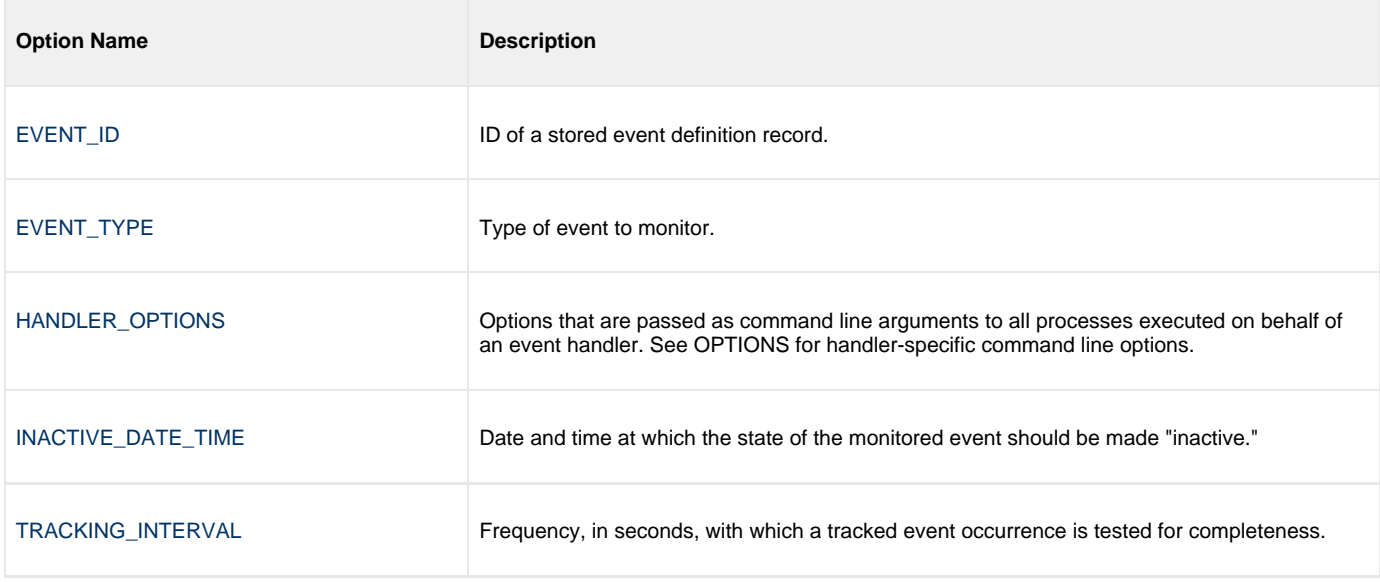

#### <span id="page-34-1"></span>**Event Definition Category Options - Type-Specific**

These options are specific to event definitions with an EVENT\_TYPE of **FILE**.

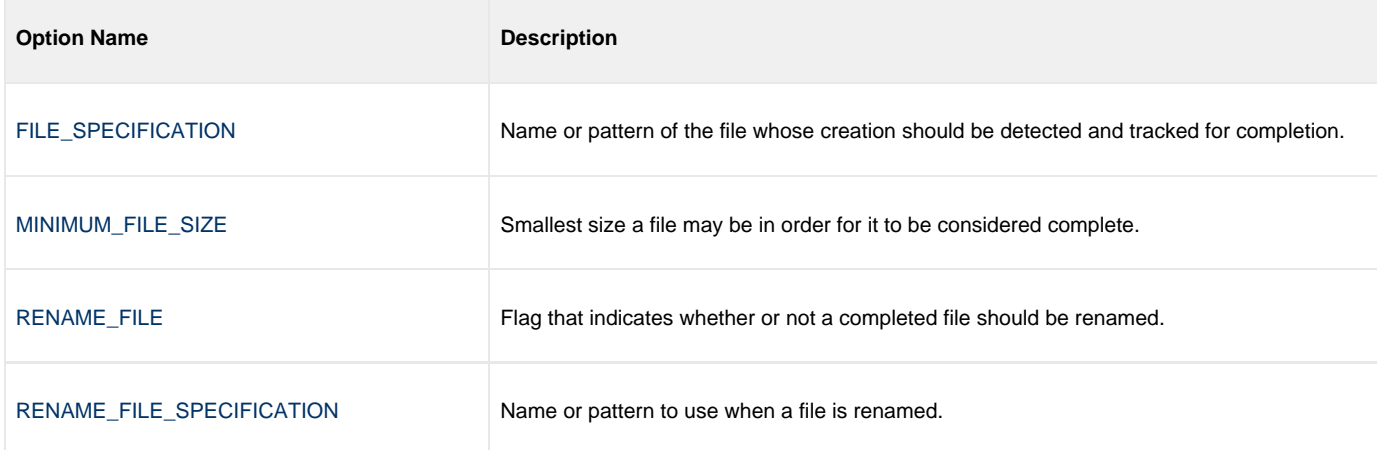

### <span id="page-34-2"></span>**Event Handler Category Options**

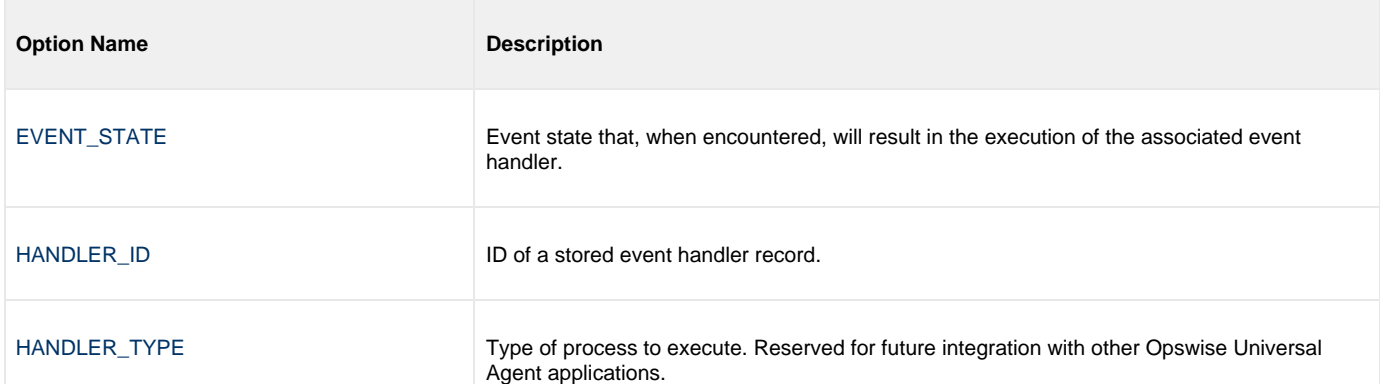

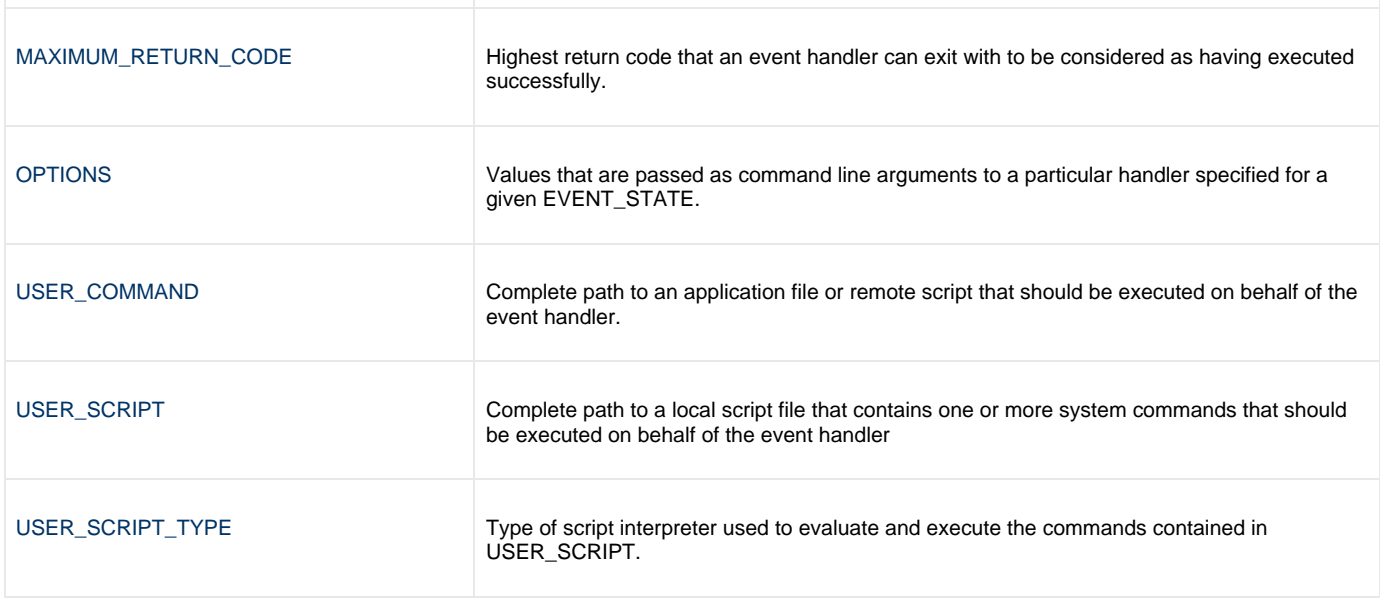

### <span id="page-35-0"></span>**Installation Category Options**

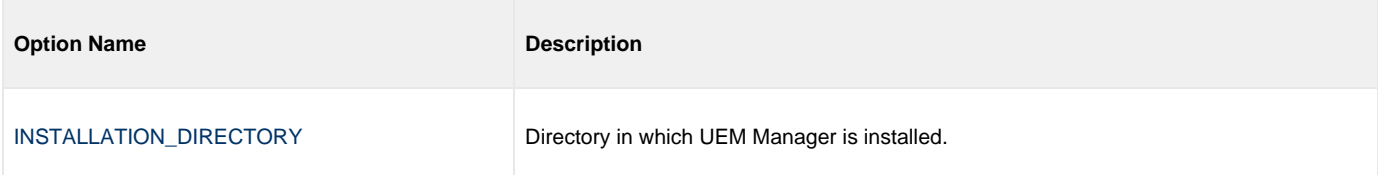

### <span id="page-35-1"></span>**Local Category Options**

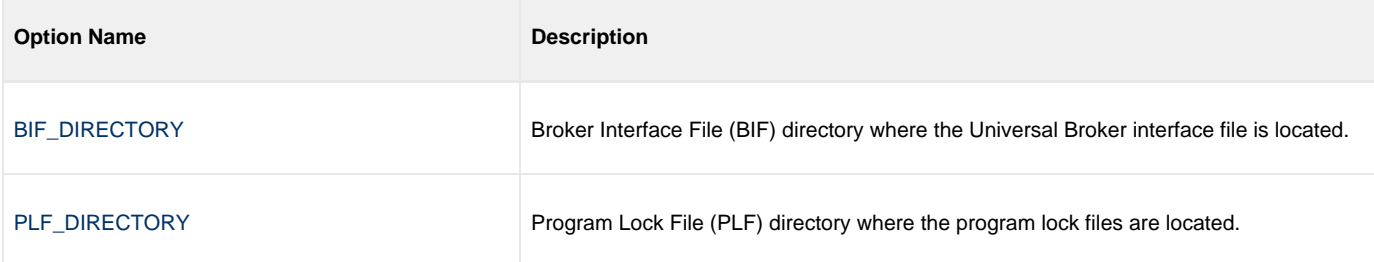

### <span id="page-35-2"></span>**Message Category Options**

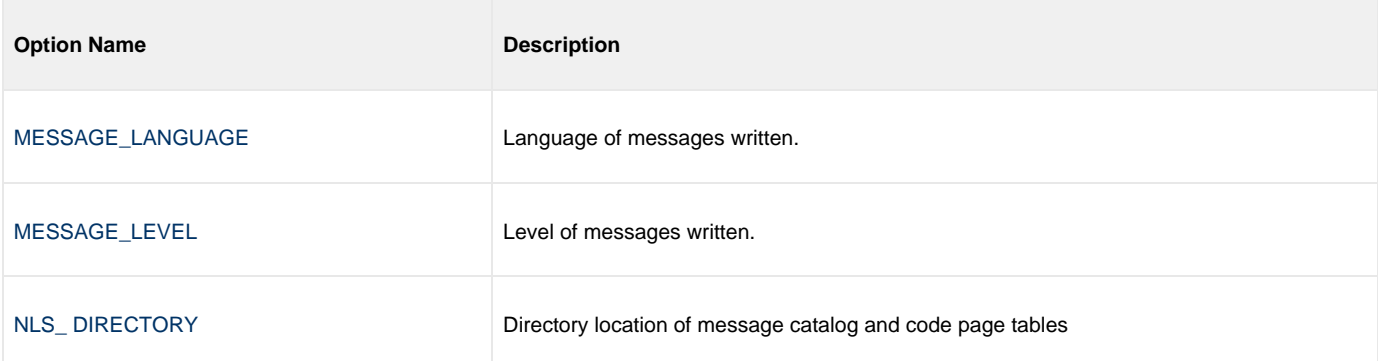
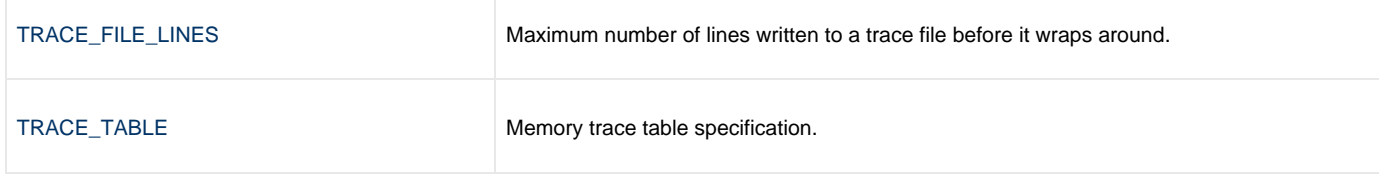

# **Miscellaneous Category Options**

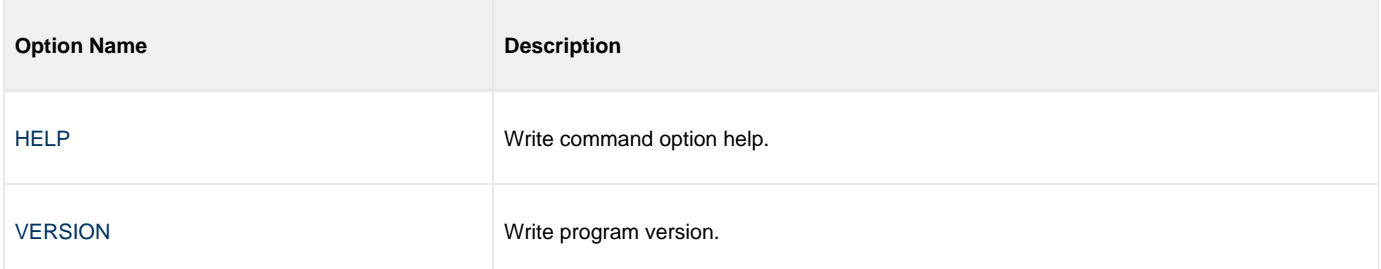

# **Monitoring Category Options**

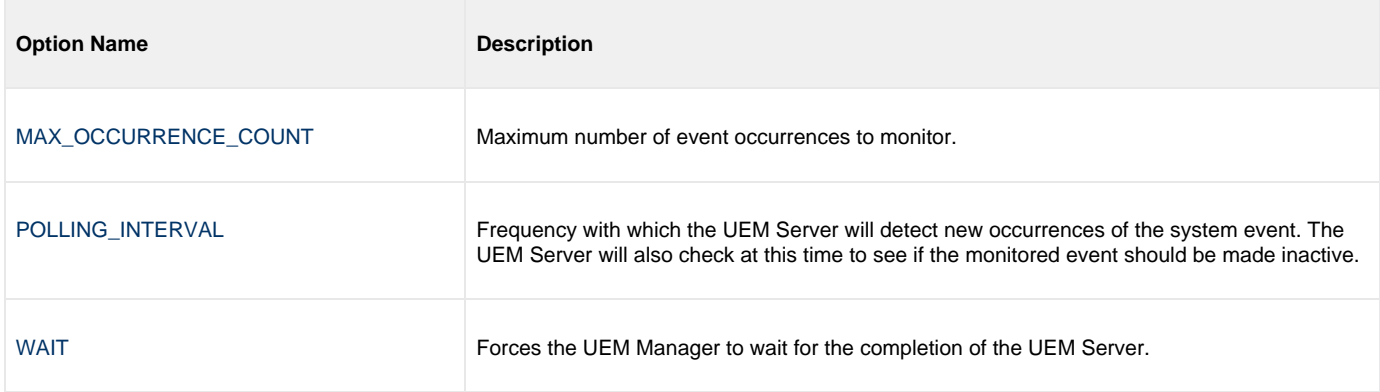

# **Network Category Options**

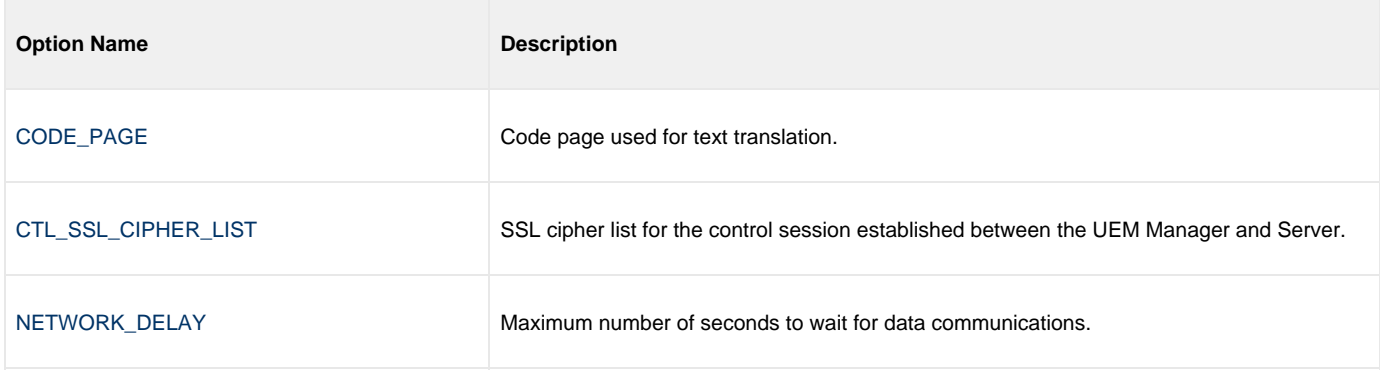

# **Options Category Options**

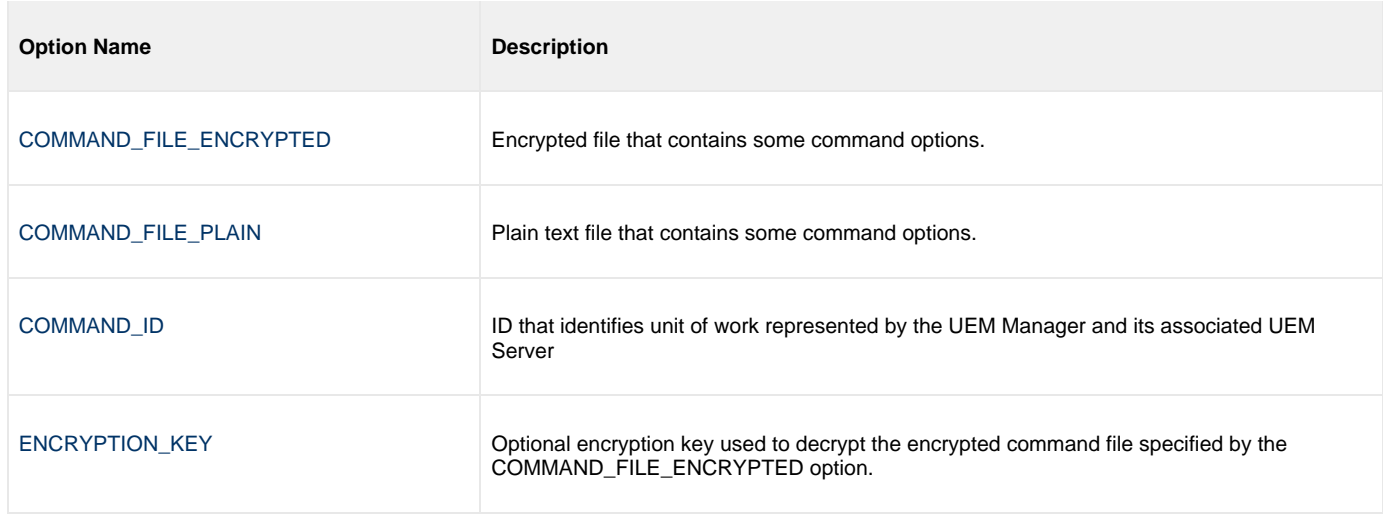

# **Remote Category Options**

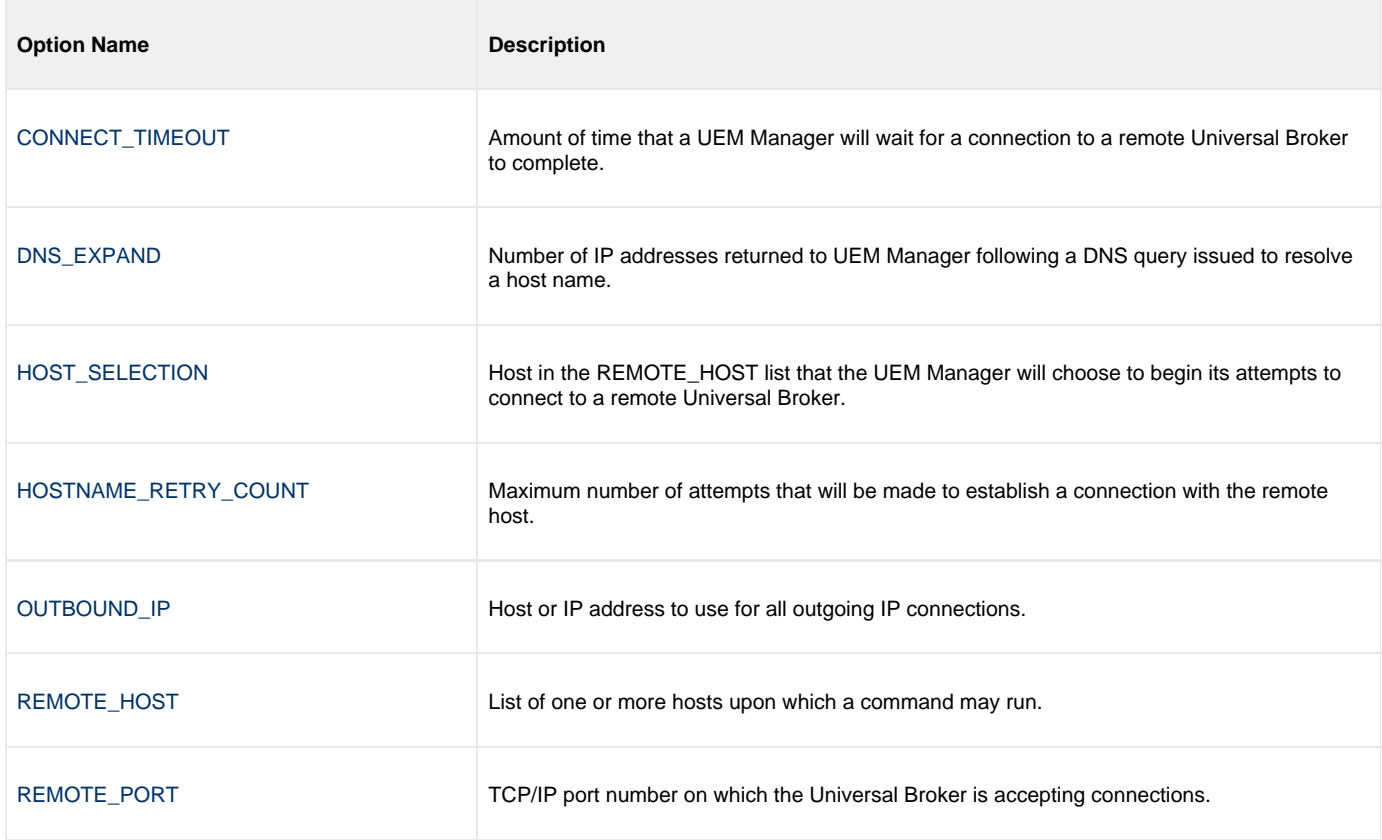

# **User Category Options**

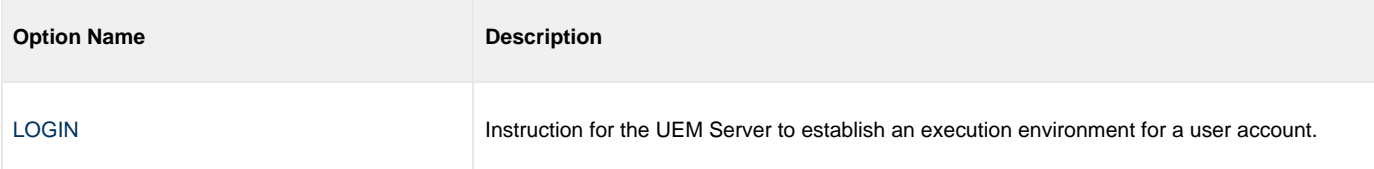

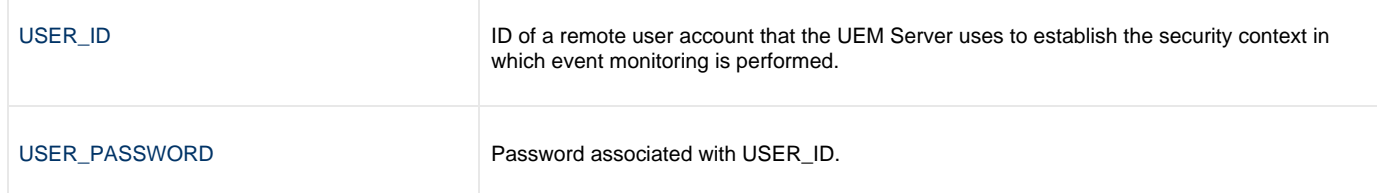

## **UEM Manager for UNIX - Command Line Syntax**

### **Command Line Syntax**

The following figure illustrates the command line syntax — using the command line, long form of the configuration options — of UEM Manager for UNIX.

```
uem
-host hostlist
[-connect_timeout seconds]
[-dns_expand {yes|no}]
[-host_selection {sequential|random}]
[-port port]
[-userid user [-pwd password] ]
[-login {yes|no}]
[-bif_directory {yes|no}]
[-plf_directory {yes|no}]
[-codepage codepage]
[-file filename | -encryptedfile filename [-key key] ] *
[-cmdid id]
[-ctl_ssl_cipher_list cipherlist]
{-event_id id | -event_type type -filespec filespecification
    [-min_file_size size [{b|k|m|g}] ] [-rename_file {yes|no}]
   -rename_filespec renamespecification] }
[ {-triggered | -rejected | -expired
    {-handler_id id | -cmd command | -script filename [-script_type type] }
    [-options options] [-handler_type {cmd|script}] [-maxrc returncode] } ]
[-handler_opts options]
-hostname_retry_count count]
[-inact_date_time time]
[-max_count count]
[-lang language]
[-level {trace|audit|info|warn|error}[,{time|notime}] ]
-delay seconds]
[-outboundip host]
[-polling_int seconds]
[-tracefilelines lines]
[-trace_table size[{b|k|m|g}] [,{error|always|never}] ]
[-tracking int seconds]
[-wait {yes|no}]
uem
{ -help | -version }
```
\* The command file (-file or -encryptedfile) can contain some or all required and/or optional configuration options, including -host. If a command file is specified on the command line, and it contains the required -host option, that option does not have to be specified additionally on the command line

# **Universal Event Monitor Manager configuration options**

- [Overview](#page-40-0)
- [Configuration Options Information](#page-40-1)
	- [Description](#page-40-2)
	- [Usage](#page-40-3)
	- [Values](#page-41-0)
	- [<Additional Information>](#page-41-1)
- [Configuration Options List](#page-41-2)

# <span id="page-40-0"></span>**Overview**

This page provides links to detailed information on the configuration options available for use with the Universal Event Monitor Manager.

The options are listed alphabetically, without regard to any specific operating system.

# <span id="page-40-1"></span>**Configuration Options Information**

For each configuration option, this page provides the following information.

## <span id="page-40-2"></span>**Description**

Describes the configuration option and how it is used.

## <span id="page-40-3"></span>**Usage**

Provides a table of the following information:

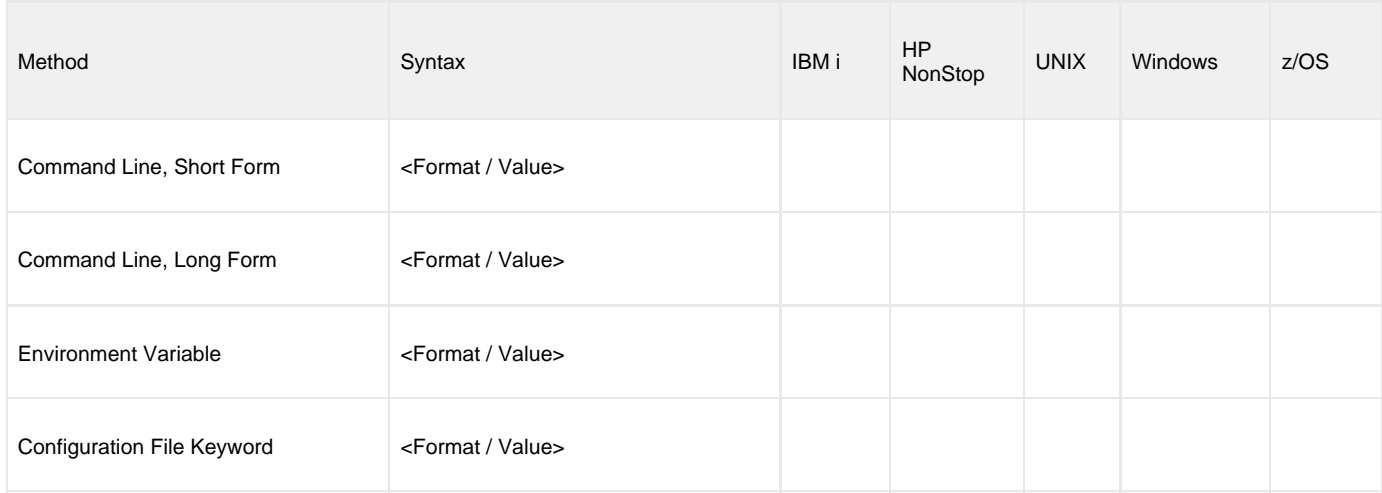

#### **Method**

Identifies the different methods used to specify Universal Event Monitor Manager configuration options:

- Command Line Option, Short Form
- Command Line Option, Long Form
- Environment Variable
- Configuration File Keyword

◬ **Note** Each option can be specified using one or more methods.

#### **Syntax**

Identifies the syntax of each method that can be used to specify the option:

- Format: Specific characters that identify the option.
- Value: Type of value(s) to be supplied for this method.

**Note** ◬

If a Method is not valid for specifying the option, the Syntax field contains **n/a**.

#### **(Operating System)**

Identifies the operating systems for which each method of specifying the option is valid:

- IBM i
- HP NonStop
- UNIX
- Windows
- z/OS

### <span id="page-41-0"></span>**Values**

Identifies all possible values for the specified value type.

Defaults are identified in **bold type**.

### <span id="page-41-1"></span>**<Additional Information>**

Identifies any additional information specific to the option.

# <span id="page-41-2"></span>**Configuration Options List**

The following table identifies all UEM Manager configuration options.

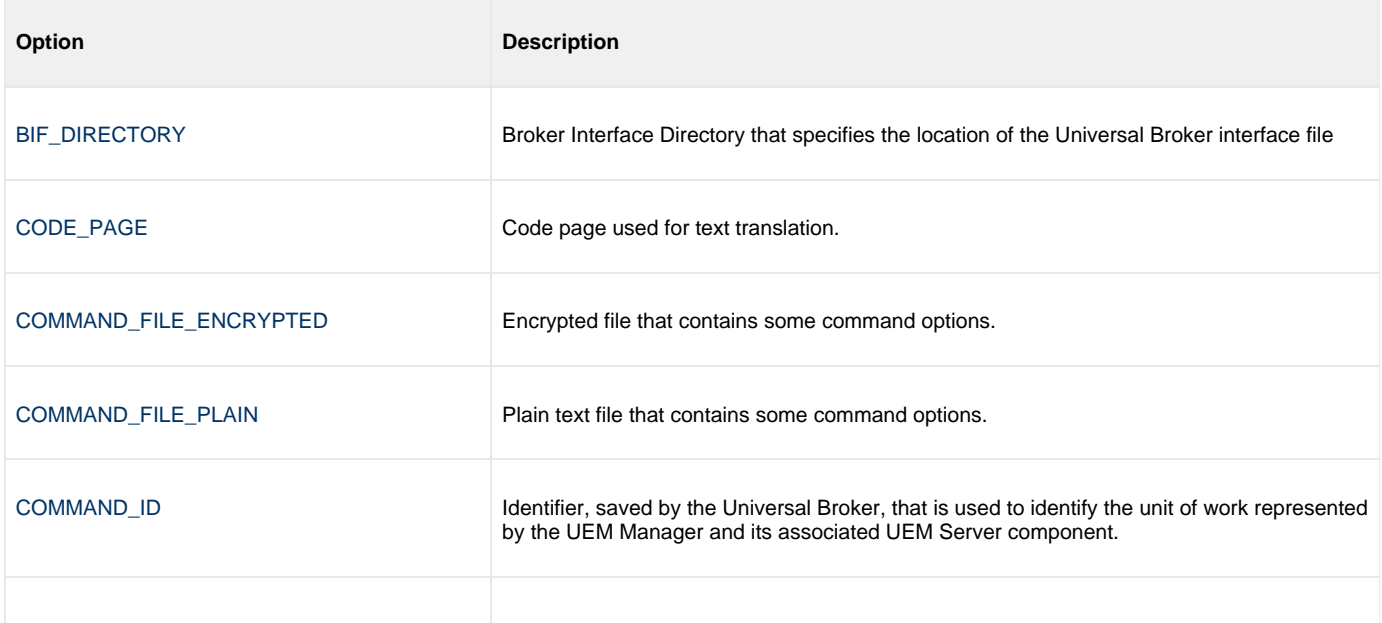

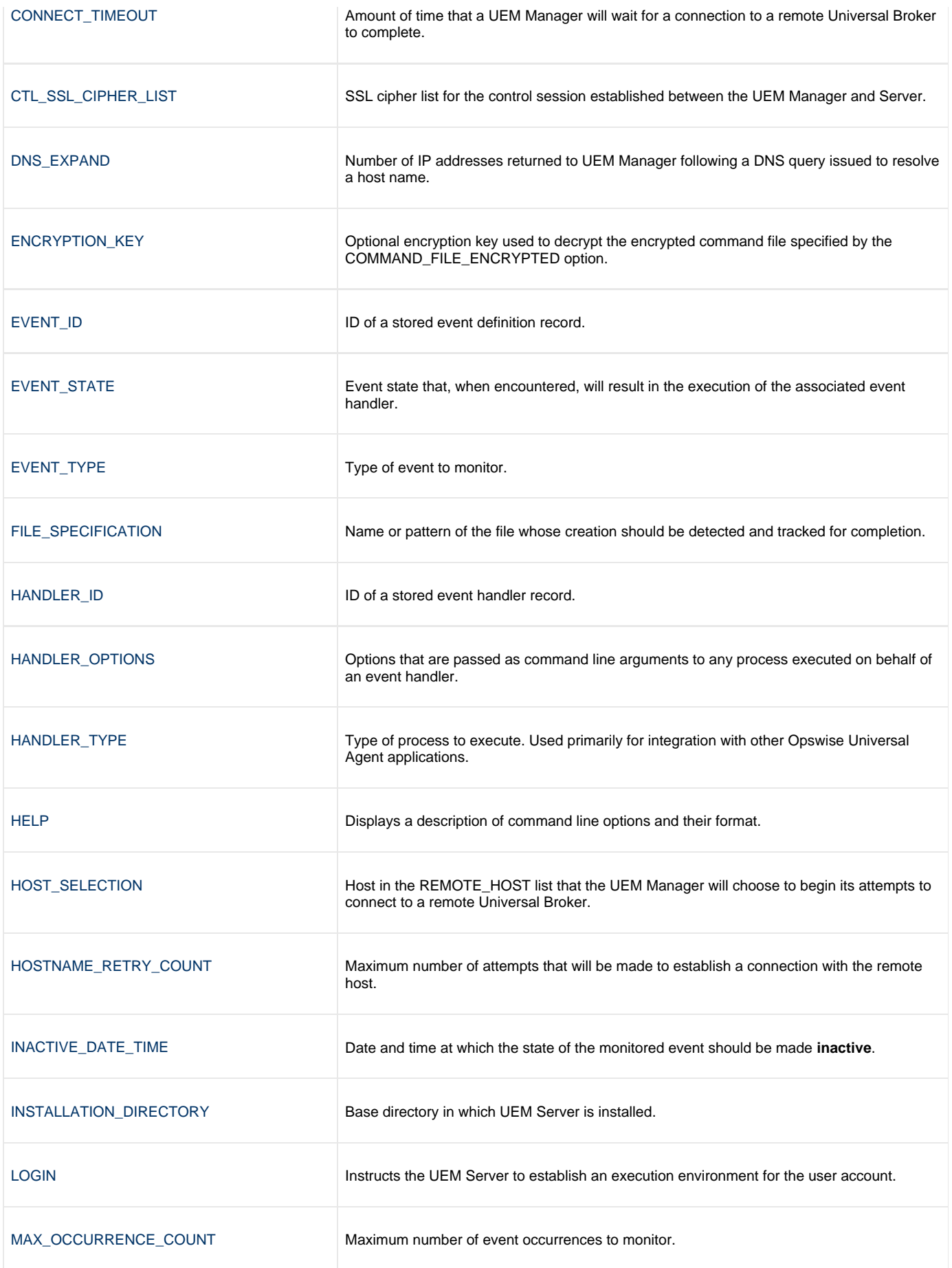

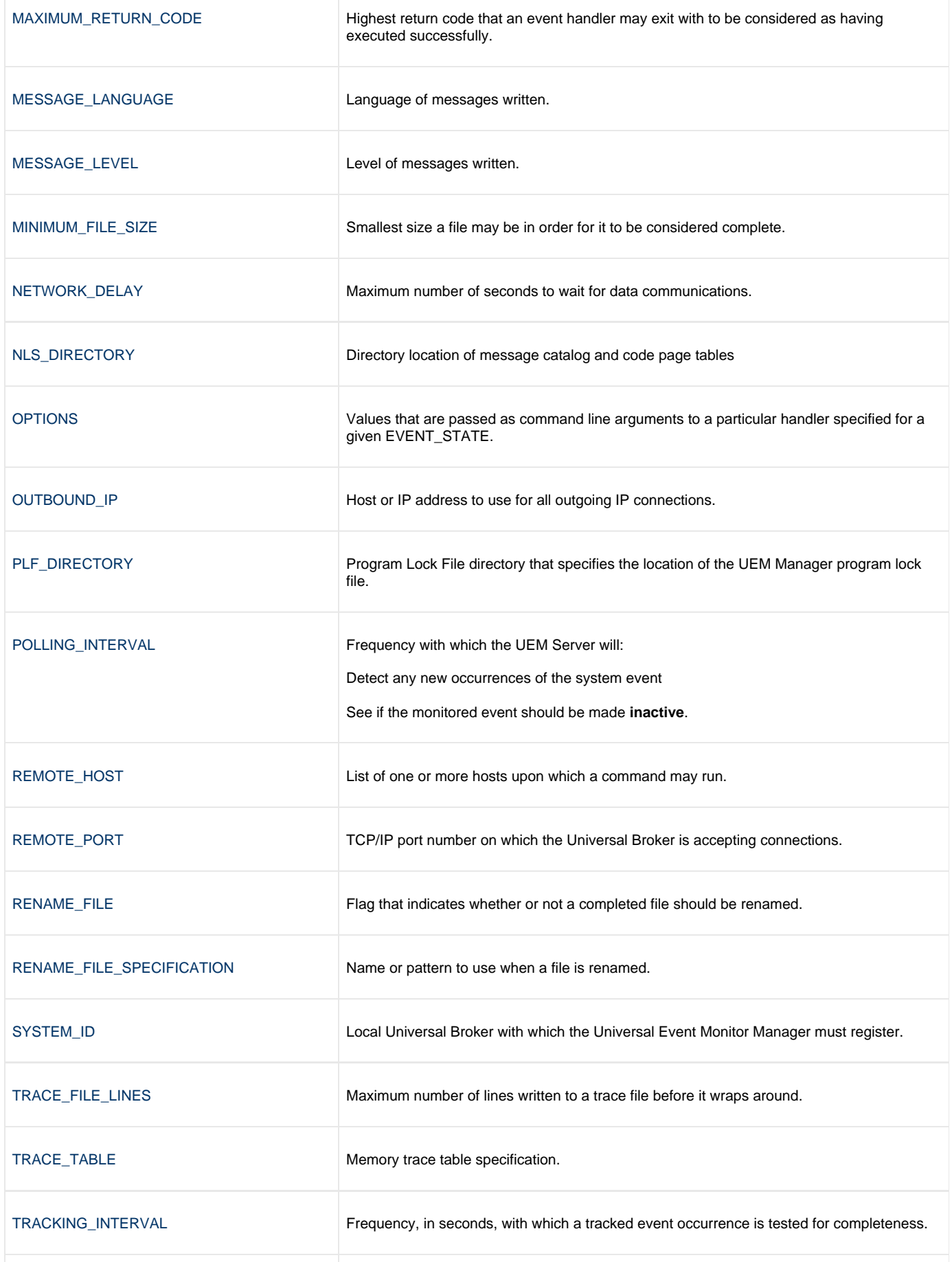

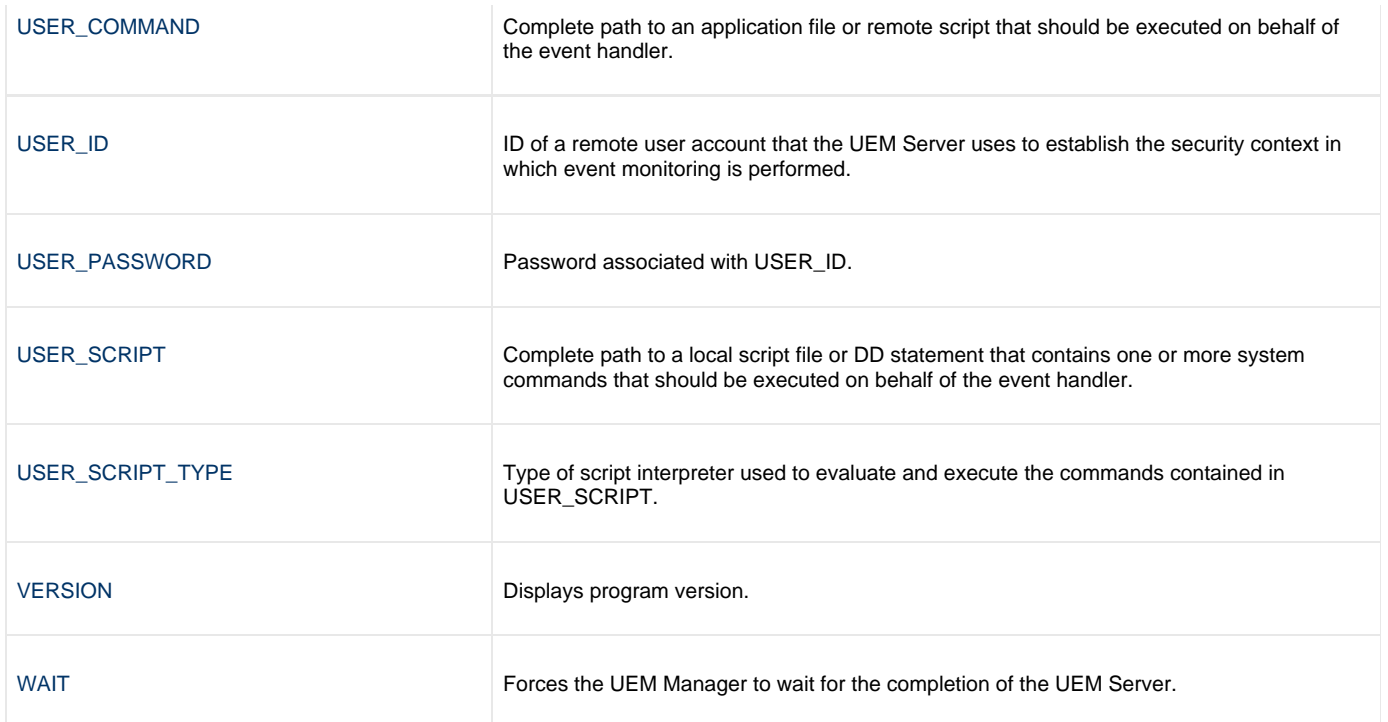

# <span id="page-45-0"></span>**BIF\_DIRECTORY - UEM Manager configuration option**

## **Description**

The BIF\_DIRECTORY option specifies the Broker Interface File (BIF) directory where the Universal Broker interface file, **ubroker.bif**, is located.

## **Usage**

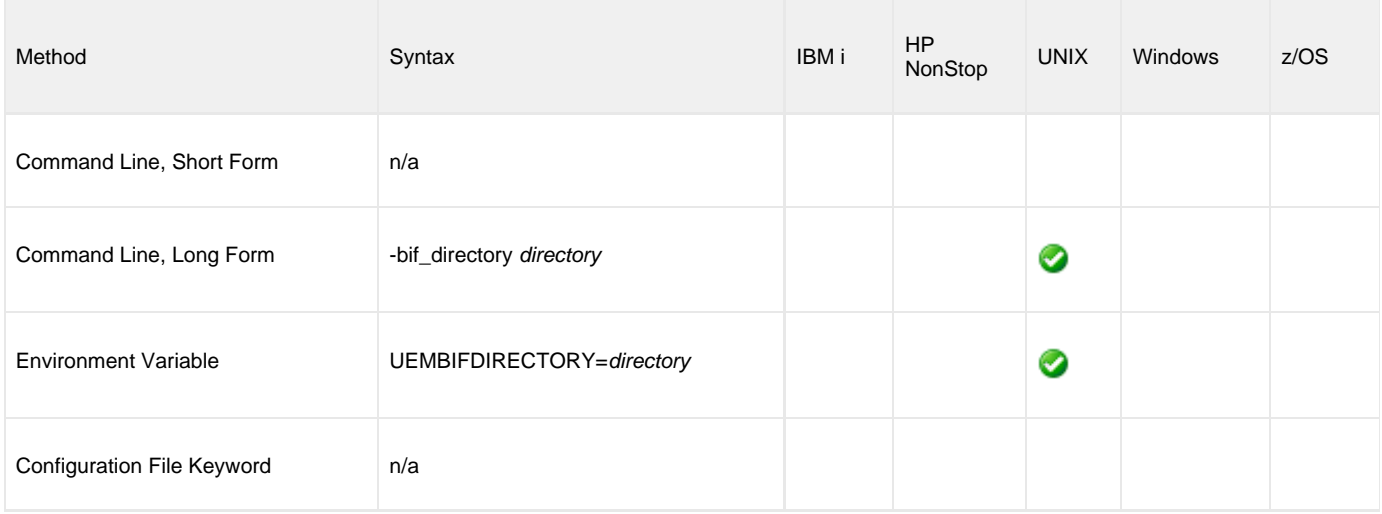

#### **Values**

directory is the name of the BIF directory.

**Default is /var/opt/universal.**

# <span id="page-46-0"></span>**CODE\_PAGE - UEM Manager configuration option**

### **Description**

The CODE\_PAGE option specifies the character code page that is used to translate text data received and transmitted over the network.

### **Usage**

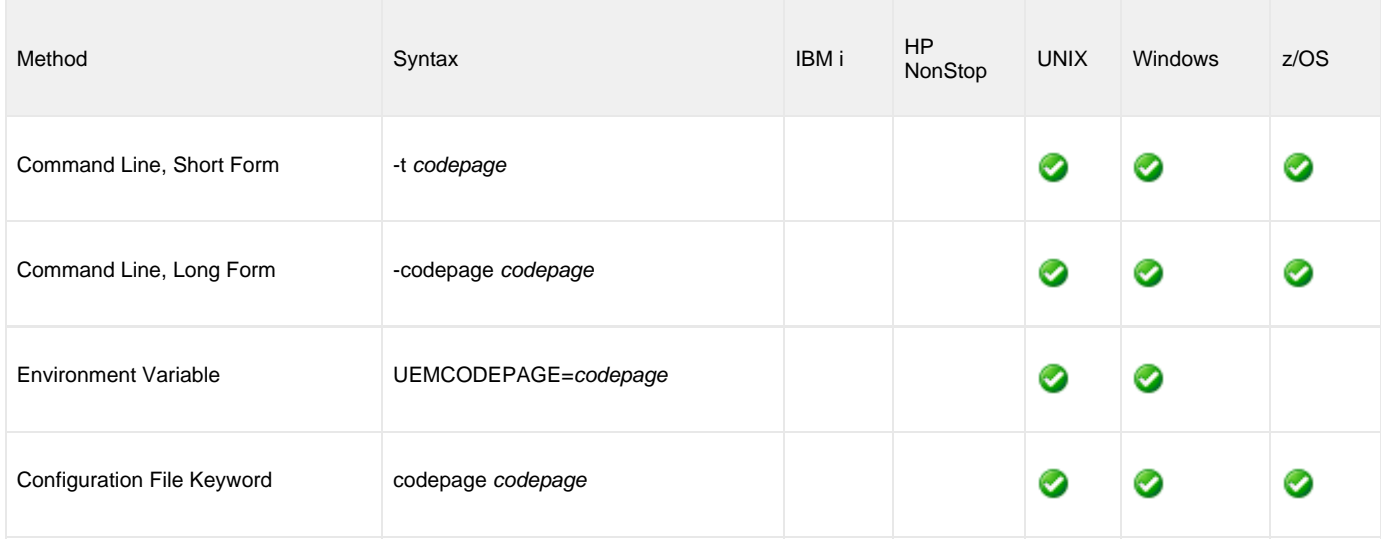

### **Value**

codepage is the character code page that is used to translate data.

codepage references a Universal Translate Table (UTT) file provided with the product (see [UTT Files\)](#page-252-0). UTT files are used to translate between Unicode and the local single-byte code page. (All UTT files end with an extension of **.utt**.)

#### **Default**

The default is different for different operating systems:

- ISO8859-1 (8-bit ASCII): ASCII-based operating systems
- IBM1047 (EBCDIC): Non-IBM i, EBCDIC-based operating system]

See [Character Code Pages](#page-249-0) for a complete list of character code pages provided by Stonebranch Inc. for use with Opswise Universal Agent.

# <span id="page-47-0"></span>**COMMAND\_FILE\_ENCRYPTED - UEM Manager configuration option**

### **Description**

The COMMAND\_FILE\_ENCRYPTED option specifies a data set (for z/OS) or file (for Windows and UNIX) that contains encrypted values for command parameters. Storing these parameters and their associated values in an encrypted data set / file can be used in situations where it is not desirable to explicitly specify them on the command line.

The parameters contained in the data set / file must be in their respective command line formats.

The data set referenced by the DD statement identified by ddname must be encrypted with the [Universal Encrypt](https://www.stonebranch.com/confluence/display/UAUMFT520/Universal+Encrypt) utility.

It is strongly recommended that any command data set / file containing sensitive data (including those that are encrypted) be further protected from unauthorized access using a native operating system security method, such as RACF.

#### **Note** ◬

If the data set / file name is specified in this option, it should not be specified additionally with the [COMMAND\\_FILE\\_PLAIN](#page-48-0) option. If it is, the command parameters contained in the data set / file name identified by [COMMAND\\_FILE\\_PLAIN](#page-48-0) will be used.

## **Usage**

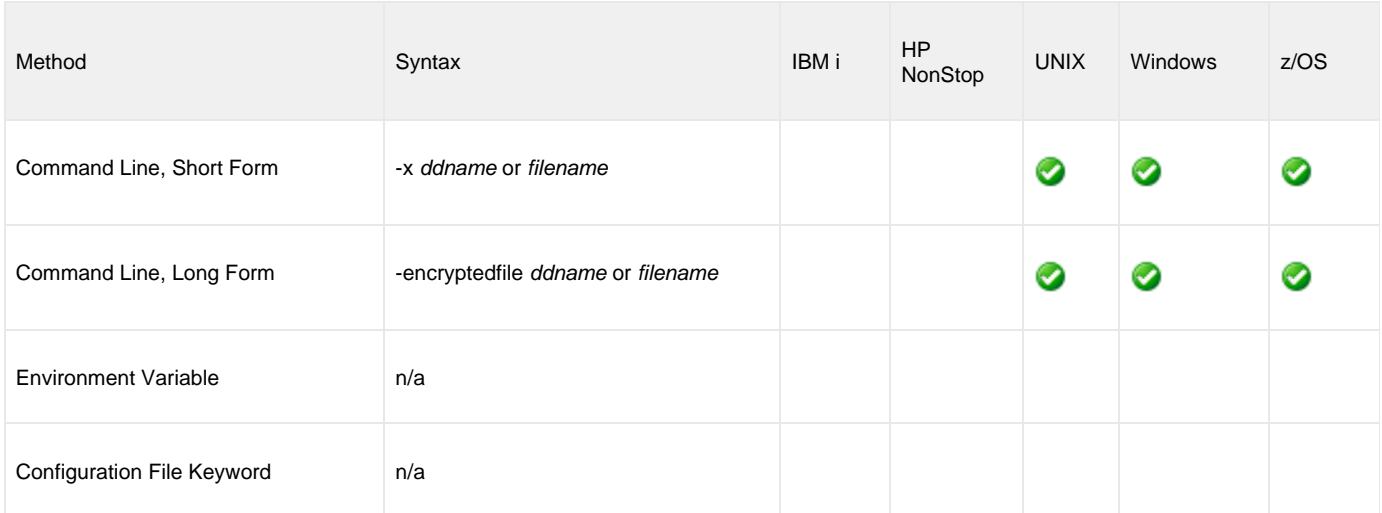

### **Value**

ddname (for z/OS) or filename (for UNIX and Windows) is the name of the data set or file, respectively, containing the parameters and their encrypted values.

# <span id="page-48-0"></span>**COMMAND\_FILE\_PLAIN - UEM Manager configuration option**

### **Description**

The COMMAND\_FILE\_PLAIN option specifies a data set (for z/OS) or local file (for UNIX and Windows) than contains command parameters. Storing these parameters and their associated values in a data set / file can be used in situations where it is not desirable to specify them explicitly on the command line.

The parameters contained in the data set / file must be in their respective command line formats.

The data set / file specified by this option is a plain text file. It is strongly recommended that this file be further protected from unauthorized access using a native operating system security method, such as RACF.

#### **Note** ♨

If the data set / file name is specified in this option, it should not be specified additionally with the [COMMAND\\_FILE\\_ENCRYPTED](#page-47-0) option. If it is, user information contained in the data set / file name file identified in this COMMAND\_FILE\_PLAIN option will be used.

#### **Usage**

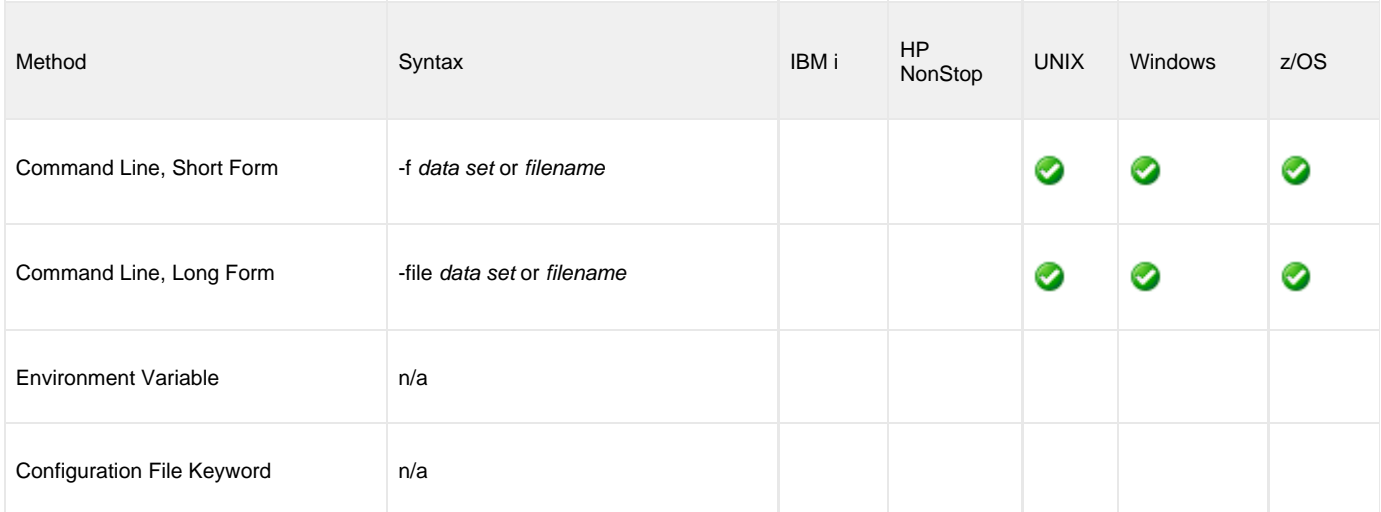

### **Value**

ddname (for z/OS) or filename (for UNIX and Windows) is the name of the data set or file, respectively, containing the parameters and their values.

# <span id="page-49-0"></span>**COMMAND\_ID - UEM Manager configuration option**

### **Description**

The COMMAND\_ID option specifies an identifier that is saved by the Universal Broker and which is used to identify the unit of work represented by the UEM Manager and its associated UEM Server component.

If this option is not used, UEM provides a default command ID. This default depends on how an event's description is supplied to UEM:

- If an event's description is provided via a stored event definition record, the ID of the record, specified by the [EVENT\\_ID](#page-54-0) option, is used for the command ID.
- If an event's description is provided entirely from command line parameters, the default command ID depends on the type of event monitored.
- For events with an event type of **FILE** (see [EVENT\\_TYPE\)](#page-56-0), the name of the file specified by the [FILE\\_SPECIFICATION](#page-57-0) option is used.

### **Usage**

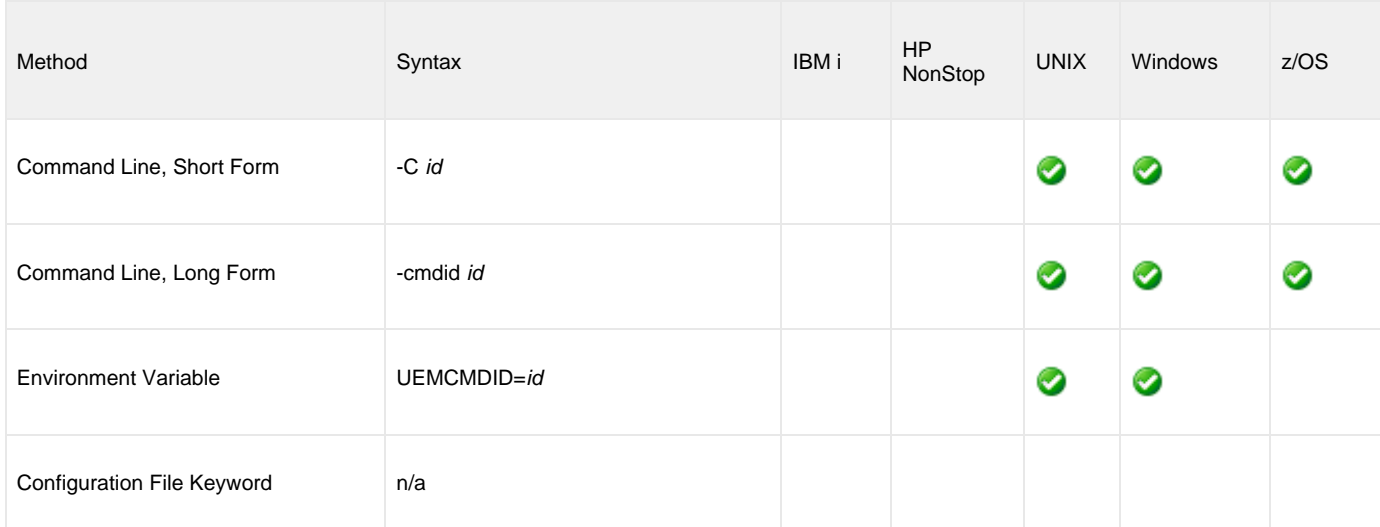

### **Value**

id is any value.

If id contains spaces, it must be enclosed in double ( **"** ) quotation marks.

#### **UNIX and z/OS** A If id contains spaces, it must be enclosed in either single ( **'** ) or double ( **"** ) quotation marks.

# <span id="page-50-0"></span>**CONNECT\_TIMEOUT - UEM Manager configuration option**

### **Description**

The CONNECT TIMEOUT option specifies how long a Universal Event Monitor Manager will wait for a connection to a remote Universal Broker to complete.

CONNECT\_TIMEOUT is particularly helpful when more than one host is specified for the [REMOTE\\_HOST](#page-83-0) option. By default, connection timeouts are controlled by the TCP/IP stack. Depending on this value, it may take several minutes to process a list of hosts before a connection actually succeeds. Setting a CONNECT\_TIMEOUT value allows connection attempts to unreachable Universal Brokers to fail quickly, decreasing the time required to process a list of one or more hosts.

#### А **Note**

CONNECT\_TIMEOUT is most beneficial when set to a value that is less than the TCP/IP stack's default timeout, which is implementation dependent. A relatively small CONNECT\_TIMEOUT value is recommended, to make sure it — and not the TCP/IP default — is applied.

## **Usage**

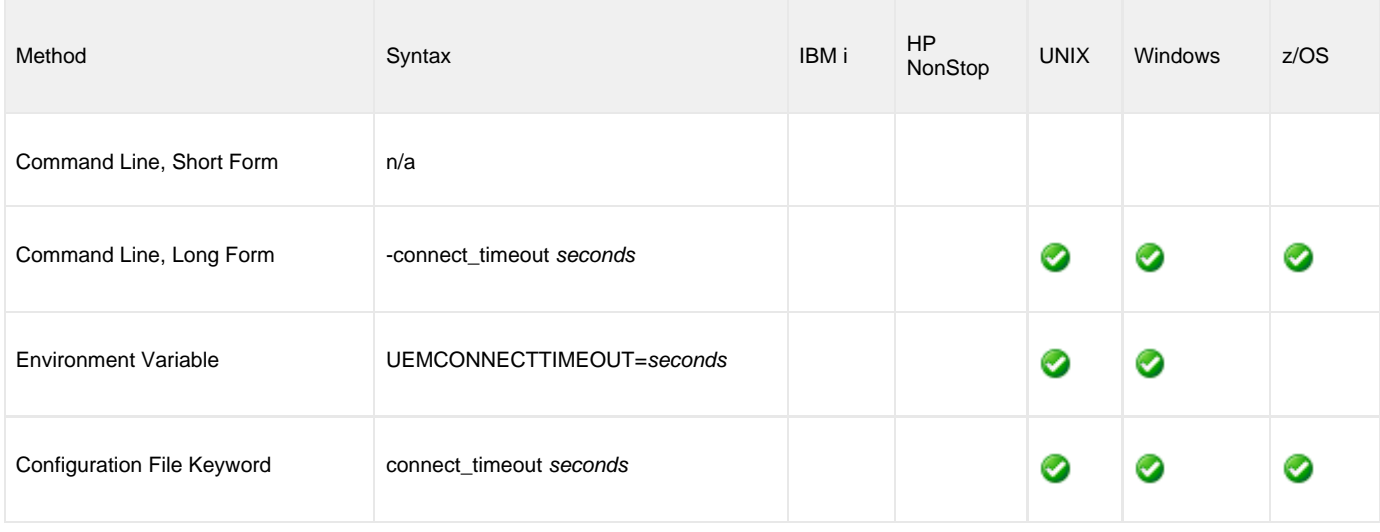

#### **Values**

seconds is the time, in seconds, that the UEM Manager will wait for a connection to a Universal Broker to complete. This value applies to each host contained in the resolved, expanded, and scrubbed [REMOTE\\_HOST](#page-83-0) list.

Valid values for seconds are 0 (zero) to 300.

#### **Default is 0.**

(This mean that each connection attempt will use the implementation-defined TCP/IP timeout value. This is the behavior of connection attempts prior to version 3.2.0 of Universal Event Monitor.)

If the time specified by seconds elapses before a successful connection to a Universal Broker on the specified system is established, the UEM Manager will select the next host in the list. If no more hosts are available, the application will end with an error to indicate that no connection was made.

#### **Note** А

It is possible for the total time required to attempt connections to all hosts in the [REMOTE\\_HOST](#page-83-0) list to exceed the number of seconds specified in this option.

# <span id="page-51-0"></span>**CTL\_SSL\_CIPHER\_LIST - UEM Manager configuration option**

### **Description**

The CTL\_SSL\_CIPHER\_LIST option specifies the acceptable and preferred SSL cipher suites to use for the control session between UEM components. The SSL protocol uses the cipher suites to specify which encryption and message authentication (or message digest) algorithms to use.

The UEM Manager can request one or more SSL ciphers, listed in order of preference. The list is forwarded to the UEM Server, which compares it to a list of SSL ciphers it is capable of accepting, and the first agreed-upon cipher is chosen.

#### **Usage**

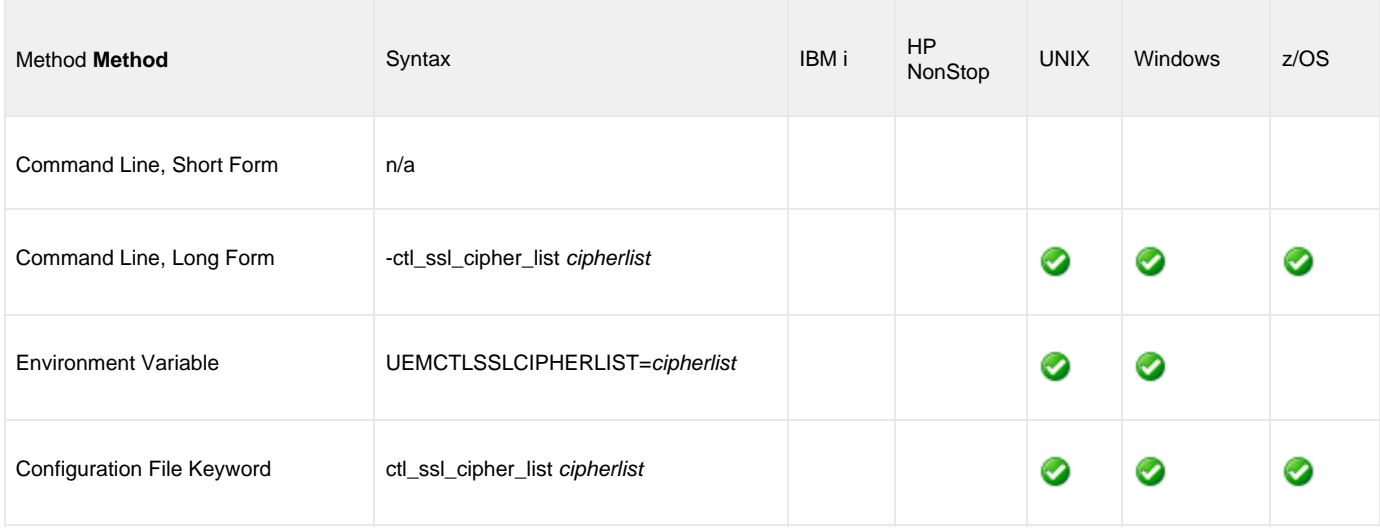

#### **Values**

cipherlist is a comma-separated list of SSL cipher suites. The list should be ordered with the most preferred suite first and the least preferred suite last.

Valid list values are:

- RC4-SHA: 128-bit RC4 encryption and SHA-1 message digest
- RC4-MD5: 128-bit RC4 encryption and MD5 message digest
- AES256-SHA: 256-bit AES encryption and SHA-1 message digest
- AES128-SHA: 128-bit AES encryption and SHA-1 message digest
- DES-CBC3-SHA: 128-bit Triple-DES encryption and SHA-1 message digest
- DES-CBC-SHA: 128-bit DES encryption and SHA-1 message digest

**Default is RC4-SHA,RC4-MD5,AES256-SHA,AES128-SHA,DES-CBC3-SHA, DES-CBC-SHA**

# <span id="page-52-0"></span>**DNS\_EXPAND - UEM Manager configuration option**

### **Description**

The DNS\_EXPAND option specifies how many IP addresses are returned to UEM Manager following a DNS query, which is issued to resolve a host name.

If the UEM Manager is configured to expand the results of the query, all IP addresses defined for a particular host name are returned and expanded (in-place) within the list of hosts specified for the [REMOTE\\_HOST](#page-83-0) option. Otherwise, only the first host is returned, and no expansion is performed.

For example, if a host list contains six host names, and the name in the 3rd position resolves to five IP addresses, those addresses will occupy positions 3-7 in the expanded list. Subsequent hosts specified by the user will begin at the 8th position in the expanded list.

That is:

- If the REMOTE\_HOST list contains: -host host1,host2,host3,host4,host5,host6
- And host3 resolves to: ip3a, ip3b, ip3c, ip3d, and ip3e
- Then after the other hosts are resolved, the list will be expanded to: -host ip1,ip2,ip3a,ip3b,ip3c,ip3d,ip3e,ip4,ip5,ip6

### **Usage**

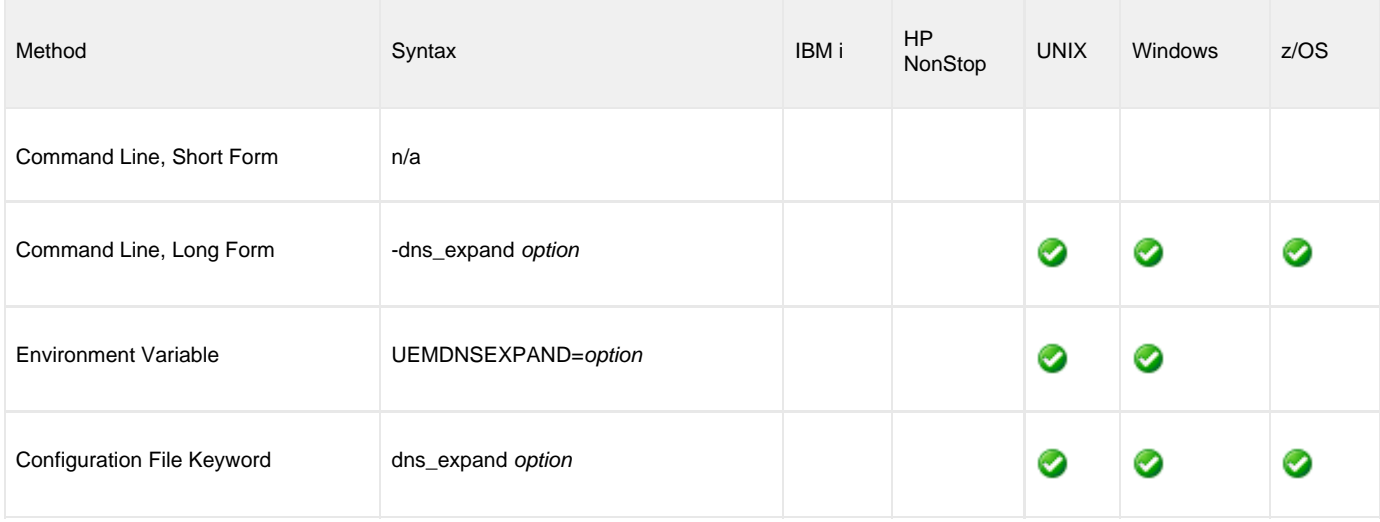

### **Values**

option specifies whether or not DNS query results are expanded.

Valid values for option are:

- **yes**
- All IP addresses returned by a DNS for a given query are returned. **no**
	- Only the first IP address returned by a DNS for a given query is returned.

**Default is no.**

# <span id="page-53-0"></span>**ENCRYPTION\_KEY - UEM Manager configuration option**

### **Description**

The ENCRYPTION\_KEY option specifies the key that is used to decrypt the data set (for z/OS) or file (for Windows and UNIX) specified by the [COMMAND\\_FILE\\_ENCRYPTED](#page-47-0) option. The key is required only if a key was specified when the command file was encrypted with Universal Encrypt.

A matching key must be provided to decrypt the file; otherwise, the decryption will fail. If no key is specified, a default key established by the UEM Manager is used.

#### **Usage**

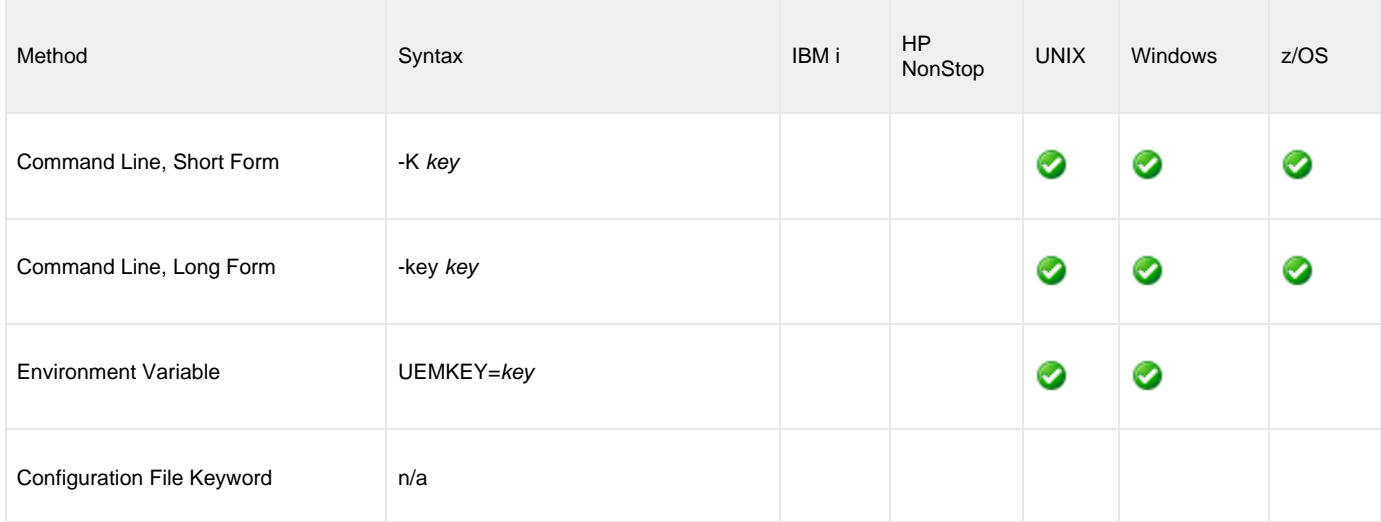

### **Value**

key is the key used to decrypt the data set / file.

# <span id="page-54-0"></span>**EVENT\_ID - UEM Manager configuration option**

### **Description**

The EVENT\_ID option specifies the ID of an existing record stored in the event definition database. This record contains all of the parameters that are necessary to describe the event to monitor.

If this option is not used, the event, along with any additional parameters that it requires, must be described in the [EVENT\\_TYPE](#page-56-0) option.

### **Usage**

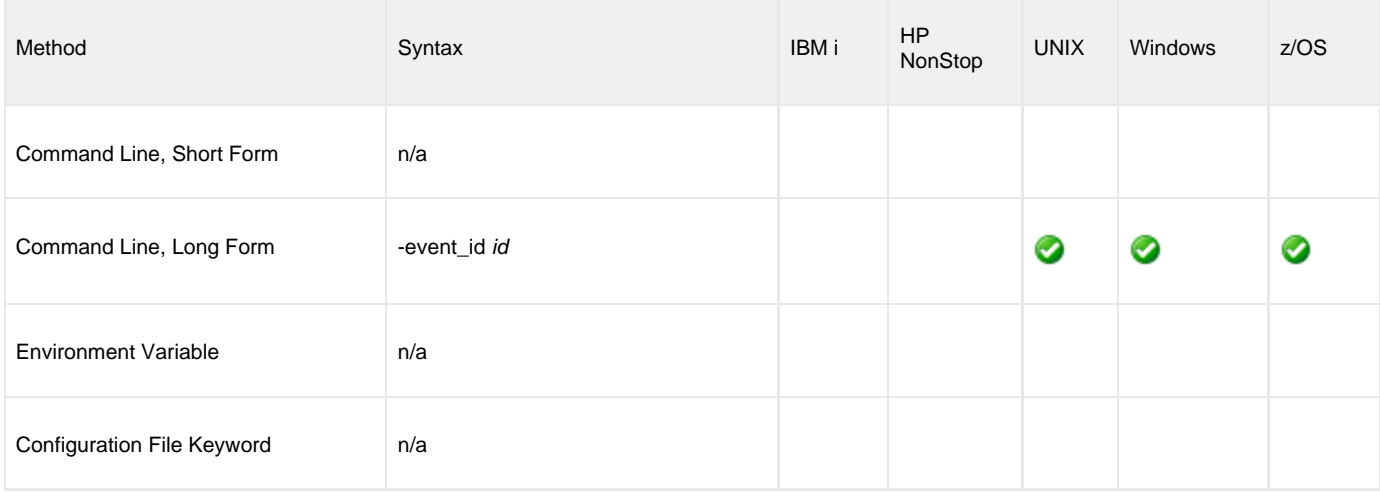

### **Value**

id is the ID of the existing record in the event definition database.

# <span id="page-55-0"></span>**EVENT\_STATE - UEM Manager configuration option**

## **Description**

The EVENT\_STATE option marks the beginning of a set of command line options that describes UEM Server's response to an event that enters the specified state.

When this option is used, a corresponding [HANDLER\\_ID,](#page-59-0) [USER\\_COMMAND](#page-94-0), or [USER\\_SCRIPT](#page-98-0) option also must be provided.

There are three different event states:

- Triggered
- An occurrence of a monitored event was completed.

Rejected An occurrence of a monitored event was detected, but failed to complete before the date and time specified by the event's [INACTIVE\\_DATE\\_TIME](#page-66-0) elapsed.

Expired Date and time specified by an event's [INACTIVE\\_DATE\\_TIME](#page-66-0) elapsed, with no occurrence of the monitored event detected.

The UEM Server may repeat the action it takes in response to Triggered and Rejected events if the Server detects more than one occurrence of a monitored event.

By definition, there are no event occurrences for an Expired event. UEM Server executes actions in response to such events just once.

### **Usage**

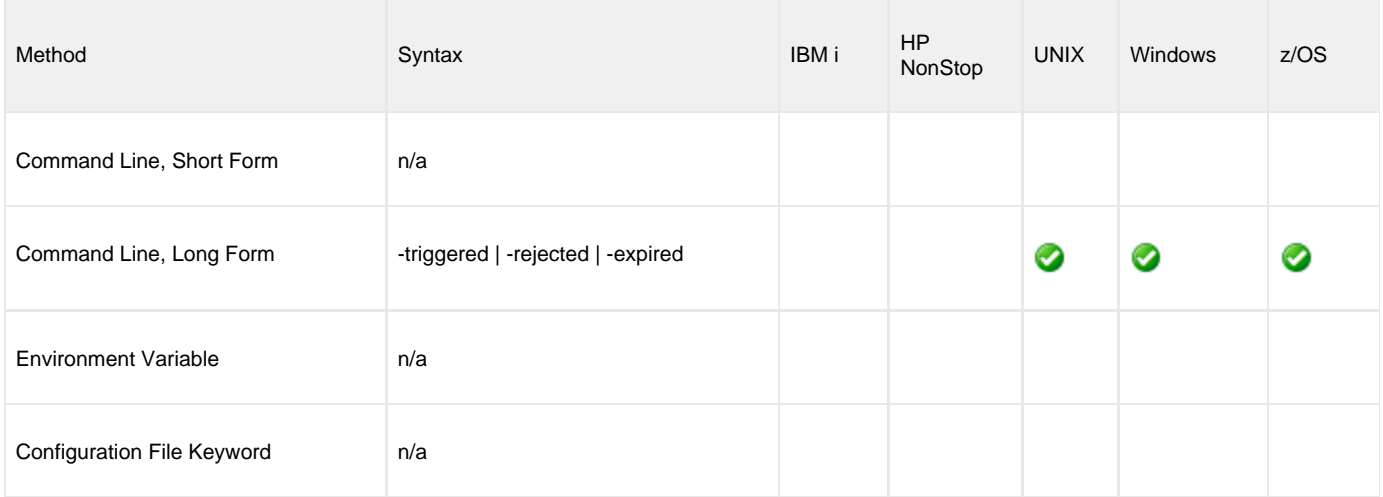

#### **Value**

(There are no values for these parameters.)

# <span id="page-56-0"></span>**EVENT\_TYPE - UEM Manager configuration option**

### **Description**

The EVENT\_TYPE option specifies the type of an event to monitor.

### **Usage**

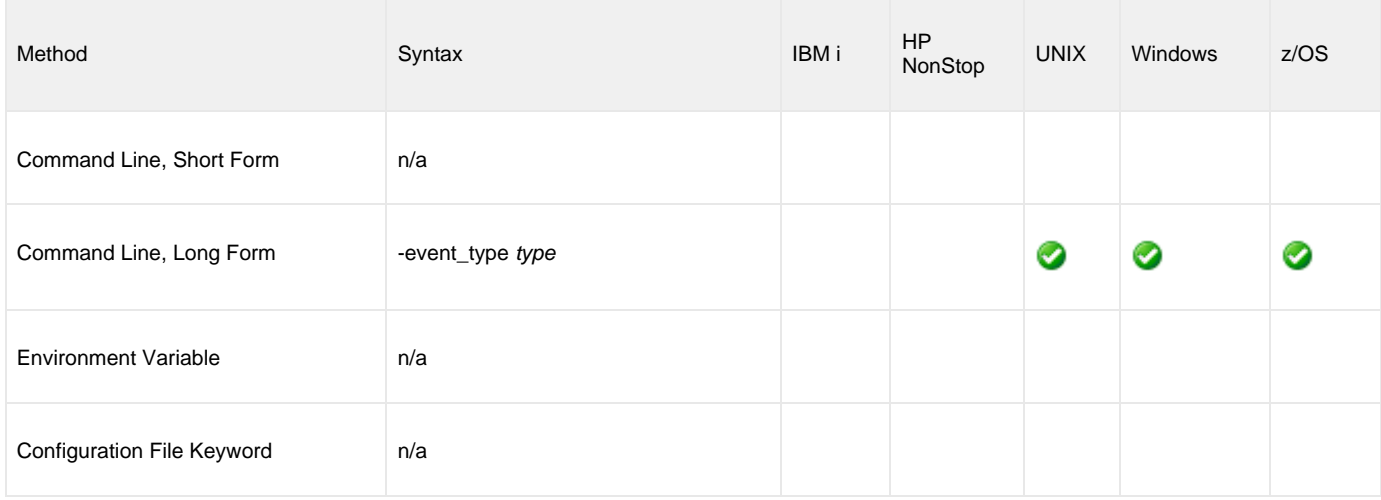

### **Value**

◬

type is the event type to monitor.

The following table identifies valid UEM event types and UEM Manager configuration options associated with these event types.

**Note** Currently, there is only one valid UEM event type: FILE.

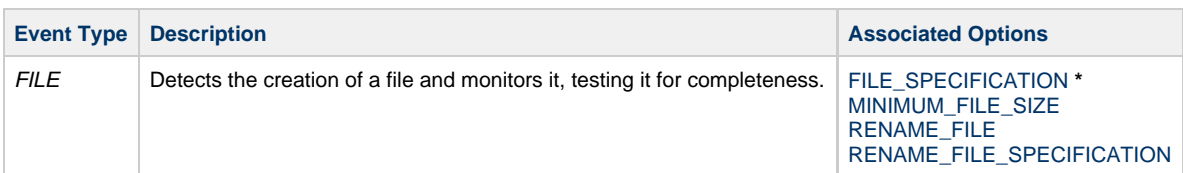

\* [FILE\\_SPECIFICATION](#page-57-0) is required; it is the only option required for the FILE event type.

# <span id="page-57-0"></span>**FILE\_SPECIFICATION - UEM Manager configuration option**

#### **Description**

The FILE\_SPECIFICATION option specifies the name of the file whose presence should be detected and monitored by UEM.

Additionally, FILE\_SPECIFICATION also can specify an absolute path or a path relative to the working directory defined in the UEM Server's component definition.

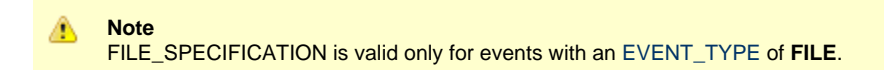

#### **A Stonebranch Tip**

If a Windows UEM Manager has issued a request to monitor an event on a UNIX system, and a complete path to the file is specified file specification, a leading space must be added to the path name and it must be enclosed in double quotes.

For example, if the UEM Server is asked to look for a file named **file.exe** in **/home/user**, the value specified for filespecification must be **"/home/user/file.exe"**. This requirement is a result of the way that command line arguments are read by a Windows UEM Manager, where a forward slash ( **/** ) also can be used as a command option prefix. The leading space allows the string beginning with the **/** to be interpreted as a option value.

#### **Usage**

Ø

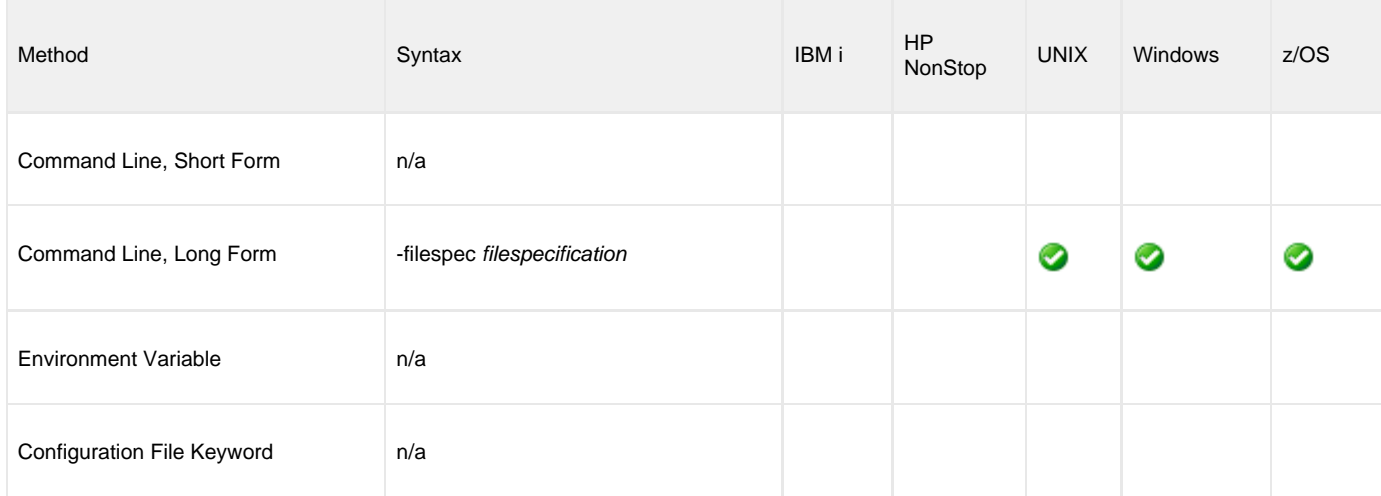

#### **Value**

filespecification is the name of the path or file to be monitored by UEM.

If the path or file name contains spaces, it must be enclosed in double ( **"** ) quotation marks.

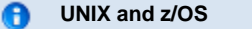

If the path or file name contains spaces, it must be enclosed in either single ( **'** ) or double ( **"** ) quotation marks.

#### **Wildcards**

filespecification also can include the following wildcards:

- \* Match zero, one or more characters.
- ? Match zero or one character.

# <span id="page-59-0"></span>**HANDLER\_ID - UEM Manager configuration option**

### **Description**

The HANDLER\_ID option specifies the actions that should be taken whenever an event occurrence or an event itself enters the corresponding event state (see [EVENT\\_STATE\)](#page-55-0).

If the desired actions are not defined in an existing event handler record, the [USER\\_COMMAND](#page-94-0) or [USER\\_SCRIPT](#page-98-0) options can be used to define an event handler entirely from the command line.

HANDLER\_ID cannot be used with the [USER\\_COMMAND](#page-94-0) or [USER\\_SCRIPT](#page-98-0) options for a specified [EVENT\\_STATE.](#page-55-0)

## **Usage**

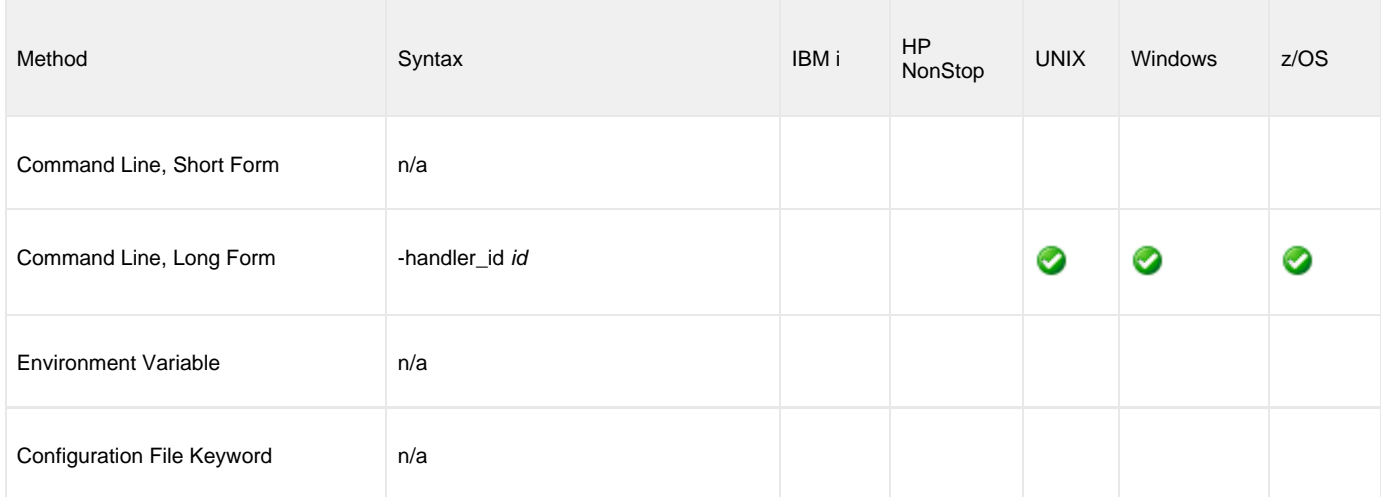

### **Value**

id is the unique identifier of an existing record in the event handler database.

# <span id="page-60-0"></span>**HANDLER\_OPTIONS - UEM Manager configuration option**

#### **Description**

The HANDLER\_OPTIONS option specifies a value that UEM Server passes as a command line argument to the process it executes on behalf of an event handler.

Any value specified for HANDLER\_OPTIONS works in conjunction with — not as a replacement of — any value specified by the [OPTIONS](#page-78-0) option. UEM Server uses the values of both options to construct a list of one or more command line arguments. Any value specified for HANDLER\_OPTIONS always follows the value specified for [OPTIONS](#page-78-0).

HANDLER\_OPTIONS allows an event definition to control handler process behavior, regardless of [EVENT\\_STATE.](#page-55-0) That is, UEM Server appends the HANDLER\_OPTIONS value to any command it executes on behalf of a monitored event, even if that event specifies three different handlers for its triggered, rejected, and expired states.

For example, you may find it useful to specify a HANDLER\_OPTIONS value that causes all event handler processes executed on a particular event's behalf to redirect output to a single file.

HANDLER\_OPTIONS also provides the ability to customize a stored event handler's behavior.

For example, if an event handler record contains the following information:

```
HANDLER_ID optsexample
USER_SCRIPT "C:\UEMScripts\somescript.bat"
OPTIONS "-dirname C:\Program Files\Universal"
```
And the UEM Manager specifies the following HANDLER\_OPTIONS value:

```
HANDLER_OPTIONS "-dirname C:\Program Files\Universal\ubroker"
```
Then if **somescript.bat** uses the last value specified to resolve duplicate command line arguments, **optsexample** executes with **dirname** set to **C:\Program Files\Universal\ubroker**.

#### **Usage**

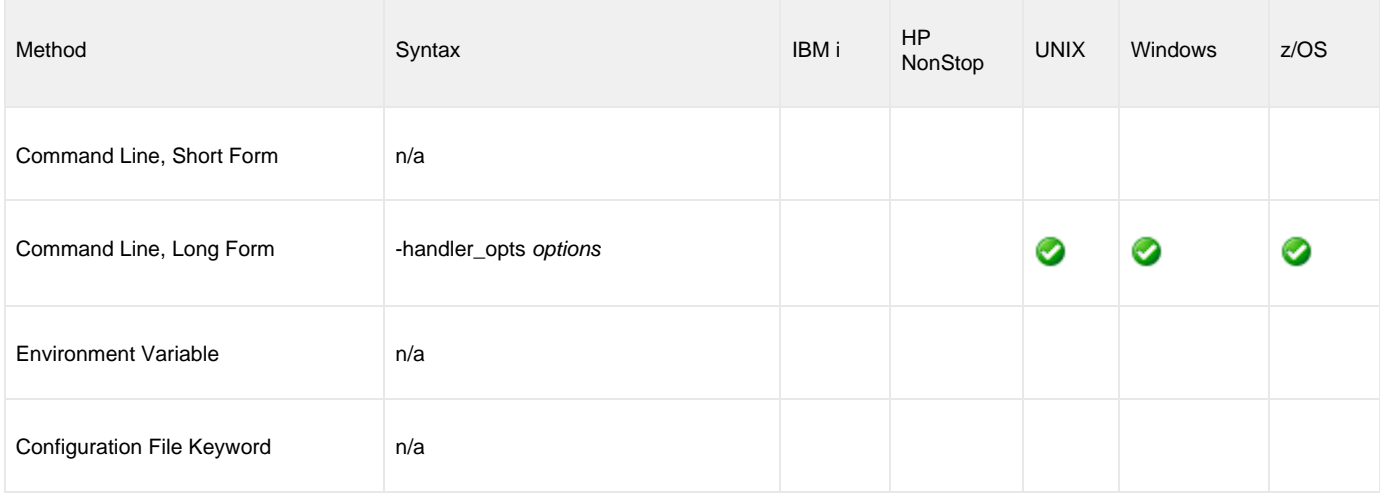

#### **Value**

options is a character string that is appended to the command line constructed by Universal Event Monitor in order to execute the event handler process.

If options contains spaces, it must be enclosed in ( **"** ) quotation marks.

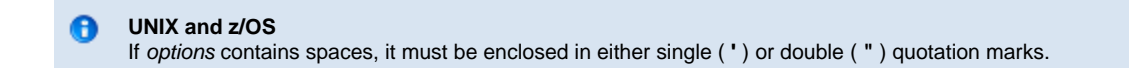

If quotation marks are to be passed as part of the value (for example, an argument that contains spaces is to be passed to the handler process and treated as a single argument):

- Enclose options in apostrophes.
- Use quotation marks to enclose the quoted value.

For example, specifying **-handler\_options 'parm1 "parm2a parm2b" parm3'** causes three arguments to be passed to the process executed on behalf of the event handler. The portion of the string enclosed in quotation marks (**"parm2a parm2b"**) is treated as a single value.

# <span id="page-62-0"></span>**HANDLER\_TYPE - UEM Manager configuration option**

### **Description**

The HANDLER\_TYPE option specifies the type of process that the UEM Server will execute for an event handler.

A UEM Server can execute either a:

- Command specified by the [USER\\_COMMAND](#page-94-0) option.
- Script specified by the [USER\\_SCRIPT](#page-98-0) option.

If this option is not used, UEM Server sets the handler type based on which execution option the UEM Manager specifies (that is, [USER\\_COMMAND](#page-94-0) or [USER\\_SCRIPT](#page-98-0)).

### **Usage**

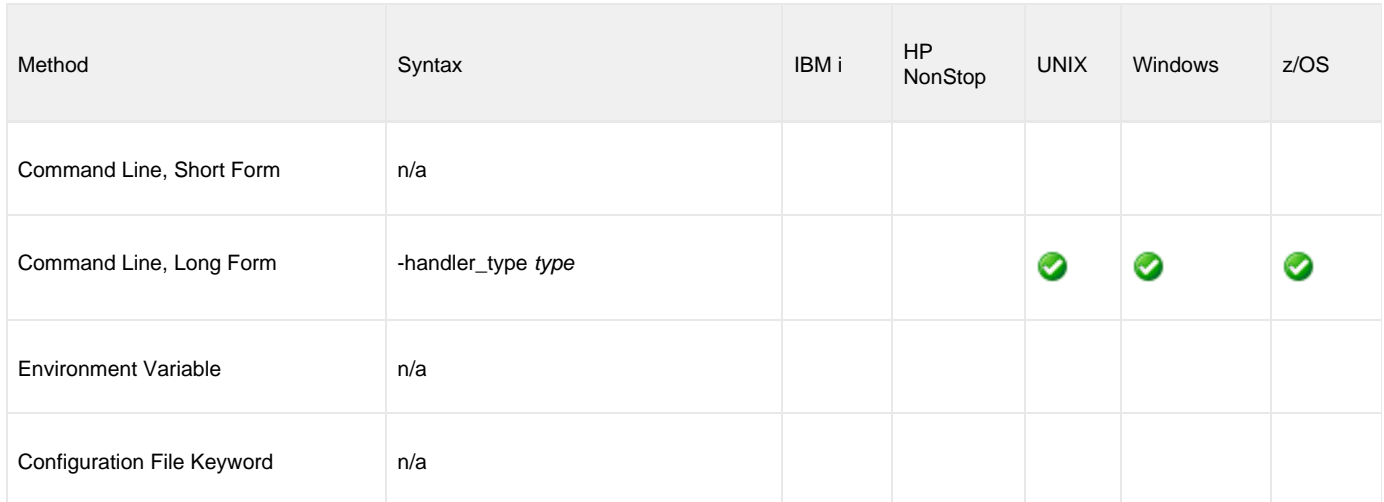

### **Values**

type is the type of process to be executed.

Valid values for type are:

- **cmd**
	- Instructs the UEM Server to execute the command specified with the [USER\\_COMMAND](#page-94-0) option.
- **script**

Instructs the UEM Server to write the statements specified in the data set or DD name referenced by the [USER\\_SCRIPT](#page-98-0) option to a temporary file on the UEM Server system, and then execute that file as a script.

#### **Default**

- **cmd**, if [USER\\_COMMAND](#page-94-0) is provided.
- **script**, if [USER\\_SCRIPT](#page-98-0) is provided.

# <span id="page-63-0"></span>**HELP - UEM Manager configuration option**

## **Description**

The HELP option displays a description of the Universal Event Monitor command line options and their format.

## **Usage**

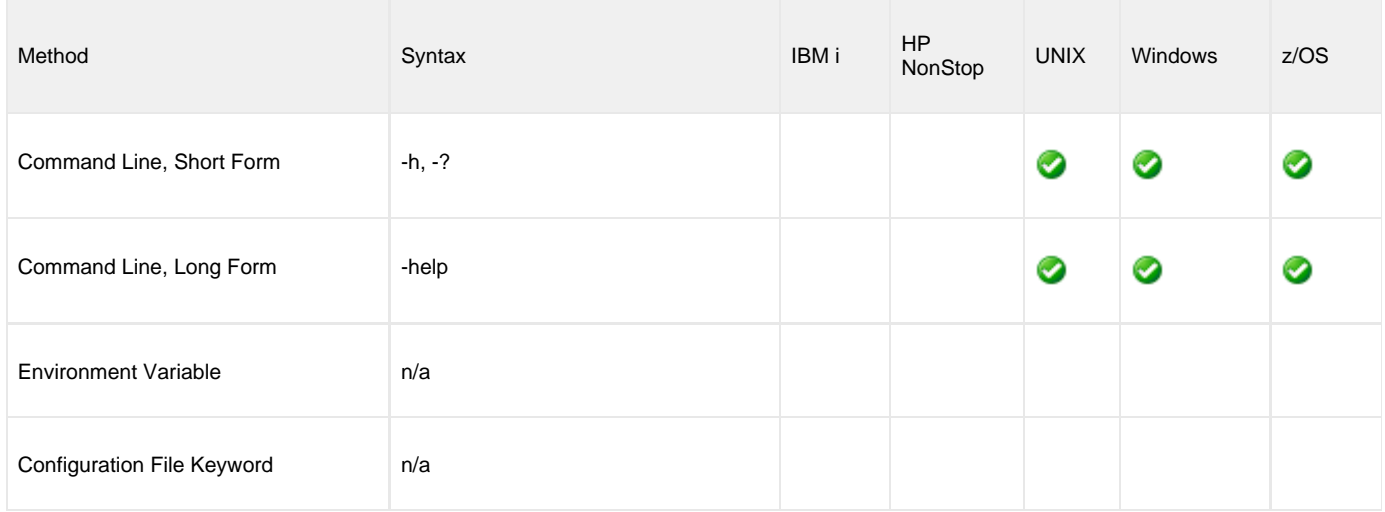

### **Value**

(There are no values for the HELP option.)

# <span id="page-64-0"></span>**HOST\_SELECTION - UEM Manager configuration option**

### **Description**

The HOST\_SELECTION option specifies which host in the [REMOTE\\_HOST](#page-83-0) list the UEM Manager will choose to begin its attempts to connect to a remote Universal Broker.

Regardless of how the first host is selected, UEM Manager processes the list sequentially until either a connection to a remote Universal Broker succeeds or all hosts in the list have been tried.

HOST\_SELECTION is ignored if only one host is specified in the [REMOTE\\_HOST](#page-83-0) list of hosts.

### **Usage**

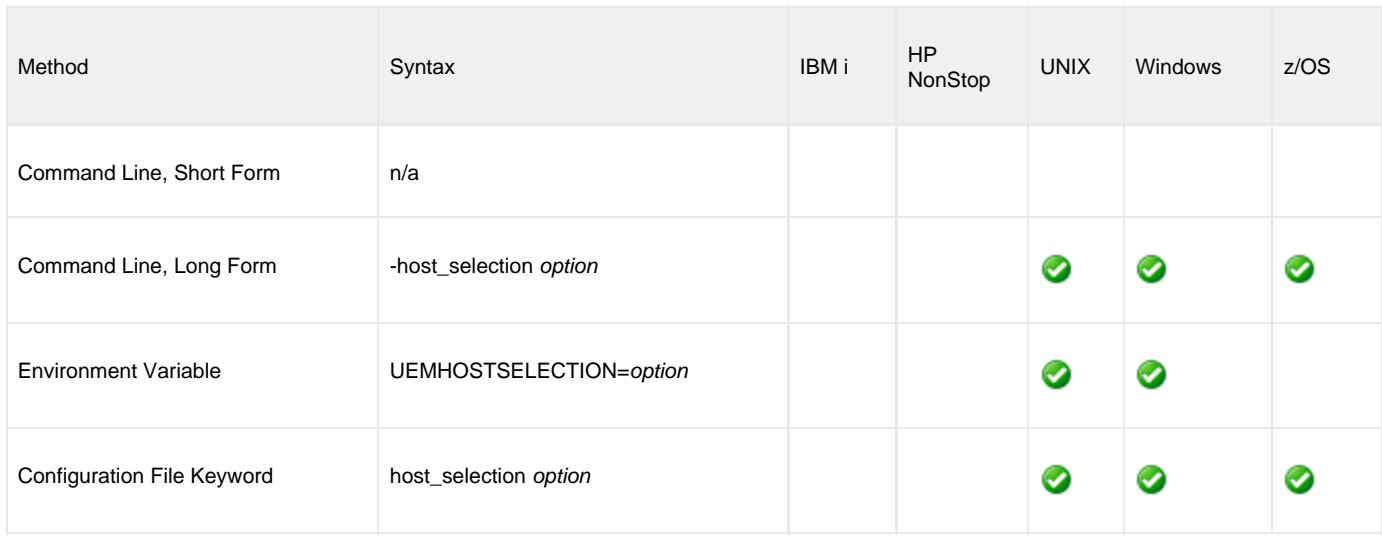

### **Values**

option specifies how UEM Manager will select the first entry within a list of hosts specified by the REMOTE\_HOST option.

Valid values for option are:

**sequential** UCMD Manager will select the first host in the list, and then proceed through the hosts in the order in which they appear within the list. **random**

UEM Manager will select any host in the list, in no particular order.

Attempts to connect to a remote Universal Broker begin with this randomly-selected host, and then proceed in a sequential manner, wrapping around the list (if necessary) until the first host selected is reached again.

**Default is sequential.**

**Note** ⚠

# <span id="page-65-0"></span>**HOSTNAME\_RETRY\_COUNT - UEM Manager configuration option**

### **Description**

The HOSTNAME\_RETRY\_COUNT option specifies the number of times that the UEM Manager will attempt to establish a connection with the specified Universal Broker before it fails.

The UEM Manager will sleep for one second between connection attempts.

Connection errors occur for several reasons. A common reason is a failure to resolve the Universal Broker host name specified with the [REMOTE\\_HOST](#page-83-0) option. This error can occur intermittently due to a temporary resource shortage or a temporary DNS problem. If your system is prone to host name resolution errors, it may help to have the UEM Manager retry the connection several times.

### **Usage**

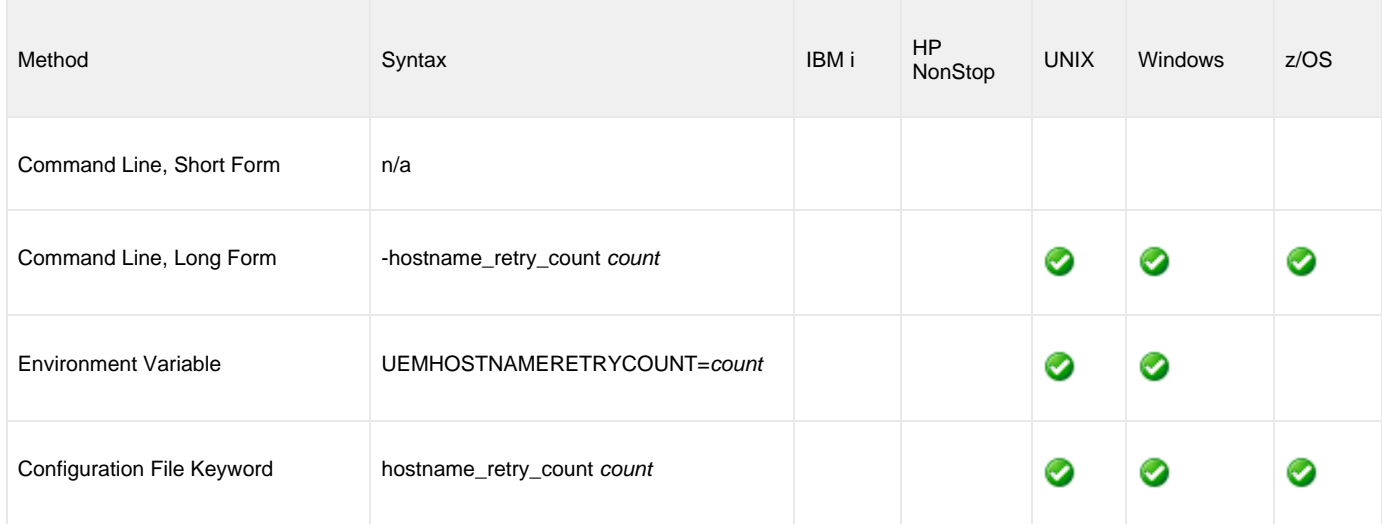

## **Value**

count is the number of times that UEM will attempt to establish a connection.

**Default is 1.**

# <span id="page-66-0"></span>**INACTIVE\_DATE\_TIME - UEM Manager configuration option**

#### **Description**

The INACTIVE\_DATE\_TIME option specifies the date and time at which the UEM Server will stop testing for new occurrences of the specified system event. This is also the date and time by which any event occurrences detected by the UEM Server must complete in order for those occurrences to move into a **triggered** state.

If a detected event occurrence does not complete by this date and time, UEM will set that occurrence to a **rejected** state. If the specified date and time elapses, and no occurrence of the specified system event was detected by UEM, the event will be set to an **expired** state.

When the inactive date and time elapses, the UEM Server will wait for any executing handler processes to finish, and then end. When the UEM Server ends, the UEM Manager also will end at this time if it was instructed to wait for the Server by the [WAIT](#page-102-0) option.

If INACTIVE\_DATE\_TIME is not used, default values are set by the UEM Manager:

- Default inactive date is the current date.
- Default inactive time is **23:59**.

#### **Usage**

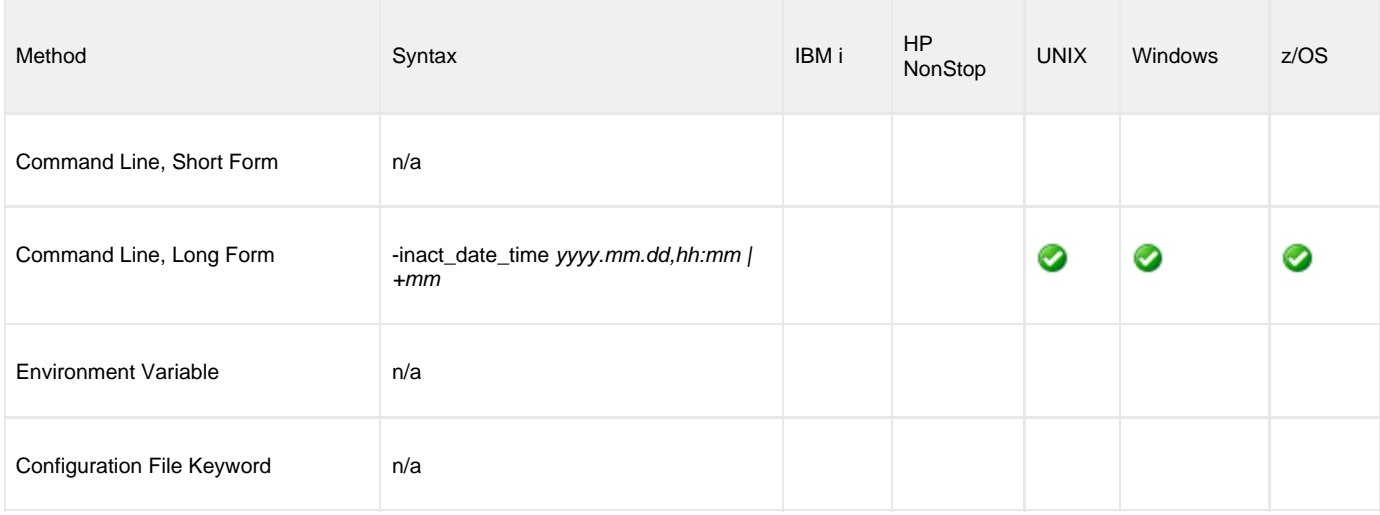

#### **Value**

An absolute or relative date and time can be specified in this option.

absolute date and time is specified in the format **yyyy.mm.dd,hh:mm**, where:

- **yyyy.mm.dd** is the date.
- **hh:mm** is the time in 24-hour format.

Either the date or the time can be omitted, in which case a default value is used.

- If the date is omitted, the comma separator must be provided as a placeholder (that is, **,hh:mm**).
- If the time is omitted, the comma is not required.

```
⚠
     Note
     The maximum valid value for absolute date and time is 2038.01.16,23:59.
```
relative date and time is specified using the format **+mm,** where:

**mm** is the number of minutes that the event should remain active, starting from the time that the monitoring request was submitted.

# <span id="page-68-0"></span>**INSTALLATION\_DIRECTORY - UEM Manager configuration option**

### **Description**

The INSTALLATION\_DIRECTORY option specifies the location in which UEM Manager is installed.

◬ **Note** This option is required and cannot be overridden.

### **Usage**

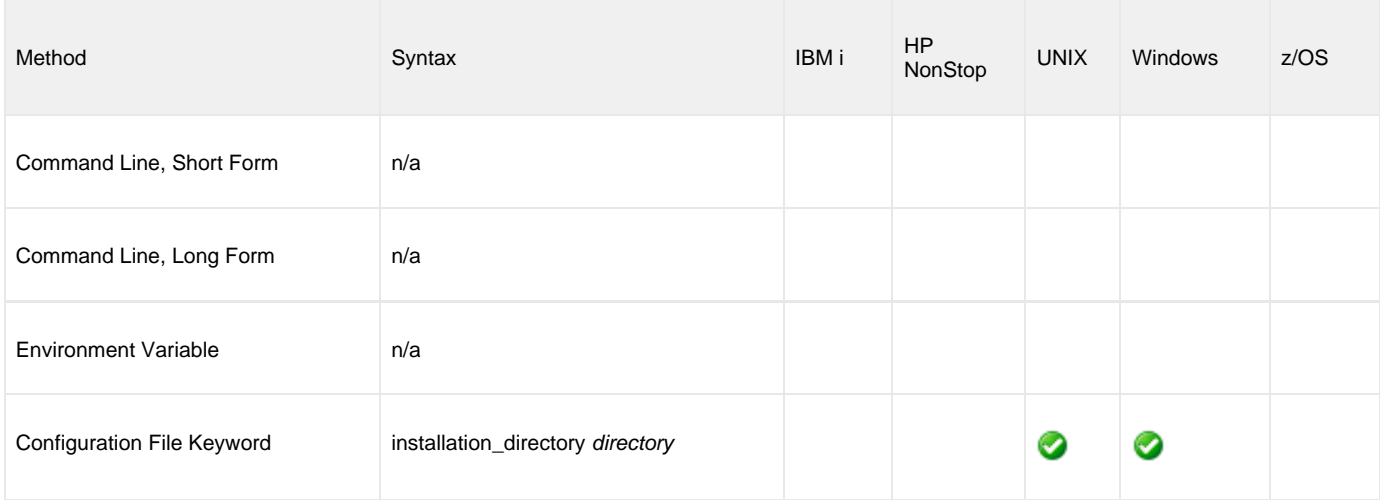

### **Values**

directory is the location in which UEM Manager is installed.

The full path name is required.

#### **Default**

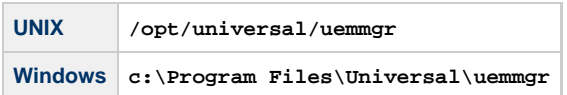

# <span id="page-69-0"></span>**LOGIN - UEM Manager configuration option**

#### **Description**

The LOGIN option instructs the UEM Server to establish an execution environment for the user account (specified by the [USER\\_ID](#page-96-0) option) that resembles the environment that the user would have if the user were actually to log in to the system on which the UEM Server resides.

The differences between a login environment and a non-login environment depends on the UEM Server platform. For example, when a login environment is established on a UNIX system, the user's preferred shell is invoked as a login shell. This results in the execution of commands specified in the system profile and the user's profile.

For more information on the environment established for a given platform, see [Universal Event Monitor Server](#page-103-0).

### **Usage**

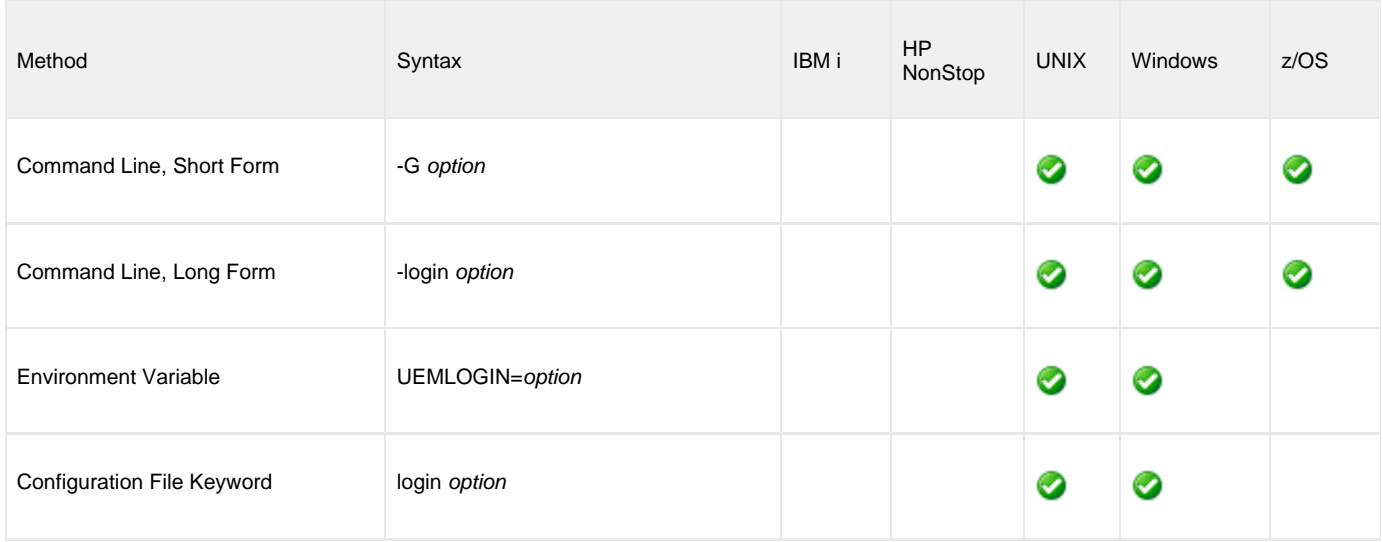

### **Values**

option is the instruction for establishing an execution environment.

Valid option values are:

- **yes**
	- Login environment is established.
- **no** Non-login environment is established.

If LOGIN is not used, the specified (or default) value of the UEM Server [LOGIN](#page-130-0) option is used.

# <span id="page-70-0"></span>**MAX\_OCCURRENCE\_COUNT - UEM Manager configuration option**

### **Description**

The MAX\_OCCURRENCE\_COUNT option specifies the maximum number of event occurrences that should be monitored for the current event. Any event occurrences detected by UEM that exceed this number are ignored.

This option is used to force an event that is monitored by a demand-driven UEM Server to become inactive when all occurrences detected for that event are set to a **triggered** state. This makes it possible for an event to become inactive without it having to wait for the date and time, as specified by the [INACTIVE\\_DATE\\_TIME](#page-66-0) option, to elapse.

If the inactive date and time elapses before UEM detects the specified number of event occurrences, the inactive date and time takes precedence, and the event still will be made inactive. Any tracked occurrences that have not completed by this time will be set to a **rejected** state. If no event occurrences were detected, the event will be set to an **expired** state.

When the event monitored by the demand-driven UEM Server becomes inactive, the UEM Server process will finish when all processes executing on behalf of the specified event handler have finished. The UEM Manager then will wait for the UEM Server to finish (provided it was instructed to do so by the [WAIT](#page-102-0) option).

## **Usage**

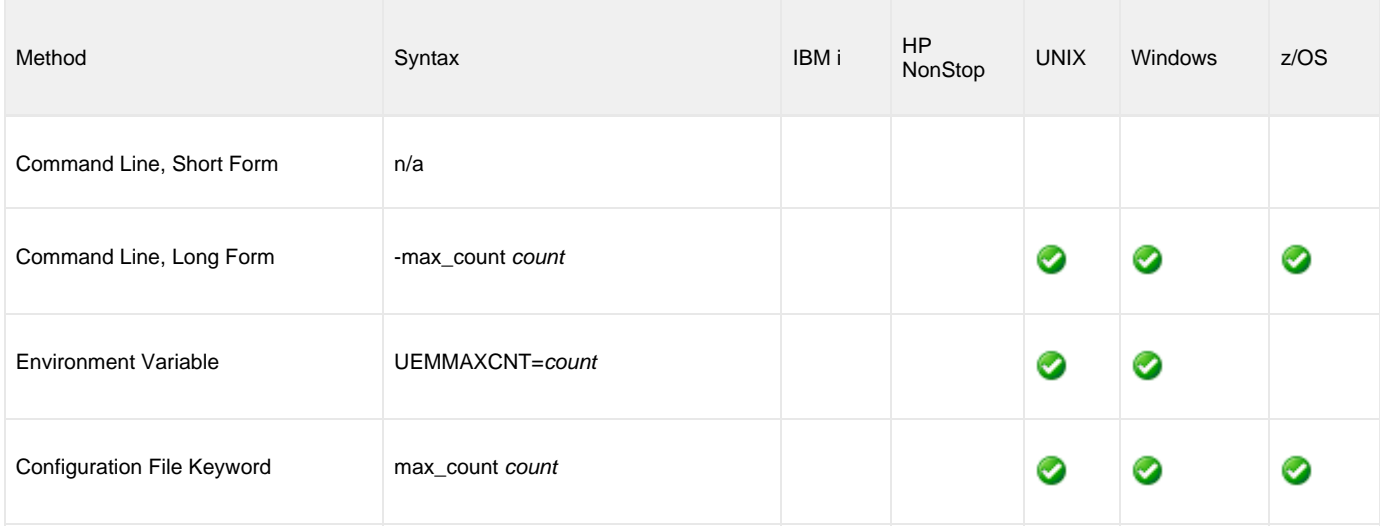

### **Value**

count is the number of event occurrences to be monitored.

If count = 0, the demand-driven server will remain active until the [INACTIVE\\_DATE\\_TIME](#page-66-0) option value has been met.

**Default is 1.**

# <span id="page-71-0"></span>**MAXIMUM\_RETURN\_CODE - UEM Manager configuration option**

### **Description**

The MAXIMUM\_RETURN\_CODE option specifies the highest return code value that a process executed on behalf of an event handler can return and still be considered as having executed successfully.

The situation in which any event handler process does not end successfully will be reflected in the return code of a waiting UEM Manager (see the [WAIT](#page-102-0) option).

#### **Usage**

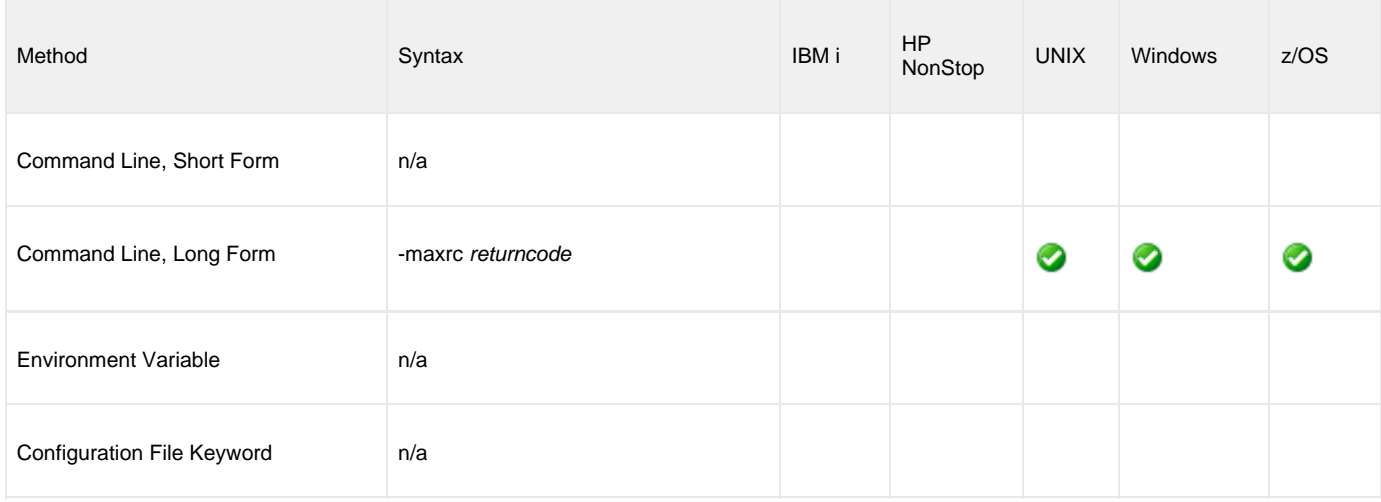

### **Value**

returncode is the highest return code value that can be returned for a process to be considered successful.

#### **Default**

If MAXIMUM\_RETURN\_CODE is not used, the specified (or default) value of the UEM Server [MAXIMUM\\_RETURN\\_CODE](#page-133-0) option is used.
# **MESSAGE\_LANGUAGE - UEM Manager configuration option**

# **Description**

The MESSAGE\_LANGUAGE option specifies the message catalog used to format messages issued by the UEM Manager.

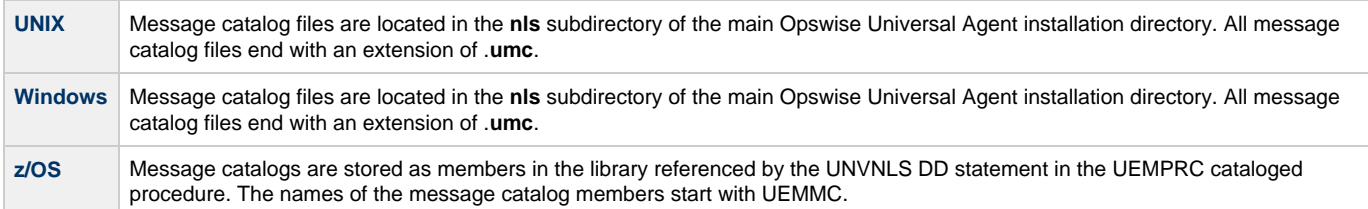

# **Usage**

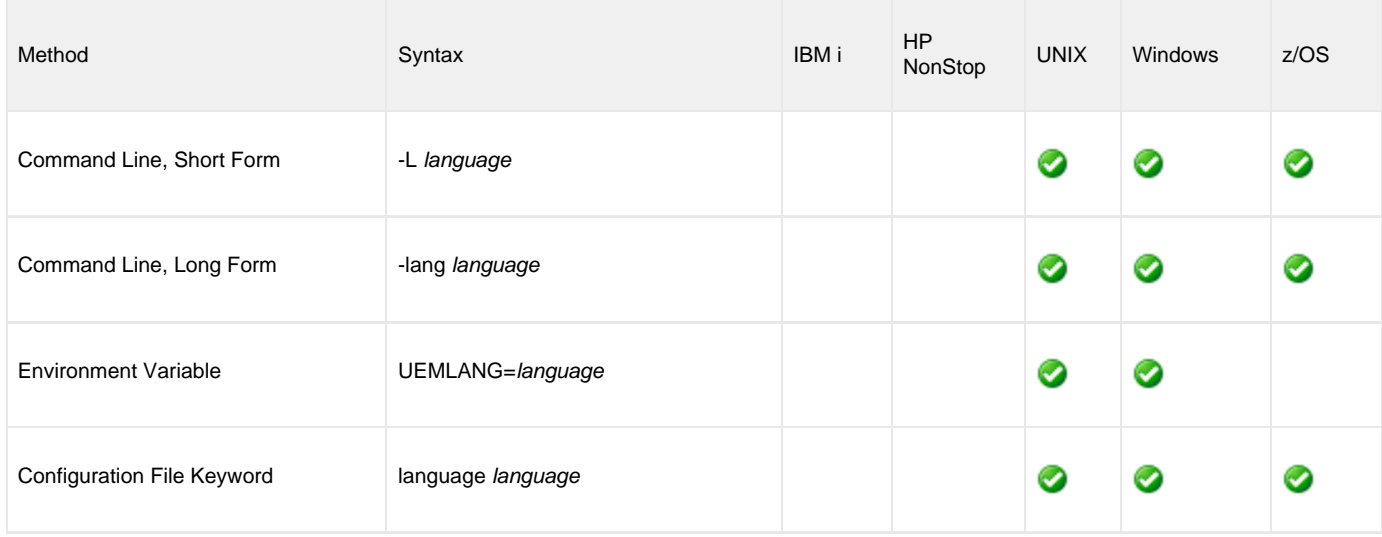

# **Values**

language is the message catalog to be used.

The first three characters of **language** must match the last three characters of an installed message catalog (minus its extension).

**Default is ENGLISH, which instructs the UEM Manager to use the UEMMCENG message catalog.**

# <span id="page-73-0"></span>**MESSAGE\_LEVEL - UEM Manager configuration option**

# **Description**

The MESSAGE\_LEVEL option controls which messages are issued by a UEM Manager.

Optionally, it also allows a date and time stamp to be included with each message.

# **Usage**

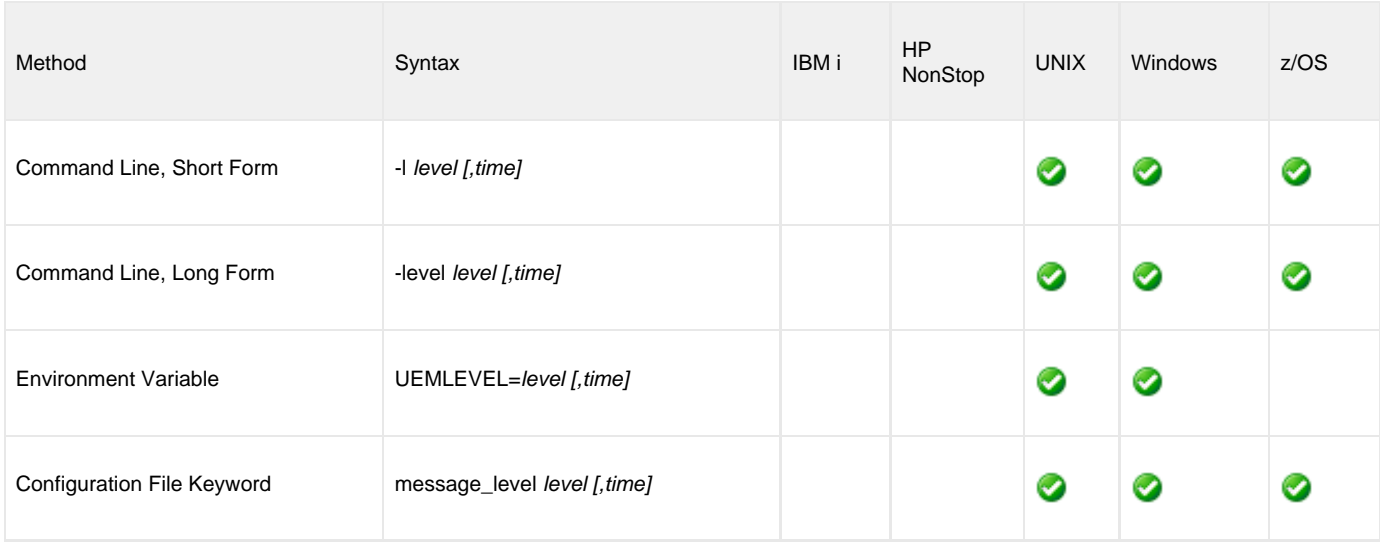

# **Value**

level is the type of messages issued.

Valid values for level are:

**trace**

Issues trace messages to the data set referenced by the UNVTRACE DD statement (for z/OS) or to a file that resides in the UEM Manager working directory named **uem.trc** (for Windows and UNIX).

**Note** Λ

**trace** is used for debugging purposes only. It should be used only when requested by Stonebranch Inc. Customer Support.

**audit**

Issues audit, informational, warning, and error messages.

- **info**
- Issues informational, warning and error messages.
- **warn**
- Issues warning and error messages.

**error** Issues error messages only.

#### **Default**

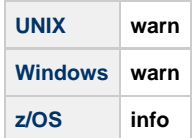

time specifies whether or not a date and time stamp is to be included with each message.

Valid values for time are:

- **time**
- Include a date and time stamp with each message.
- **notime**

Do not include a date and time stamp with each message.

#### **Default**

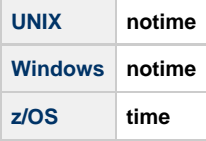

# **MINIMUM\_FILE\_SIZE - UEM Manager configuration option**

# **Description**

The MINIMUM\_FILE\_SIZE option specifies the smallest allowable size for a file in order for it to be considered complete by UEM Server.

◬ **Note** This option is valid only for files being monitored via [EVENT\\_TYPE](#page-56-0) (event type = **FILE**).

# **Usage**

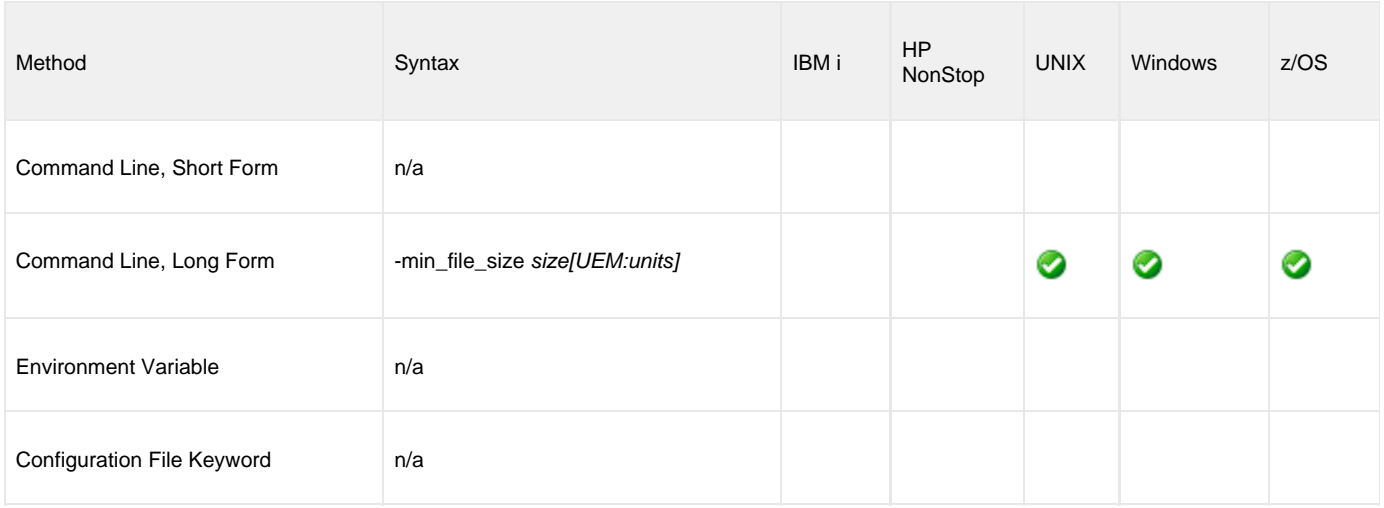

# **Value**

size is the file size. units is the unit of storage for that size.

The valid values for units, and the maximum value that can be specified for size for that unit of storage, is:

- **b**: bytes (4,294,967,295)
- **k**: kilobytes (4,194,304)
- **m**: megabytes (4,096)
- **g**: gigabytes (4)

If a value for *units* is not specified, the file size is assumed to be in bytes.

If MINIMUM\_FILE\_SIZE is not used, the specified (or default) value of the UEM Server [MINIMUM\\_FILE\\_SIZE](#page-135-0) option is used.

# **NETWORK\_DELAY - UEM Manager configuration option**

# **Description**

The NETWORK\_DELAY option specifies the maximum acceptable delay in transmitting data between the UEM Manager and UEM Server over the network. If data transmission takes longer than the specified delay, the operation ends with a time-out error.

In this way, NETWORK\_DELAY provides the ability to fine-tune Universal Event Monitor's network protocol.

When a data packet is sent over a TCP/IP network, the time it takes to reach the other end depends on many factors, such as network congestion and bandwidth. If the packet is lost before reaching the other end, the other end may wait indefinitely for the expected data. In order to prevent this situation, NETWORK\_DELAY can be used to tell UEM how long to wait before setting a network time-out condition.

#### **Note** ⚠

An understanding of the TCP/IP protocol and the network configuration between the UEM Manager and UEM Server is required to determine the appropriate delay value.

# **Usage**

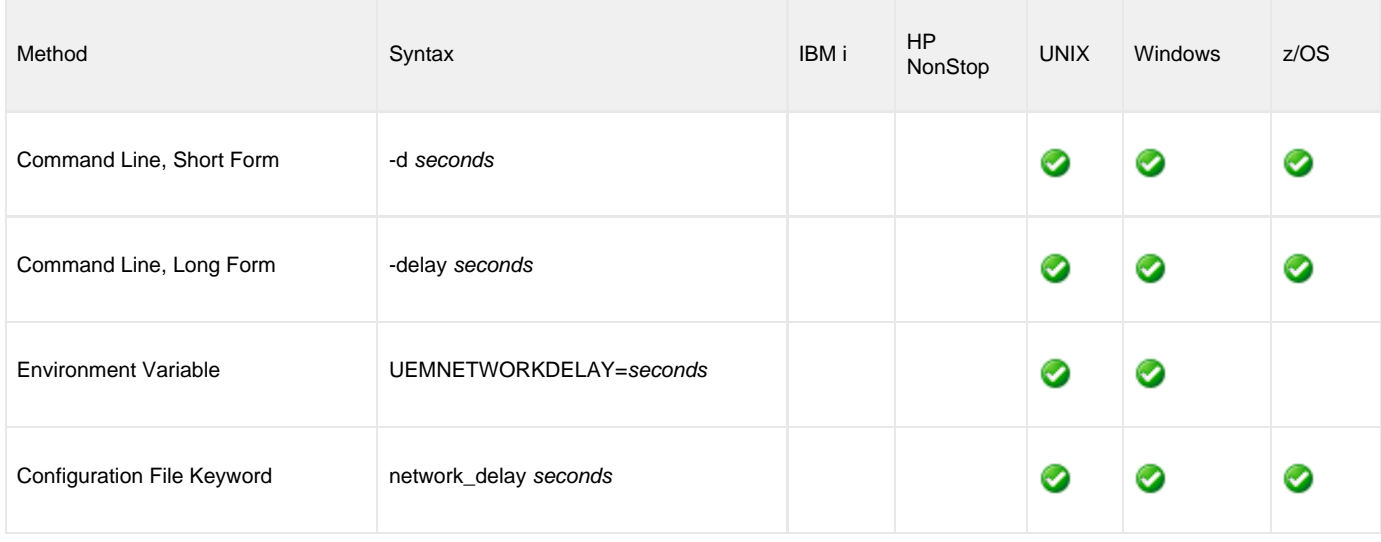

### **Value**

seconds is the number of seconds to wait before setting a network time-out condition.

**Default is 120.**

# **NLS\_DIRECTORY - UEM Manager configuration option**

# **Description**

The NLS\_DIRECTORY option specifies the name of the directory where the UEM Manager message catalog and code page tables are located.

# **Usage**

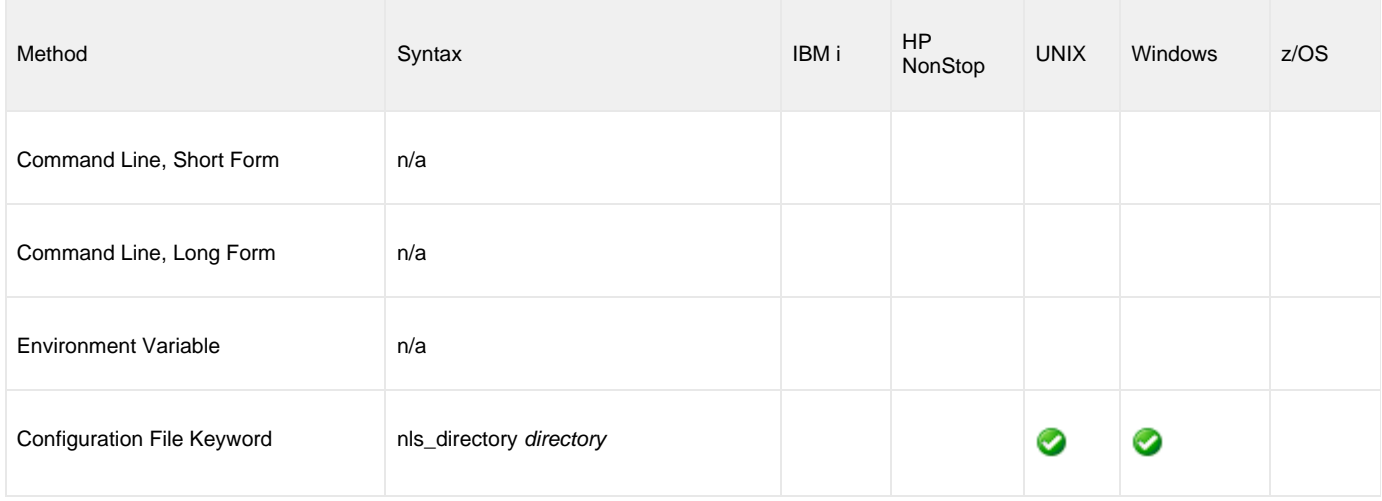

### **Values**

directory is the name of the directory where the message catalog and code page tables are located.

Full path names are recommended.

Relative path names are relative to the **universal** installation directory.

### **Default**

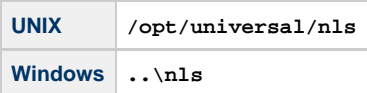

# **OPTIONS - UEM Manager configuration option**

### **Description**

The OPTIONS option specifies a value that UEM Server uses for command line arguments to an event handler process it executes for a given [EVENT\\_STATE.](#page-55-0)

Any value specified for OPTIONS works in conjunction with —- not as a replacement of — any value specified by the [HANDLER\\_OPTIONS](#page-60-0) option. UEM Server uses the values of both options to construct a list of one or more command line arguments. Any value specified by OPTIONS always precedes the value specified by [HANDLER\\_OPTIONS](#page-60-0).

OPTIONS allows an event definition to control handler process behavior for a specific [EVENT\\_STATE.](#page-55-0)

For example, given the following UEM Manager command parameters:

```
-event_type file -filespec c:\uemfiles\somefile.txt -inact_date_time +1 
-handler_opts ">c:\uemlogs\somelog.txt 2>&1" 
-triggered -script c:\uemscripts\somescript.bat 
-expired -script c:\uemscripts\somescript.bat -options " -state expired"
```
If one or more occurrences of the event enter a triggered state, UEM Server (on Windows, in this example) executes **c:\uemscripts\somescript.bat**.

If the event expires, UEM Server also executes **c:\uemscripts\somescript.bat**, but sets the script's **-state** command line parameter to "expired".

UEM Server always redirects the script's stdout and stderr to **c:\uemlogs\somelog.txt**.

# **Usage**

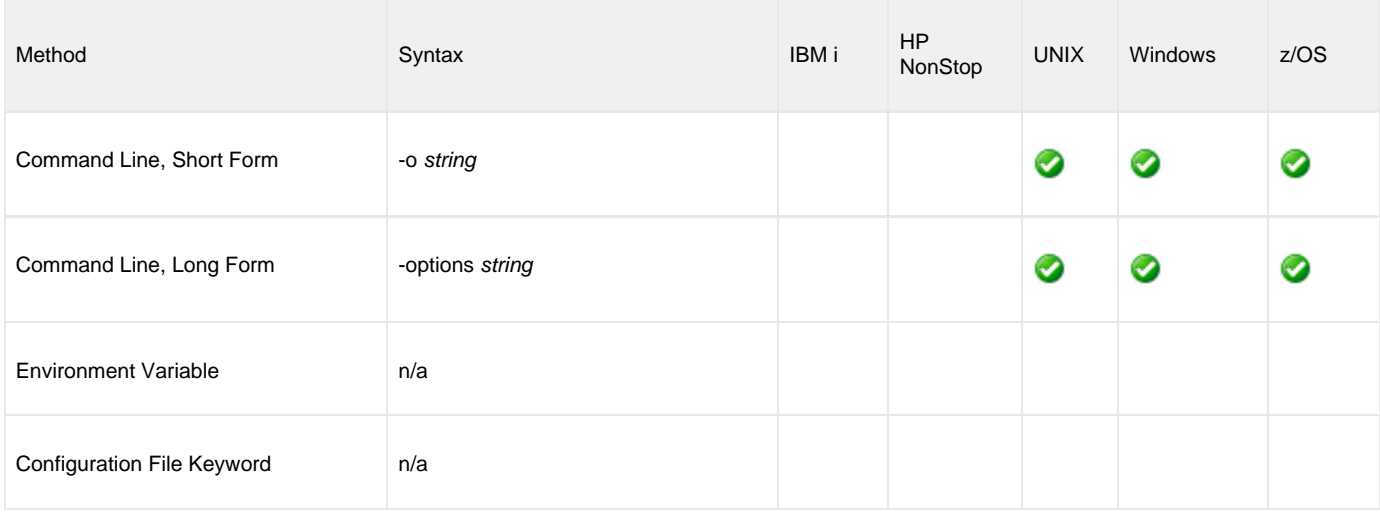

### **Values**

string is a character string that UEM Server adds to the command line it constructs to execute an event handler process.

If string contains spaces, enclose it in double ( **"** ) quotation marks.

#### **UNIX and z/OS** ❺

If string contains spaces, enclose it in single ( **'** ) or double ( **"** ) quotation marks.

To pass quotation marks as part of the value (for example, it is necessary to treat an argument with spaces as a single command argument):

- Enclose options in apostrophes.
- Use quotation marks to enclose the quoted value.

For example, specifying **-options 'parm1 "parm2a parm2b" parm3'** instructs UEM Server to pass three arguments to the process it executes on behalf of the event handler. UEM Server treats the portion of the string enclosed in quotation marks ( **"parm2a parm2b"**) as a single value.

# **OUTBOUND\_IP - UEM Manager configuration option**

# **Description**

The OUTBOUND\_IP option specifies the host or IP address over which the UEM Manager will establish all outbound network connections.

If this option is not used, the UEM Manager will establish its outbound connections on any interface that is available.

# **Usage**

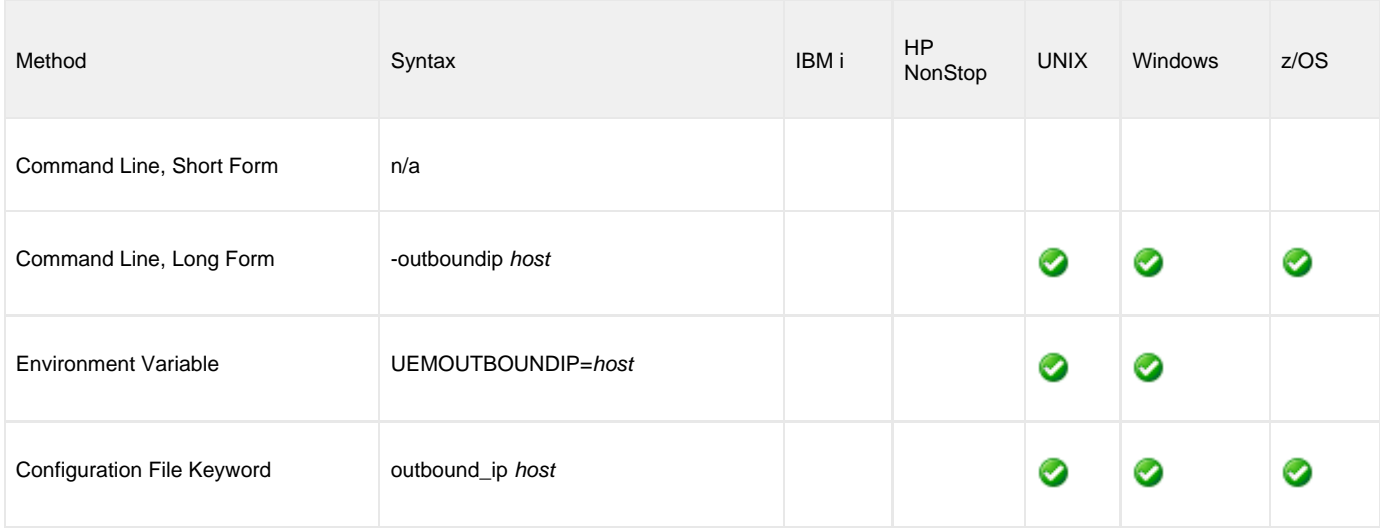

# **Value**

host is either:

- Host name (for example, **myhost)**
- IP address, in dotted decimal notation (for example, **1.2.3.4**)

#### **Default is \*.**

# **PLF\_DIRECTORY - UEM Manager configuration option**

# **Description**

The PLF\_DIRECTORY option specifies the Program Lock File (PLF) directory where the program lock files are located.

A program lock file is created and used by the UEM Manager process to store manager process termination information for the Universal Broker.

# **Usage**

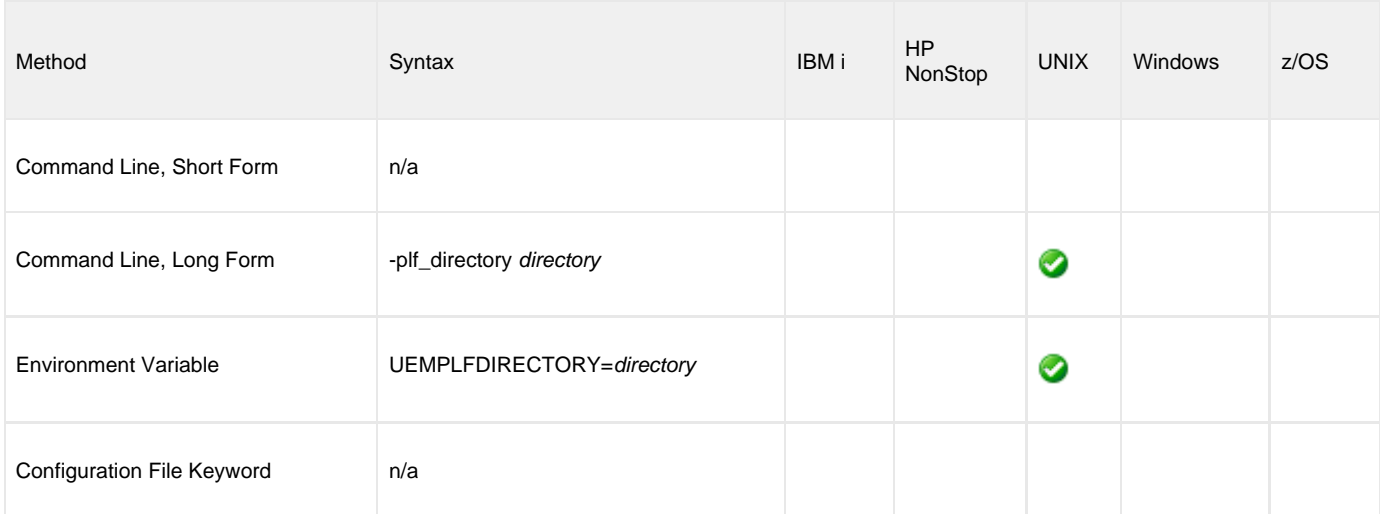

# **Values**

directory is the name of the PLF directory.

**Default is /var/opt/universal/tmp**.

# **POLLING\_INTERVAL - UEM Manager configuration option**

# **Description**

The POLLING\_INTERVAL option specifies the frequency with which the UEM Server will check to see if an event's inactive date and time has elapsed; if so, the monitored state of the event is set to **inactive**.

If the inactive date and time has not elapsed, and the event is to remain active, UEM also checks for new occurrences of the specified event whenever the polling interval expires.

### **Usage**

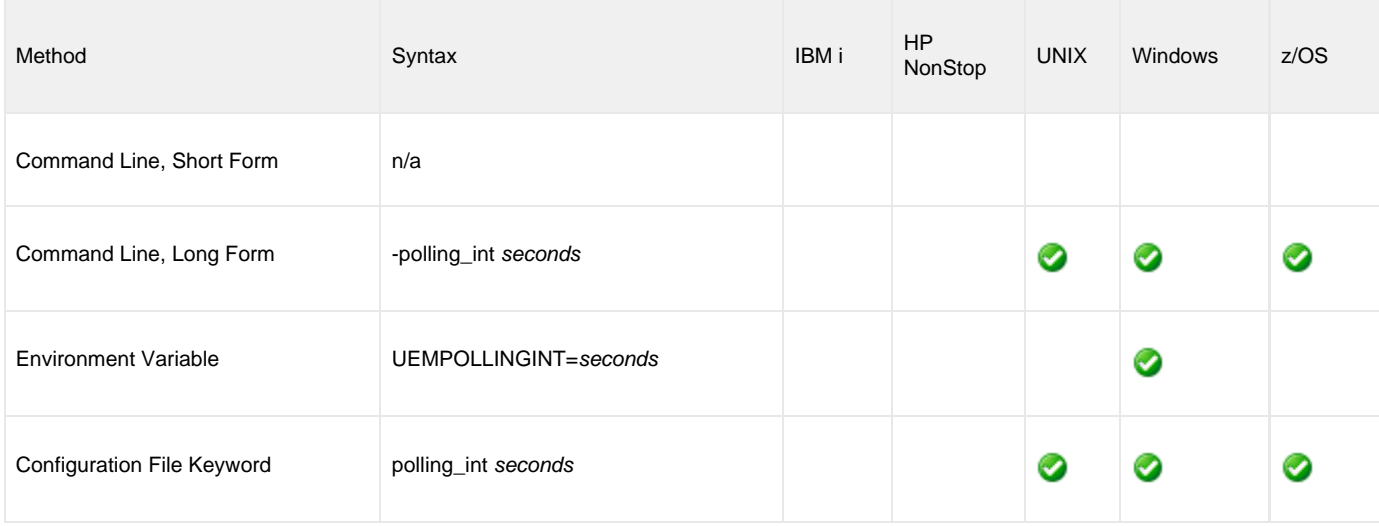

# **Value**

seconds is the frequency (in seconds) for checking an event's inactive date and time.

#### **Default**

If this option is not used, the UEM Server configuration sets a default value of 30 seconds.

# <span id="page-83-0"></span>**REMOTE\_HOST - UEM Manager configuration option**

### **Description**

The REMOTE\_HOST option specifies a comma-delimited list of one or more hosts upon which a command can run.

Each host in the list can be specified as a host name or an IP address in dotted decimal notation.

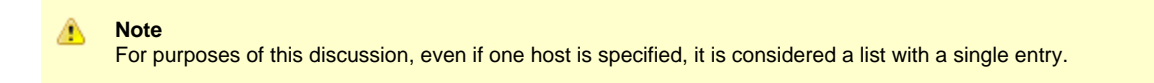

If multiple hosts are specified, the UEM Manager will try each one until it successfully connects to a Universal Broker. When a successful connection is established, no more hosts in the list are tried. If the UEM Manager is unable to establish a connection to a Universal Broker on any of the hosts in the list, the UEM Manager will fail.

Each host in the REMOTE\_HOST list also can include a port number or service name that the UEM Manager will use to establish a connection with the Universal Broker on that host. This is useful in situations where the remote Broker is configured to accept incoming connections on a port that is different from the UEM Manager's configured value.

UEM Manager automatically removes any duplicates found in the list of hosts before it makes its first connection attempt. This includes any host names that resolve to the same IP address, or duplicate IP addresses that are added to the list following DNS expansion (see the [DNS\\_EXPAND](#page-52-0) option).

#### ♨ **Note**

Duplicate IP addresses may appear in the resolved, expanded, scrubbed list of hosts if a different port number is specified for each occurrence of a particular IP address (for example, 192.168.1.1:7887 and 192.168.1.1:7888 are considered distinct entries).

To set configuration options that control selection of the hosts in the REMOTE\_HOST list, see the [HOST\\_SELECTION,](#page-64-0) [CONNECT\\_TIMEOUT](#page-50-0), and [DNS\\_EXPAND](#page-52-0) options.

The following text briefly describes each of these options. Each is briefly described below.

#### **HOST\_SELECTION**

UEM Manager uses the [HOST\\_SELECTION](#page-64-0) option to control which host in the REMOTE\_HOST list is selected first. UEM Manager can be configured to always select the first host or to select with a randomly chosen host as it begins its attempts to connect to a remote Universal Broker. In either case, when a host is selected, UEM Manager processes the list sequentially until either a connection succeeds or all hosts in the list are tried.

(See the [HOST\\_SELECTION](#page-64-0) option for more information.)

#### **CONNECT\_TIMEOUT**

UEM Manager uses the [CONNECT\\_TIMEOUT](#page-50-0) option to specify how long it will wait for a connection attempt to succeed before it moves on to the next host in the list.

(See the [CONNECT\\_TIMEOUT](#page-50-0) option for more information.)

#### **DNS\_EXPAND**

The [DNS\\_EXPAND](#page-52-0) option controls the number of IP addresses returned when UEM Manager issues a DNS query to resolve a host name. If the UEM Manager is configured to expand the results of the query, all IP addresses defined for a particular host name are returned and expanded (in-place) within the list of hosts. Otherwise, only the first host is returned, and no expansion is performed.

(See the [DNS\\_EXPAND](#page-52-0) option for more information.)

### **Usage**

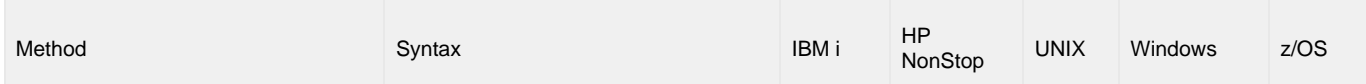

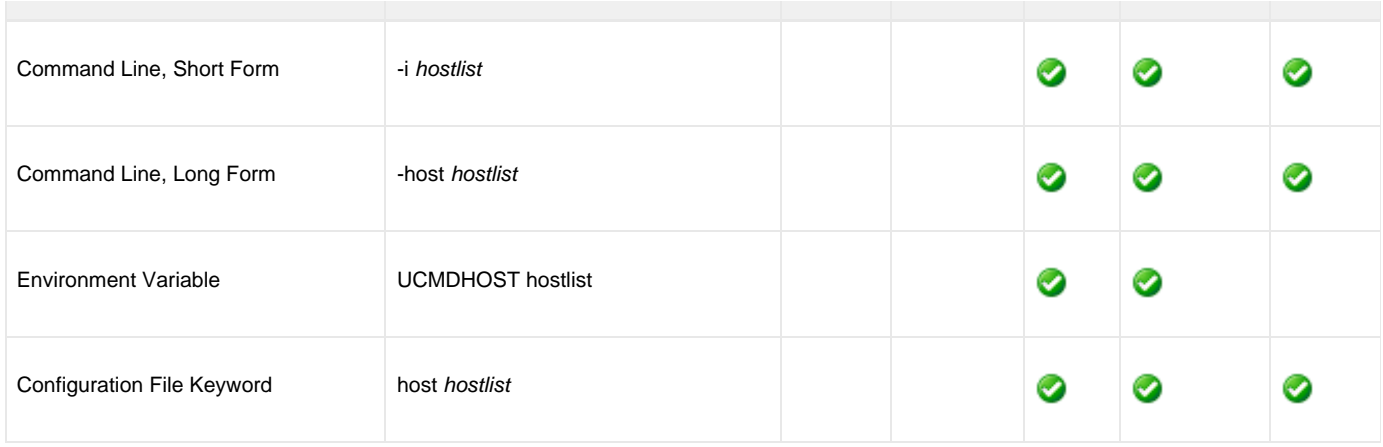

### **Values**

hostlist is a list of one or more hosts, in the following format:

```
[host1[[:port1],host2[:port2],host3[:port3],...hostn[:portn]]
```
In this format:

- host is the IP address (in dotted decimal notation) or host name of the system upon which the command may run.
- port is an optional port number (or service name), which is necessary only if the remote Universal Broker is accepting incoming connections on a port that is different from the value specified by the [REMOTE\\_PORT](#page-85-0) option.

```
Note
Δ
```
The port number, when specified, must be separated from the host by a colon ( **:** ).

# <span id="page-85-0"></span>**REMOTE\_PORT - UEM Manager configuration option**

# **Description**

The REMOTE\_PORT option specifies the TCP port upon which a Universal Broker, on the system specified by the [REMOTE\\_HOST](#page-83-0) option, is accepting connections.

The UEM Manager connects to this Universal Broker in order to request the start of a demand-driven UEM Server, which is responsible for monitoring the defined event.

# **Usage**

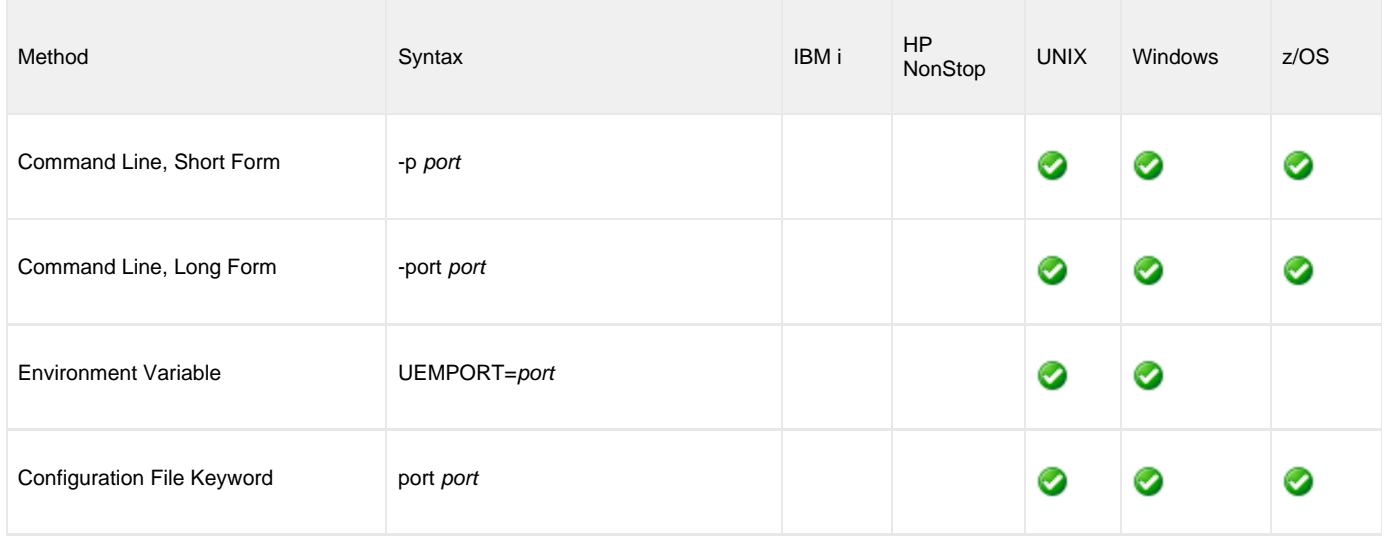

# **Value**

port is the port upon which the Universal Broker is accepting connections.

Valid values for port are:

- Number (for example, **7887**)
- Service name (for example, **ubroker**)

**Default is 7887.**

# <span id="page-86-0"></span>**RENAME\_FILE - UEM Manager configuration option**

# **Description**

The RENAME\_FILE option specifies whether or not a file that is being monitored - as specified via an [EVENT\\_TYPE](#page-56-0) of **FILE** - should be renamed by UEM when the event occurrence is set to a **triggered** state.

Renaming a file ensures that UEM will not treat a file that it just finished tracking as a new event occurrence.

# **Usage**

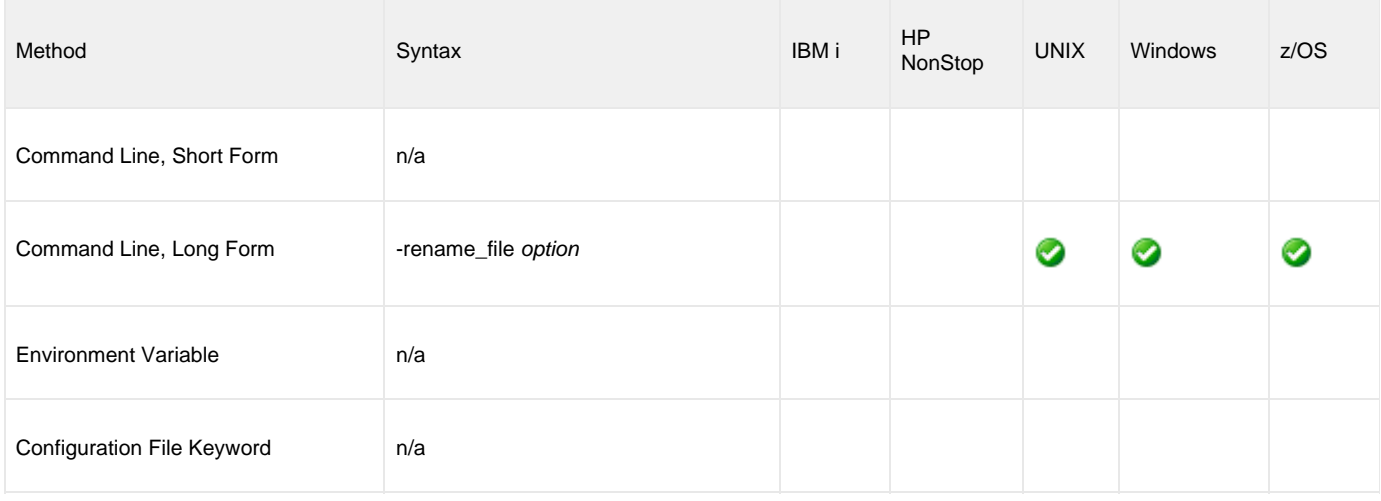

# **Value**

option is the specification for whether or not a file should be renamed.

Valid values for option are:

- **yes**
	- File is renamed according to the [RENAME\\_FILE\\_SPECIFICATION](#page-87-0) option.
- **no** File is not renamed.

If option is **no**, in order to prevent multiple detection of the file by the UEM Server, either:

- Set the value of the [MAX\\_OCCURRENCE\\_COUNT](#page-70-0) option to **1**.
- Rename the file in a script invoked by an event handler when occurrence is triggered.

If RENAME\_FILE is not used, the specified (or default) value of the UEM Server [RENAME\\_FILE](#page-139-0) option is used.

# <span id="page-87-0"></span>**RENAME\_FILE\_SPECIFICATION - UEM Manager configuration option**

# **Description**

The RENAME\_FILE\_SPECIFICATION option specifies the file name that the UEM Server should use when both:

- An event occurrence for an event with an [EVENT\\_TYPE](#page-56-0) of **FILE** is set to a **triggered** state.
- [RENAME\\_FILE](#page-86-0) option is set to **yes**.

### **Usage**

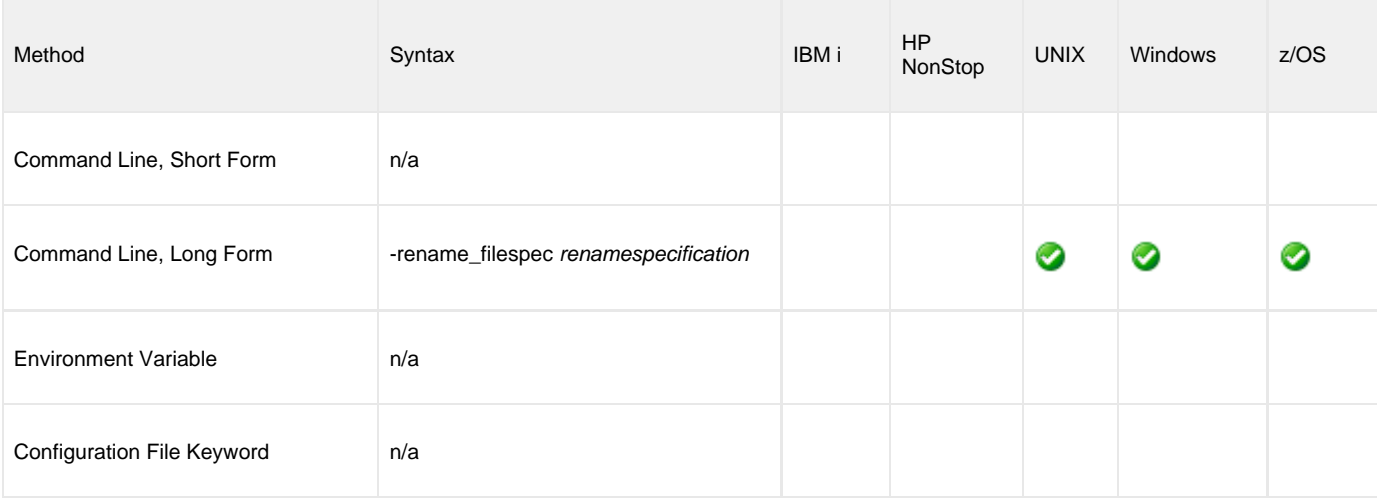

# **Value**

renamespecification is the file name to be used by the UEM Server.

Valid values for renamespecification can include an absolute path or a path that is relative to the location of the file monitored by UEM. If no path information is provided, the monitored file simply is renamed. The renamed file will reside in the same location as the original file.

If renamespecification contains spaces, it must be enclosed in double ( **"** ) quotation marks.

#### **UNIX and z/OS** A

If renamespecification contains spaces, it must be enclosed in either single ( **'** ) or double ( **"** ) quotation marks.

#### **Variables**

Variables that UEM will substitute with actual runtime values can be included as part of renamespecification. These variables, and the values that UEM will substitute for them, are:

- **\$(compname)**
	- Component name **\$(compid)**
	- Component ID
- **\$(date)**
- Current date, in the format YYYYMMDD
- **\$(time)**
- Current time, in the format HHMMSS
- **\$(origname)**
- Original base file name, minus its last extension
- **\$(origext)**
- Original file extension **\$(seqnum)**

Sequence number that is initialized to 0 when the demand-driven UEM Server is started, and is then incremented by 1 for each file

#### renamed.

If RENAME\_FILE\_SPECIFICATION is not used, the specified (or default) value of the UEM Server RENAME\_FILE\_SPECIFICATION option is used.

# **SYSTEM\_ID - UEM Manager configuration option**

# **Description**

The SYSTEM\_ID option identifies the local Universal Broker with which the UEM Manager must register before the Manager performs any request.

Each Universal Broker running on a system is configured with a system identifier that uniquely identifies the Broker.

# **Usage**

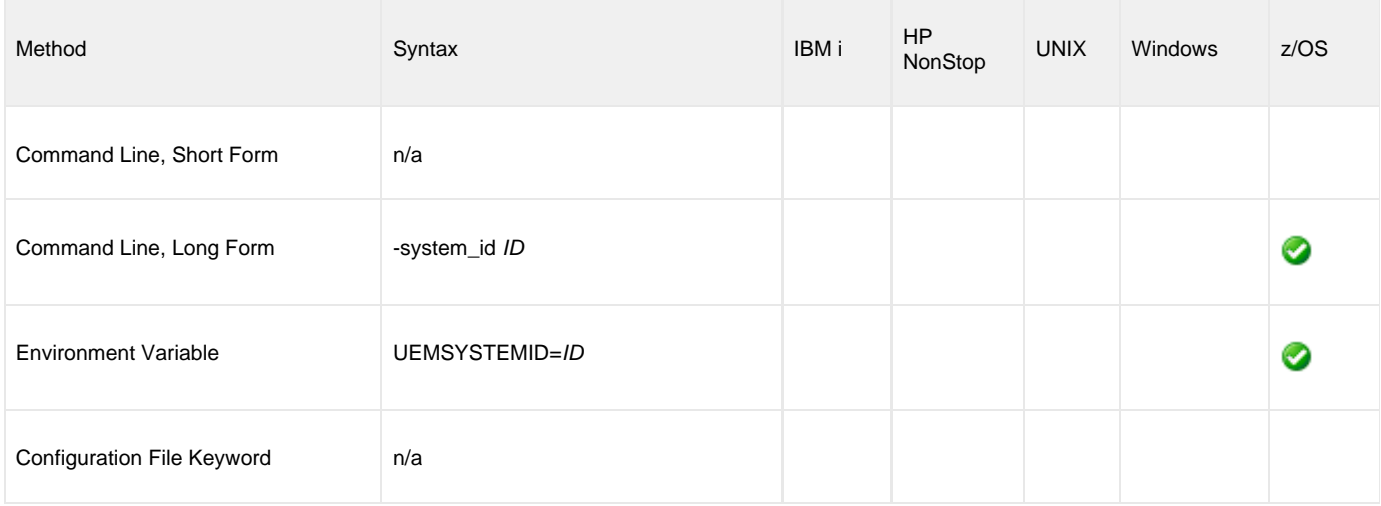

# **Values**

ID is the system identifier of the local Universal Broker.

(Refer to the local Universal Broker administrator for the appropriate system ID to use.)

# **TRACE\_FILE\_LINES - UEM Manager configuration option**

# **Description**

The TRACE\_FILE\_LINES option specifies the maximum number of lines to write to a trace file.

A trace file is generated when the [MESSAGE\\_LEVEL](#page-73-0) option is set to **trace**. The trace file will wrap around when the number of lines specified by TRACE\_FILE\_LINES has been reached. New trace entries are written at the top of the trace file, just after the trace header lines.

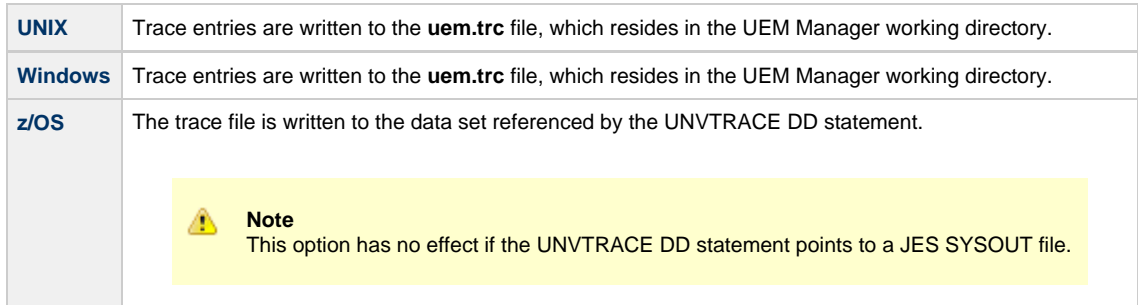

# **Usage**

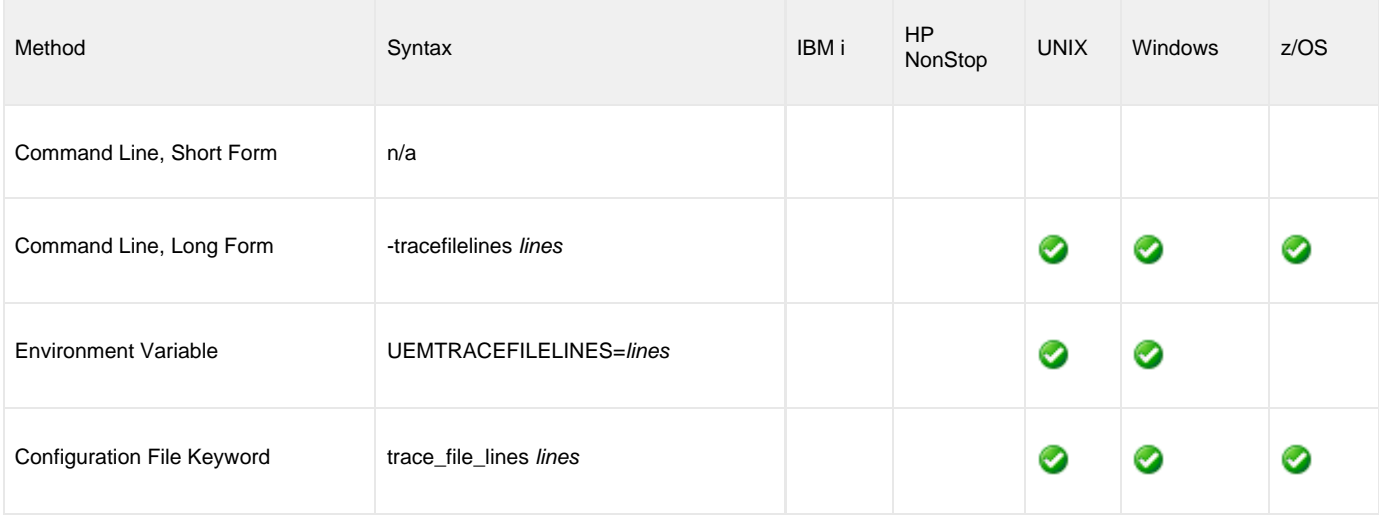

# **Value**

lines is the maximum number of lines to write to a trace file.

When setting this value, allow for an average trace file line size of 50 characters.

**Default is 50,000.**

# **TRACE\_TABLE - UEM Manager configuration option**

# **Description**

The TRACE\_TABLE option specifies the size of a wrap-around trace table maintained in memory.

Tracing is activated when the [MESSAGE\\_LEVEL](#page-73-0) option is set to **trace**.

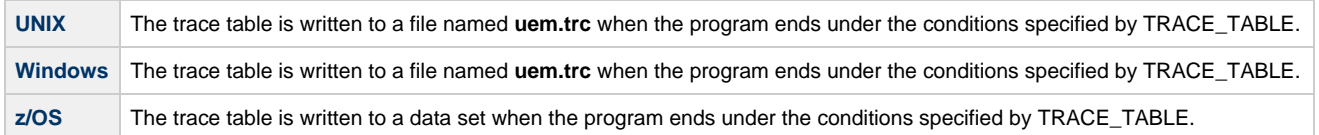

# **Usage**

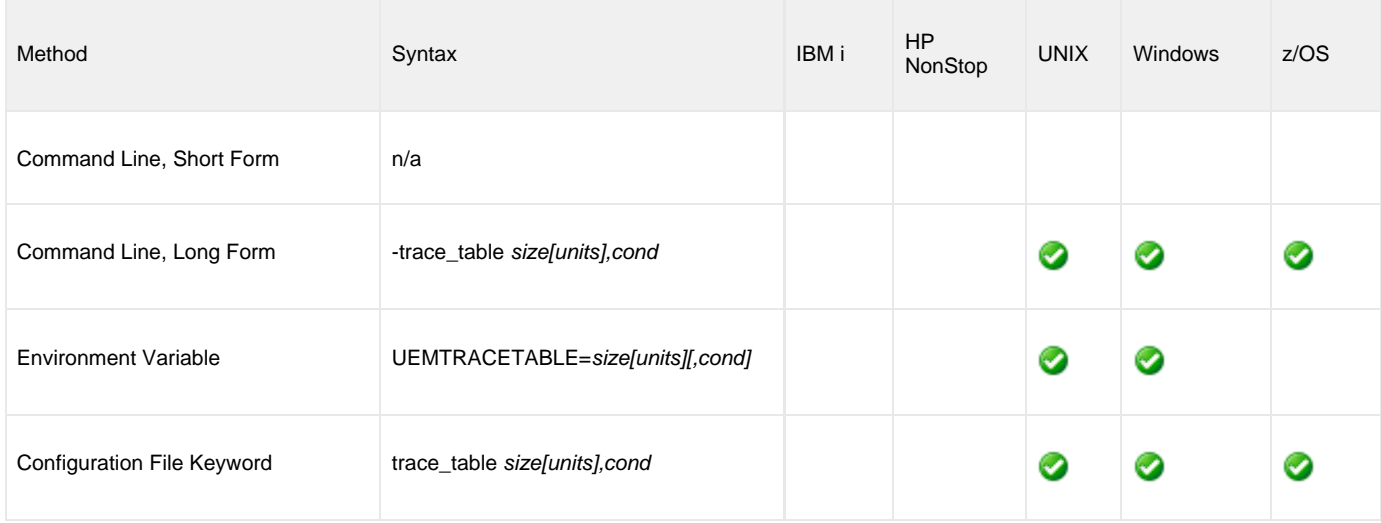

# **Values**

size is the size of the trace table.

If size is set to  $O$  (zero), the trace table is not used.

#### **Default is 0.**

units is the unit of storage for that size.

The valid values for units, and the maximum value that can be specified for size for that unit of storage, is:

- **b**: bytes (2,147,483,647)
- **k**: kilobytes (2,097,152)
- **m**: megabytes (2,048)
- **g**: gigabytes (2)

If a value for *units* is not specified, the file size is assumed to be in bytes.

cond specifies the condition under which the trace table is written.

Valid values for cond are:

- **error**
- Writes the trace table if the program ends with a non-zero return code. **always**
- Writes the trace table when the program ends regardless of the return code. **never**
	- Never write the trace table.

**Default is never.**

# **TRACKING\_INTERVAL - UEM Manager configuration option**

# **Description**

The TRACKING\_INTERVAL option specifies the frequency with which the UEM Server will test for the completion of a tracked event occurrence.

The test for completeness depends upon the type of event that the tracked occurrence represents. For example, an occurrence tracked for an event with an [EVENT\\_TYPE](#page-56-0) of **FILE** is considered complete when two consecutive checks on a file's size return the same value.

# **Usage**

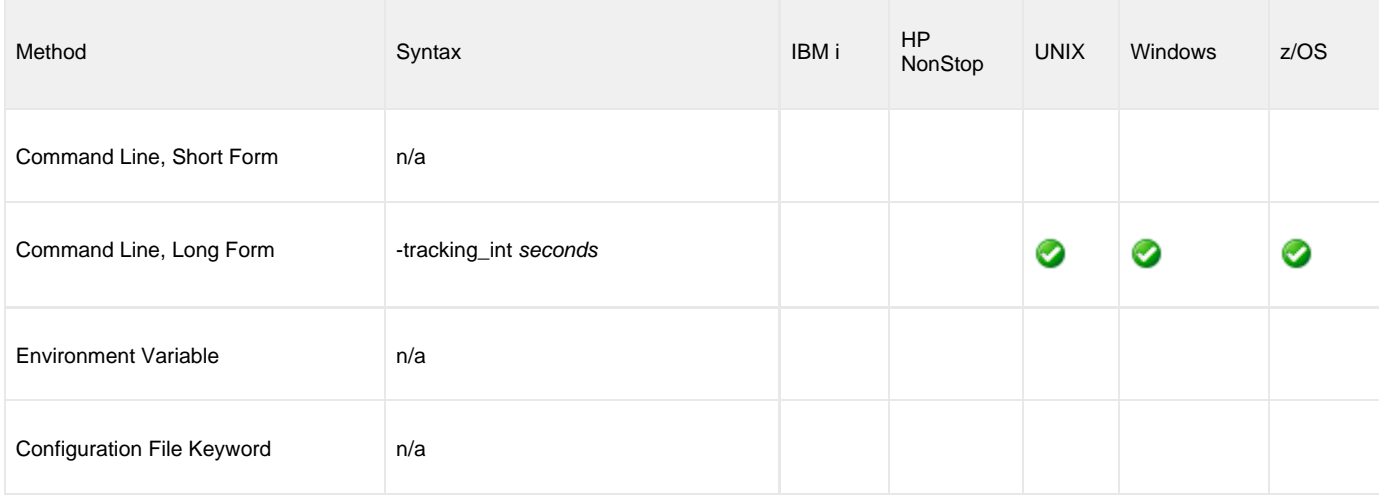

# **Value**

seconds is the frequency (in seconds) with which the UEM Server tests for completion of a tracked occurrence.

If TRACKING\_INTERVAL is not used, the specified (or default) value of the UEM Server [TRACKING\\_INTERVAL](#page-146-0) option is used.

# <span id="page-94-0"></span>**USER\_COMMAND - UEM Manager configuration option**

### **Description**

The USER\_COMMAND option specifies an application or script that the demand-driven UEM Server should execute whenever an event occurrence, or the event itself, enters one of the states specified by the [EVENT\\_STATE](#page-55-0) option.

USER\_COMMAND cannot be used with the [HANDLER\\_ID](#page-59-0) or [USER\\_SCRIPT](#page-98-0) options for a specified [EVENT\\_STATE.](#page-55-0)

#### **Examples**

The following example is invalid:

#### **-triggered -cmd dir -handler\_id id001**

In this example, it is unclear whether the UEM Server should execute the **dir** command or the actions contained in the stored event handler **id001** when an event occurrence is set to a **triggered** state.

The following example is valid:

#### **-triggered -handler\_id id001 -expired -cmd dir**

In this example, the **-handler\_id** and **-cmd** options are specified for different event states.

- If an event occurrence is set to a **triggered** state, the UEM Server will execute the actions specified in the stored event handler **id001**.
- If the monitored event is set to an **expired** state, the UEM Server will execute the **dir** command.

#### ❷ **A Stonebranch Tip**

If a Windows UEM Manager has issued a request to monitor an event on a UNIX system, and the value specified by command contains a complete path, a leading space must be added to the path name, and the path must be enclosed in quotes.

For example, if the UEM Server is to execute an application named **someapp** that resides in **/opt**, the value specified for command must be **"/opt/someapp"**.

This requirement is a result of the way that command line arguments are read by a Windows UEM Manager, where a forward slash ( **/** ) also can be used as a command option prefix. The leading space allows the string beginning with the **/** to be interpreted as a option value.

# **Usage**

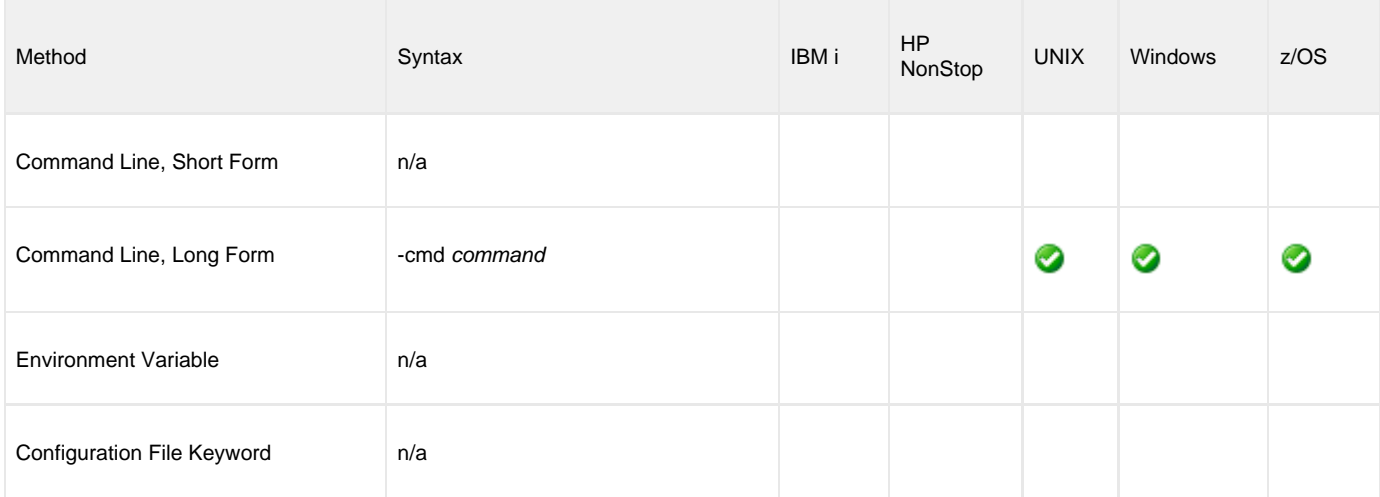

### **Value**

command is the application or script to be executed.

If the application or script is not in the UEM Server home directory, or if it resides outside of the system path, the complete path to the file must be provided.

If command contains spaces, it must be enclosed in double ( **"** ) quotation marks.

**UNIX and z/OS** θ If command contains spaces, it must be enclosed in either single ( **'** ) or double ( **"** ) quotation marks.

# <span id="page-96-0"></span>**USER\_ID - UEM Manager configuration option**

# **Description**

The USER\_ID option specifies the user account in whose security context the demand-driven UEM Server will perform all event monitoring and execute all event handler processes.

A user ID is required only if security is enabled in the UEM Server's configuration.

# **Usage**

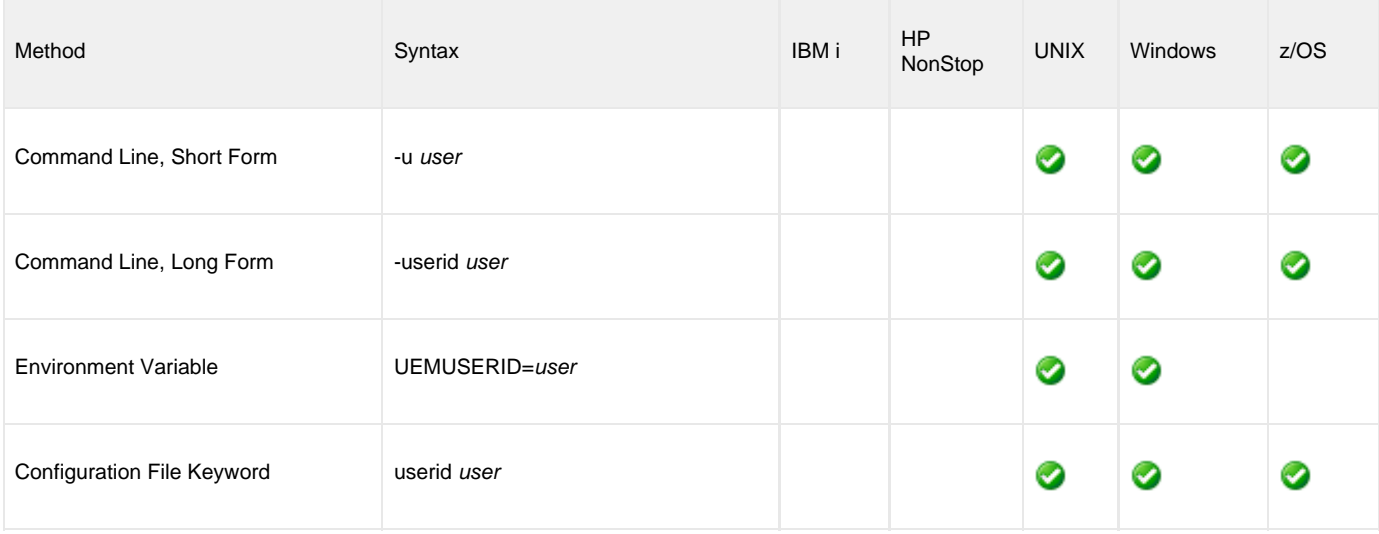

# **Value**

user is the user account.

Valid values for user are valid user accounts that are known to the target system (that is, the system identified by [REMOTE\\_HOST](#page-83-0)).

# **USER\_PASSWORD - UEM Manager configuration option**

# **Description**

The USER\_PASSWORD option specifies a password for the user account specified by the [USER\\_ID](#page-96-0) option.

A password is required only if the UEM Server has enabled its [USER\\_SECURITY](#page-149-0) option.

#### ◬ **Note**

If the UEM Server is executing on a UNIX system, an entry can be added to the Universal Event Monitor Access ACL to not require authentication of certain user accounts. For those user accounts, a user password is not required. However, if the UEM Server is executing on a Windows system, this option is not available, as all user account authentication done by Windows requires a password.

For more information on Universal ACLs, see [Universal Event Monitor UACL Entries.](#page-165-0)

# **Usage**

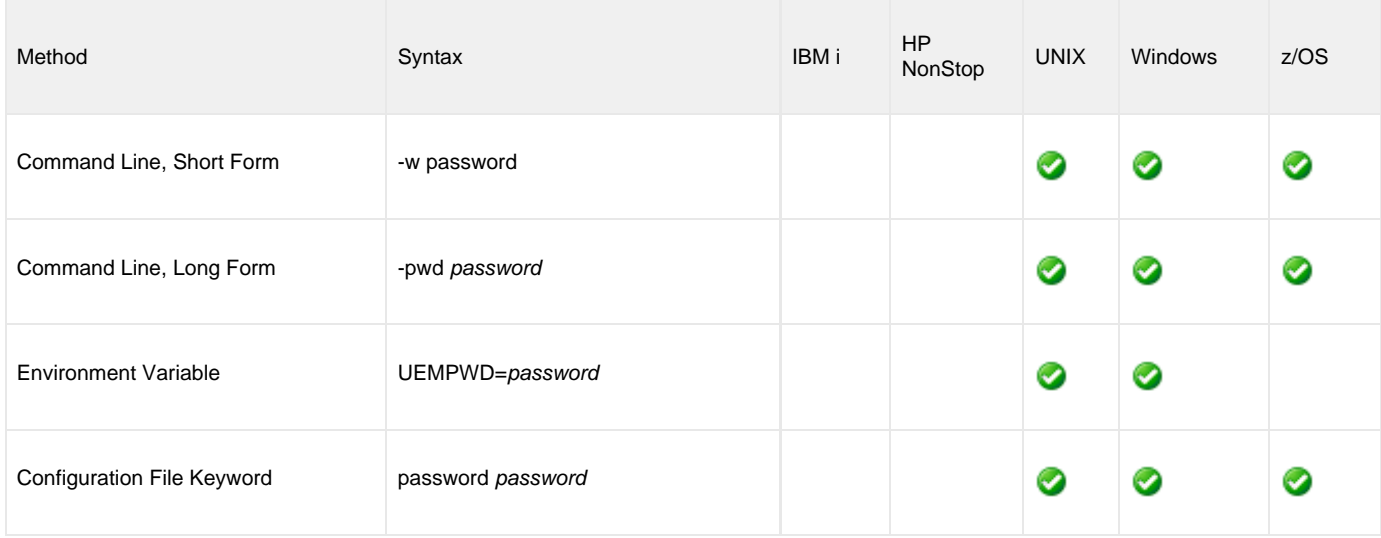

# **Value**

password is the password for the user account.

# <span id="page-98-0"></span>**USER\_SCRIPT - UEM Manager configuration option**

### **Description**

The USER\_SCRIPT option specifies the location of one or more system commands that are executed as a script file by the UEM Server whenever an event occurrence, or the event itself, enters one of the states specified by the [EVENT\\_STATE](#page-55-0) option.

The system commands (that is, script statements) are read from:

- DD statement referenced by ddname (z/OS)
- Local file specified by filename (Windows and UNIX)

The statements are sent to the demand-driven UEM Server and stored in a temporary script file. It is this script file that is executed by UEM on behalf of the event handler.

Ø **A Stonebranch Tip** To execute a script that resides on the remote system where an event is being monitored by a demand-driven UEM Server, use the [USER\\_COMMAND](#page-94-0) option and give the script file as the value for command.

The script's contents can include any statement that is valid for the system on which they will execute (that is, the system identified by the [REMOTE\\_HOST](#page-83-0) option). The maximum size of a script file is approximately 64,000 characters.

[USER\\_SCRIPT](#page-98-0) cannot be used with the [HANDLER\\_ID](#page-59-0) or [USER\\_COMMAND](#page-94-0) options for a specified [EVENT\\_STATE.](#page-55-0)

#### **Examples**

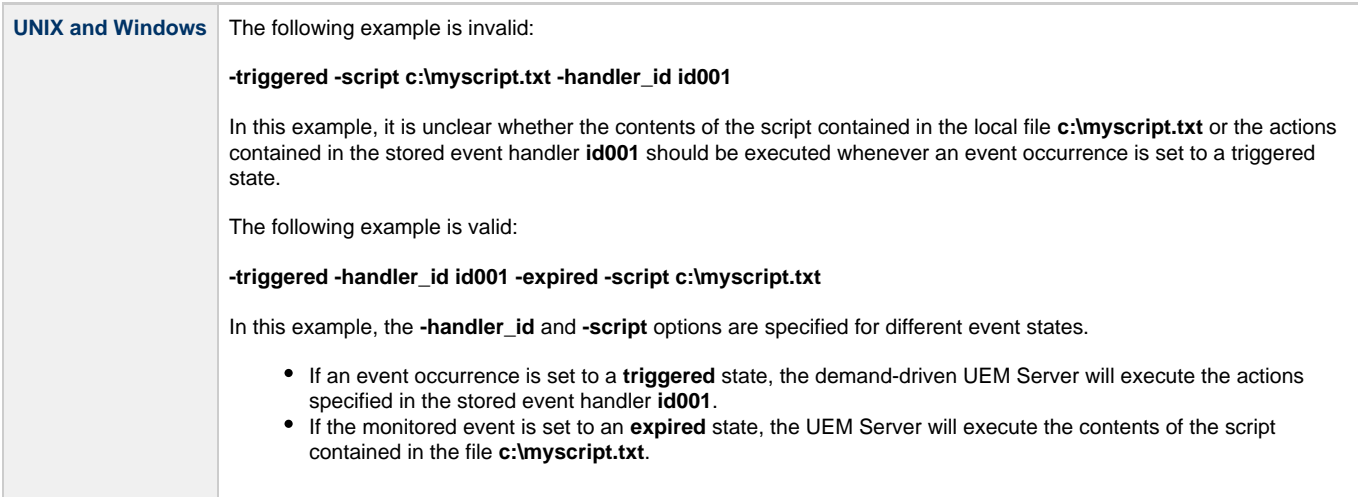

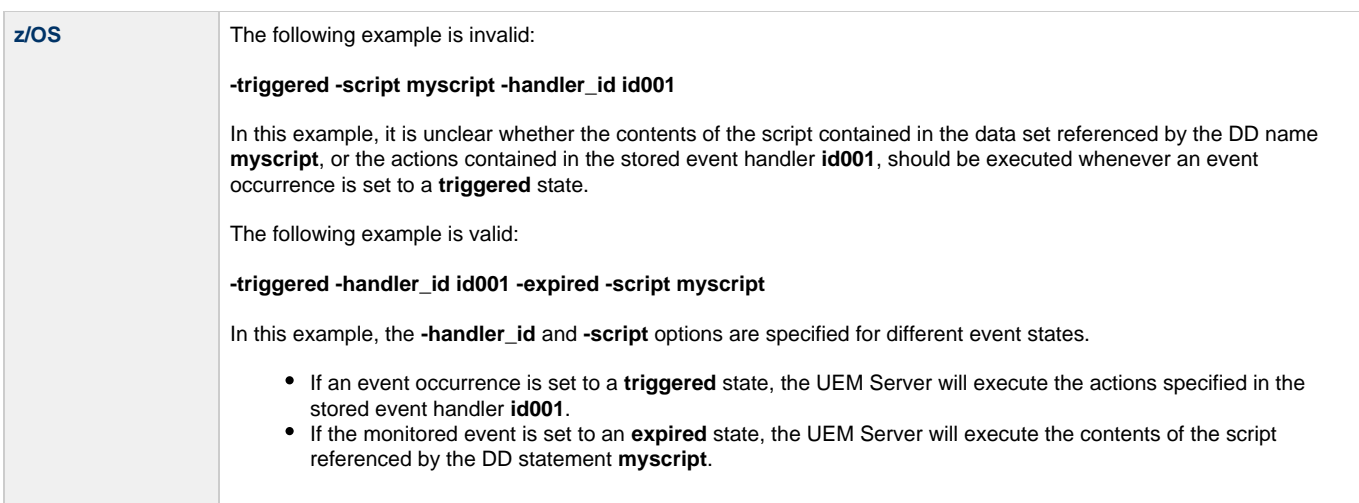

# **Usage**

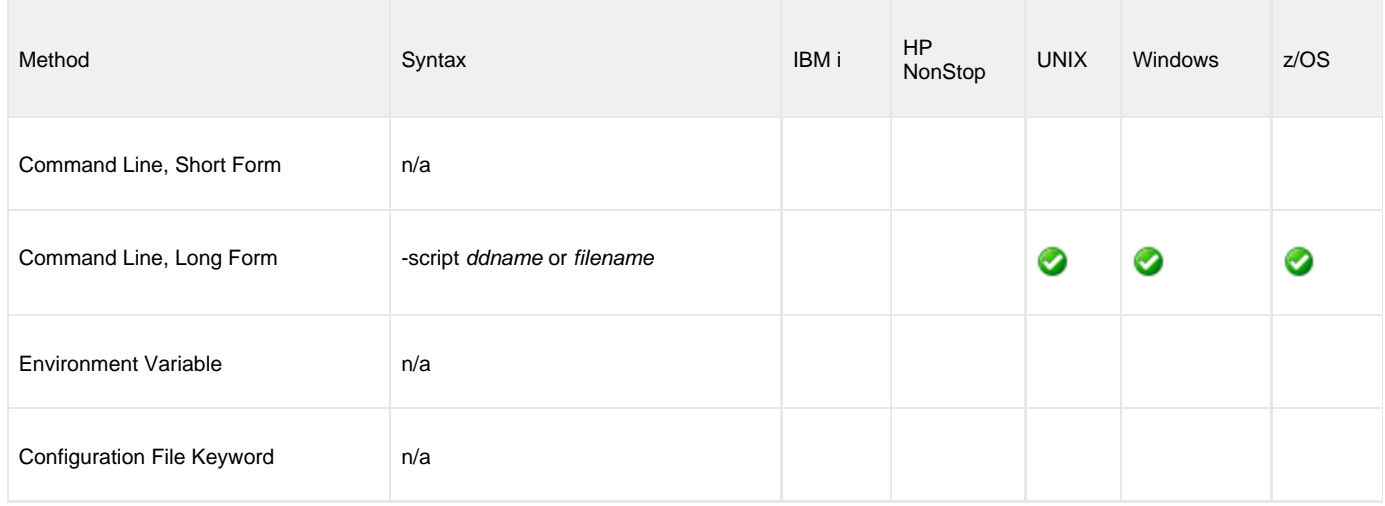

# **Value**

ddname (for z/OS) and filename (for Windows and UNIX) is the location of the commands to be executed as a script file.

# **USER\_SCRIPT\_TYPE - UEM Manager configuration option**

# **Description**

The USER\_SCRIPT\_TYPE option describes the type of statements contained within the script specified by the [USER\\_SCRIPT](#page-98-0) option.

**Note** ⚠ Currently, USER\_SCRIPT\_TYPE applies only to scripts executed by UEM Servers running on a Windows system.

When the UEM Server writes the script statements to a temporary script file, the value specified by USER\_SCRIPT\_TYPE is used as that file's extension. On the target Windows system, an association between files with that file extension and an application responsible for opening files with that extension must exist prior to any attempt by a UEM Server to execute the script. Otherwise, execution of the script will fail.

### **Usage**

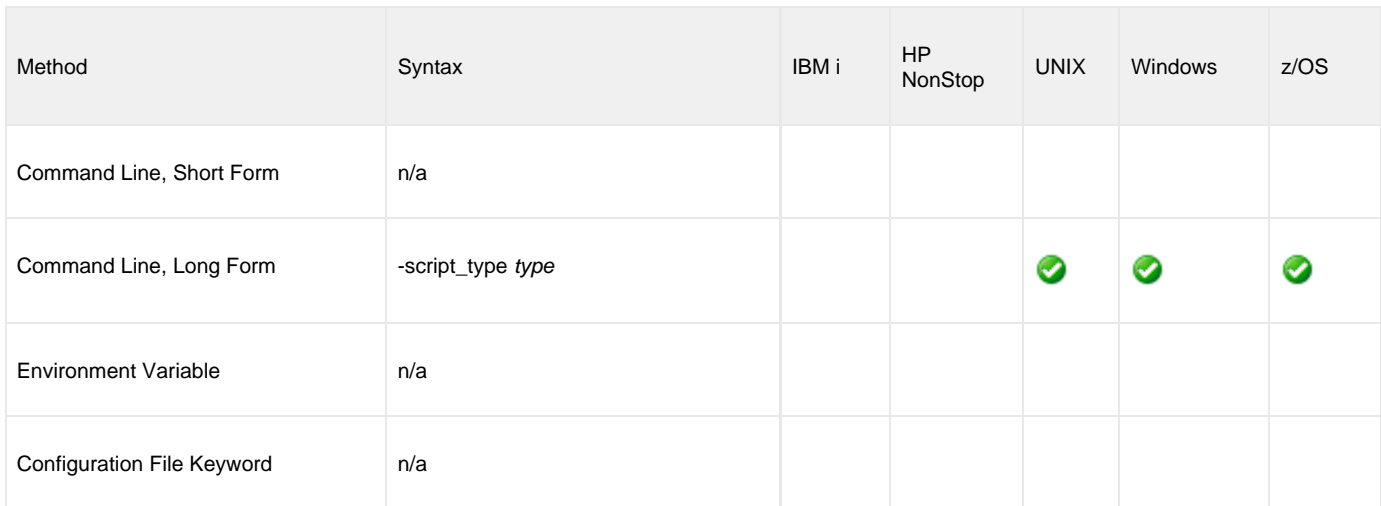

# **Value**

type is the type of statement in the script specified by [USER\\_SCRIPT.](#page-98-0)

If USER\_SCRIPT\_TYPE is not used, the specified (or default) value of the UEM Server [USER\\_SCRIPT\\_TYPE](#page-148-0) option is used.

# **VERSION - UEM Manager configuration option**

# **Description**

The VERSION option instructs UEM Manager to display program version and copyright information.

# **Usage**

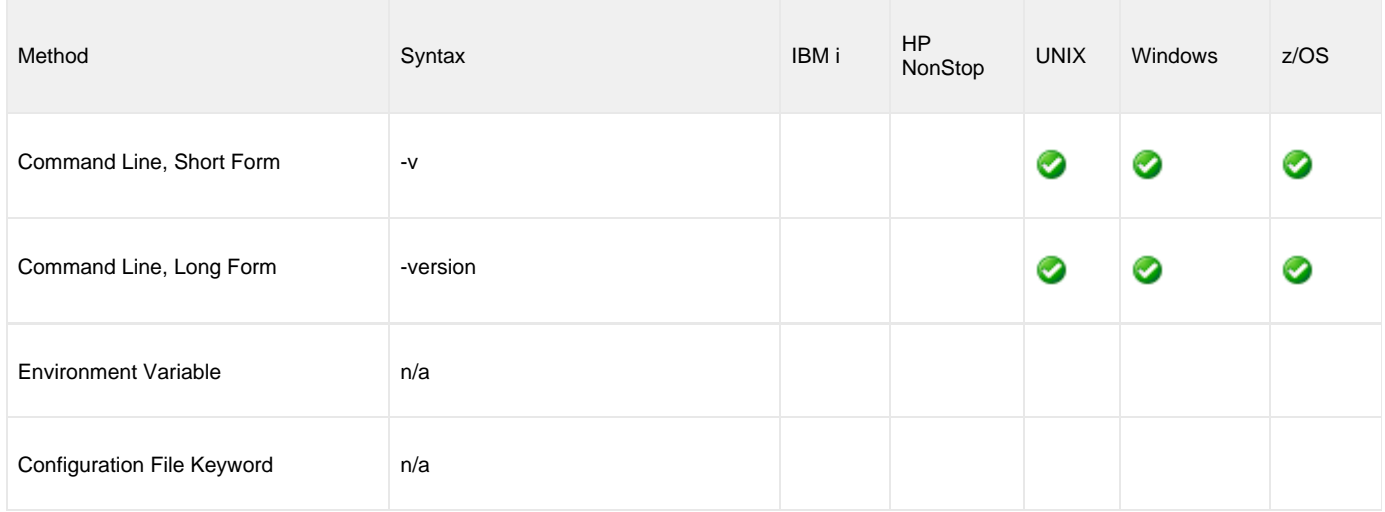

### **Value**

(There are no values for this option.)

# **WAIT - UEM Manager configuration option**

# **Description**

The WAIT option instructs UEM Manager to execute until it receives notification that the demand-driven UEM Server has ended.

A demand-driven Server ends when both of the following occur:

- Event that it is monitoring is set to an inactive state.
- Any handler processes executed by the Server have completed.

### **Usage**

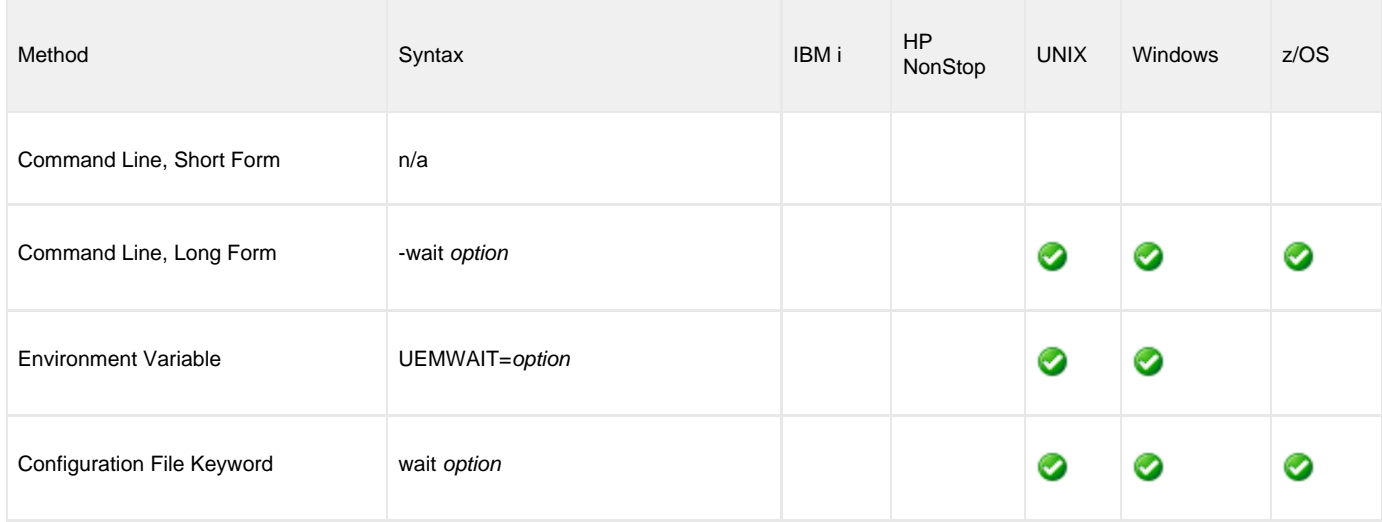

# **Value**

option is the instruction for whether or not to wait for the UEM Server to finish executing.

Valid values for option are:

- **yes**
- UEM Manager will wait for the demand-driven UEM Server to finish executing.
- **no**

UEM Manager will end as soon as it receives notification from the demand-driven UEM Server that the event parameters are valid and monitoring of the event has begun. All additional event monitoring activity will be reported only in the Universal Broker log.

**Default is yes.**

# **Universal Event Monitor Server**

- [Universal Event Monitor Server](#page-103-0)
	- [Event Definition](#page-103-1)
	- [Events](#page-103-2)
	- [Event Handlers](#page-103-3)
	- [UEMLoad](#page-103-4)

# <span id="page-103-0"></span>**Universal Event Monitor Server**

Universal Event Monitor (UEM) Server is a Universal Broker-managed component whose primary functions include:

- Monitoring of system events described by event definitions
- Responding to different event outcomes
- $\bullet$ Executing processes on behalf of event handlers
- Validating database maintenance requests received from the UEMLoad utility

A UEM Server can be started automatically during Universal Broker start-up (event-driven) or on request from a UEM client application, UEM Manager or UEMLoad (demand-driven). For a detailed explanation, see [UEM Servers - Demand-Driven vs. Event-Driven.](#page-104-0)

### <span id="page-103-1"></span>**Event Definition**

An event definition describes a system event whose occurrence should be detected and monitored by a UEM Server. Event definition parameters are supplied to UEM Server by way of command options used to execute a UEM Manager, or from records stored in the event definition database.

### <span id="page-103-2"></span>**Events**

UEM Server handles (that is, responds to) an event based on the result of monitoring system activity. For each defined system event monitored by UEM Server, zero to many occurrences of that event actually can be detected and tracked by UEM.

- If a UEM Server detects an occurrence of an event and later determines that the event occurrence has completed, UEM will set that occurrence to a **triggered** state.
- If a UEM Server detects an occurrence of an event but the occurrence does not complete within the time frame specified, UEM will set that occurrence to a **rejected** state.
- If a UEM Server does not detect any occurrence of a defined system event within the allotted time, UEM will set the entire event to an **expired** state.

# <span id="page-103-3"></span>**Event Handlers**

UEM Server may follow up each of these states' responses with the execution of a system command or script specified by what is known as an event handler. An event handler's parameters can come from the command options specified for a UEM Manager or from a stored record in the event handler database.

For each event monitored, up to three different event handlers can be specified, one for each of the states (**triggered**, **rejected**, **expired**) described above.

# <span id="page-103-4"></span>**UEMLoad**

Finally, a UEM Server is used to validate database maintenance requests issued by the [UEMLoad Utility.](#page-172-0)

UEMLoad is a client application that serves as the user interface for maintaining records in the event definition and event handler databases. Record parameters are passed to UEMLoad via its available command options. These parameters then are forwarded to a local UEM Server, which validates the parameters and supplies configured default values for any required parameters that were omitted in the request. The UEM Server then forwards the request to the Universal Broker so it actually can be applied to the appropriate database.

# <span id="page-104-0"></span>**UEM Servers - Demand-Driven vs. Event-Driven**

- [Overview](#page-104-1) [Component Definitions](#page-104-2)
- **[Server Startup](#page-104-3)** 
	- [Demand-Driven Server](#page-105-0)
	- [Event-Driven Server](#page-105-1)
- [Event Recovery](#page-105-2)
	- [Demand-Driven Server](#page-105-0)
	- [Event-Driven Server](#page-105-1)
- [Spool Records](#page-105-3)
- [Source of Event Parameters](#page-106-0)
- [Reporting of Monitoring Activity](#page-106-1)
- [Configuration Refresh](#page-106-2)
- [Command Syntax](#page-107-0)
- [Process Lifetime](#page-107-1)

### <span id="page-104-1"></span>**Overview**

References are made throughout these pages to demand-driven and event-driven UEM Servers. Both types of UEM Servers execute from the same application file, **uemsrv.exe**, (**uemsrv** on UNIX), and both types monitor events in essentially the same way.

However, the factors that distinguish a demand-driven Server from an event-driven Server include the following:

- Method in which the UEM Server component is defined
- Method used to initiate the startup of the UEM Server process
- Ability to recover previously monitored events during startup
- Method used to provide the UEM Server with event definitions and event handlers
- Destination of output for event monitoring activity
- Ability to refresh an active UEM Server's configuration
- Duration of the UEM Server process

# <span id="page-104-2"></span>**Component Definitions**

The values of certain parameters in the component definitions for a demand-driven UEM Server and event-driven UEM Server is one way to distinguish between them.

One parameter in particular, **component type**, always can be relied upon to identify a demand-driven and an event-driven UEM Server:

- Demand-driven Server has a component type of **uemd**.
- Event-driven Server's component type is **uems**.

A demand-driven UEM Server also relies upon a command line argument, **-demand yes**, to know whether it should run in demand-driven or event-driven mode. This argument is supplied to the UEM Server process via the **start\_command** parameter of the component definition. This value is set at installation time, and should not be changed.

# <span id="page-104-3"></span>**Server Startup**

As an Opswise Universal Agent component, both types of UEM Server only can be started by a Universal Broker.

#### **Demand-Driven Server**

A demand-driven UEM Server is started by Universal Broker when the Universal Broker receives a request to do so from one of the UEM client applications (that is, the UEM Manager or UEMLoad). Since a user request drives the startup of the UEM Server process, the process is said to be executed on demand; hence the term demand-driven Server.

#### **Event-Driven Server**

An event-driven UEM Server typically is started automatically during Universal Broker startup. A UEM client application is not required to start an event-driven Server.

The [Universal Control](https://www.stonebranch.com/confluence/display/UAUMFT520/Universal+Control) utility can be used to initiate the startup of an event-driven UEM Server. While it may appear that Universal Control is starting the UEM Server, it merely is, in fact, providing an interface from which the start request can be sent to the Universal Broker. The Universal Broker still is solely responsible for starting the UEM Server.

# <span id="page-105-2"></span>**Event Recovery**

All event monitoring activity conducted by a demand-driven or event-driven UEM Server is recorded in the event spool database, **uems.db**. An event spool record is created when an occurrence of an event is detected, or when an event expires. This record also is used to track the status of any event handlers that are executed for the event.

#### <span id="page-105-0"></span>**Demand-Driven Server**

When a demand-driven UEM Server ends, no association is maintained between the Server component and the event spool records it created. If an event occurrence is being tracked when a demand-driven Server ends, the processing state of the record is set to **REJECTED** (or **CANCELLED** if the UEM Manager was terminated forcefully). If a handler is being executed for an event or event occurrence, the handler status is set to **SHUTDOWN**. Unless the spool records are being retained by the Universal Broker (see the Stoneman's Tip, below), they are deleted when the UEM Server process ends.

### <span id="page-105-1"></span>**Event-Driven Server**

When an event-driven UEM Server ends, any event spool records with a processing state of **TRACKING** or **EXECUTING** are retained automatically. Event spool records with all other processing states are only retained under the condition described in the Stoneman's Tip, below.

When the event-driven UEM Server is re-started, it will retrieve (based on component name) all event spool records that it retained from its previous run.

If it finds any event occurrences whose processing state is **TRACKING**, it will resume tracking that occurrence.

If the record indicates that an event handler process was **EXECUTING** when the UEM Server was brought down, that record's handler status will be set to **UNRECOVERABLE**. This is necessary because the only way to retrieve the handler process's status is via a process ID that could very likely no longer exist in the system.

Further, if the process ID does exist, there is no way of knowing whether it belongs to the same process recorded in the event spool record.

#### **A Stonebranch Tip** Ø

An option can be set in the Universal Broker's configuration to prevent it from deleting any event spool records when the UEM Server component completes. Setting the **comp\_info\_retention** option to a value greater than 0 causes the event spool record to be preserved.

Because there is currently no database cleanup routine available, this option should be set only following a recommendation from, and with the assistance of, Stonebranch Inc. Customer Support.

# <span id="page-105-3"></span>**Spool Records**

Currently, event spool records only can be viewed with the [Universal Spool List](https://www.stonebranch.com/confluence/display/UAUMFT520/Universal+Spool+List) utility, **uslist**.

The following illustrates the syntax used for viewing event spool records.

uslist -list uems [-id recid]

An optional event spool record ID, specified by **recid**, can be provided to obtain complete detail for a singe record.

The following figure illustrates a sample summary and detailed output listing of event spool records.

```
uslist -list uems
SERIAL NO EVENT ID PRC STATE HANDLER ID EXIT CODE EXIT STATUS HANDLER STATUS
1 uemsam1 Triggered uemsam_t1 0 Normal Successful 
2 uemsam2 Triggered uemsam_t2 0 Normal Successful 
3 uemsam3 Expired uemsam_x3 0 Normal Successful 
4 uemsam2 Tracking N/A 0 Default Default 
5 uemsam1 Triggered uemsam_t1 0 Default Executing 
> uslist -list uems -id 2
Serial No..............: 2
Event ID................: uemsam2
Component Name..........: uems
Component Description...: Universal Event Monitor Server
Component Version.......: 5.2.0 Level 0 Release Build 109
Component ID............: 1116252422
Event Type..............: FILE
System Object..........: C:\UEMFiles\uemsam2.dat
Processing State........: Triggered
Handler ID................. uemsam_t2
User Cmd................: N/A
Process ID..............: 2572
User ID.................: sparkie
Start Time..............: 5/16/2011 10:08:52 AM
End Time................: 5/16/2011 10:08:55 AM
Exit Code...............: 0
Exit Status.............: Normal
Handler Status..........: Successful
Last Modified On........: 5/16/2011 10:08:55 AM
```
For additional information on all utilities provided with Opswise Universal Agent, see the [Opswise Universal Agent Utilities 5.2.0 Reference Guide.](https://www.stonebranch.com/confluence/display/UAUMFT520/Opswise+Universal+Agent+Utilities+5.2.0+Reference+Guide)

### <span id="page-106-0"></span>**Source of Event Parameters**

A demand-driven UEM Server relies upon its associated UEM Manager for event definition and event handler information. All the information needed to define the event and describe event handlers come from the command options used to invoke the UEM Manager. While these command options may reference the ID of an event definition or event handler stored in their respective database, the existence of such a record is not required.

Conversely, an event-driven UEM Server relies completely upon these stored event definition and event handler records for its input. One of the first things an event-driven UEM Server component does upon startup is retrieve a list of event definitions that are assigned to it. It then determines which events are active, and begins monitoring them.

# <span id="page-106-1"></span>**Reporting of Monitoring Activity**

Demand-driven and event-driven UEM Servers record all significant monitoring activity in the Universal Broker log.

This activity includes:

- Detection of event occurrences
- State changes for events and event occurrences
- Results of event handler execution
- Recovery of outstanding event occurrences during process startup

This activity only is viewable on the system where the UEM Server executes. To allow monitoring activity to be followed from the system where the monitoring request was issued, a demand-driven UEM Server also provides feedback to a waiting UEM Manager.

Monitoring activity for demand-driven and event-driven UEM Servers is also captured in the event spool database.

See [Event Recovery,](#page-105-2) above, and [Databases](https://www.stonebranch.com/confluence/display/UAUMFT520/Databases) for more information on the event spool database.

# <span id="page-106-2"></span>**Configuration Refresh**

Because an event-driven UEM Server typically is a long-running process, the ability to refresh an active UEM Server's configuration and list of assigned event definitions is provided. Automatic refresh of configuration and event information for a demand-driven UEM Server is not supported; the values it obtains at start-up are the ones it uses throughout its lifetime.

When a change is made to the stored UEM Server configuration settings, active event-driven UEM Servers must be notified that a change has taken place. This is done with Universal Control, using the [REFRESH\\_CMD](https://www.stonebranch.com/confluence/display/UAUMFT520/REFRESH_CMD+-+UCTL+Manager+configuration+option) option, along with a component type value that identifies the component to refresh.

### <span id="page-107-0"></span>**Command Syntax**

The following illustrates the command syntax that demonstrates how to use [Universal Control](https://www.stonebranch.com/confluence/display/UAUMFT520/Universal+Control) to refresh an event-driven UEM Server's configuration.

uctl -host myhost -refresh uems

**Windows** A request to update the configuration of local event-driven UEM Servers is issued automatically whenever a change is made to a UEM Server's configuration through the [Universal Configuration Manager](https://www.stonebranch.com/confluence/display/UAUMFT520/Universal+Configuration+Manager).

When Universal Control or the Universal Configuration Manager (Windows only) instructs an active event-driven UEM Server to refresh its cached configuration, the event-driven Server processes the request immediately.

The UEMLoad utility automatically notifies an event-driven UEM Server of an event definition change via a flag that resides in the local Universal Broker. UEM Server checks this flag every two minutes and updates its cached list of event definitions whenever UEMLoad updates them. This eliminates the need to refresh UEM Server with Universal Control following a database change.

### <span id="page-107-1"></span>**Process Lifetime**

A demand-driven Server is responsible only for monitoring a single event. When that event's inactive date/time has elapsed, or the maximum number of event occurrences has been detected, the event will be made inactive and the UEM Server process will end.

Conversely, an event-driven UEM Server executes until it receives a shutdown request from the Universal Broker that started it. This shutdown request typically is sent during Universal Broker shutdown, when it forces the termination of all active components.

[Universal Control](https://www.stonebranch.com/confluence/display/UAUMFT520/Universal+Control) can be used to initiate the shutdown of an event-driven UEM Server. While it may appear that Universal Control is stopping the UEM Server component, it is, in fact, merely providing an interface from which the stop request may be sent to the Universal Broker. The UEM Server will stop only after it receives the shutdown request from the Universal Broker.
# **Universal Event Monitor Server for Windows**

- [Introduction](#page-108-0)
- [Execution Context](#page-108-1)
- [Detailed Information](#page-108-2)

## <span id="page-108-0"></span>**Introduction**

UEM Server is a Universal Broker-managed component, which means it only can be started and (gracefully) shut down by the Universal Broker. It runs as a background process and, except for displaying version and copyright information, it provides no native user interface or console interaction.

#### <span id="page-108-1"></span>**Execution Context**

The security context that a UEM Server executes with depends on UEM Server configuration options and whether the Server is demand-driven or event-driven (see [UEM Servers - Demand-Driven vs. Event-Driven](#page-104-0)).

If the [USER\\_SECURITY](#page-149-0) option is enabled in the UEM Server configuration, a demand-driven UEM Server executes in the security context of the user account specified via the UEM Manager. If security is not enabled in the UEM Server configuration, it runs in the security context of the Universal Broker.

An event-driven UEM Server always executes in the security context of the Universal Broker, regardless of the value of the security configuration option.

# <span id="page-108-2"></span>**Detailed Information**

The following pages provide detailed information for UEM Server for Windows:

- [UEM Server for Windows Component Definition](#page-109-0)
- [UEM Server for Windows Configuration](#page-111-0)
- [UEM Server for Windows Universal Access Control List](#page-114-0)

## <span id="page-109-0"></span>**UEM Server for Windows - Component Definition**

- [Overview](#page-109-1)
- [Universal Configuration Manager](#page-109-2)
- [Component Definitions Options](#page-109-3)

#### <span id="page-109-1"></span>**Overview**

All Opswise Universal Agent components managed by Universal Broker have a component definition. The component definition is a text file of options containing component-specific information required by Universal Broker. (For details on how Universal Broker manages components, see the [Universal Broker 5.2.0 Reference Guide](https://www.stonebranch.com/confluence/display/UAUMFT520/Universal+Broker+5.2.0+Reference+Guide).)

⚠ **Note** The syntax of a component definition file is the same as a configuration file.

### <span id="page-109-2"></span>**Universal Configuration Manager**

Although component definition files can be edited with any text editor (for example, Notepad), the [Universal Configuration Manager](https://www.stonebranch.com/confluence/display/UAUMFT520/Universal+Configuration+Manager) application is the recommended way to edit component definitions for Windows.

#### ♨ **Note**

The component definitions for all Opswise Universal Agent components are identified in the Component Definitions property page of the Universal Broker.

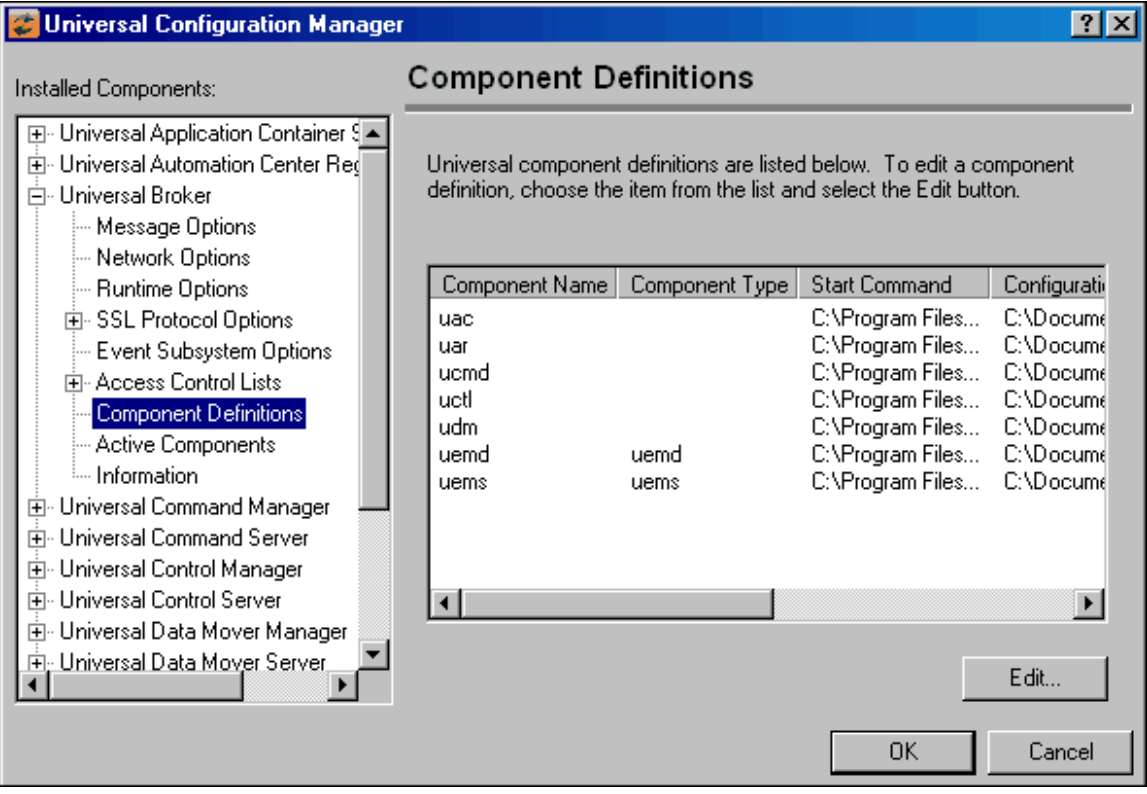

#### <span id="page-109-3"></span>**Component Definitions Options**

The following table identifies all of the options that comprise the UEM Server for Windows component definition. Each **Option Name** is a link to detailed information about that component definition option.

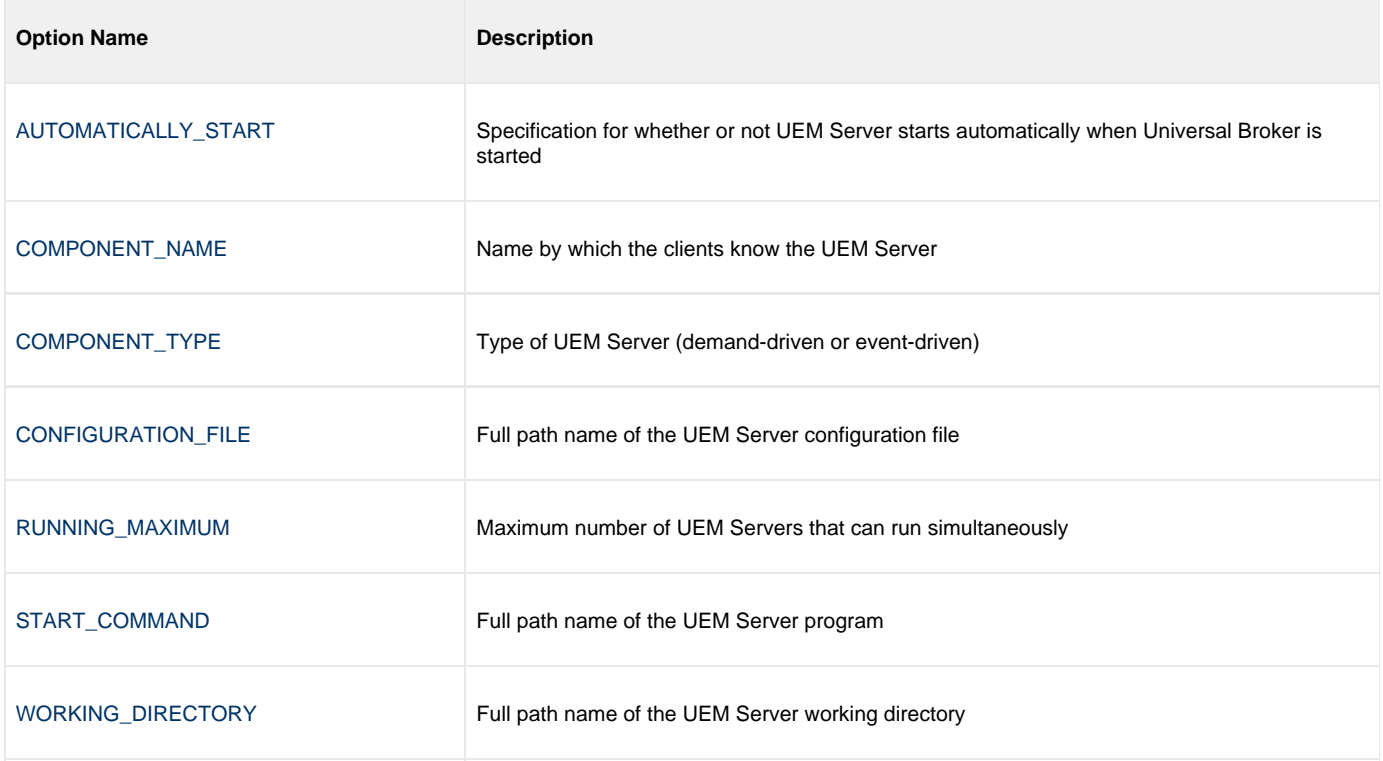

## <span id="page-111-0"></span>**UEM Server for Windows - Configuration**

- [Overview](#page-111-1)
- [UEMLoad](#page-111-2) [Configuration Options Categories](#page-111-3)
	-
	- [Event Definition Category Options](#page-111-4) [Event Handler Category Options](#page-112-0)
	- [Installation Category Options](#page-113-0)
	- [Message Category Options](#page-113-1)
	- [Monitoring Category Options](#page-113-2)
	- [Network Category Options](#page-113-3)

#### <span id="page-111-1"></span>**Overview**

All UEM Servers defined on a particular system share a single configuration. A demand-driven UEM Server reads configuration options when it starts, and uses those values while it executes. Because an event-driven UEM Server can run for an extended period of time, the configuration information it caches at start-up can be refreshed whenever the stored configuration options are refreshed (see [Configuration Refresh\)](#page-106-0).

A UEM Server's configuration consists of default values that are used to establish the runtime environment and provide missing values for required event definition and event handler parameters.

#### <span id="page-111-2"></span>**UEMLoad**

The UEMLoad utility can override a configured default via its command options when it adds records to the event definition and event handler databases. Also, a UEM Manager can override options for a demand-driven UEM Server when it submits a monitoring request.

The syntax for those overrides, when available, are included with the description of those options.

## <span id="page-111-3"></span>**Configuration Options Categories**

The following table categorize available UEM Server configuration options according to function. Each **Category** name is a link to a table of options in that category. Each **Option Name** in those tables is a link to detailed information about that option.

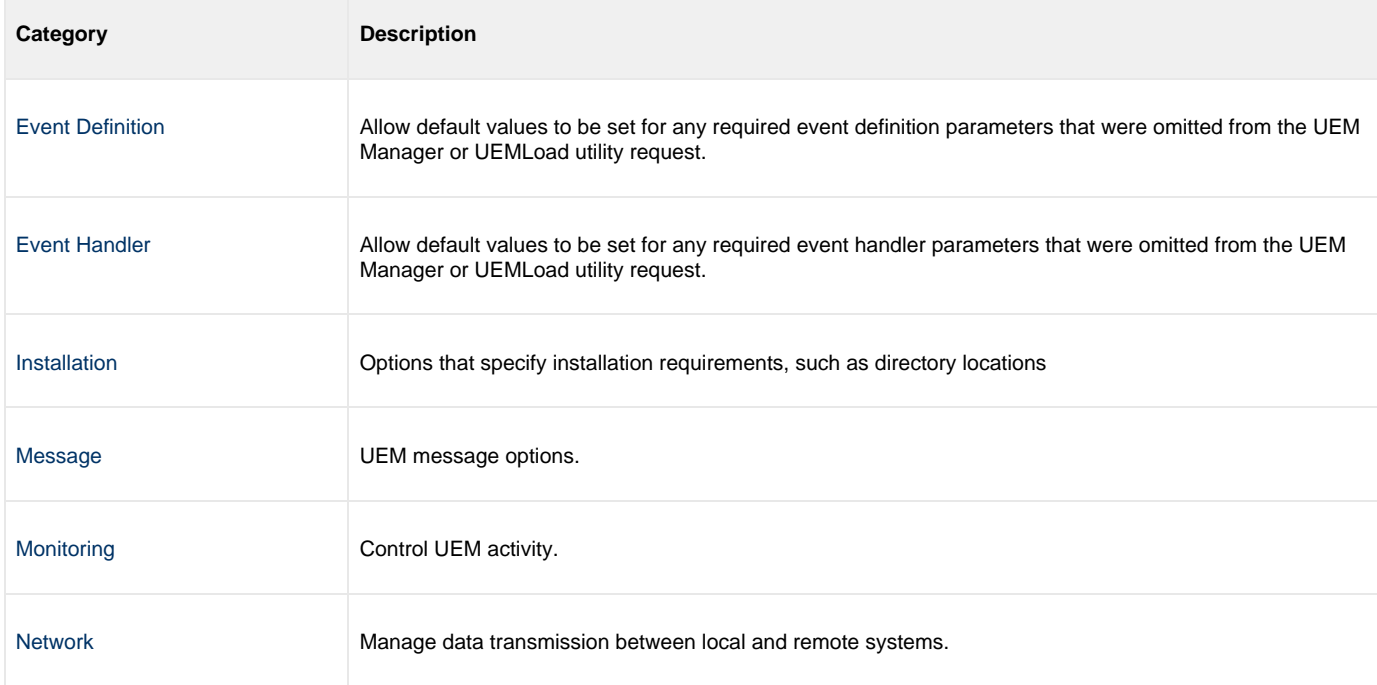

#### <span id="page-111-4"></span>**Event Definition Category Options**

**Option Name Description** 

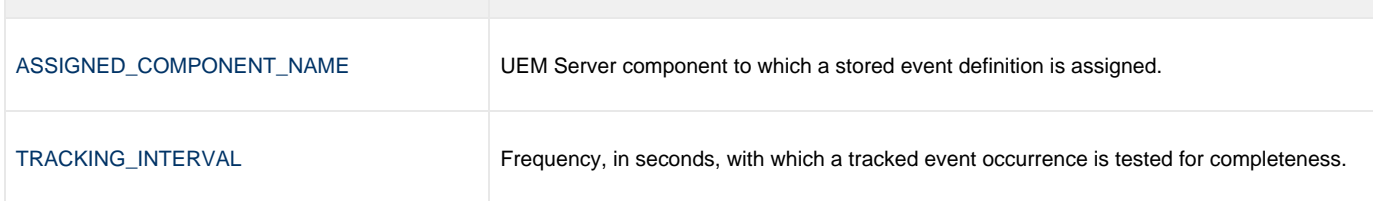

### **Type-Specific Event Definition Options**

These options are specific to event definitions with an event type of **FILE**.

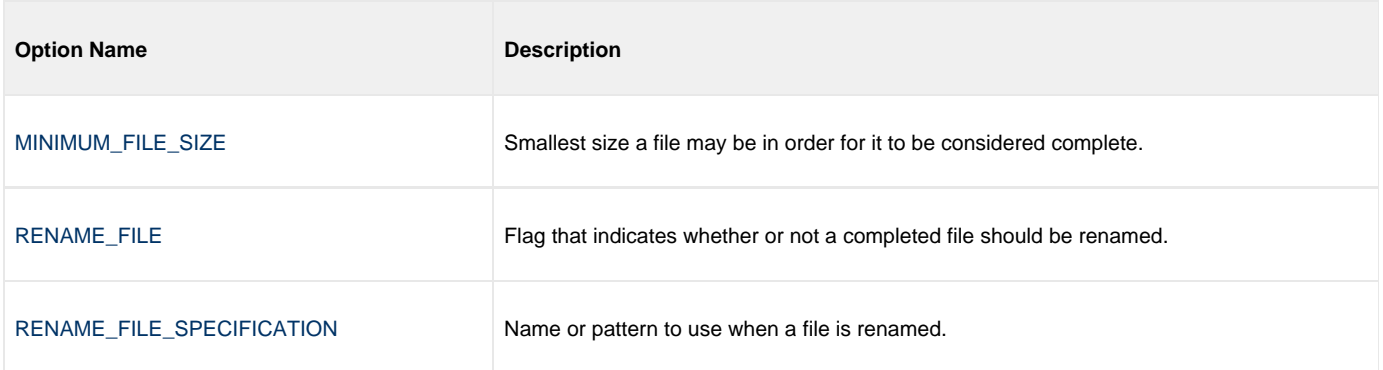

### <span id="page-112-0"></span>**Event Handler Category Options**

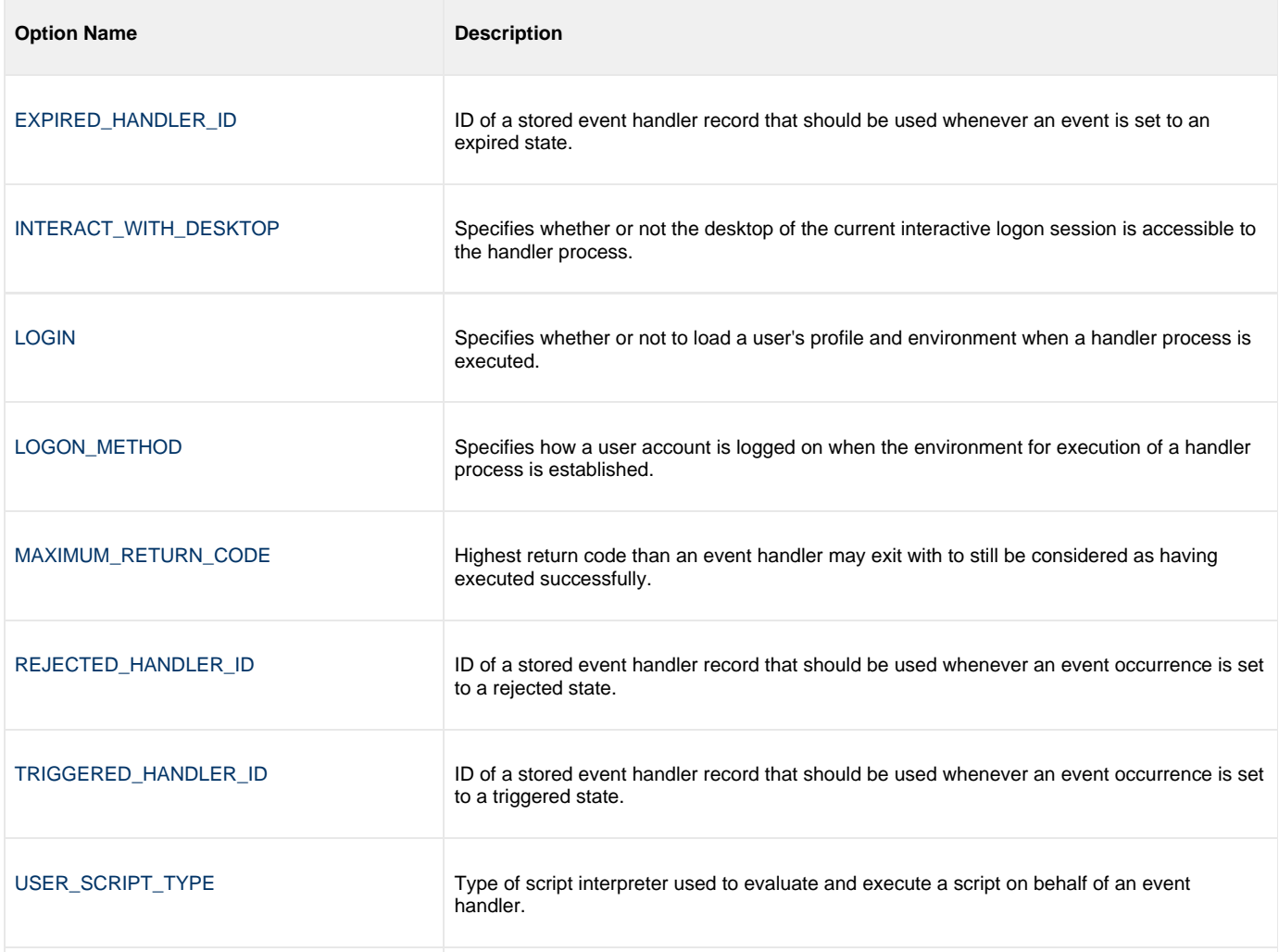

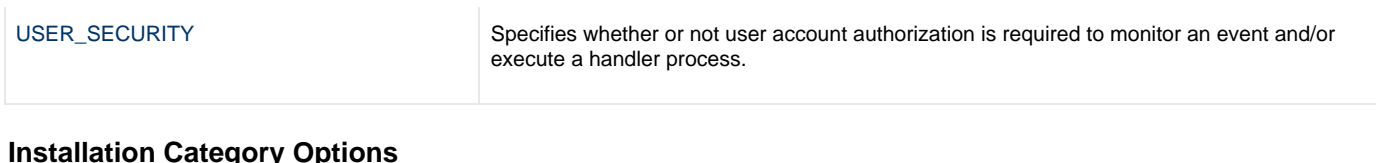

#### <span id="page-113-0"></span>**Installation Category Options**

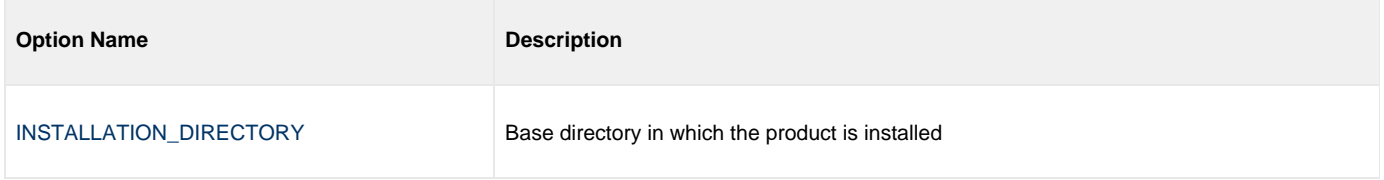

### <span id="page-113-1"></span>**Message Category Options**

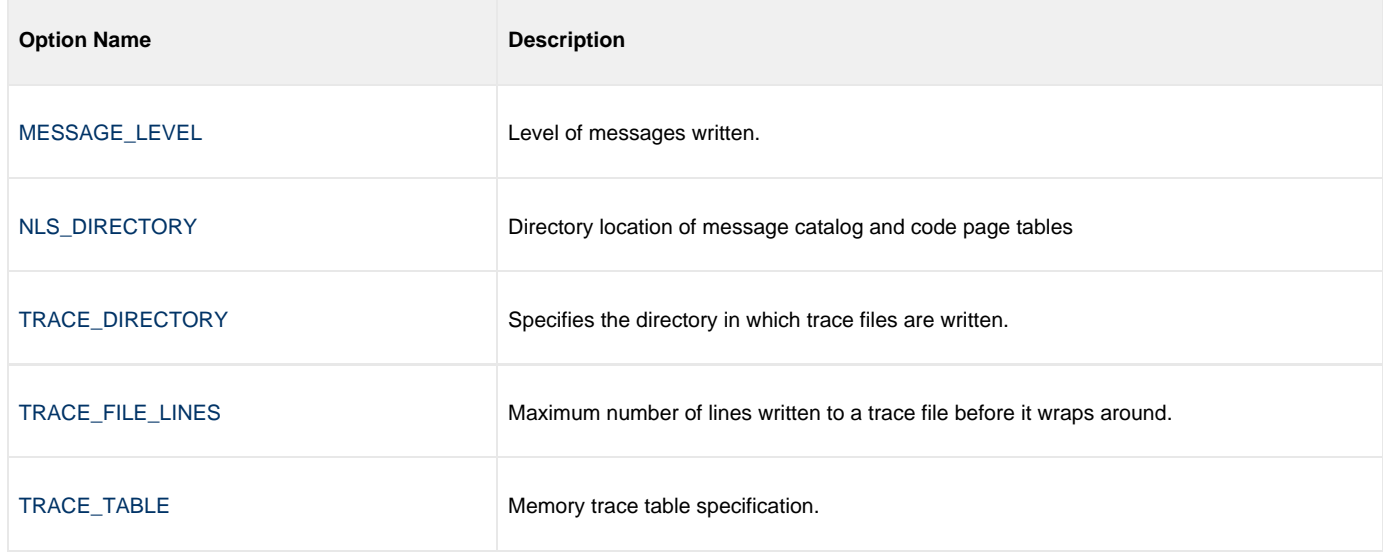

## <span id="page-113-2"></span>**Monitoring Category Options**

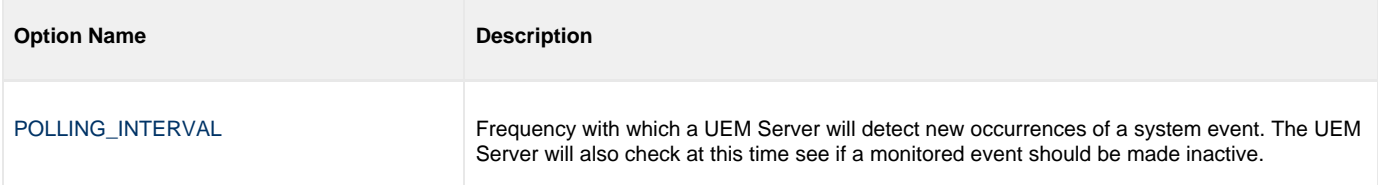

#### <span id="page-113-3"></span>**Network Category Options**

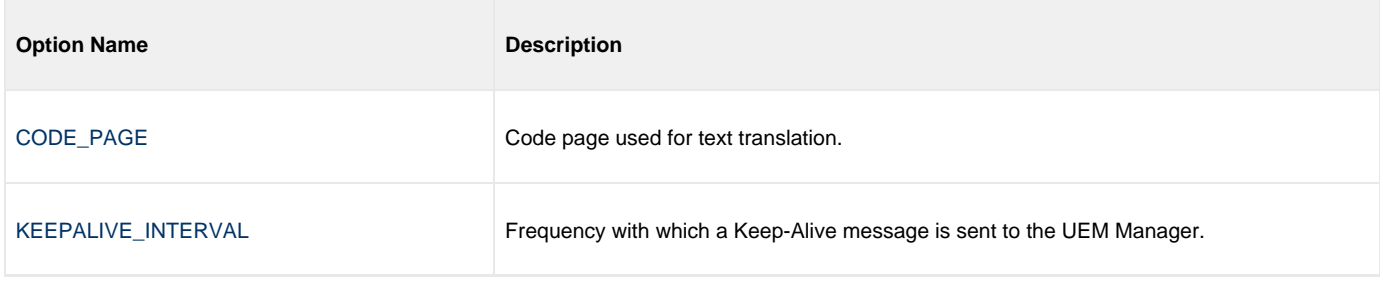

## <span id="page-114-0"></span>**UEM Server for Windows - Universal Access Control List**

#### **Overview**

The UEM Server uses Universal Access Control Lists (UACLs) as an extra layer of security. UEM Server uses ACLs to grant or deny access to its own execution, execution of event handler processes, and database maintenance.

## **UACL Entries**

The syntax of a UACL entry file is the same as the Universal Event Monitor configuration file.

The following table identifies all Universal Event Monitor for Windows UACL entries. Each **UACL Entry Name** is a link to detailed information about that UACL entry.

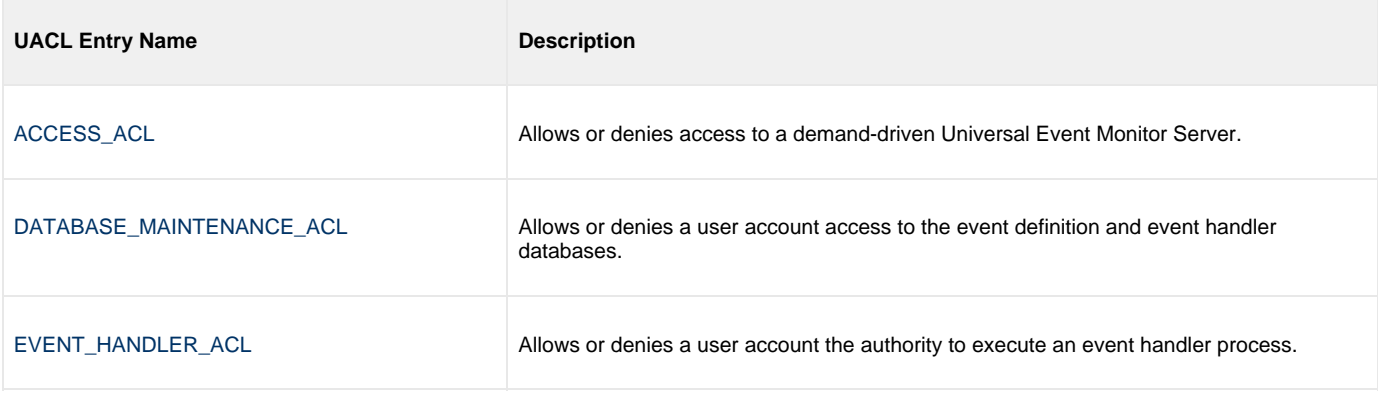

# **Universal Event Monitor Server for UNIX**

- [UEM Server for UNIX](#page-115-0)
- **[Execution Context](#page-115-1)**
- [Detailed Information](#page-115-2)

## <span id="page-115-0"></span>**UEM Server for UNIX**

UEM Server is a Universal Broker-managed component, which means it only can be started and (gracefully) shutdown by the Universal Broker. It runs as a background process and, except for displaying version and copyright information, it provides no native user interface or console interaction.

## <span id="page-115-1"></span>**Execution Context**

The security context that a UEM Server executes with depends on UEM Server configuration options and whether the Server is demand-driven or event-driven (see [UEM Servers - Demand-Driven vs. Event-Driven](#page-104-0)).

If the [USER\\_SECURITY](#page-149-0) option is enabled in the UEM Server configuration, a demand-driven Server executes in the security context of the user account specified via the UEM Manager's command options.

If security is not enabled in the UEM Server configuration, it runs in the security context of the Universal Broker.

An event-driven UEM Server always executes in the security context of the Universal Broker, regardless of the value of the security configuration option.

#### **HP-UX 11.00 and later** A

By default, supplemental group memberships are recorded in the **/etc/group** file. However, if an **/etc/logingroup** file exists, it governs all supplemental group memberships and effectively overrides the entries in **/etc/group**.

#### **Note** ⚠

**/etc/logingroup** is not required to record supplemental group membership. If **/etc/logingroup** does not exist, **/etc/group** is sufficient to record the groups in which a user belongs.

If any Opswise Universal Agent component fails to access system resources that are secured based on supplemental group membership, make sure that the authenticated user has an entry in **/etc/logingroup**, if that file exists. Otherwise, the default entry in **/etc/group** should be sufficient.

For more information about **/etc/logingroup**, please see the HP-UX system documentation.

## <span id="page-115-2"></span>**Detailed Information**

The following pages provide detailed information for UEM Server for UNIX:

- [UEM Server for UNIX Component Definition](#page-116-0)
- [UEM Server for UNIX Configuration](#page-117-0)
- [UEM Server for UNIX Universal Access Control List](#page-120-0)

## <span id="page-116-0"></span>**UEM Server for UNIX - Component Definition**

#### **Overview**

All Opswise Universal Agent components managed by Universal Broker have a component definition. The component definition is a text file of options containing component-specific information required by Universal Broker. (For details on how Universal Broker manages components, see the [Universal Broker 5.2.0 Reference Guide](https://www.stonebranch.com/confluence/display/UAUMFT520/Universal+Broker+5.2.0+Reference+Guide).)

The syntax of a component definition file is the same as a configuration file.

The UEM Server for UNIX component definition is located in the **/etc/universal/comp** directory.

### **Component Definition Options**

The following table identifies all of the options that comprise the UEM Server for UNIX component definition. Each **Option Name** is a link to detailed information about that component definition option.

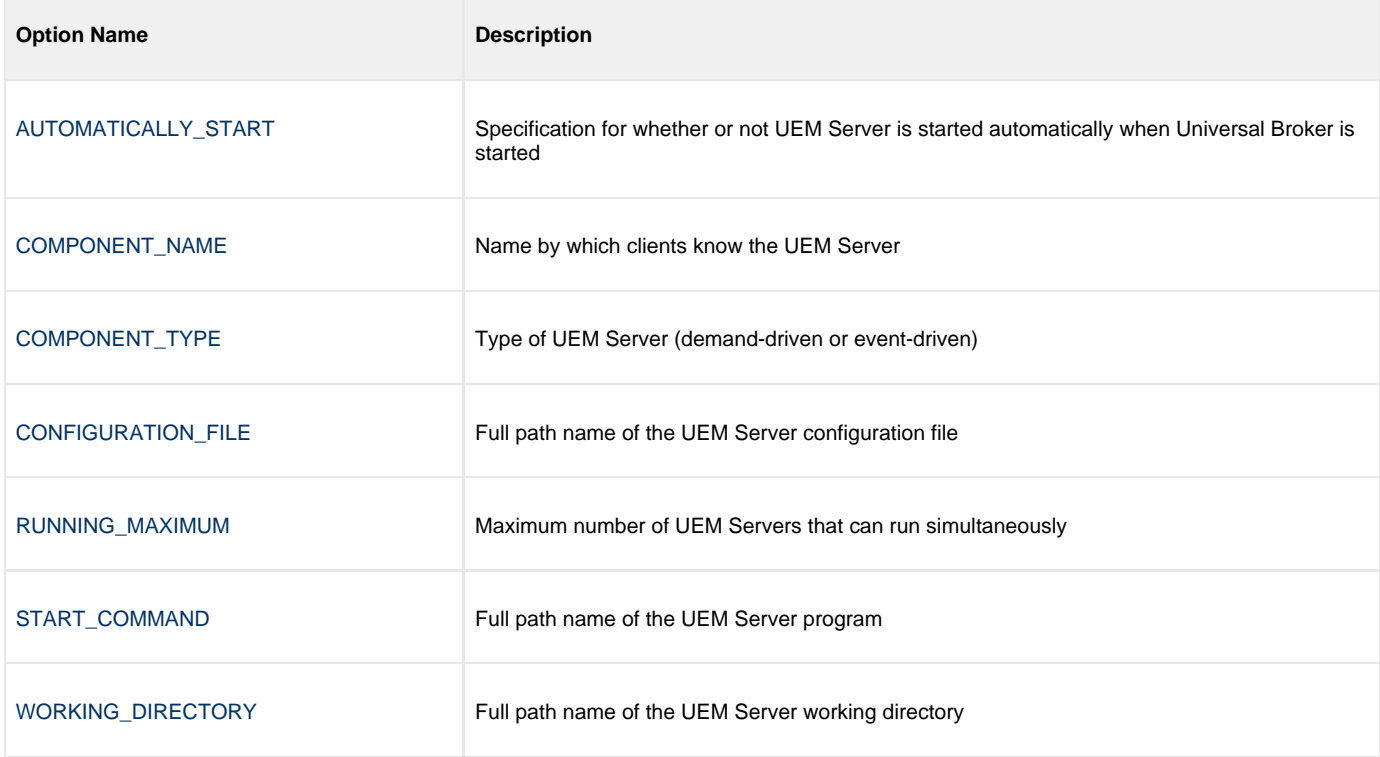

## <span id="page-117-0"></span>**UEM Server for UNIX - Configuration**

- [Overview](#page-117-1)
	- [Configuration File](#page-117-2)
		- [UEMLoad](#page-117-3)
- [Configuration Options Categories](#page-117-4)
	- [Event Definition Category Options](#page-118-0)
	- [Event Handler Category Options](#page-118-1)
	- [Installation Category Options](#page-119-0)
	- [Message Category Options](#page-119-1)
	- [Monitoring Category Options](#page-119-2)
	- [Network Category Options](#page-119-3)

## <span id="page-117-1"></span>**Overview**

All UEM Servers defined on a particular system share a single configuration. A demand-driven UEM Server reads configuration options when it starts, and uses those values while it executes. Because an event-driven Server can run for an extended period of time, the configuration information it caches at start-up can be refreshed whenever the stored configuration options are refreshed (see [Configuration Refresh\)](#page-106-0).

A UEM Server's configuration consists of default values that are used to establish the runtime environment and provide missing values for required event definition and event handler parameters.

#### <span id="page-117-2"></span>**Configuration File**

Stored configuration options reside in the UEM Server configuration file. The name of this file can be set in the UEM component definition file. The default name for this file is **uems.conf**. This is a plain text file that can be edited with any text editor.

Configuration options stored in the configuration file are done so using a keyword/value combination. The keywords for each configuration option are included along with the description of the option.

#### <span id="page-117-3"></span>**UEMLoad**

The UEMLoad utility can override a configured default via its command options when it adds records to the event definition and event handler databases. Also, a UEM Manager can override options for a demand-driven UEM Server when it submits a monitoring request. The syntax for those overrides, when available, are included with the option's description.

## <span id="page-117-4"></span>**Configuration Options Categories**

The following table categorize available UEM Server configuration options according to function. Each **Category** name is a link to a table of options in that category. Each **Option Name** in those tables is a link to detailed information about that option.

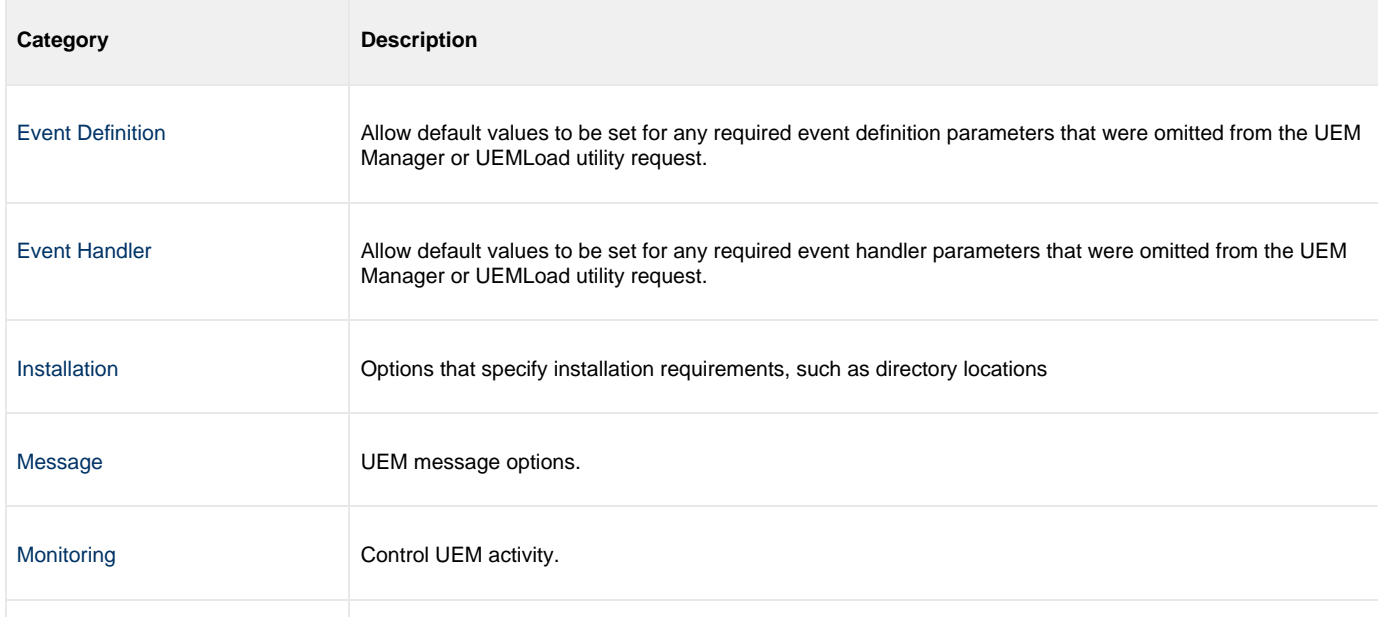

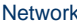

Manage data transmission between local and remote systems.

#### <span id="page-118-0"></span>**Event Definition Category Options**

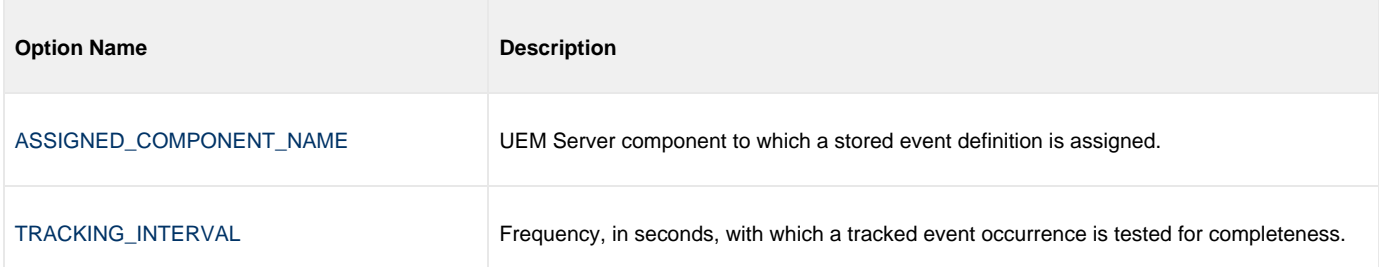

#### **Type-Specific Event Definition Options**

These options are specific to event definitions with an event type of **FILE**.

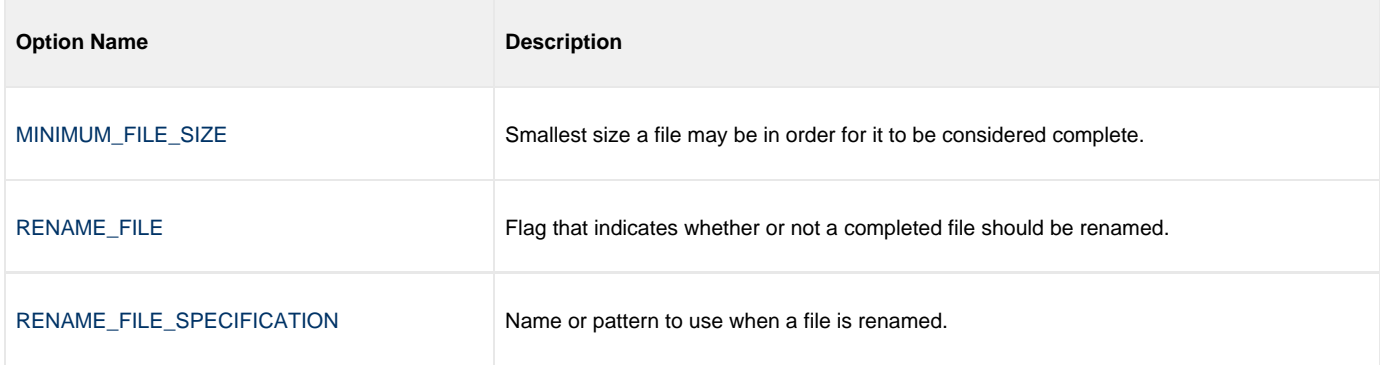

#### <span id="page-118-1"></span>**Event Handler Category Options**

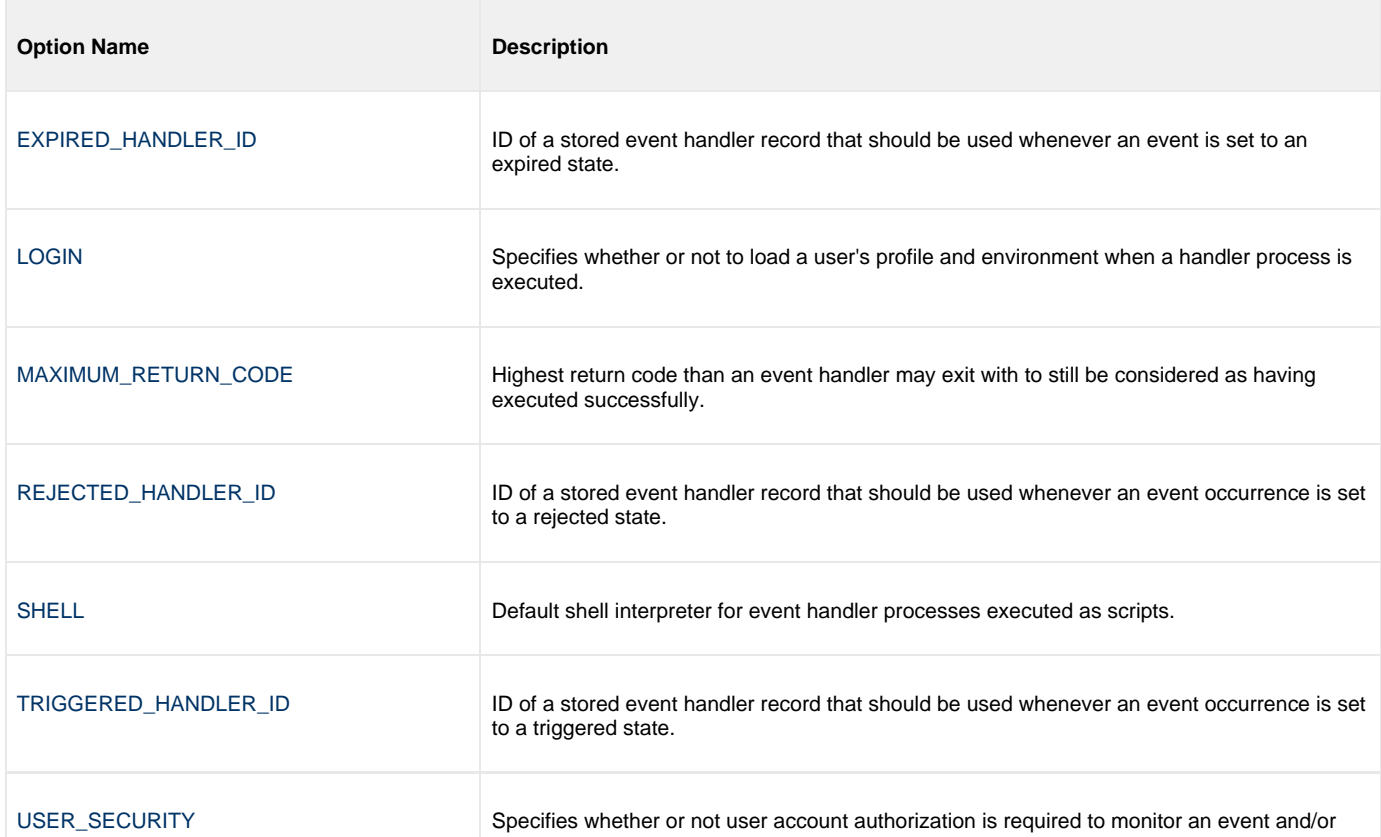

execute a handler process.

#### <span id="page-119-0"></span>**Installation Category Options**

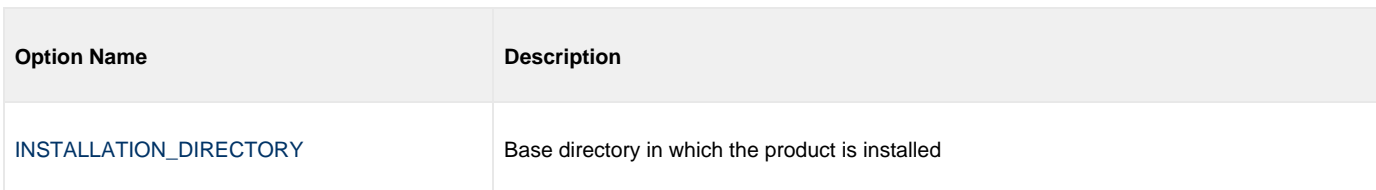

#### <span id="page-119-1"></span>**Message Category Options**

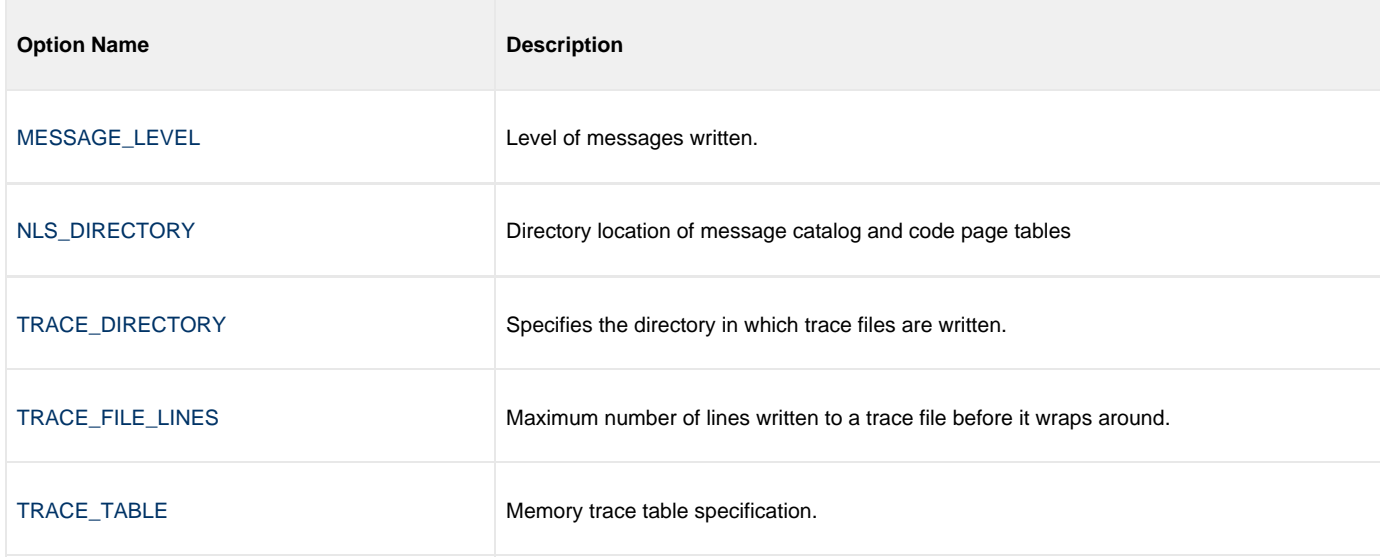

#### <span id="page-119-2"></span>**Monitoring Category Options**

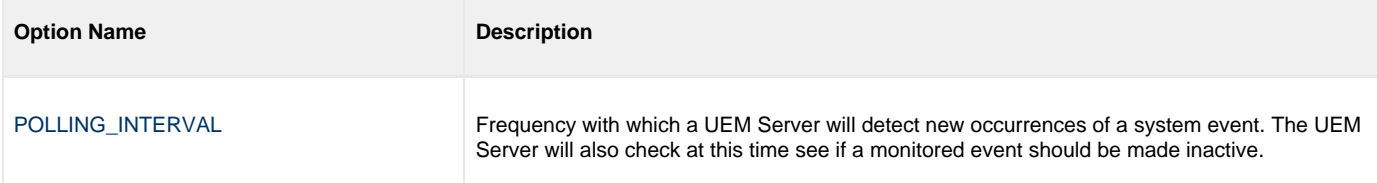

#### <span id="page-119-3"></span>**Network Category Options**

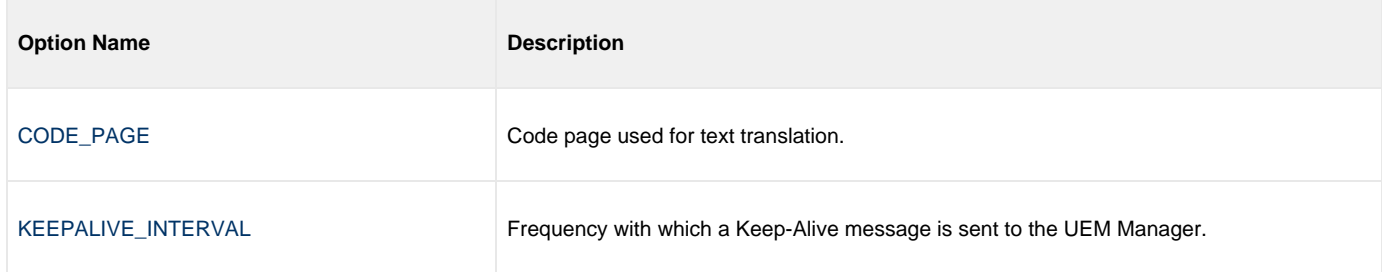

## <span id="page-120-0"></span>**UEM Server for UNIX - Universal Access Control List**

#### **Overview**

The UEM Server uses Universal Access Control Lists (UACLs) as an extra layer of security. UEM Server uses ACLs to grant or deny access to its own execution, execution of event handler processes, and database maintenance.

## **UACL Entries**

The syntax of a UACL entry file is the same as the Universal Event Monitor configuration file.

The following table identifies all Universal Event Monitor for UNIX UACL entries. Each **UACL Entry Name** in those tables is a link to detailed information about that option.

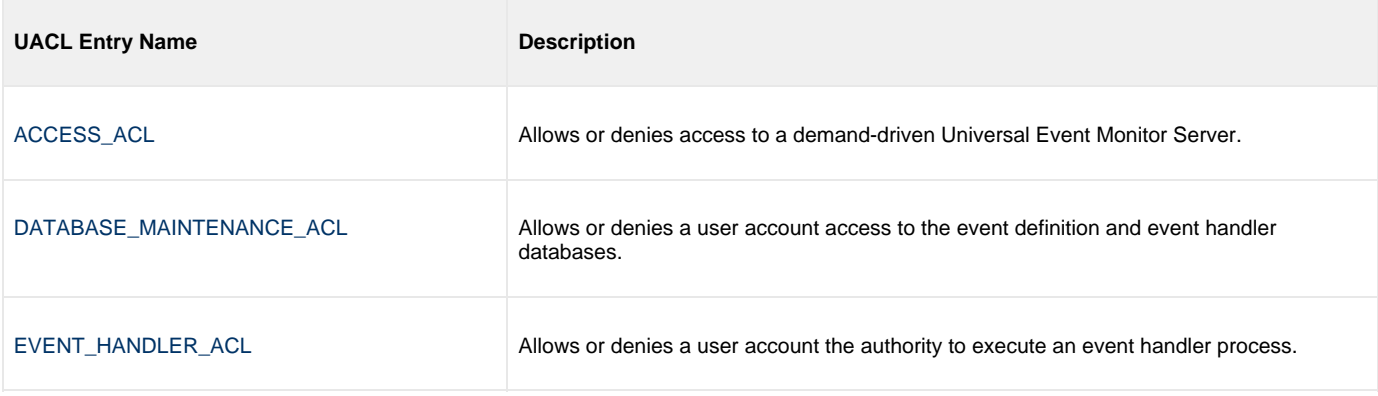

# **Universal Event Monitor Server configuration options**

- [Universal Event Monitor Server configuration options](#page-121-0)
- [Configuration Options Information](#page-121-1)
	- [Description](#page-121-2)
	- [Usage](#page-121-3)
	- [Values](#page-122-0)
	- [<Additional Information>](#page-122-1)
- [Configuration Options List](#page-122-2)

## <span id="page-121-0"></span>**Universal Event Monitor Server configuration options**

This page provides links to detailed information on the configuration options available for use with the Universal Event Monitor Server.

The options are listed alphabetically, without regard to any specific operating system.

## <span id="page-121-1"></span>**Configuration Options Information**

For each configuration option, these pages provide the following information.

#### <span id="page-121-2"></span>**Description**

Describes the option and how it is used.

### <span id="page-121-3"></span>**Usage**

Provides a table of the following information:

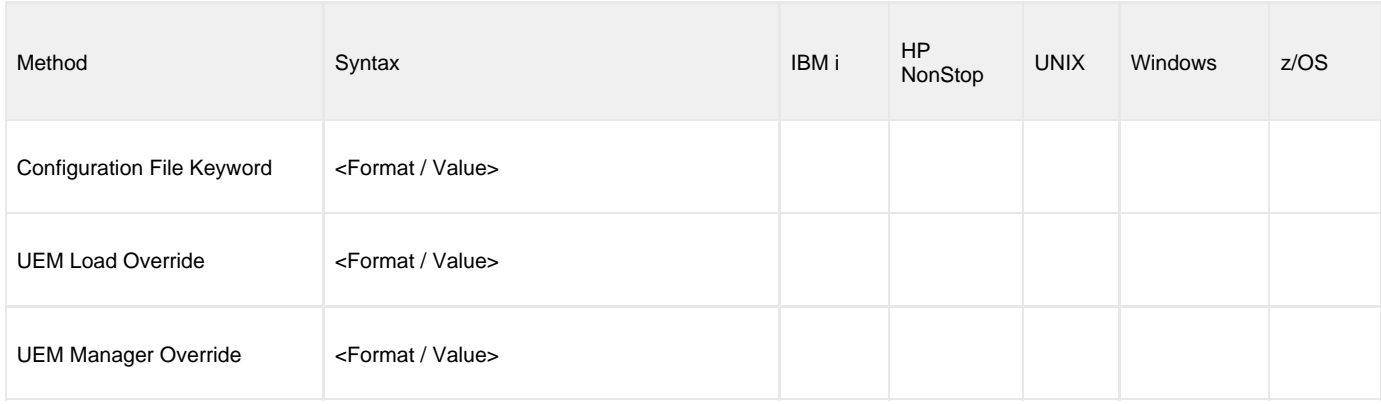

#### **Method**

Identifies the different methods used to specify Universal Event Monitor Server configuration options:

- Configuration File Keyword
- UEMLoad Override
- UEM Manager Override

⚠ **Note**

Each option can be specified using one or more methods.

#### **Syntax**

Identifies the syntax of each method that can be used to specify the option:

- Format: Specific characters that identify the option.
- Value: Type of value(s) to be supplied for this method.

```
⚠
Note
```
If a Method is not valid for specifying the option, the Syntax field contains **n/a**.

#### **(Operating System)**

Identifies (with a ?) the operating systems for which each method of specifying the option is valid:

- IBM i
- HP NonStop
- UNIX
- Windows
- z/OS

#### <span id="page-122-0"></span>**Values**

Identifies all possible values for the specified value type.

Defaults are identified in **[bracketed bold type]**.

#### <span id="page-122-1"></span>**<Additional Information>**

Identifies any additional information specific to the option.

# <span id="page-122-2"></span>**Configuration Options List**

The following table identifies all UEM Server configuration options.

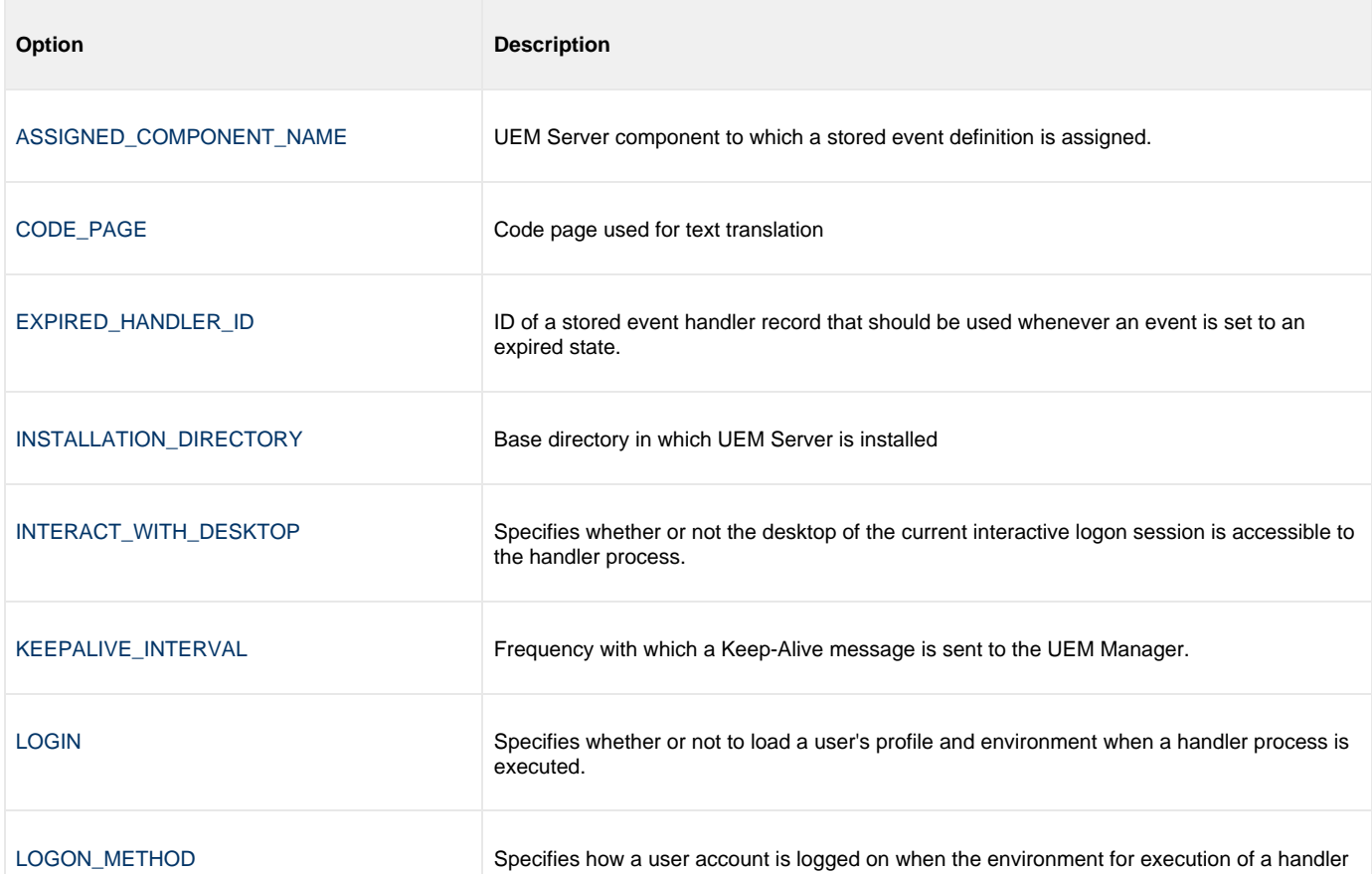

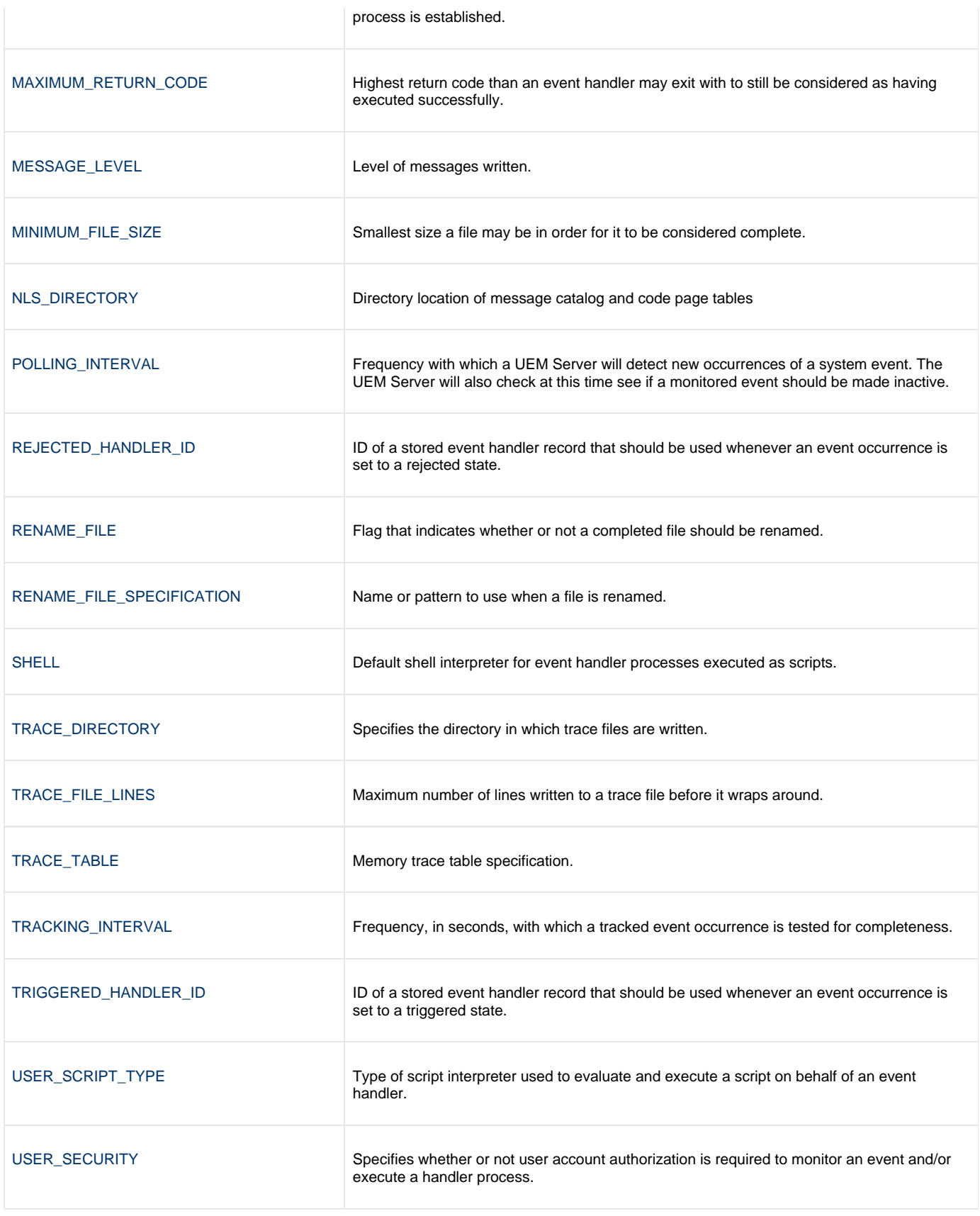

# <span id="page-124-0"></span>**ASSIGNED\_COMPONENT\_NAME - UEM Server configuration option**

### **Description**

The ASSIGNED\_COMPONENT\_NAME option specifies the event-driven UEM Server component to which new event definitions will be assigned if no such value is provided when the record is added with the UEMLoad utility.

## **Usage**

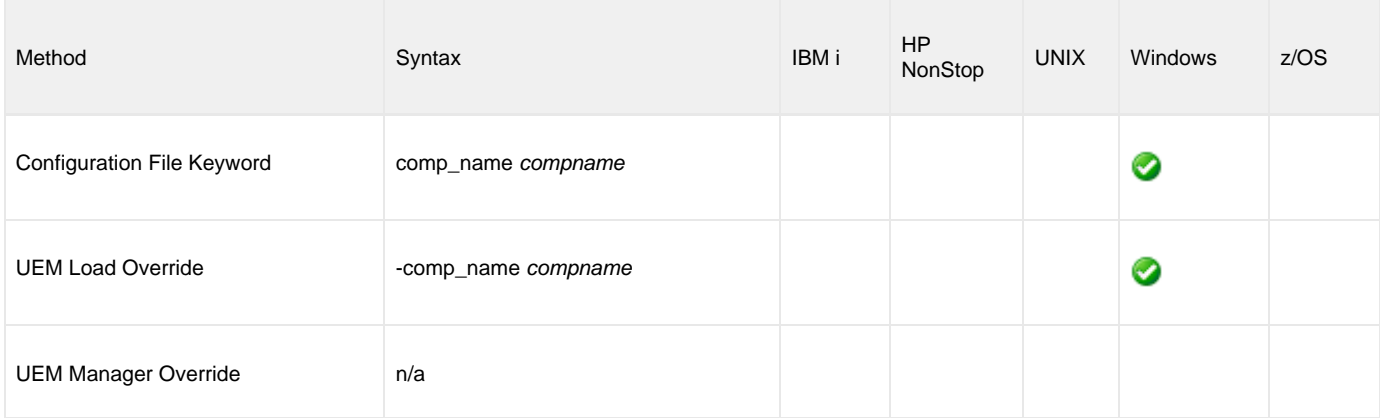

## **Value**

compname is the name of the event-driven UEM Server.

**Default is uems.**

# <span id="page-125-0"></span>**CODE\_PAGE - UEM Server configuration option**

### **Description**

The CODE\_PAGE option specifies the local character code page that is used to translate text data transmitted and received over the network.

### **Usage**

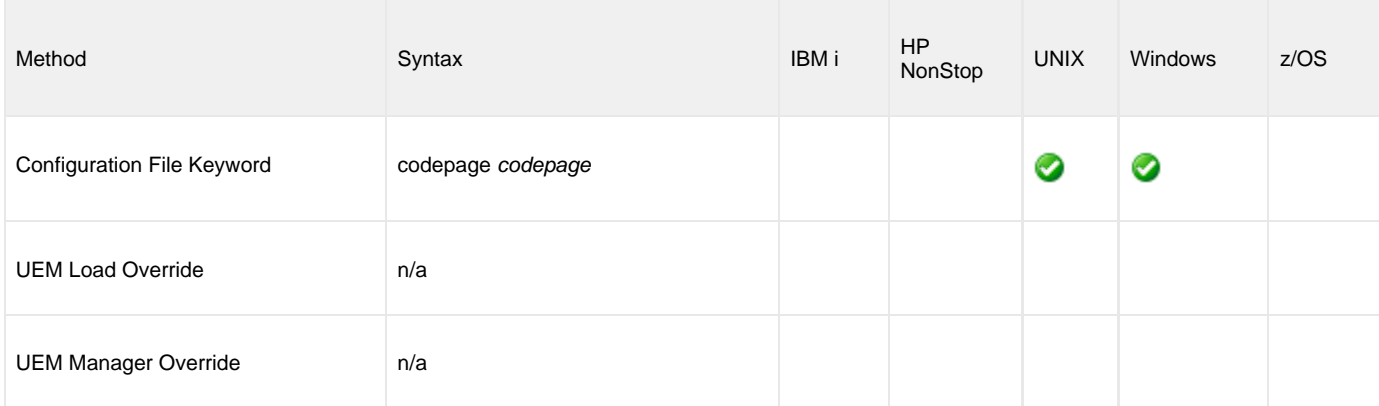

## **Value**

codepage is the character code page that is used to translate data.

codepage references a Universal Translate Table (UTT) file provided with the product (see [UTT Files](#page-252-0) for information on UTT files). UTT files are used to translate between Unicode and the local single-byte code page. (All UTT files end with an extension of **.utt**.)

#### **Default**

The default code page is different for different operating systems:

- ISO8859-1 (8-bit ASCII): ASCII-based operating systems
- IBM1047 (EBCDIC): Non-IBM i, EBCDIC-based operating system

See [Character Code Pages](#page-249-0) for a complete list of character code pages provided by Stonebranch Inc. for use with Opswise Universal Agent.

# <span id="page-126-0"></span>**EXPIRED\_HANDLER\_ID - UEM Server configuration option**

### **Description**

The EXPIRED\_HANDLER\_ID option specifies the ID of a default stored event handler record that should be used when an event expires.

The UEM Server stores this ID in records that are added to the event definition database if it is not overridden by the specified UEMLoad utility command option.

This ID also is used when both of the following occur:

- 1. Event monitored by a demand-driven Server expires.
- 2. Specified UEM Manager command option was omitted.

#### **Usage**

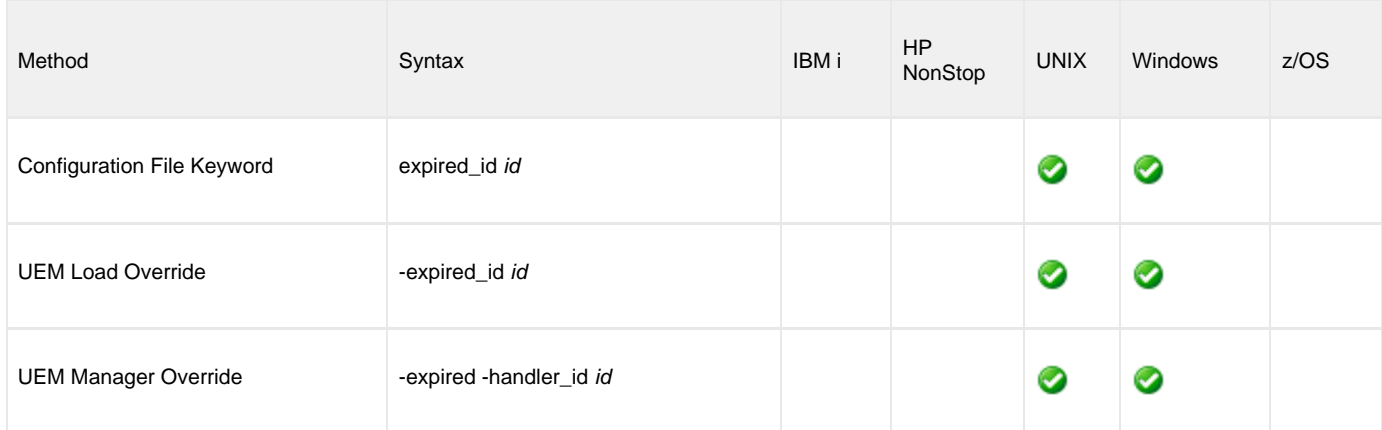

#### **Value**

id is the ID to be used.

**There are no defaults.**

# <span id="page-127-0"></span>**INSTALLATION\_DIRECTORY - UEM Server configuration option**

## **Description**

The INSTALLATION\_DIRECTORY option specifies the full path name of the directory in which the Universal Event Monitor Server is installed.

### **Usage**

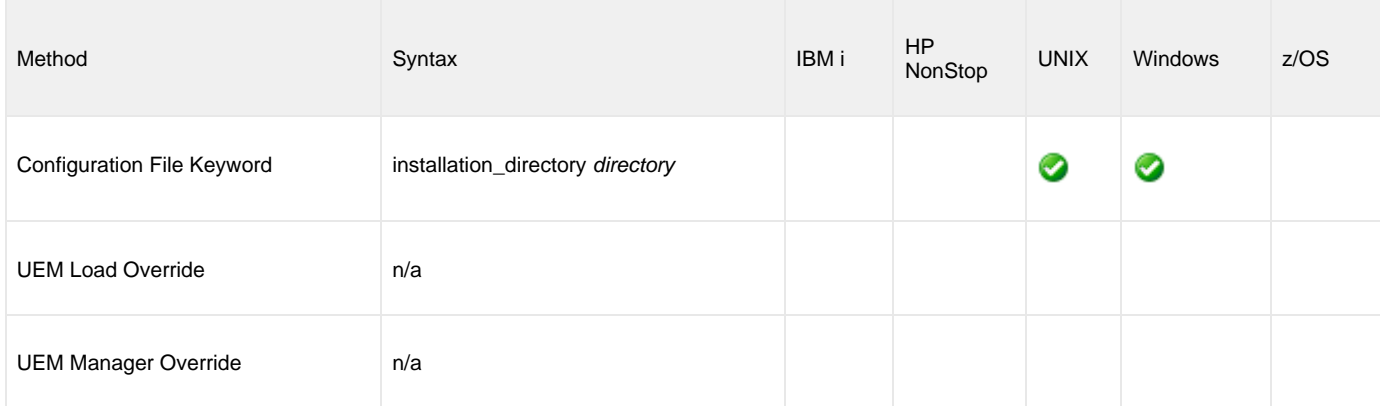

## **Value**

directory is the full path name of the directory.

#### **Default**

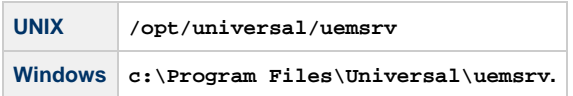

# <span id="page-128-0"></span>**INTERACT\_WITH\_DESKTOP - UEM Server configuration option**

#### **Description**

The INTERACT\_WITH\_DESKTOP option specifies whether or not event handler processes are allowed to interact with the current console logon session.

If event handler processes are allowed to interact, they are run in a context that permits the current interactive console session to interact with them. This interaction can go both ways, as the process may invoke system functions that access desktop elements (for example, Windows, menus, and buttons) associated with the session. This is considered a security risk, in that it creates an opportunity for malicious code to hijack the desktop. If the security context of the interactive session is higher than that of the process, the process could invoke code using an elevated security context.

If event handler processes are not allowed to interact, they execute in a context that is isolated from the current interactive logon session. Unless event handler processes requiring user interaction are executed, this is the recommended value.

#### **A Stonebranch Tip**

This option applies only when the [LOGON\\_METHOD](#page-132-0) option is set to **interactive**.

If user accounts are authenticated using the BATCH logon method, the established security context already disallows all interaction with the desktop.

### **Usage**

◙

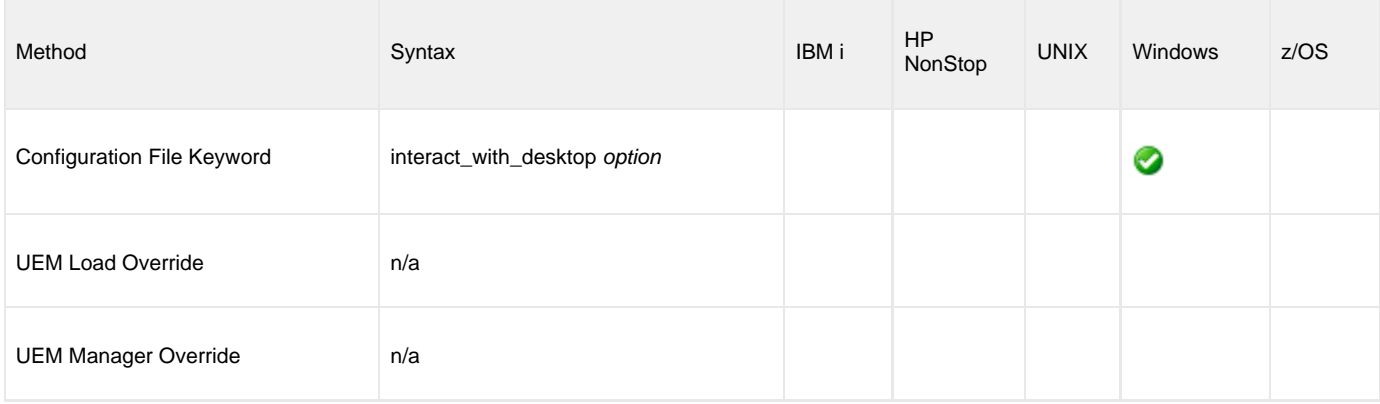

#### **Value**

option is the specification for whether or not the event handler processes are allowed to interact:

Valid values for option are:

**yes**

Allow event handler processes to interact with the current console logon session. **no**

Do not allow event handler processes to interact with the current console logon session.

**Default is no.**

# <span id="page-129-0"></span>**KEEPALIVE\_INTERVAL - UEM Server configuration option**

## **Description**

The KEEPALIVE\_INTERVAL option specifies the frequency with which a Keep-Alive message is sent to the UEM Manager.

The Keep-Alive message is used to verify the presence of a connection between the UEM Server and UEM Manager during periods of network inactivity.

### **Usage**

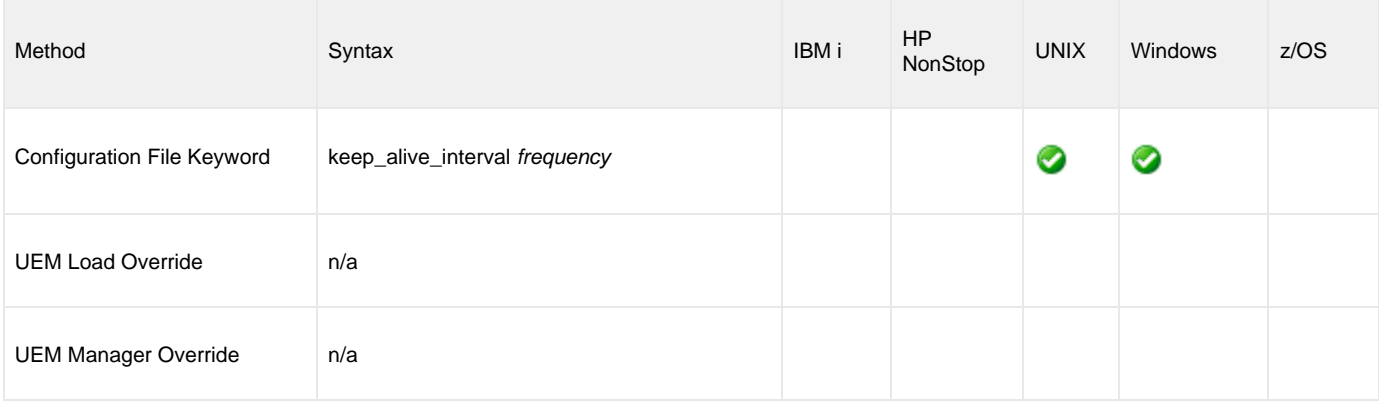

#### **Values**

frequency is the frequency (in seconds) with which a Keep-Alive message is sent.

**Default is 120.**

## <span id="page-130-0"></span>**LOGIN - UEM Server configuration option**

#### **Description**

The LOGIN option instructs the UEM Server whether or not to establish an environment, when executing a handler process, that resembles the environment that the user account (in whose security context the process executes) would have were the user actually to log in to the system on which the UEM Server resides.

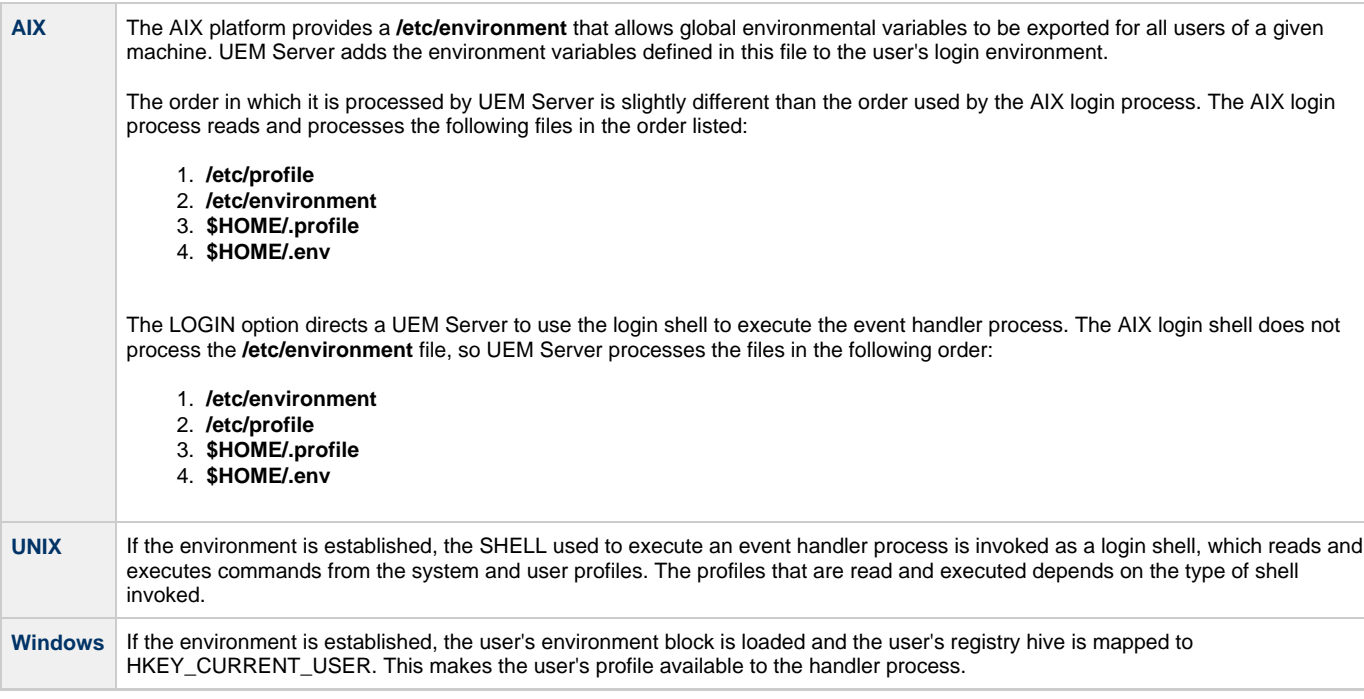

Δ **Note**

If the UEM Server [USER\\_SECURITY](#page-149-0) option is set to none, the LOGIN option is ignored.

## **Usage**

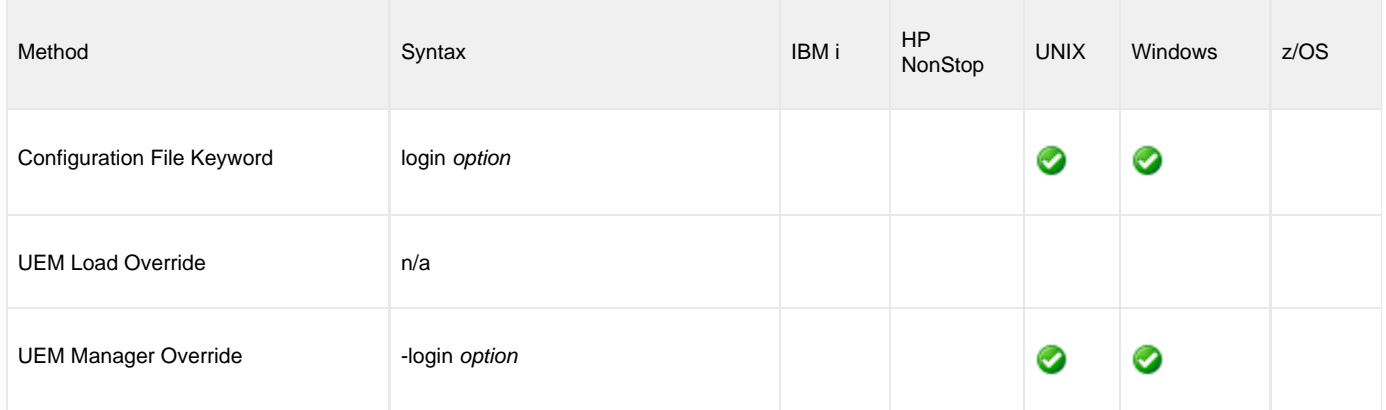

#### **Values**

option is the indication for whether or not to establish the environment.

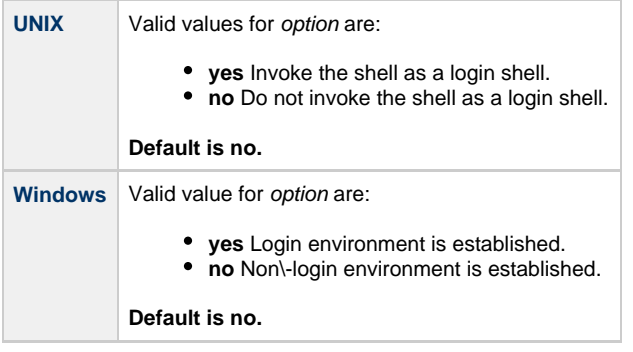

## <span id="page-132-0"></span>**LOGON\_METHOD - UEM Server configuration option**

### **Description**

The LOGON\_METHOD option specifies the logon method used when a user is logged on by UEM Server prior to execution of an event handler process.

**Note** If the UEM Server's [USER\\_SECURITY](#page-149-0) option is set to **none**, the LOGON\_METHOD option is ignored.

#### **Usage**

⚠

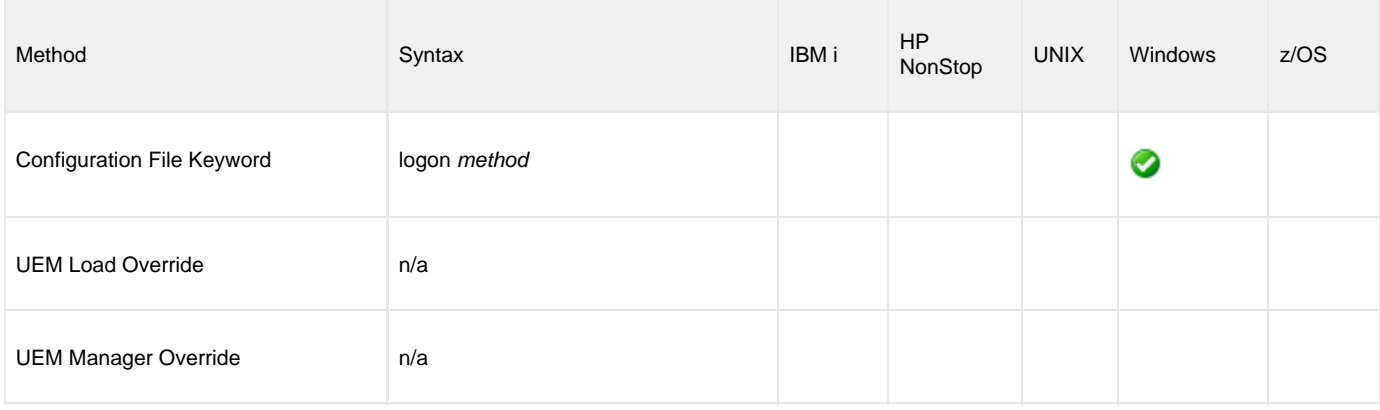

#### **Value**

method is the logon method used.

Valid values for method are:

**batch**

Windows log on type is **batch**. A batch logon is provided to establish an execution environment for processes that execute on a user's behalf, but without that user's direct interaction. When this logon type is used, the user account must have the "Allow log on as a batch job" permission granted to it. Likewise, the account must not have the "Deny log on as a batch job" policy assigned to it.

**interactive**

Windows logon type is **interactive**. An interactive logon establishes an execution environment similar to one a user could expect to have when physically logged in to a workstation. When this logon type is used, the user account must have the "Allow log on locally" permission granted to it. Likewise, the account must not have the "Deny log on locally" policy assigned to it.

#### **Default is interactive.**

# <span id="page-133-0"></span>**MAXIMUM\_RETURN\_CODE - UEM Server configuration option**

### **Description**

The MAXIMUM\_RETURN\_CODE option specifies the highest return code value that a process, executed on behalf of an event handler, can return still to be considered as having executed successfully.

## **Usage**

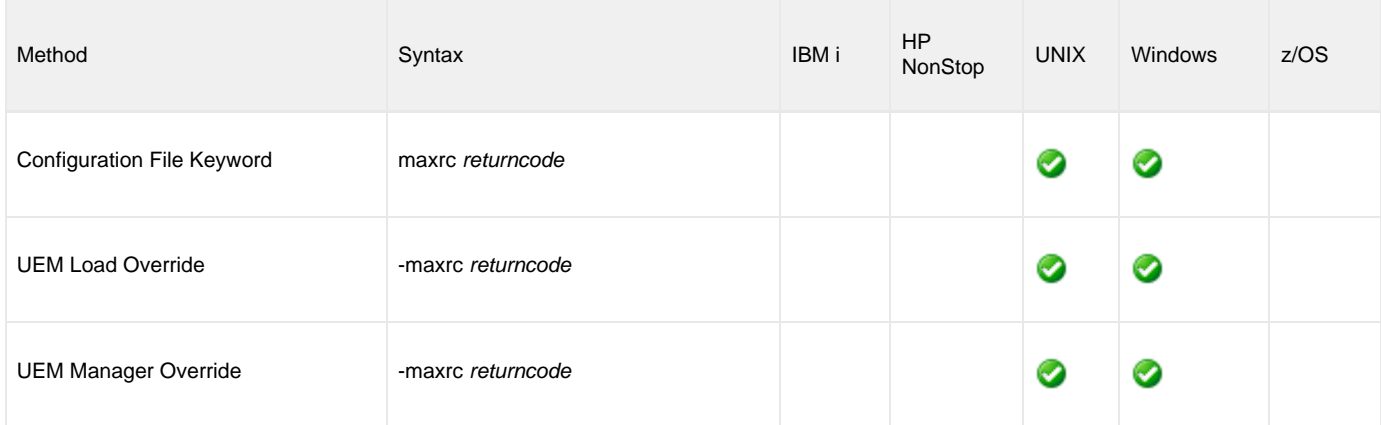

### **Value**

returncode is the return code value.

**Default is 0 (zero).**

# <span id="page-134-0"></span>**MESSAGE\_LEVEL - UEM Server configuration option**

#### **Description**

The MESSAGE\_LEVEL option controls which messages are issued by a UEM Server.

### **Usage**

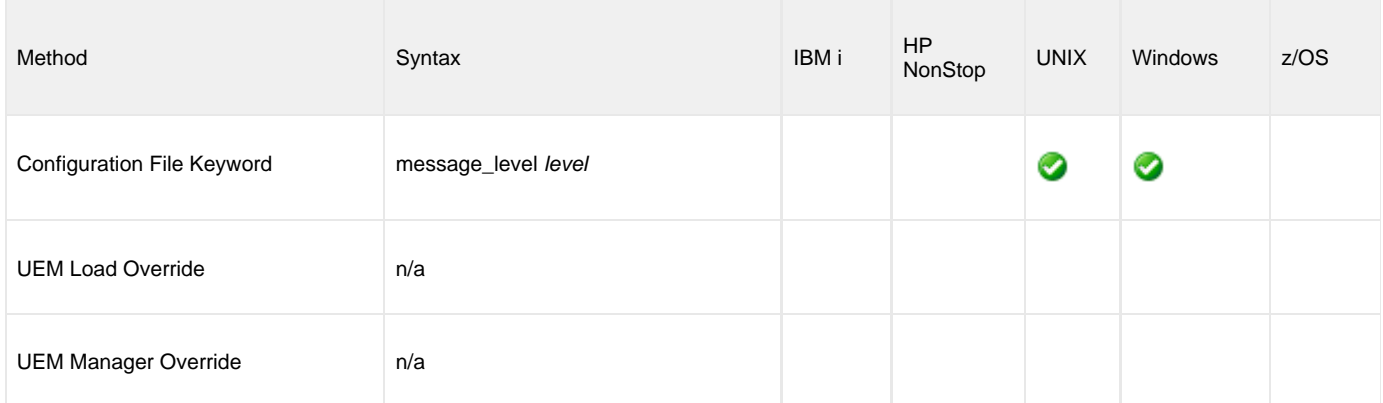

## **Value**

level is the level of messages to be issued by the UEM Server.

Valid values for level are:

#### **trace**

Issues trace messages to a file named **uemsrv-nnnnnnnnnn-1.trc**, where **nnnnnnnnnn** is the 10-digit component ID.

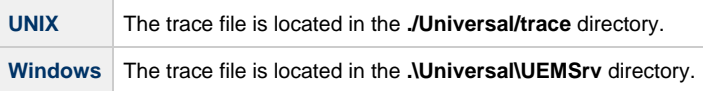

#### **Note** ⚠

Use **trace** only for debugging, and only when requested by Stonebranch Inc. Customer Support.

- **audit**
- Issues audit, informational, warning, and error messages.
- **info**
	- Issues informational, warning and error messages.
- **warn**
- Issues warning and error messages.
- **error**

Issues error messages only.

#### **Default is info.**

## <span id="page-135-0"></span>**MINIMUM\_FILE\_SIZE - UEM Server configuration option**

### **Description**

The MINIMUM\_FILE\_SIZE option specifies the smallest size that a file - tracked for an event with an event type of **FILE** - can be in order to be considered complete.

#### **Usage**

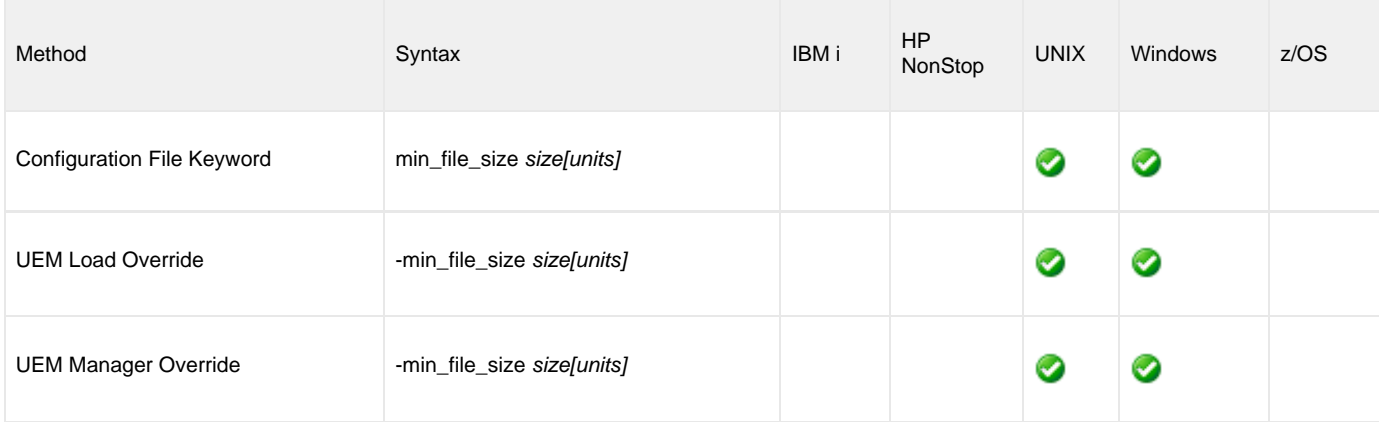

### **Value**

size is the file size. units is the unit of storage for that size.

The valid values for units, and the maximum value that can be specified for size for that unit of storage, is:

- **b**: bytes (4,294,967,295)
- **k**: kilobytes (4,194,304)
- **m**: megabytes (4,096)
- **g**: gigabytes (4)

If a value for *units* is not specified, the file size is assumed to be in bytes.

#### **Default is 0 (zero).**

# <span id="page-136-0"></span>**NLS\_DIRECTORY - UEM Server configuration option**

#### **Description**

The NLS\_DIRECTORY option specifies the name of the directory where the UEM Server message catalog and code page tables are located.

### **Usage**

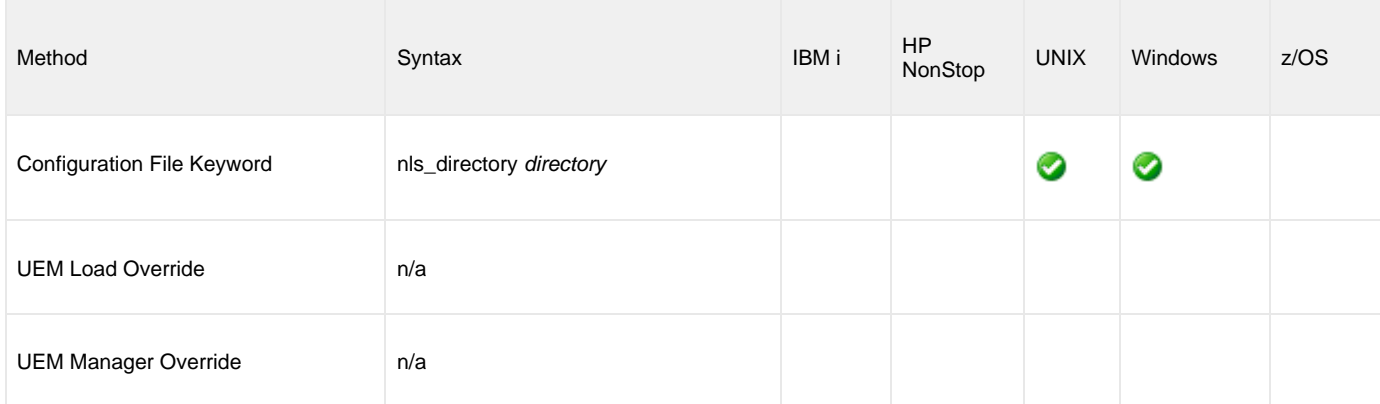

## **Values**

directory is the name of the directory where the message catalog and code page tables are located.

Full path names are recommended.

Relative path names are relative to the **universal** installation directory.

#### **Default**

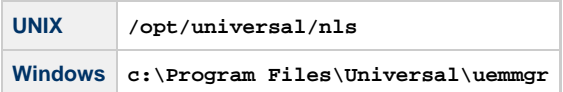

# <span id="page-137-0"></span>**POLLING\_INTERVAL - UEM Server configuration option**

## **Description**

The POLLING\_INTERVAL option specifies the frequency with which the Universal Event Monitor Server will check to see if an event's inactive date and time has elapsed.

If the inactive date and time has not elapsed, and the monitored event is to remain active, the UEM Server then will check for new occurrences of the event.

#### **Usage**

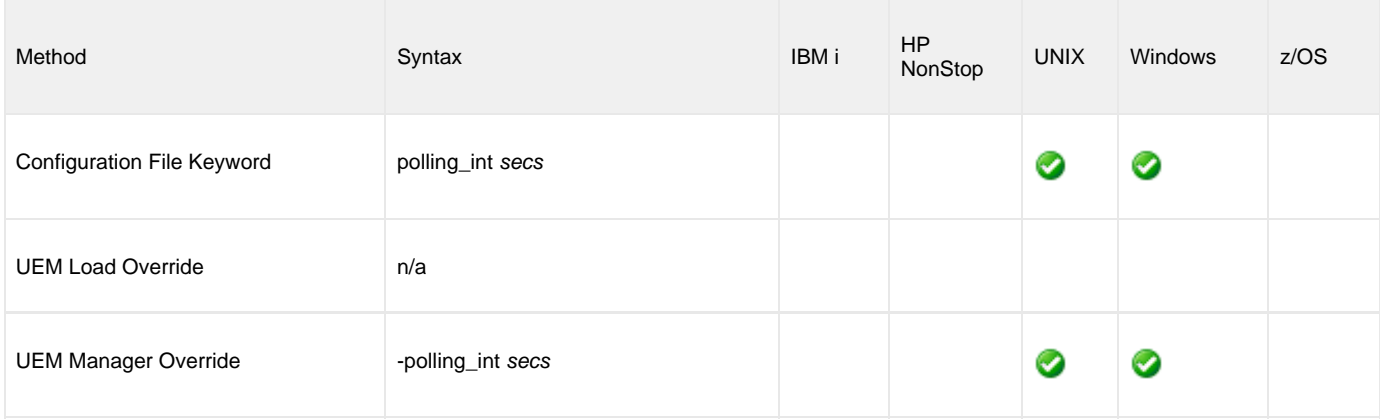

#### **Value**

secs is the frequency (number of seconds) with which the UEM Server checks.

**Default is 30.**

# <span id="page-138-0"></span>**REJECTED\_HANDLER\_ID - UEM Server configuration option**

### **Description**

The REJECTED\_HANDLER\_ID option specifies the ID of a default stored event handler record that should be used when an event occurrence is rejected.

The UEM Server stores this value in records added to the event definition database if it is not overridden by the specified UEMLoad utility command option. This ID also is used for event occurrences that are rejected by a demand-driven Server if the specified UEM Manager command option was omitted.

#### **Usage**

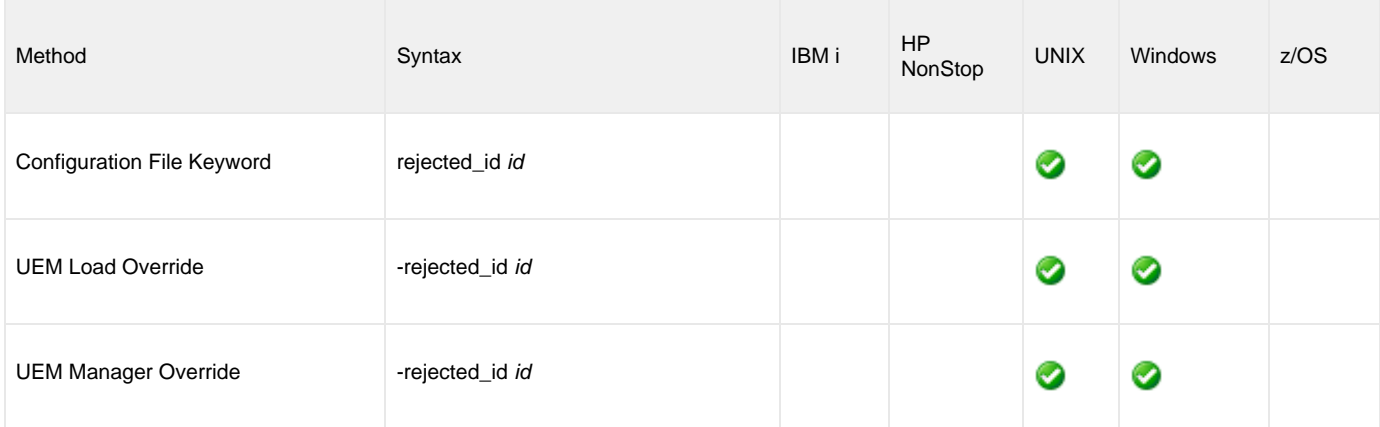

## **Value**

id is the ID to be used.

**There is no default.**

## <span id="page-139-0"></span>**RENAME\_FILE - UEM Server configuration option**

#### **Description**

The RENAME\_FILE option specifies whether or not a file tracked for an event with an event type of **FILE** should be renamed by the UEM Server when the event occurrence is set to a **triggered** state.

Renaming a file ensures that UEM won't treat a file that it just finished tracking as a new event occurrence.

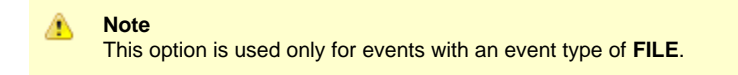

#### **Usage**

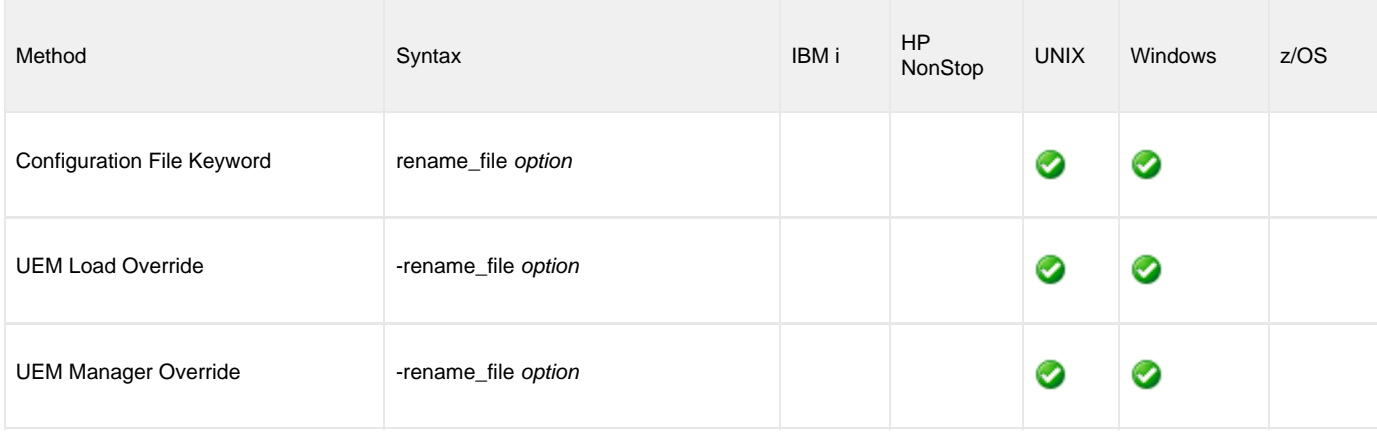

#### **Value**

option is the specification for whether or not the file should be renamed.

Valid values for option are:

- **yes**
- File is renamed according to the [RENAME\\_FILE\\_SPECIFICATION](#page-140-0) option.
- **no** File is not renamed.

If option is **no**, you also must either:

- Set the value of the UEM Manager [MAX\\_OCCURRENCE\\_COUNT](#page-70-0) option to **1**.
- $\bullet$ Rename the file in a script invoked by an event handler when the occurrence is triggered. This will prevent multiple detection of the file by the UEM Server.

#### **Default is yes.**

# <span id="page-140-0"></span>**RENAME\_FILE\_SPECIFICATION - UEM Server configuration option**

#### **Description**

The RENAME\_FILE\_SPECIFICATION option specifies the file name that a Universal Event Monitor Server should use when both of the following occur:

- Event occurrence for an event with an event type of **FILE** is set to a **triggered** state.
- [RENAME\\_FILE](#page-139-0) option is set to **yes**.

#### **Usage**

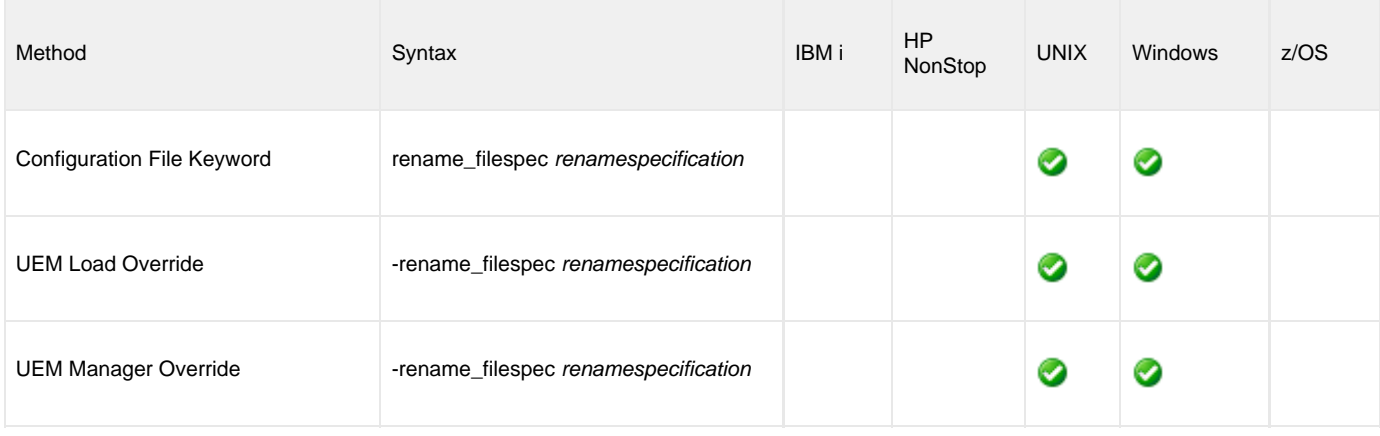

## **Values**

renamespecification is the file name to be used. It can include an absolute path or a path that is relative to the location of the file monitored by UEM. If no path information is provided, the monitored file is simply renamed, and the renamed file will reside in the same location as the original file.

Variables that UEM will substitute with actual runtime values also can be included as part of renamespecification. These variables, and the values that UEM will substitute for them, are listed below.

- **\$(compname)**
- Component name **\$(compid)**
- Component ID
- **\$(date)**
- Current date, in the format YYYYMMDD
- **\$(time)**
- Current time, in the format HHMMSS **\$(origname)**
- Original base file name, minus its last extension
- **\$(origext)**
- Original file extension **\$(seqnum)**

A sequence number that is initialized to 0 when a UEM Server is started, and is then incremented by 1 for each file renamed.

If renamespecification contains spaces, it must be enclosed in double ( **"** ) quotation marks.

#### a **UNIX**

If renamespecification contains spaces, it must be enclosed in either single ( **'** ) or double ( **"** ) quotation marks.

**Default is \$(compname).\$(compid).\$(date).\$(seqnum).**

# <span id="page-141-0"></span>**SHELL - UEM Server configuration option**

### **Description**

The SHELL option specifies the UNIX command shell that should be used to execute an event handler process.

This command shell must be specified with an argument that directs it to execute the given command and then exit.

## **Usage**

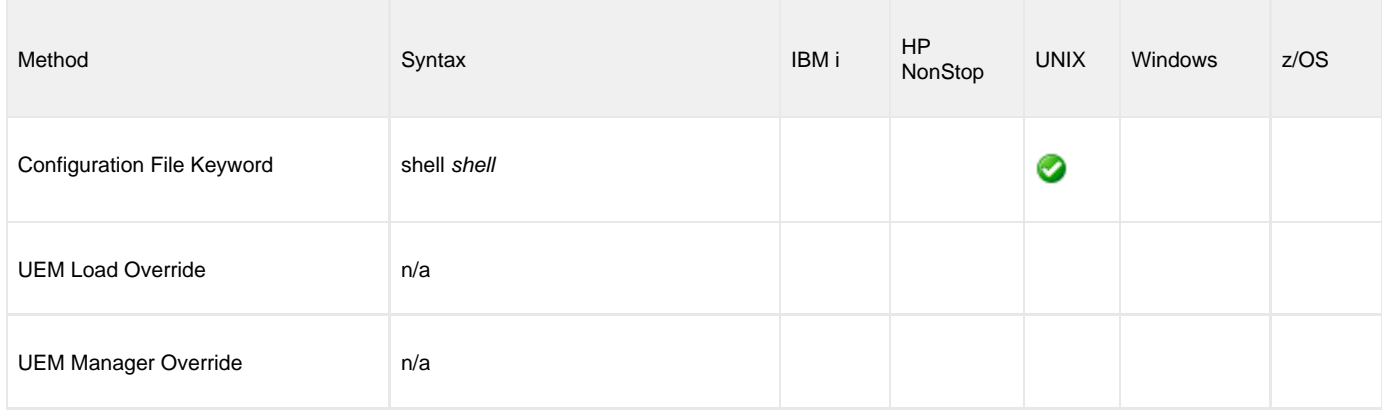

### **Value**

shell is the name of the UNIX command shell.

**Default is /bin/sh -c.**

# <span id="page-142-0"></span>**TRACE\_DIRECTORY - UEM Server configuration option**

#### **Description**

The TRACE\_DIRECTORY option specifies the location where trace files generated by UEM Server are stored.

Trace files are generated when the [MESSAGE\\_LEVEL](#page-134-0) option is set to **trace**.

A complete path, or a path relative to the UEM Server installation directory (for example, **C:\Program Files\Universal\UEMSrv**) can be specified.

### **Usage**

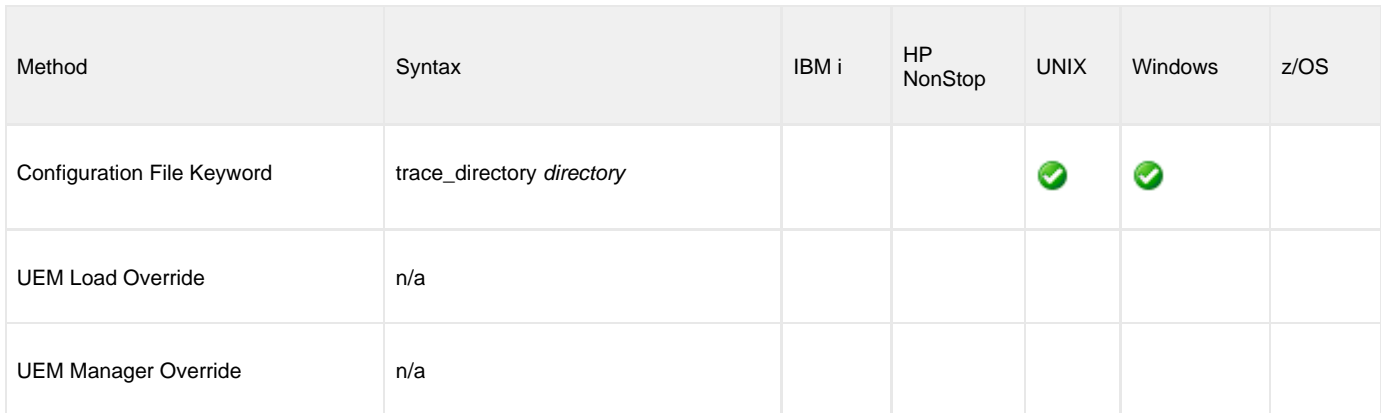

## **Value**

directory is the location where trace files are stored.

#### **Default**

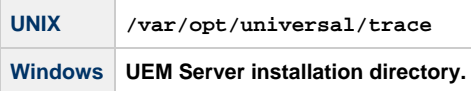

# <span id="page-143-0"></span>**TRACE\_FILE\_LINES - UEM Server configuration option**

#### **Description**

The TRACE\_FILE\_LINES option specifies the maximum number of lines to write to a trace file.

A trace file is generated when the [MESSAGE\\_LEVEL](#page-134-0) option is set to **trace**. In this situation, the trace file will wrap around when the number of lines specified by this TRACE\_FILE\_LINES option has been reached.

New trace entries are written at the top of the trace file, just after the trace header lines. The trace entries are written to a file named **uemsrv-nnnnnnnnnn-1.trc** file, where **nnnnnnnnnn** is the 10-digit component ID assigned to the UEM Server process.

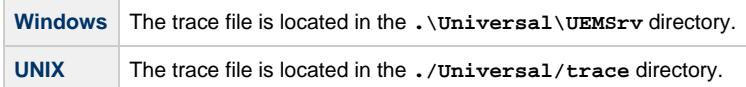

#### **Usage**

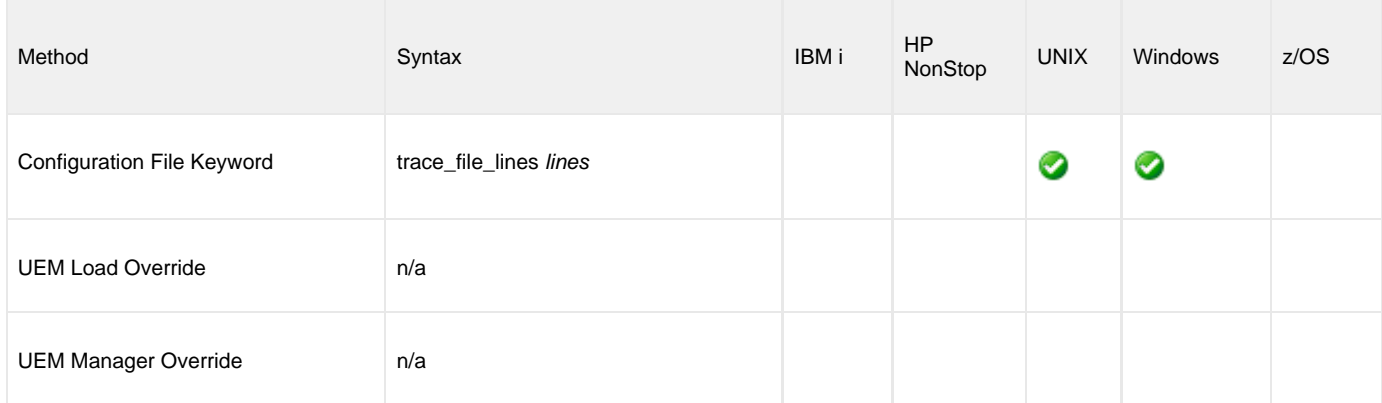

#### **Value**

lines is the maximum number of lines to write to a trace file.

When setting this value, allow for an average trace file line size of 50 characters.

**Default is 50,000.**
### **TRACE\_TABLE - UEM Server configuration option**

### **Description**

The TRACE\_TABLE option specifies the size of a wrap-around trace table maintained in memory.

Tracing is activated when the [MESSAGE\\_LEVEL](#page-134-0) option is set to **trace**. The trace table then is written when the program ends under the conditions specified by this TRACE\_TABLE option.

The trace file is named **uemsrv-nnnnnnnnnn-1.trc**, where **nnnnnnnnnn** represents the 10-digit component ID assigned to the UEM Server process when it is started by the Universal Broker.

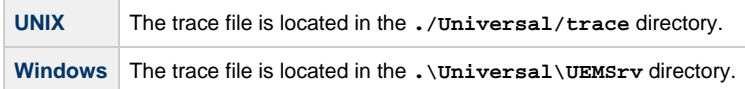

#### **Usage**

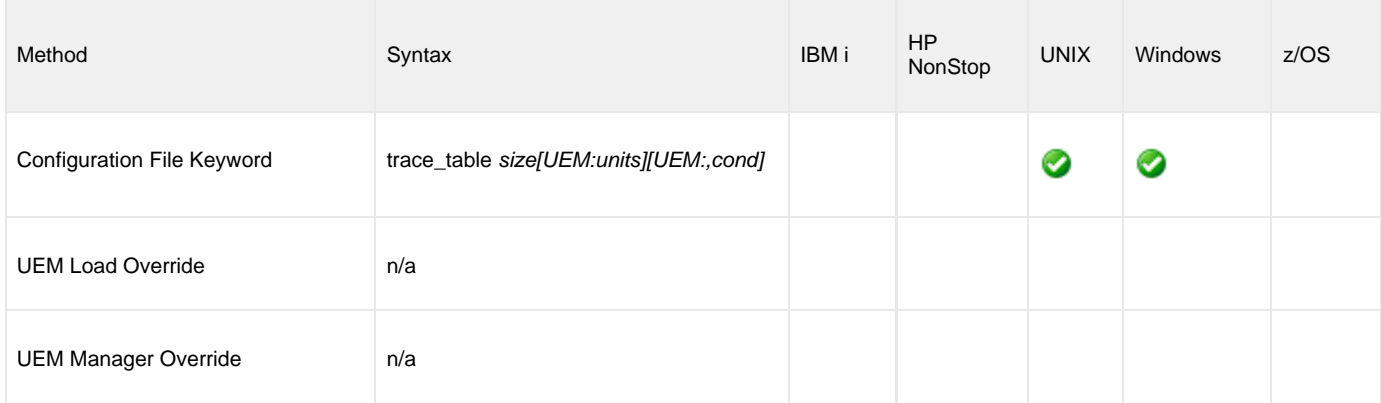

### **Value**

size is the size of the trace table.

If size is set to  $O$  (zero), the trace table is not used.

units is the unit of storage for that size.

The valid values for units, and the maximum value that can be specified for size for that unit of storage, is:

- **b**: bytes (2,147,483,647)
- **k**: kilobytes (2,097,152)
- **m**: megabytes (2,048)
- **g**: gigabytes (2)

If a value for *units* is not specified, the file size is assumed to be in bytes.

#### **Default is 0.**

cond specifies the condition under which the trace table is written.

Valid values for cond are:

**error**

Writes the trace table if the program ends with a non-zero return code.

**always** Writes the trace table when the program ends regardless of the return code. **never**

Never write the trace table.

**Default is never.**

# **TRACKING\_INTERVAL - UEM Server configuration option**

### **Description**

The TRACKING\_INTERVAL option specifies the frequency with which a Universal Event Monitor Server tests for the completion of a tracked event occurrence.

The test for completeness depends upon the type of event that the tracked occurrence represents. For example, an occurrence tracked for an event with an event type of **FILE** is considered complete when two consecutive checks on a file's size return the same value.

### **Usage**

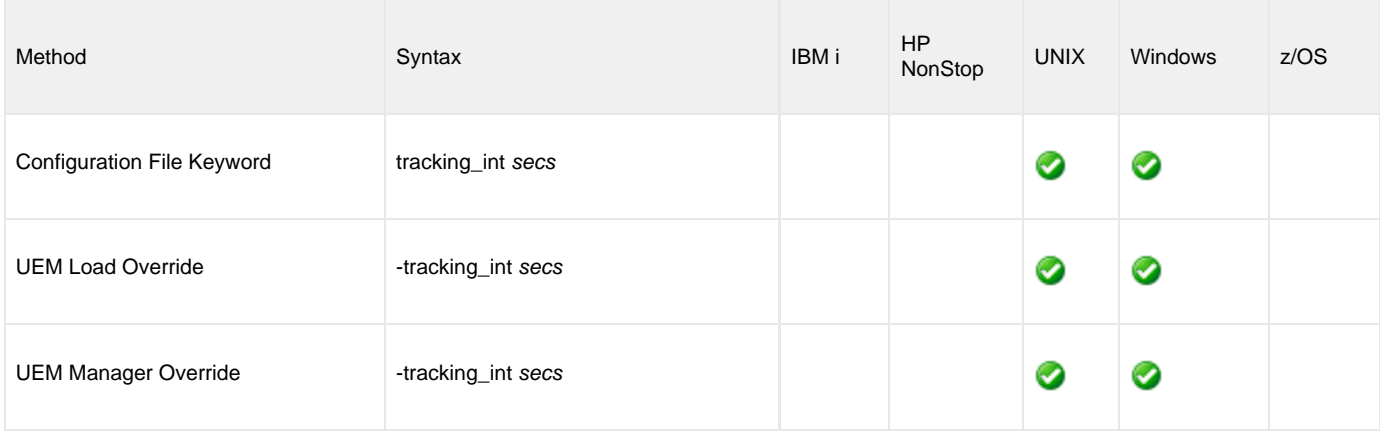

### **Value**

secs is the frequency (number of seconds) with which the UEM Server tests for completion of an event occurrence.

**Default is 10.**

# **TRIGGERED\_HANDLER\_ID - UEM Server configuration option**

### **Description**

The TRIGGERED\_HANDLER\_ID option specifies the ID of a default stored event handler record that should be used when an event occurrence is triggered.

The UEM Server stores this ID in records that are added to the event definition database if it is not overridden by the specified UEMLoad utility command option.

The ID also is used for event occurrences triggered by a demand-driven UEM Server if the specified UEM Manager command option was omitted.

### **Usage**

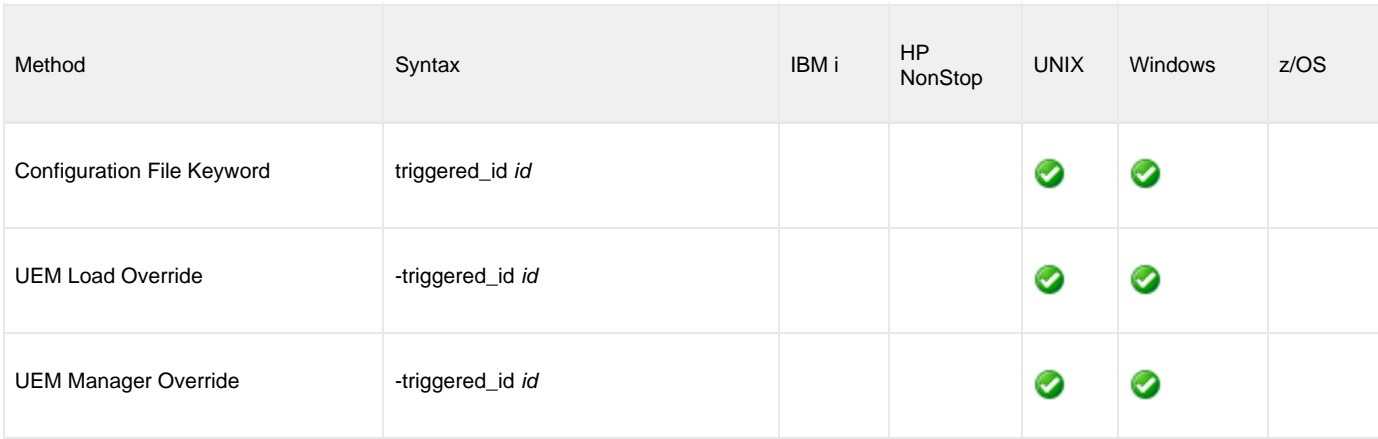

### **Value**

id is the ID to be used.

**There is no default.**

# **USER\_SCRIPT\_TYPE - UEM Server configuration option**

### **Description**

The USER\_SCRIPT\_TYPE option specifies the command processor that UEM Server uses to execute an event handler process on Windows.

The value specified for USER\_SCRIPT\_TYPE is a file extension. To execute the event handler process, UEM Server invokes the default program or command interpreter assigned to open files with that extension.

For example:

- To have UEM Server execute a script containing Windows command statements, set USER\_SCRIPT\_TYPE to **bat**.
- To have UEM Server execute a script with Perl statements, set USER\_SCRIPT\_TYPE to an extension (for example, **pl**) that, by default, invokes a Perl interpreter when opened.

If no association exists between a USER\_SCRIPT\_TYPE's corresponding file extension and a default program, the script fails.

### **Usage**

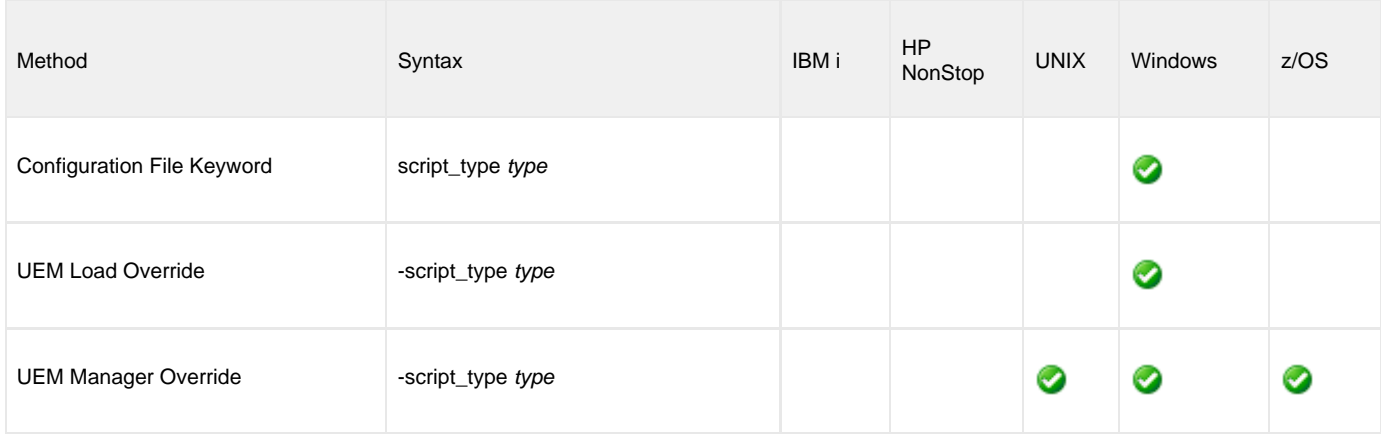

### **Value**

type is a file extension that describes the script's type.

**Default is bat.**

### <span id="page-149-0"></span>**USER\_SECURITY - UEM Server configuration option**

### **Description**

The USER\_SECURITY option specifies user security usage for the UEM Server.

The way in which this option is used depends on whether a UEM Server is running in demand-driven or event-driven mode.

For a demand-driven UEM Server, enabling this option means an authenticated local user account is required to start the Server and monitor an event. All event monitoring activity, including execution of event handler processes, is done in the security context of this user.

For an event-driven UEM Server, enabling this option means that before an event handler process can be executed, a local user account and password must be stored in the event handler record (remember that an event-driven Server relies completely upon stored event definition and event handler records for its input). If the stored account information is valid, any processes executed on behalf of the event handler will be done so in the security context of that account.

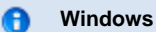

This option should be set only via the Universal Configuration Manager; check the box labelled "Require user ID and password to start process" on the Server Options page of the Universal Event Monitor Server configuration control.

### **Usage**

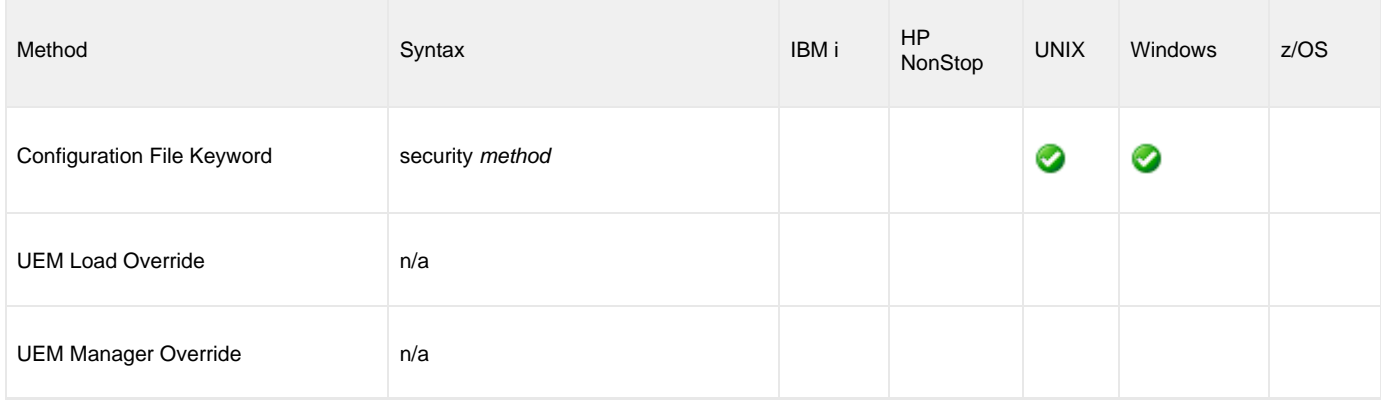

#### **Values**

method is the user authentication method to be used.

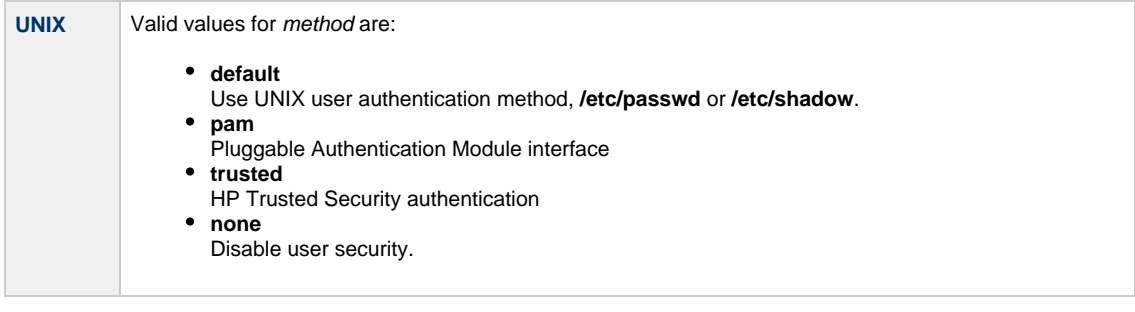

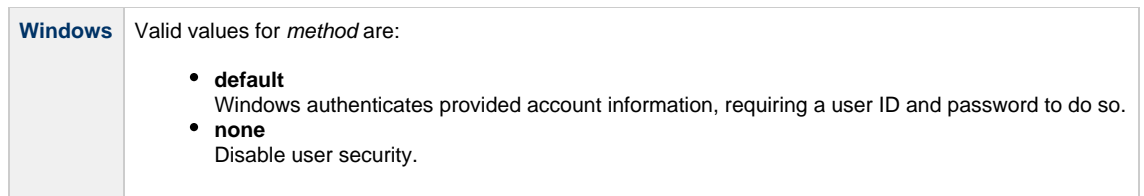

# **Universal Event Monitor Component Definition options**

- [Overview](#page-151-0)
- [Component Definition Options Information](#page-151-1)
	- [Description](#page-151-2)
	- [Usage](#page-151-3)
	- [Values](#page-152-0)
- [Component Definition Options](#page-152-1)

### <span id="page-151-0"></span>**Overview**

These pages provide detailed information about the options that comprise Universal Event Monitor (UEM) component definitions.

The options are listed alphabetically, without regard to any specific operating system.

Information on how component definitions are used is documented in the [Opswise Universal Agent 5.2.0 User Guide](https://www.stonebranch.com/confluence/display/UAUMFT520/Opswise+Universal+Agent+5.2.0+User+Guide) and [Opswise Managed File](https://www.stonebranch.com/confluence/display/UAUMFT520/Opswise+Managed+File+Transfer+5.2.0+User+Guide) [Transfer 5.2.0 User Guide](https://www.stonebranch.com/confluence/display/UAUMFT520/Opswise+Managed+File+Transfer+5.2.0+User+Guide).

## <span id="page-151-1"></span>**Component Definition Options Information**

For each component definition option, the following information is provided.

### <span id="page-151-2"></span>**Description**

Describes the option and how it is used.

### <span id="page-151-3"></span>**Usage**

Provides a table of the following information:

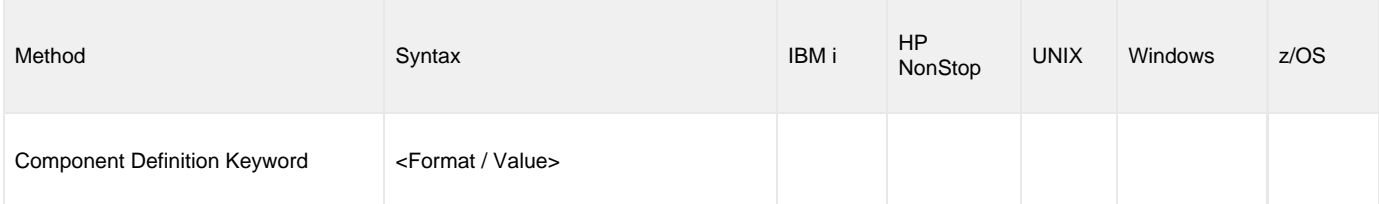

#### **Method**

Identifies the method used for specifying a Universal Event Monitor component definition option:

Component Definition Keyword

#### **Syntax**

Identifies the syntax of the method used to specify the option:

- Format: Specific characters that identify the option.
- Value: Type of value(s) to be supplied for this method.

#### **(Operating System)**

Identifies (with a ?) the operating systems for which the method of specifying the option is valid:

- IBM i
- HP NonStop
- UNIX
- Windows
- z/OS

### <span id="page-152-0"></span>**Values**

Identifies all possible values for the specified value type.

Defaults are identified in **bold type**.

# <span id="page-152-1"></span>**Component Definition Options**

The following table identifies all Universal Event Monitor component definitions.

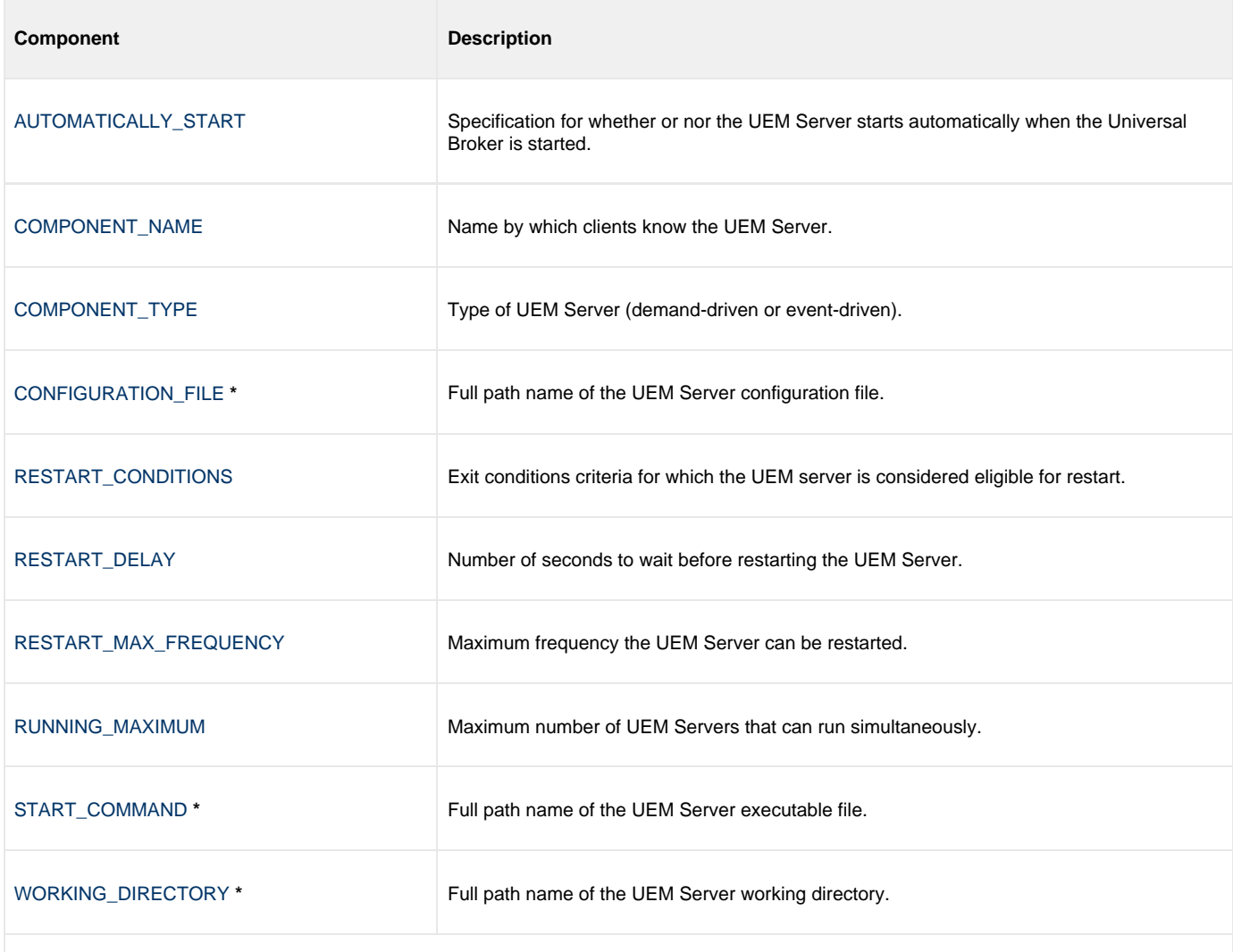

\* These options are required in all component definitions.

# <span id="page-153-0"></span>**AUTOMATICALLY\_START - UEM Component Definition option**

### **Description**

The AUTOMATICALLY\_START option indicates whether or nor UEM Server is started automatically when the Universal Broker is started.

```
Note
◬
     AUTOMATICALLY_START is optional in a component definition.
```
#### **Usage**

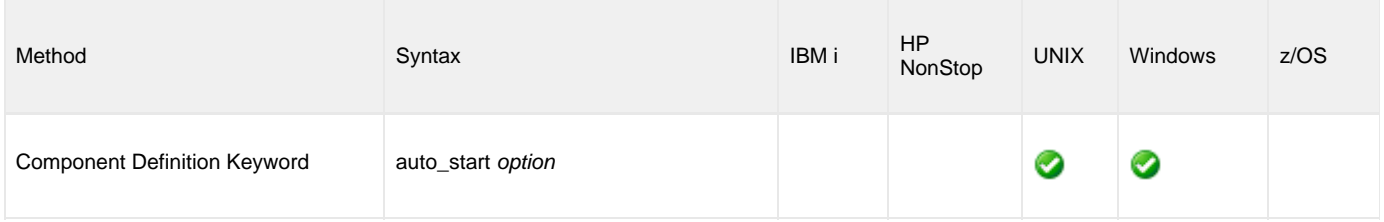

### **Values**

option is the specification for how the UEM Server is started.

Valid values for option are:

- **yes**
	- UEM Server is started automatically when the Universal Broker is started.
- **no**
	- UEM Server is not started automatically when the Universal Broker is started.

#### ⚠ **Note**

Select **yes** for an event-driven UEM Server. The attempt to start a UEM Server automatically will succeed only if the values for the [COMPONENT\\_TYPE](#page-155-0) and [START\\_COMMAND](#page-162-0) component definition options are compatible with an event-driven UEM Server.

Select **no** for a demand-driven UEM Server and for any event-driven UEM Server that should not be started automatically.

**Default is yes.**

# <span id="page-154-0"></span>**COMPONENT\_NAME - UEM Component Definition option**

### **Description**

The COMPONENT\_NAME option specifies the name of the UEM Server.

Component start requests refer to the UEM Server by this name.

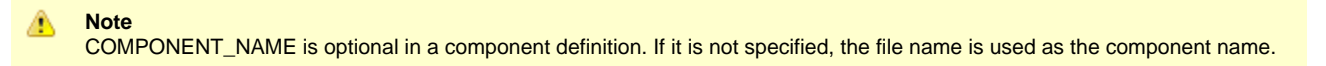

### **Usage**

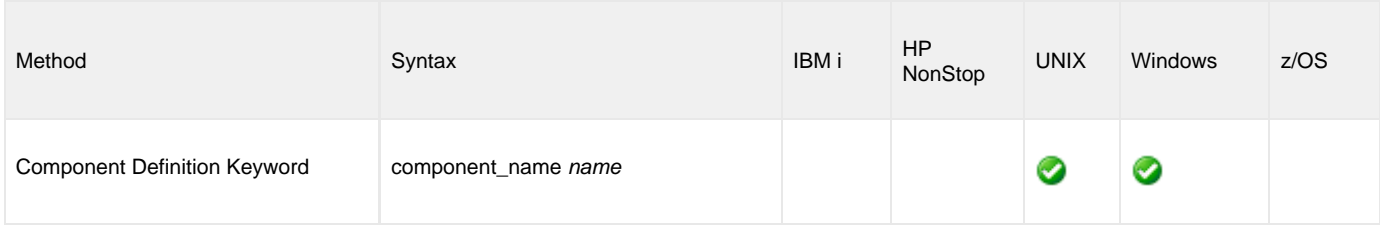

### **Values**

name is the name by which the clients know the UEM Server:

- Name of the demand-driven UEM Server is **uemd**.
- Name of the default event-driven UEM Server is **uems**.

# <span id="page-155-0"></span>**COMPONENT\_TYPE - UEM Component Definition option**

### **Description**

The COMPONENT\_TYPE option identifies whether the component definition is for a demand-driven or event-driven UEM Server.

◬ **Note** COMPONENT\_TYPE is optional in a component definition. If it is not specified, the component name is used.

### **Usage**

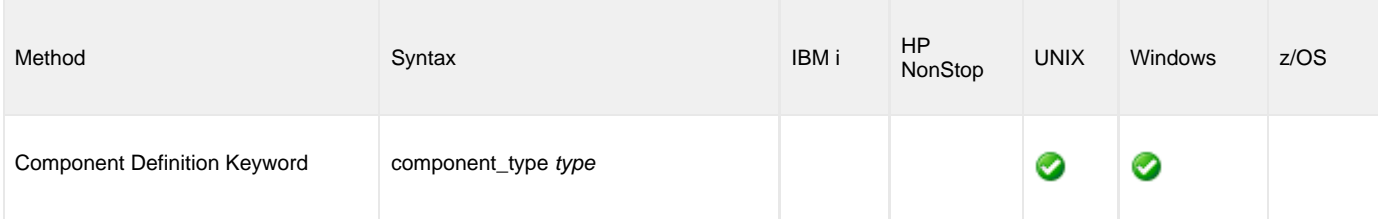

### **Values**

type is the type of component.

- For demand-driven UEM Servers, type is **uemd**.
- For event-driven UEM servers, type is **uems**.

#### **Note**

◬

This value is used for internal validation by the Universal Broker and should not be changed.

# <span id="page-156-0"></span>**CONFIGURATION\_FILE - UEM Component Definition option**

### **Description**

The CONFIGURATION\_FILE option specifies the full path name of the UEM Server configuration file.

◬ **Note** CONFIGURATION\_FILE is required in a component definition.

### **Usage**

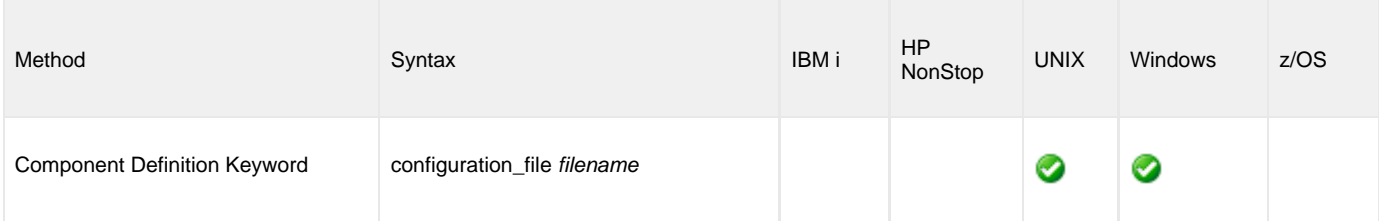

### **Values**

filename is the name of the configuration file.

filename can be any valid file name.

#### **Default**

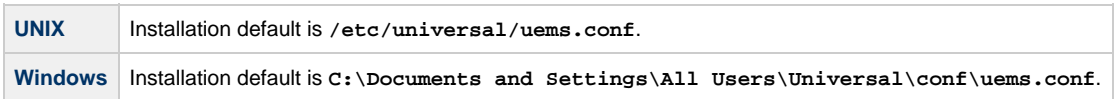

### **RESTART - UEM Component Definition option**

### **Description**

The RESTART option specifies whether or not an event-driven UEM Server should be restarted if it ends.

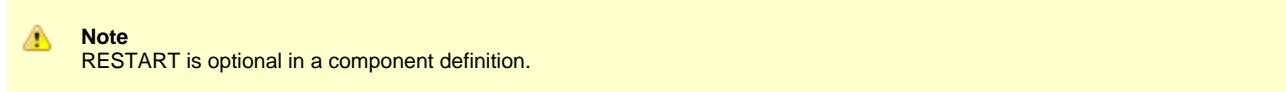

A UEM Server is restarted when the following conditions are met:

- 1. Universal Broker is not in shutdown mode.
- 2. UEM Server has not been stopped by Universal Broker, Universal Control, or Universal Enterprise Controller. This is considered a controlled shutdown.
- 3. RESTART option value is **yes**.
- 4. UEM Server's exit conditions must meet one of the values specified by the [RESTART\\_CONDITIONS](#page-158-0) option.
- 5. UEM Server must not have been restarted more than specified by the [RESTART\\_MAX\\_FREQUENCY](#page-160-0) option.

#### **Usage**

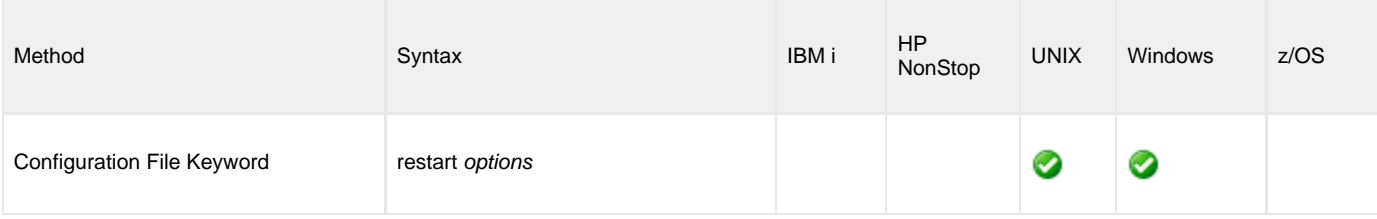

#### **Values**

options is the specification for whether or not the UEM Server should be restarted.

Valid values for options are:

- **yes**
	- UEM Server should be restarted if it meets the restart criteria.
- **no**

UEM Server should not be restarted.

**Default is no.**

# <span id="page-158-0"></span>**RESTART\_CONDITIONS - UEM Component Definition option**

### **Description**

The RESTART\_CONDITIONS option specifies the exit conditions of the UEM Server for which it should be considered eligible for restart.

**Note** ◬ RESTART\_CONDITIONS is optional in a component definition.

If the exit conditions of the UEM Server do not meet the criteria, it will not be restarted.

#### **Usage**

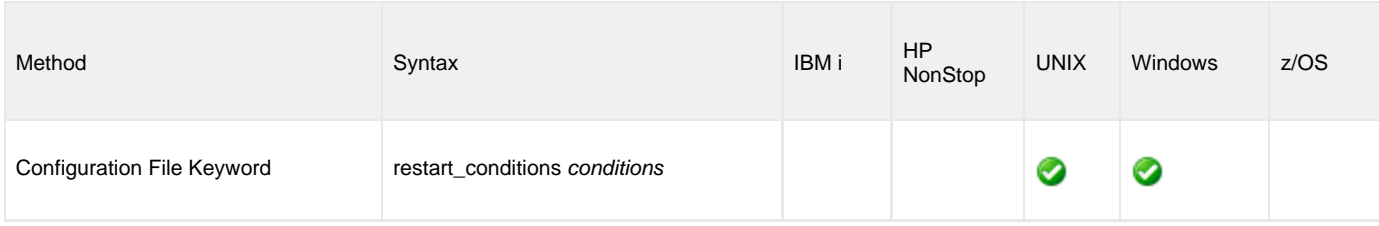

#### **Values**

conditions is a comma-separated list of exit conditions.

The exit conditions names are based on the Opswise Universal Agent [return codes](https://www.stonebranch.com/confluence/display/UAUMFT520/Messages+and+Codes+-+Return+Codes). Category names are used instead of numeric values, as the exit code numeric value may not be consistent across all platforms.

The exit conditions are:

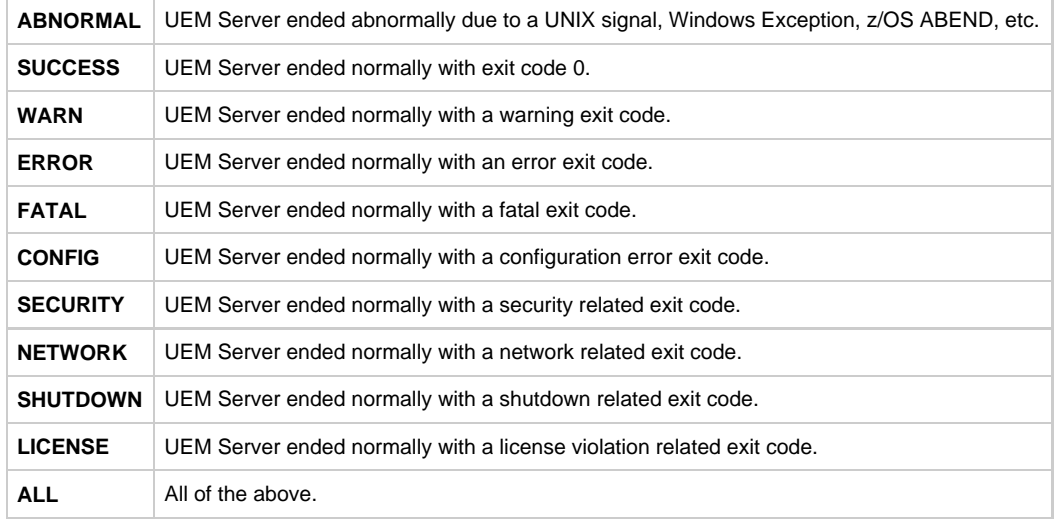

**Default is ABNORMAL.**

# <span id="page-159-0"></span>**RESTART\_DELAY - UEM Component Definition option**

### **Description**

The RESTART\_DELAY option specifies the number of seconds to wait from the time the Universal Broker detects that the UEM Server has ended until Universal Broker restarts it.

**Note** RESTART\_DELAY is optional in a component definition.

### **Usage**

◬

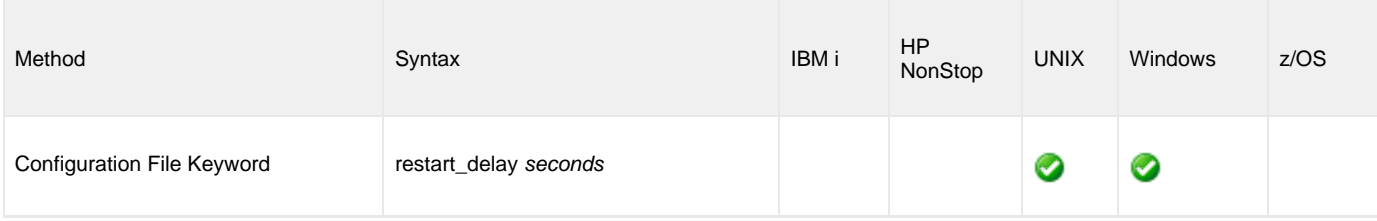

### **Values**

seconds is the number of seconds to wait.

**Default is 5.**

# <span id="page-160-0"></span>**RESTART\_MAX\_FREQUENCY - UEM Component Definition option**

### **Description**

The RESTART\_MAX\_FREQUENCY option specifies the maximum frequency in which the UEM Server can be restarted in a specific time interval.

**Note** RESTART\_MAX\_FREQUENCY is optional in a component definition.

If the UAG Server becomes eligible for restart but exceeds the maximum restart frequency, it will not be restarted.

#### **Usage**

Λ

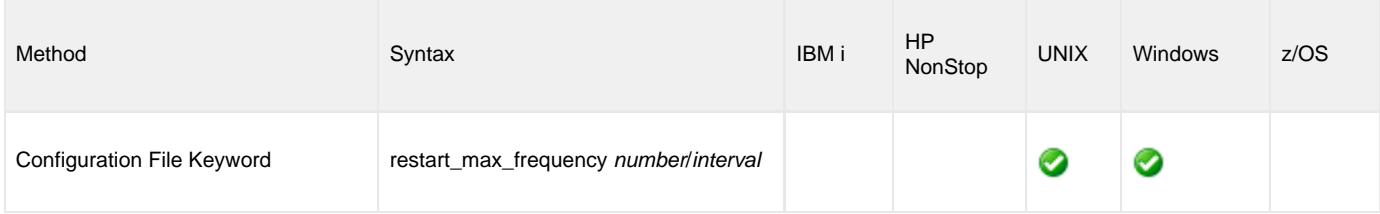

### **Values**

number is the maximum number of restarts.

interval is the time interval in which the specified maximum number of restarts (number) is allowed.

Valid values for interval are **week**, **day**, **hour**, and **minute**.

**Default is 2 / day.**

# <span id="page-161-0"></span>**RUNNING\_MAXIMUM - UEM Component Definition option**

### **Description**

The RUNNING\_MAXIMUM option specifies the maximum number of UEM Servers that can run simultaneously.

If this maximum number is reached, any command received to start a UEM Server is rejected.

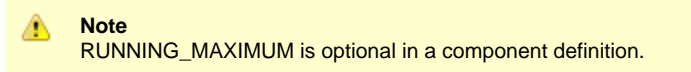

### **Usage**

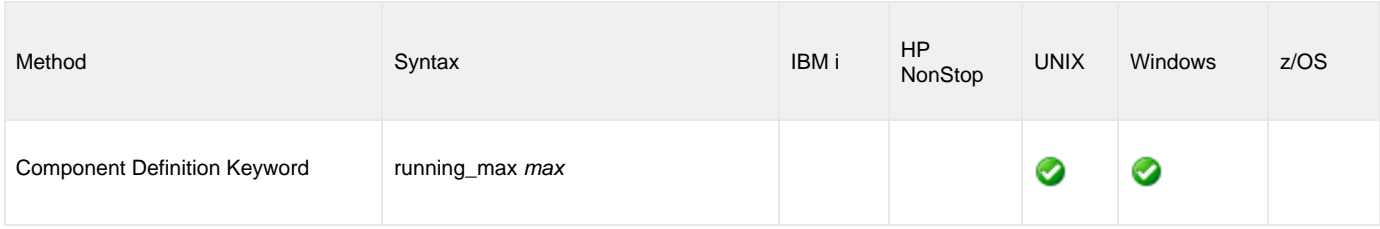

### **Values**

max is the maximum number of UEM Servers that can run simultaneously.

**Default is 100.**

## <span id="page-162-0"></span>**START\_COMMAND - UEM Component Definition option**

### **Description**

The START\_COMMAND option specifies the full path name to the UEM Server program.

START\_COMMAND also specifies whether the UEM Server is to run in demand-driven mode or event-driven mode.

- For a demand-driven UEM Server (that is, a UEM Server whose [COMPONENT\\_TYPE](#page-155-0) is set to **uemd**), the following parameter and value are required as part of this option: -demand **yes**.
- For an event-driven UEM Server, (that is, a UEM Server whose [COMPONENT\\_TYPE](#page-155-0) is set to **uems**), the -demand parameter must be omitted from this option.

### **Usage**

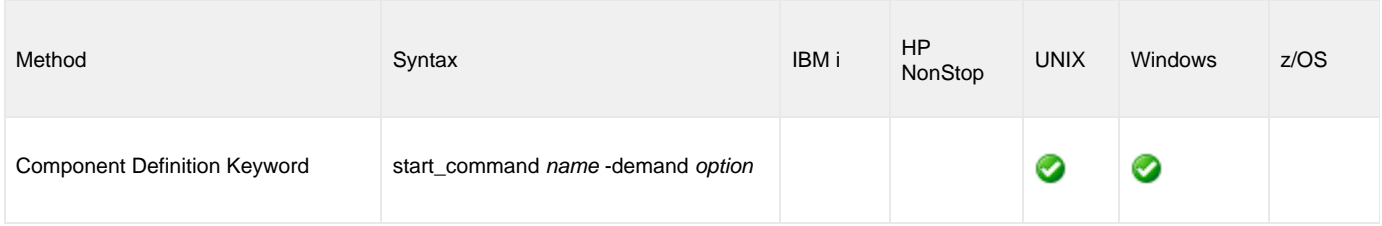

### **Values**

name is the full path name of the UEM Server program.

option is the specification for whether the UEM Server is to be run in demand-driven mode or event-driven mode.

#### **Defaults**

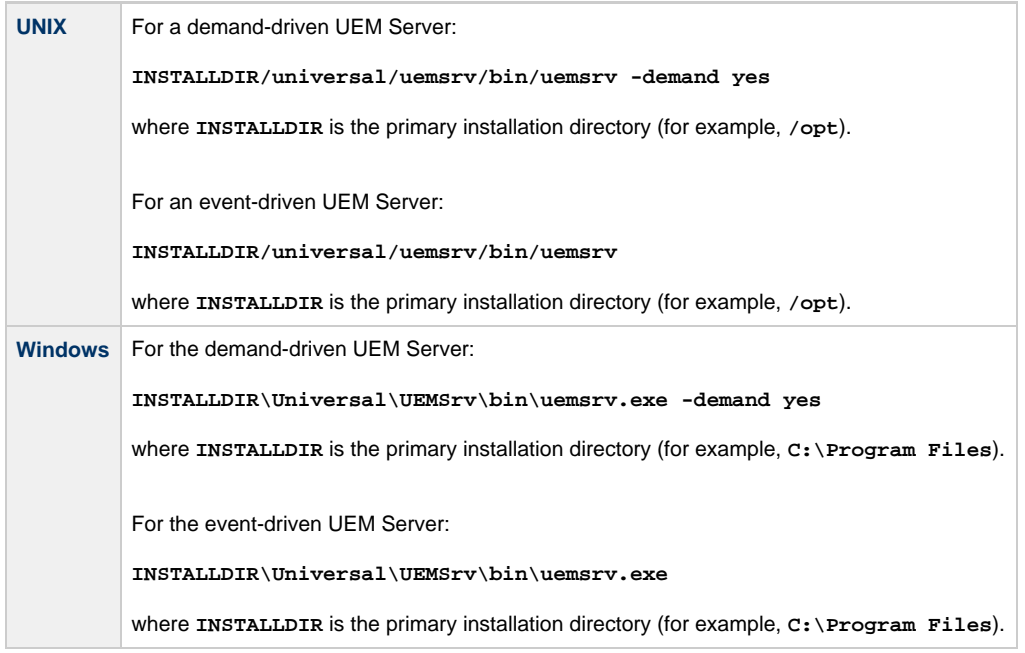

⚠ **Note**

These default values are set during product installation and should not be changed.

Universal Event Monitor 5.2.0 Reference Guide

# <span id="page-164-0"></span>**WORKING\_DIRECTORY - UEM Component Definition option**

### **Description**

The WORKING\_DIRECTORY option specifies the full path name used as the working directory of UEM Server.

◬ **Note** WORKING\_DIRECTORY is required in a component definition.

### **Usage**

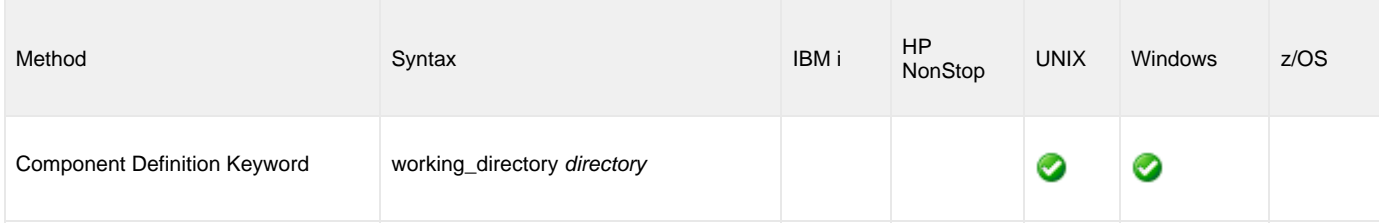

### **Values**

directory is the full path name of the working directory.

#### **Default**

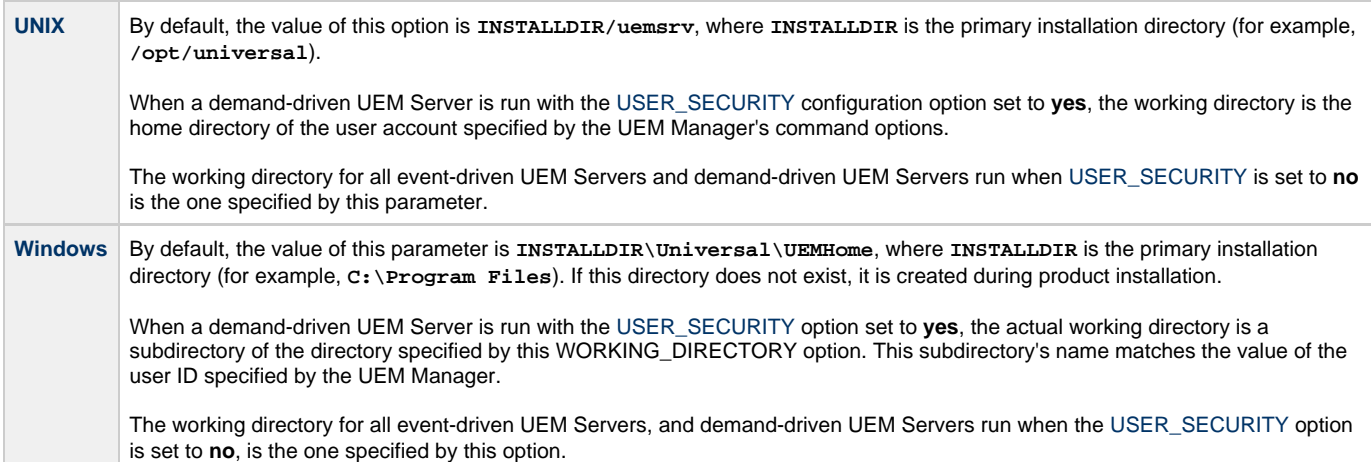

# **Universal Event Monitor UACL Entries**

- [Universal Event Monitor UACL Entries](#page-165-0)
- [UACL Entries Information](#page-165-1)
- [Description](#page-165-2)
- [Usage](#page-165-3)
- [Values](#page-166-0)
- [UACL Entries List](#page-166-1)

# <span id="page-165-0"></span>**Universal Event Monitor UACL Entries**

This page provides links to detailed information on the Universal Access Control List (UACL) entries available for use with Universal Event Monitor.

The UACL entries are listed alphabetically, without regard to any specific operating system.

Information on how these UACL entries are used is documented in the [Opswise Universal Agent 5.2.0 User Guide](https://www.stonebranch.com/confluence/display/UAUMFT520/Opswise+Universal+Agent+5.2.0+User+Guide) and [Opswise Managed File](https://www.stonebranch.com/confluence/display/UAUMFT520/Opswise+Managed+File+Transfer+5.2.0+User+Guide) [Transfer 5.2.0 User Guide](https://www.stonebranch.com/confluence/display/UAUMFT520/Opswise+Managed+File+Transfer+5.2.0+User+Guide).

# <span id="page-165-1"></span>**UACL Entries Information**

For each UACL entry, these pages provide the following information.

## <span id="page-165-2"></span>**Description**

Describes the UACL entry and how it is used.

### <span id="page-165-3"></span>**Usage**

Provides a table of the following information:

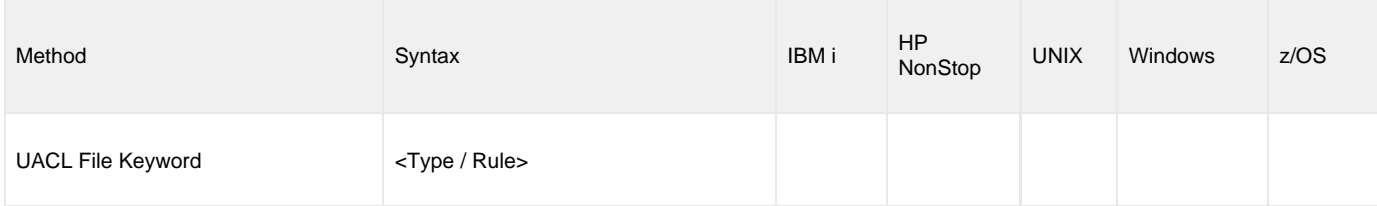

#### **Method**

Identifies the method used for specifying a UACL entry:

UACL File Keyword

#### **Syntax**

Identifies the syntax of the method used for a UACL entry:

- Type: Opswise Universal Agent component to which the rule applies.
- Rule: Client's identity, request to which the entry pertains, and security attributes that the entry enforces.

### **(Operating System)**

Identifies (with a ?) the operating systems for which the method of specifying the UACL entry is valid:

- IBM i
- HP NonStop
- UNIX
- Windows
- z/OS

### <span id="page-166-0"></span>**Values**

- Identifies all possible values for the fields in a UACL entry rule.
- Defaults are identified in **bold type**.

# <span id="page-166-1"></span>**UACL Entries List**

The following table identifies all Universal Event Monitor UACL entries.

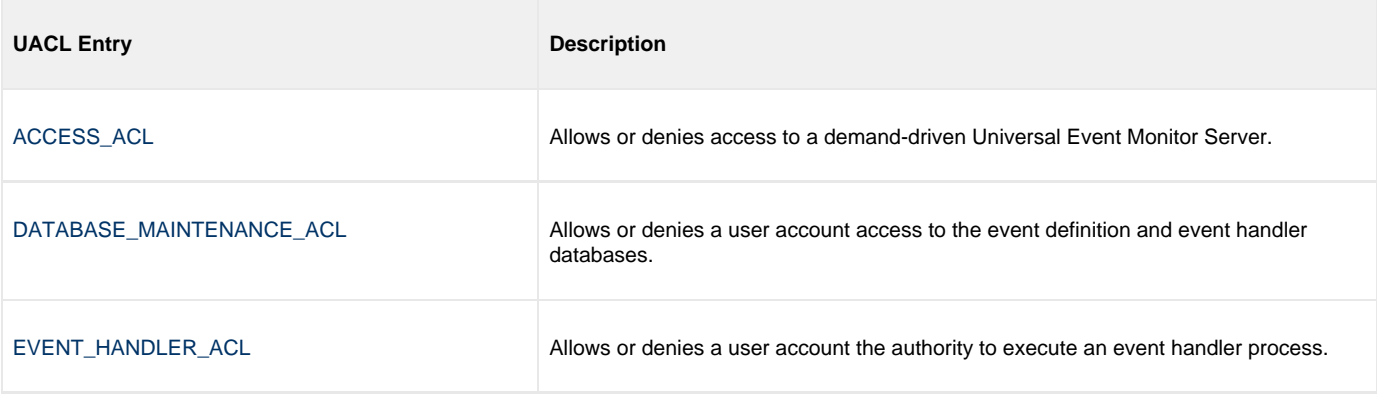

# <span id="page-167-0"></span>**ACCESS\_ACL - UEM UACL entry**

### **Description**

The ACCESS ACL option is used to allow or deny access to a demand-driven Universal Event Monitor Server. These rules are applied anytime a request to start a demand-driven Server is made, regardless of which Universal Event Monitor client application (that is, the UEMLoad utility or UEM Manager) issued the request.

Access is allowed or denied based on the following attributes:

- IP address or host name of the system on which the UEM client application is executing (host)
- ID of the user account with which a UEM Manager is executing (remote\_user)
- ID of a user account, specified via the USER\_ID parameter of the UEM Manager, that is defined to the system on which the UEM Server is executing (local\_user)

#### A **UNIX**

An Access ACL entry also uses the value specified by **auth** to determine whether the local user account must be authenticated in order for the UEM Server to continue.

### **Usage**

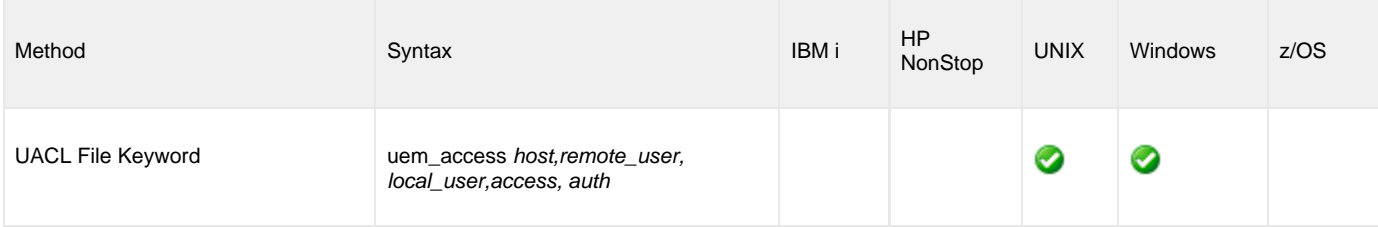

#### **Value**

access is the specification for whether or not access is permitted.

Valid values for access are:

- **allow**
- Access is permitted.
- **deny**

Access is not permitted. A message is returned to the client application (either the UEMLoad utility or UEM Manager), and the connection between the client and the Server is closed.

#### **UNIX** ❺ auth is the specification for whether or not the local user account must be authenticated.

Valid values for auth are:

- **auth**
	- Local user account must be authenticated. The UEM Manager must provide a proper password for the account.
- **noauth**

Θ

Local user account does not require user authentication. The UEM Manager still must supply a password to satisfy command syntax rules, but it will not be verified; any password value will suffice.

#### **Caution**

**noauth** should be used with care. Turning off user authentication may violate your local security policies on the UEM Server system.

# <span id="page-169-0"></span>**DATABASE\_MAINTENANCE\_ACL - UEM UACL entry**

### **Description**

The DATABASE\_MAINTENANCE\_ACL option allows or denies a user account access to the event definition and event handler databases.

Access is granted or denied based on the following attributes:

- ID of the user account executing the Universal Event Monitor Load utility (**local\_user**)
- Type of database access requested (**add**,**update**,**delete**,**list**)

#### **Usage**

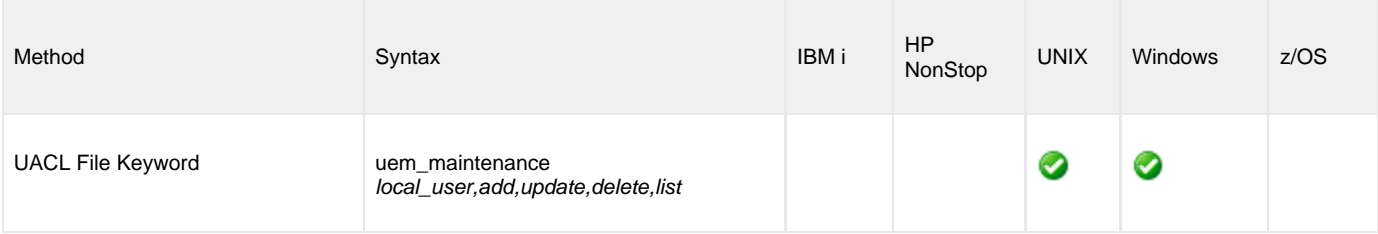

### **Value**

Valid values for add, update, delete, and list are:

- **allow**
	- Access is permitted for the specified operation for the user account identified by **local\_user**.
- **deny**

Access is not permitted for the specified operation. If this operation is attempted by the user account identified by **local\_user**, a message is returned to the UEMLoad utility and the connection between the client and the UEM Server is closed.

# <span id="page-170-0"></span>**EVENT\_HANDLER\_ACL - UEM UACL entry**

### **Description**

The EVENT\_HANDLER\_ACL option allows or denies a user account the authority to execute an event handler process.

### **Usage**

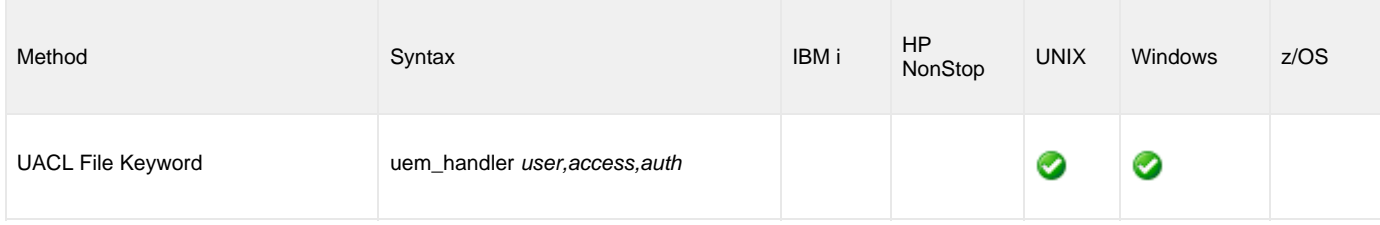

### **Values**

user is the name of the user account.

#### **Windows** A

• For a demand-driven Server, user is the one specified from the Universal Event Monitor Manager's command options. • For an event-driven Server, the user checked is the one stored in the event handler record.

For either type of Server, user is checked only if the [USER\\_SECURITY](#page-149-0) configuration option is not set to **none**.

access specifies the security context of the event handler processes.

Valid values for access are:

- **allow**
- Event handler processes can be run in the security context of the user account specified by user.
- **deny**

Event handler processes cannot be run in the security context of the user account specified by user.

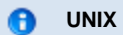

An Event Handler ACL entry also uses the value specified by auth to determine whether the user account must be authenticated with a password before the handler process can be executed.

Valid values for auth are:

- **auth**
	- User account must be authenticated.
		- For a demand-driven UEM Server, a proper password must be provided by the UEM Manager for the account.
		- For an event-driven UEM Server, a valid user ID and password must be available in the stored event handler record.
- **noauth**

The user account does not require user authentication. A password still may be necessary to satisfy command syntax rules, but it will not be verified. Any password value will suffice.

#### **Caution**

**noauth** should be used with care. Turning off user authentication may violate your local security policies on the Server system.

Universal Event Monitor 5.2.0 Reference Guide

# **UEMLoad Utility**

### **UEMLoad Utility**

A Universal Event Monitor (UEM) Server has three database files that it can use during event processing:

- **ueme.db** stores event definitions.
- **uemh.db** stores event handlers.
- **uems.db** is a spool file that records all activity related to event monitoring.

The UEMLoad utility (**uemload**) manages the [ueme.db](#page-174-0) and [uemh.db](#page-174-0) database files.

The UEM Server manages the [uems.db](#page-105-0) database file.

### **UEM Server Database Files**

- [Database Files](#page-173-0)
- [Database Files Location](#page-173-1)
- [Default Location](#page-173-2)
- [Additional Database Files Information](#page-173-3)

### <span id="page-173-0"></span>**Database Files**

These pages describe the contents of the following database files:

- Event definition
- Event handler

For operating system-specific information on the UEMLoad utility, see [UEMLoad for Windows](#page-179-0) and [UEMLoad for UNIX](#page-187-0).

### <span id="page-173-1"></span>**Database Files Location**

The event definition and event handler database files are local to each system. The files are created automatically when the initial attempt to open them is made. They reside in a directory that, if it does not already exist, is created during product installation.

#### <span id="page-173-2"></span>**Default Location**

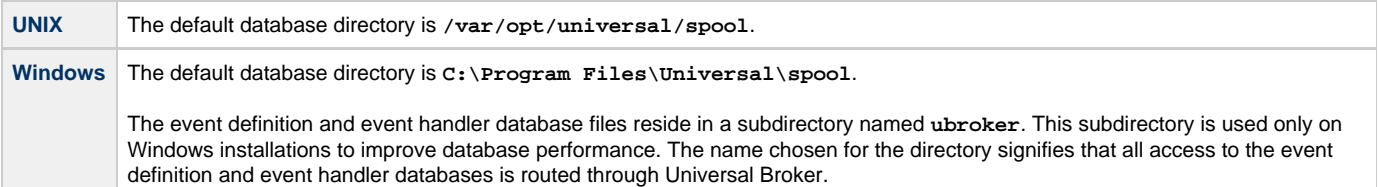

### <span id="page-173-3"></span>**Additional Database Files Information**

Additional installation recommendations and requirements for all database files used by Opswise Universal Agent components can be found in the [Opswise Universal Agent 5.2.0 Installation, Upgrade, and Applying Maintenance.](https://www.stonebranch.com/confluence/display/UAUMFT520/Opswise+Universal+Agent+5.2.0+Installation%2C+Upgrade%2C+and+Applying+Maintenance)

### <span id="page-174-0"></span>**Event Definition Database File**

- [Overview](#page-174-1)
- [Event Definition Parameters](#page-174-2)
- [Event Definition Parameters Categories](#page-174-3)
- [Event Definition Parameters General](#page-174-4)
- [Event Definition Parameters Event Type FILE](#page-176-0)

#### <span id="page-174-1"></span>**Overview**

Event definitions are stored in the database file **ueme.db**.

This page describes the parameters that comprise a record in the event definition file.

#### <span id="page-174-2"></span>**Event Definition Parameters**

For UEM, an event definition represents a system event.

The parameters in an event definition record:

- Describe a system event.
- Establish the criteria that UEM uses to test for the completion of an event occurrence.

An event definition record also can contain the ID of a record in the event handler database, which dictates how an event or an event occurrence is handled (that is, responded to) when certain conditions are met.

#### <span id="page-174-3"></span>**Event Definition Parameters - Categories**

Event definition parameters fall into two categories:

- 1. Parameters that are present in all event definition records. The value of one of these general parameters, Event Type, dictates the parameters that fall under the second category.
- 2. Parameters that are specific to an Event Type. Currently, UEM supports a single event type, **FILE**, which detects the creation of a file.

#### <span id="page-174-4"></span>**Event Definition Parameters - General**

The following table describes the general event definition parameters.

The parameters that make up the record's key are underlined.

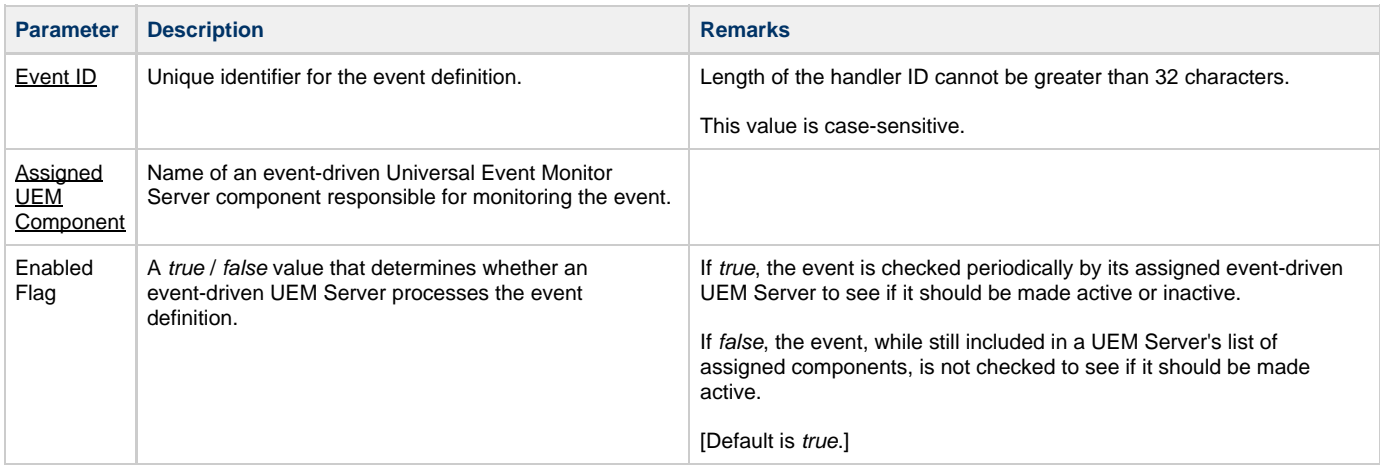

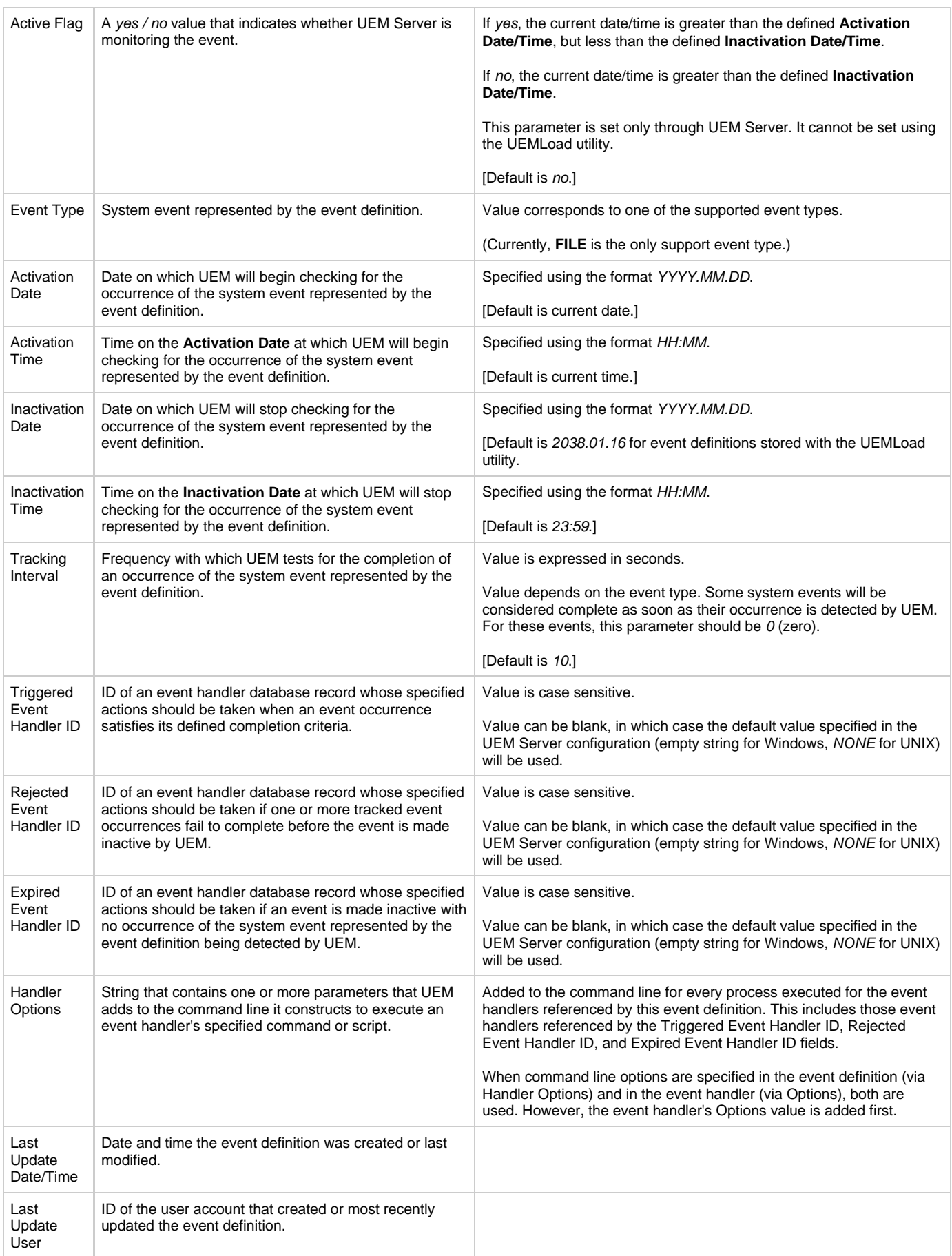

### <span id="page-176-0"></span>**Event Definition Parameters - Event Type FILE**

The following table describes the parameters that are available in event definitions for an Event Type of **FILE**.

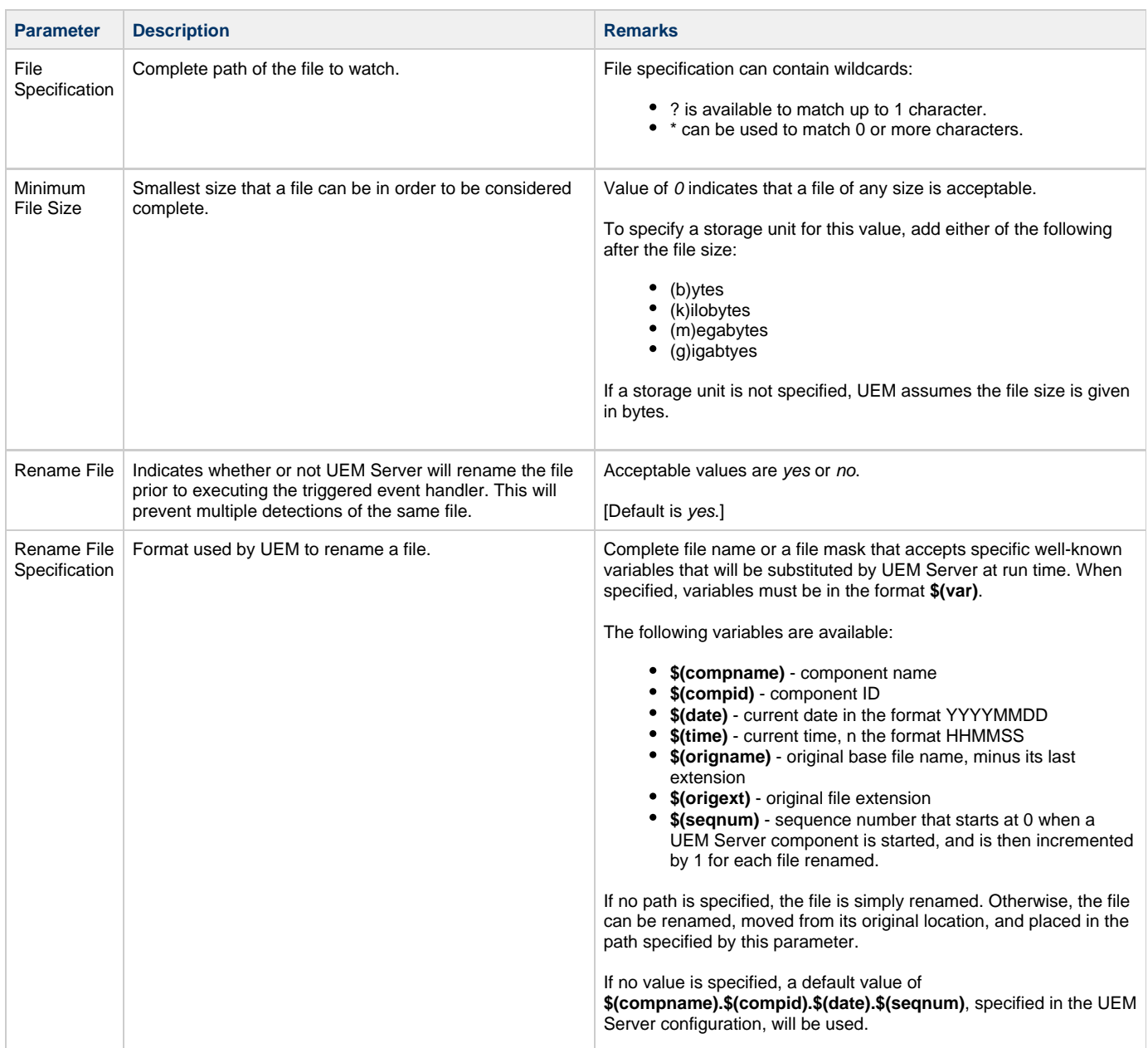

### **Event Handler Database File**

- [Overview](#page-177-0)
- [Event Handler Record](#page-177-1)
- [Event Handler Parameters](#page-177-2)

#### <span id="page-177-0"></span>**Overview**

Event handlers are stored in the database file **uemh.db**.

This page describes the parameters that comprise a record in the event handler file.

#### <span id="page-177-1"></span>**Event Handler Record**

For Universal Event Monitor, an event handler represents the action that should be taken in response to a monitored event.

An event handler record consists of parameters that:

- Describe the action to take.
- Establish an execution environment for the action.
- Define success or failure criteria for the action's outcome.

UEM Server executes the specified action on behalf of the event handler. Accordingly, the action also can be referred to as the event handler process.

#### <span id="page-177-2"></span>**Event Handler Parameters**

The following table describes the event handler parameters.

The parameters that make up the record's key are underlined.

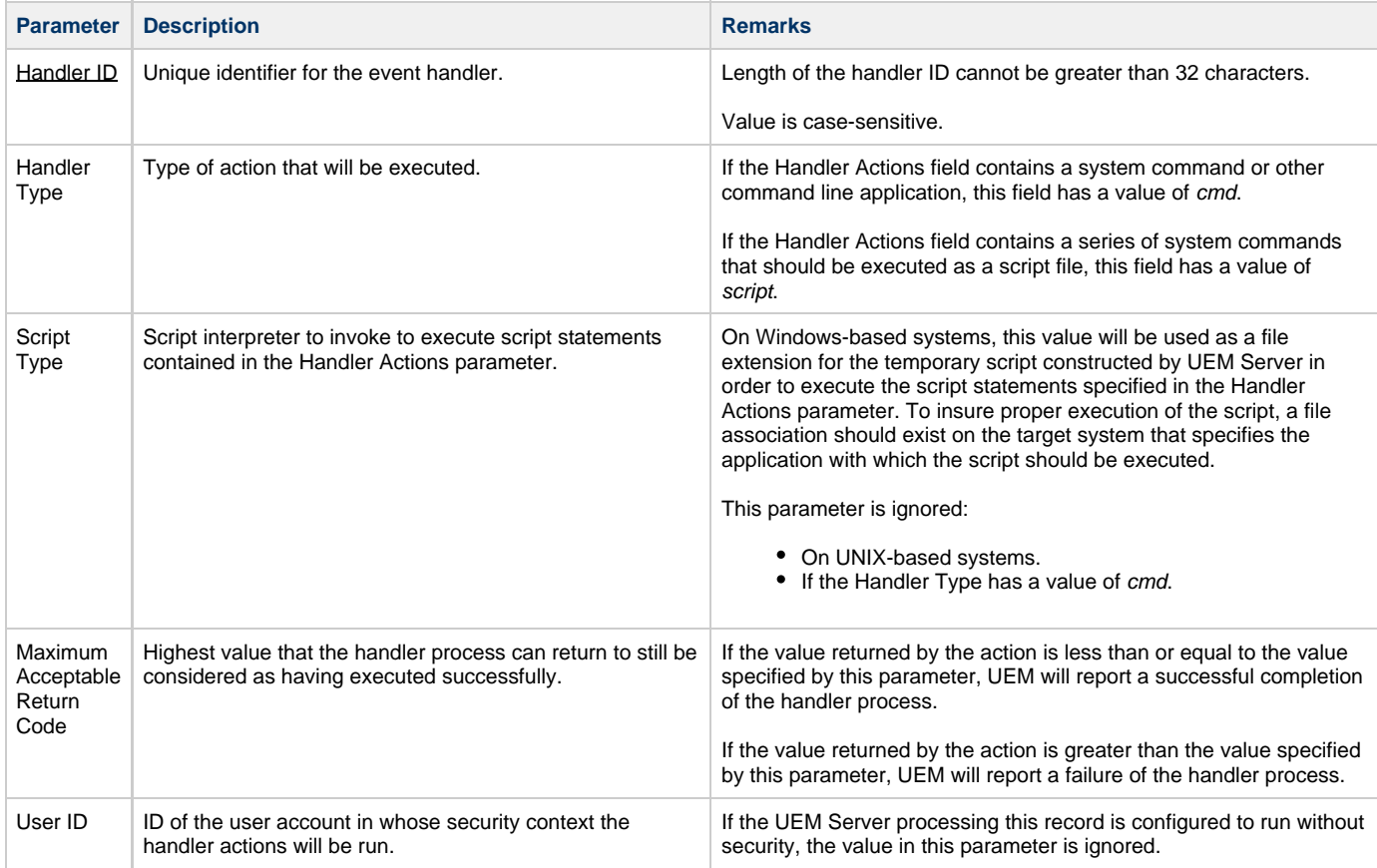

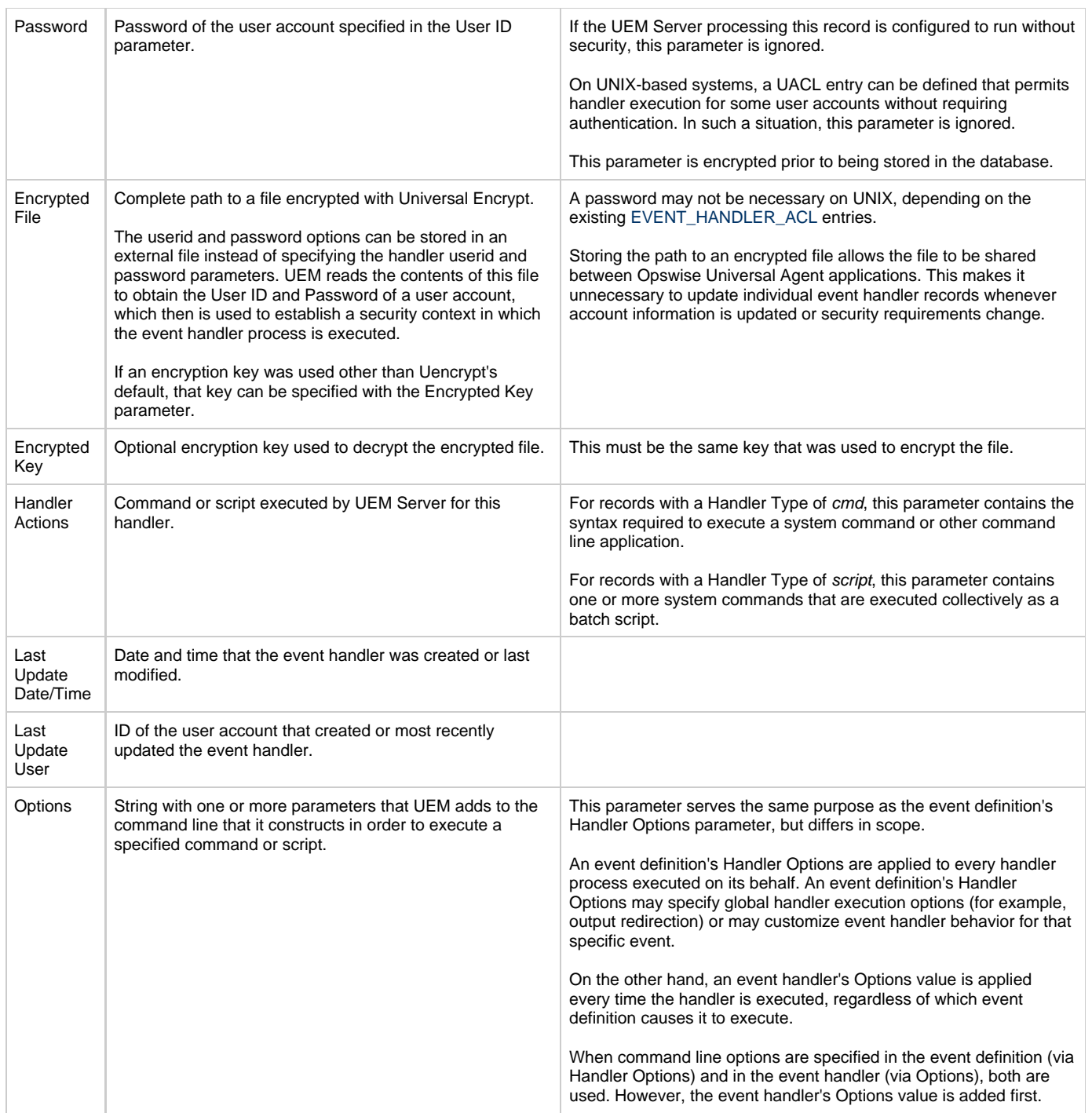

# <span id="page-179-0"></span>**UEMLoad for Windows**

- [Overview](#page-179-1)
- [Usage](#page-179-2)
- [Detailed Information](#page-179-3)

### <span id="page-179-1"></span>**Overview**

These pages provide information on Universal Event Monitor (UEM) Load utility, specific to the Windows operating system.

#### **Note** ⚠

Because the UEM Server component is the only UEM component that uses the databases managed by UEMLoad, and because the UEM Server is available only on UNIX and Windows, UEMLoad also is available only on those operating systems. The command syntax and general usage of UEMLoad is the same on both operating systems, except where noted.

UEMLoad manages records in the event definition and event handler databases. The records in these databases then are used as input to a local UEM Server.

UEMLoad is capable of processing multiple event definition and/or event handler records when the parameters for those records are supplied using a text load file. If no load file is specified, the parameters for a single event definition and/or event handler record may be specified from the command line.

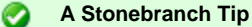

Although UEMLoad can access only local event definition and event handler databases, it is possible to store definition load files in a single location (for example, a PDS on z/OS) and distribute them to remote systems via Universal Command.

Simply redirect the definition load file from stdin and have Universal Command execute UEMLoad on the remote system. UEMLoad will read the redirected input and process it just as it would a local definition load file. This simplifies central administration of remote databases, because definition load files do not have to be stored (and managed) across several systems.

### <span id="page-179-2"></span>**Usage**

The UEMLoad utility, executes as a command line application.

The syntax for invoking UEMLoad from the command line requires the name of the program, **uemload**, followed by a list of configuration options.

### <span id="page-179-3"></span>**Detailed Information**

The following pages provide detailed information for UEMLoad for Windows:

- [UEMLoad for Windows Configuration](#page-180-0)
- [UEMLoad for Windows Configuration Options Categories](#page-181-0)
- [UEMLoad for Windows Command Line Syntax](#page-184-0)
### **UEMLoad for Windows - Configuration**

- [Overview](#page-180-0)
- [Configuration Sources](#page-180-1)
- [Definition and Event Handler Parameters](#page-180-2)
- [Definition Load File](#page-180-3)

#### <span id="page-180-0"></span>**Overview**

Configuration consists of:

- Setting default options and preferences for all executions of UEMLoad.
- Setting options and preferences for a single execution of UEMLoad.

#### <span id="page-180-1"></span>**Configuration Sources**

UEMLoad for Windows receives its configuration options from the following sources:

- 1. Command line
- 2. Environment variables

The order of precedence is the same as the list above; command line options being the highest and environment variables being the lowest. That is, options specified via a command line override options specified via environment variables.

### <span id="page-180-2"></span>**Definition and Event Handler Parameters**

The configuration options source list, above, applies only to those general configuration options used to control execution of UEMLoad.

For event definition and/or event handler parameters, input can come from one of three mutually exclusive sources:

- 1. Command line
- 2. Definition load file
- 3. Definition load file redirected from **stdin**

### <span id="page-180-3"></span>**Definition Load File**

When record parameters are provided from the command line, only one event definition and/or event handler can be specified. To add, update, or delete multiple event definition and/or event handler records at the same time, use a definition load file.

If a definition load file is specified from the command line (with the **-deffile** option) along with other event definition and/or event handler record parameters (for example, **-event\_id** and **-handler\_id**), the UEMLoad request will fail.

In this situation, either:

- Add the event definition and/or event handler parameters to the load file.
- Remove the **-deffile** option from the request.

If no record parameters are specified from a definition load file or from the command line, UEMLoad assumes a definition load file is provided via standard input (that is, **stdin**) redirection.

If UEMLoad detects no input at all - either from the command line or a definition load file stored locally or redirected from **stdin** - UEMLoad assumes that input is being supplied from **stdin**, and remains active until it receives an end-of-file indicator.

The UEMLoad utility displays the following message to indicate that it is waiting for input:

**UNV3678I Reading input from stdin. Enter Ctrl+Z <Enter> to cancel wait...**

Cancel the wait by supplying the end-of-file indicator: press <Ctrl+Z> <Enter>.

If a definition load file is provided to UEMLoad via **stdin** redirection, then no prompt is displayed. UEMLoad will read and process the redirected input just as it would a local definition load file.

### **UEMLoad for Windows - Configuration Options Categories**

- [Configuration Options Categories](#page-181-0)
- [Event Definition Options](#page-181-1)
- [Event Definition Options Type-Specific](#page-182-0)
- [Event Handler Options](#page-182-1)
- [General Command Options](#page-183-0)

### <span id="page-181-0"></span>**Configuration Options Categories**

The following table categorizes the configuration options used to execute UEMLoad for Windows according to function. Each **Category** name is a link to a table of options in that category. Each **Option Name** in those tables is a link to detailed information about that option.

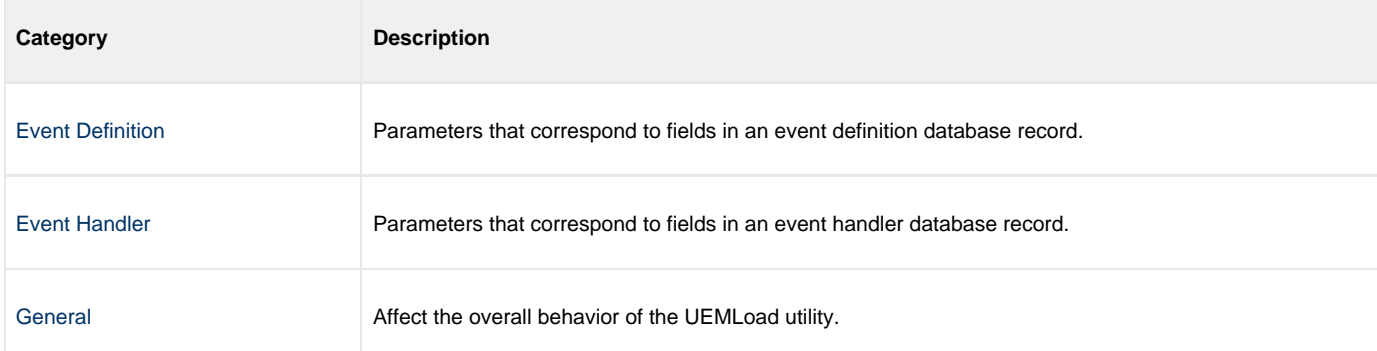

### <span id="page-181-1"></span>**Event Definition Options**

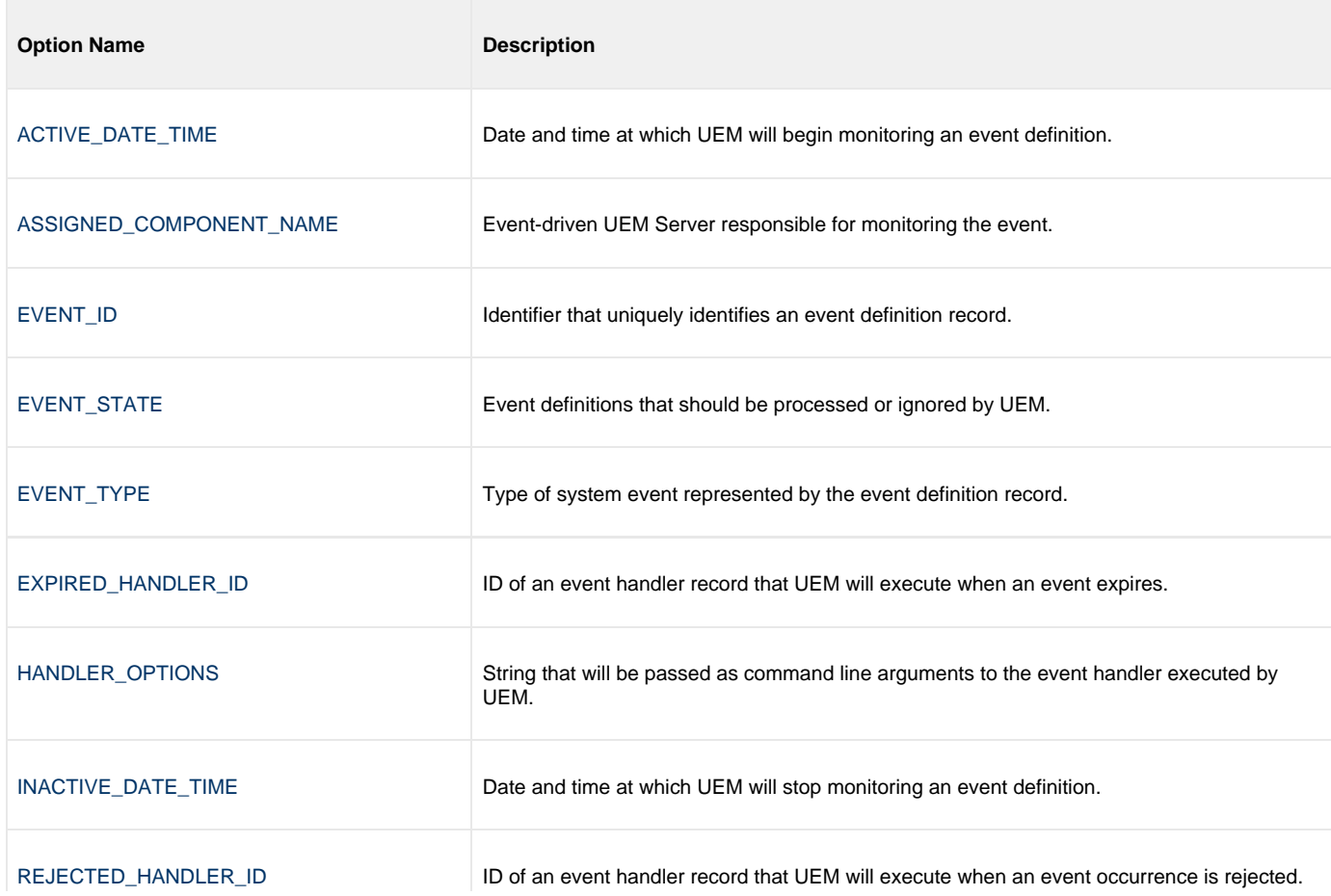

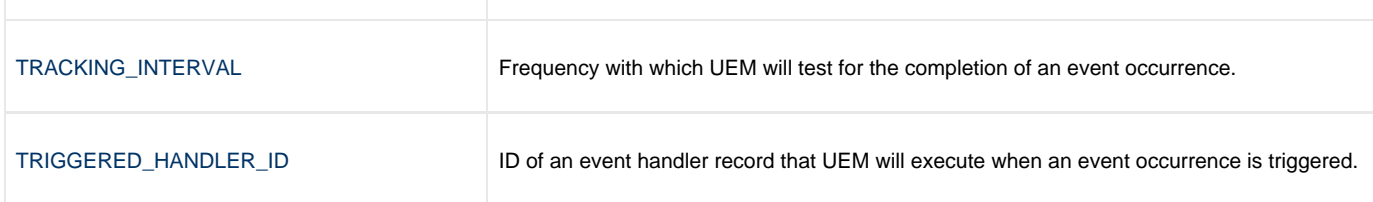

### <span id="page-182-0"></span>**Event Definition Options - Type-Specific**

These options are specific to event definitions with an EVENT\_TYPE of **FILE**.

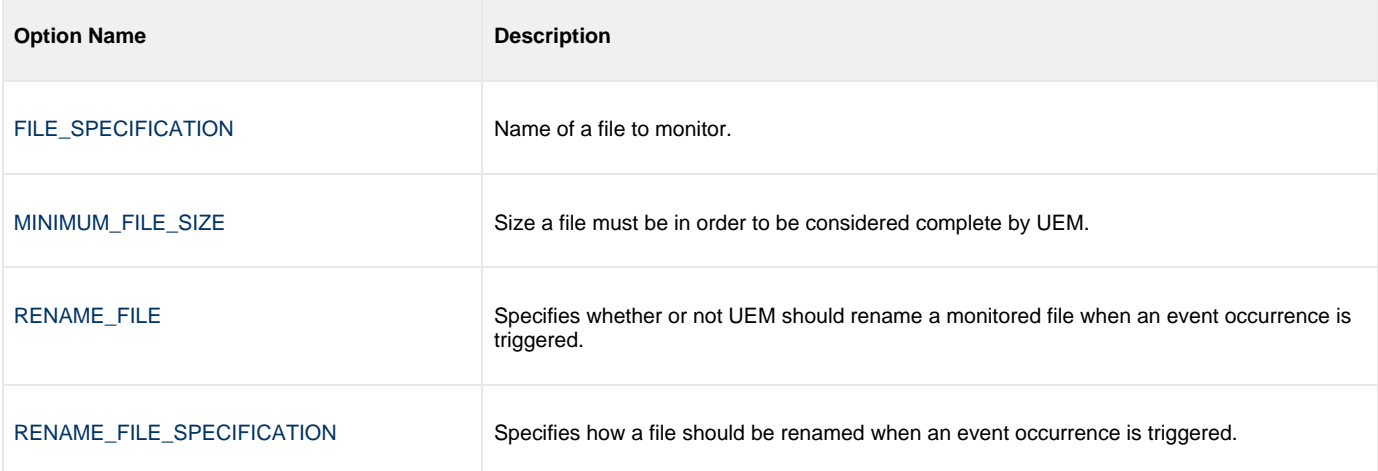

# <span id="page-182-1"></span>**Event Handler Options**

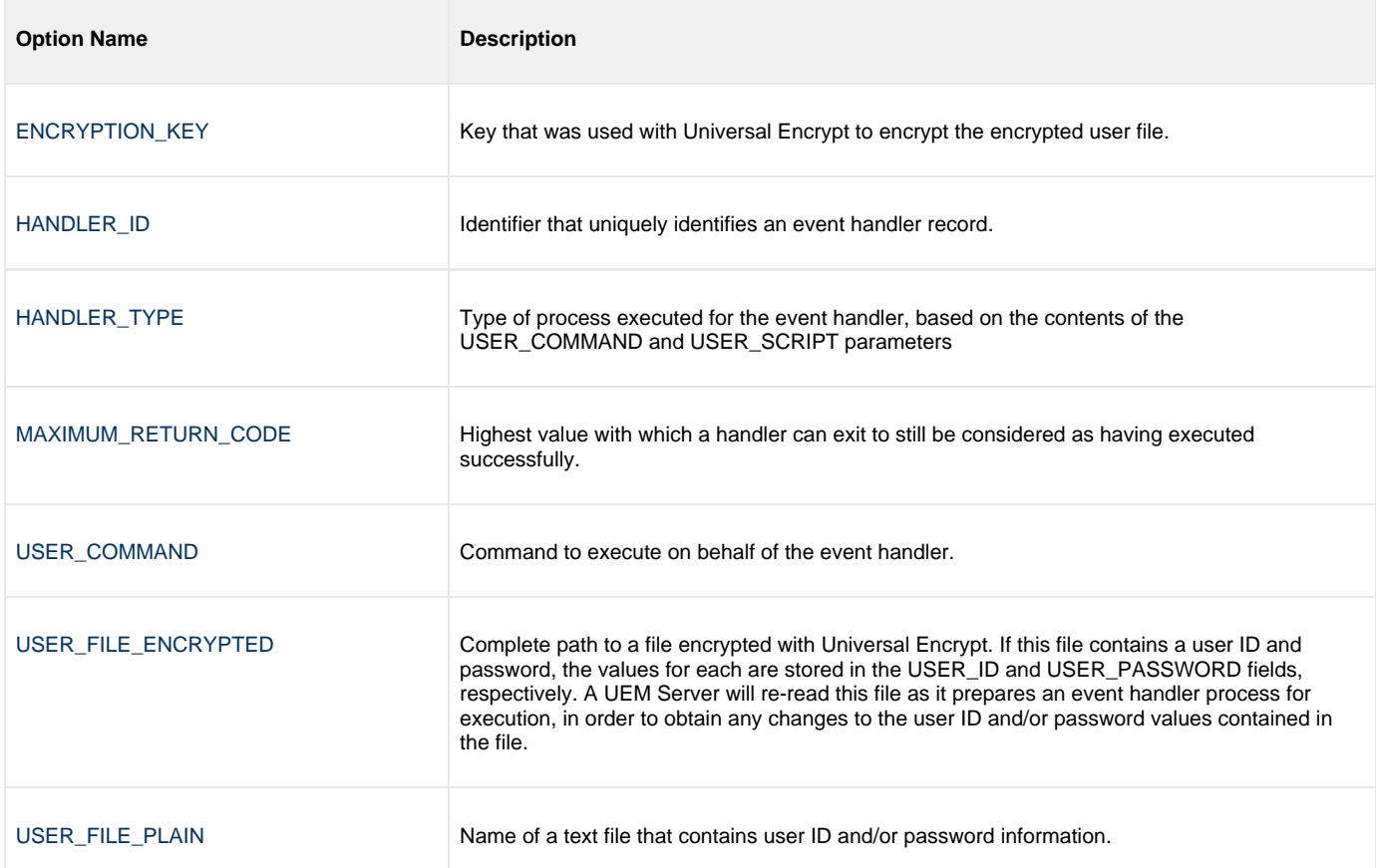

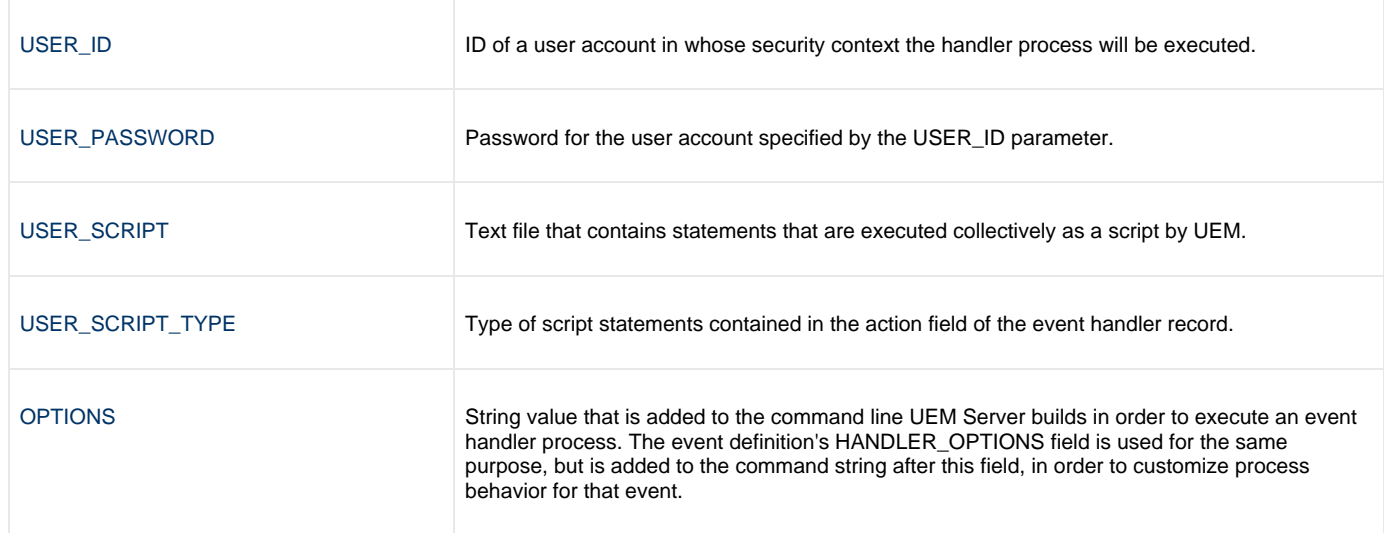

# <span id="page-183-0"></span>**General Command Options**

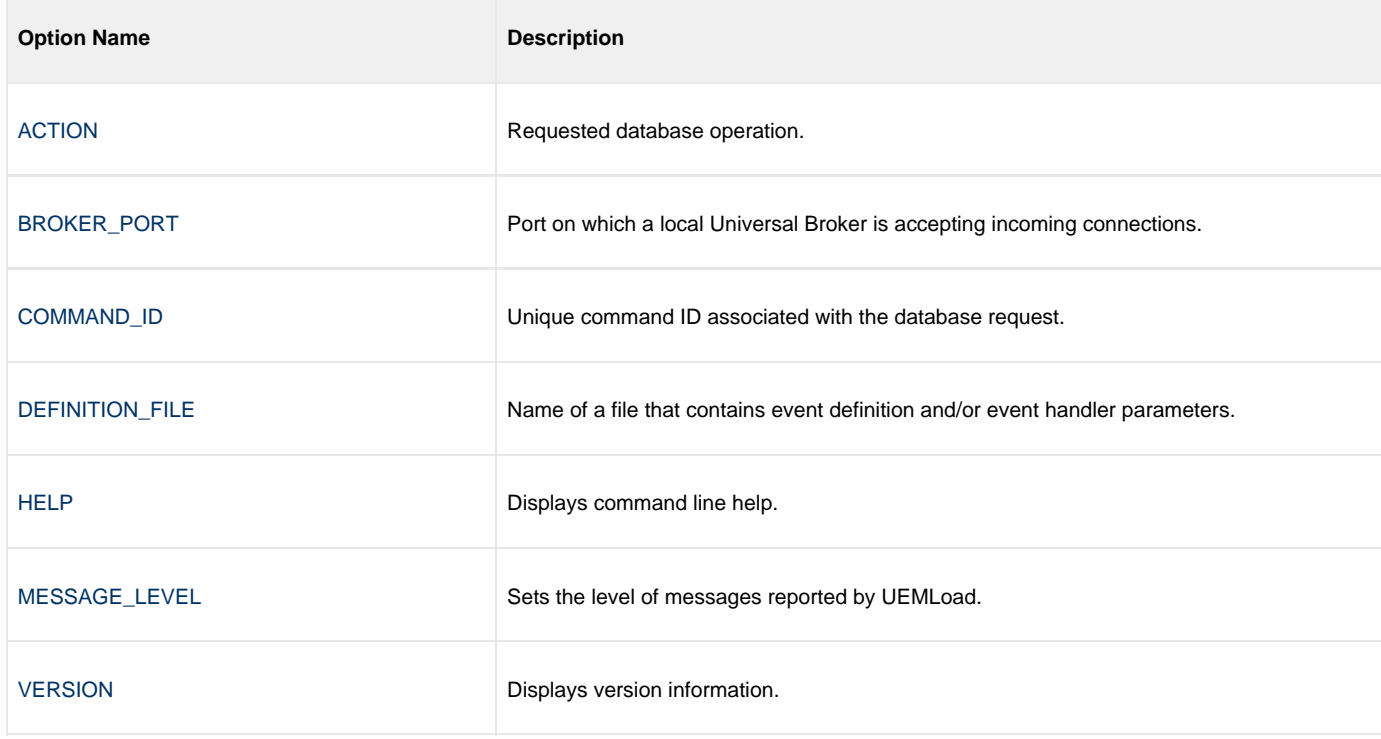

### **UEMLoad for Windows - Command Line Syntax**

### **Command Line Syntax**

The following figure illustrates the command line syntax — using the command line, long form of the configuration options — of UEMLoad for Windows.

```
uemload
-add
{ [-deffile filename] | [eventdefopts [handlerdefopts]] | handlerdefopts [eventdefopts]] }
[-cmdid id]
[-level msglevel]
[-port port]
eventdefopts:
-event id id
-event_type type
type-specificopts
[-comp_name compname]
[-state state]
-act_date_time yyyy.mm.dd,hh:mm]
-inact_date_time yyyy.mm.dd,hh:mm]
[-tracking_int seconds]
[-triggered_id handlerid]
[-rejected_id handlerid]
[-expired id handlerid]
[-handler_opts options]
type-specificopts:
{ -event_type FILE -filespec filename [-min_file_size size] [-rename_file option] [
-rename_filespec renamefile] }
handlerdefopts:
-handler_id id
{ -cmd command | -script filename [-script_type scripttype] }
[ {-file filename | -encryptedfile filename [-key key] | -userid uid [-pwd password] } ]
-handler_type type]
[-maxrc returncode]
[-options cmdlineopts]
uemload
-delete
[-cmdid id]
[-level msglevel]
[-port port]
\left\{ \begin{array}{c} -\text{defile } \text{filename} \end{array} \right. -event_id id \left[ -\text{handler_id } \text{id} \right]-handler_id id \left[ -\text{event_id } \text{id} \right] }
uemload
-update
{ [-deffile] | [eventdefopts [handlerdefopts]] | handlerdefopts [eventdefopts]] }
[-cmdid id]
[-level msglevel]
[-port port]
eventdefopts:
-event_id id
[-event_type type] 
type-specificopts
[-comp_name compname]
[-state state]
-act_date_time yyyy.mm.dd,hh:mm]
-inact_date_time yyyy.mm.dd,hh:mm]
[-tracking_int seconds]
[-triggered_id handlerid]
[-rejected_id handlerid]
[-expired_id handlerid]
```

```
[-handler_opts options]
```

```
type-specificopts:
{ -event_type FILE [-filespec filename] [-min_file_size size] [-rename_file option] [
-rename_filespec renamefile] }
handlerdefopts:
-handler_id id
 { -cmd command | -script filename [-script_type scripttype] }
 [ { -file filename | -encryptedfile filename [-key key] | -userid uid [-pwd password] } ]
-handler_type type]
[-maxrc returncode]
[-options cmdlineopts]
uemload
-list
-event_id id]
[-comp_name compname]
-handler_id id]
 [-cmdid id]
 [-level msglevel]
[-port port]
uemload
-export
[-deffile filename]
-event_id id]
[-comp_name compname]
-handler_id id]
```
uemload { [-help](#page-217-0) | [-version](#page-238-0) }

# **UEMLoad for UNIX**

- [UEMLoad for UNIX](#page-187-0)
- [Usage](#page-187-1)
- [Detailed Information](#page-187-2)

### <span id="page-187-0"></span>**UEMLoad for UNIX**

These pages provide information on Universal Event Monitor (UEM) Load utility, specific to the UNIX operating system.

#### **Note** ⚠

Because the UEM Server component is the only UEM component that uses the databases managed by UEMLoad, and because the UEM Server is available only on UNIX and Windows, UEMLoad also is available only on those platforms. The command syntax and general usage of UEMLoad is the same on both platforms, except where noted.

UEMLoad manages records in the event definition and event handler databases. The records in these databases then are used as input to a local UEM Server.

UEMLoad is capable of processing multiple event definition and/or event handler records when the parameters for those records are supplied using a text load file. If no load file is specified, the parameters for a single event definition and/or event handler record can be specified from the command line.

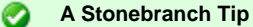

Although UEMLoad can access only local event definition and event handler databases, it is possible to store definition load files in a single location (for example, a PDS on z/OS) and distribute them to remote systems via Universal Command.

Simply redirect the definition load file from stdin and have Universal Command execute UEMLoad on the remote system. UEMLoad will read the redirected input and process it just as it would a local definition load file.

This simplifies central administration of remote databases, because definition load files do not have to be stored (and managed) across several systems.

### <span id="page-187-1"></span>**Usage**

The UEMLoad utility executes as a command line application.

The syntax for invoking UEMLoad from the command line requires the name of the program, **uemload**, followed by a list of configuration options.

### <span id="page-187-2"></span>**Detailed Information**

The following pages provide detailed information for UEMLoad for UNIX:

- [UEMLoad for UNIX Configuration](#page-188-0)
- [UEMLoad for UNIX Configuration Options Categories](#page-189-0)
- [UEMLoad for UNIX Command Line Syntax](#page-192-0)

### <span id="page-188-0"></span>**UEMLoad for UNIX - Configuration**

- **[Overview](#page-188-1)**
- $\bullet$ [Configuration Sources](#page-188-2)
- [Definition and Event Handler Parameters](#page-188-3)
- $\bullet$ [Definition Load File](#page-188-4)

#### <span id="page-188-1"></span>**Overview**

Configuration consists of:

- Setting default options and preferences for all executions of UEMLoad.
- Setting options and preferences for a single execution of UEMLoad.

### <span id="page-188-2"></span>**Configuration Sources**

UEMLoad for UNIX receives its configuration options from the following sources:

- 1. Command line
- 2. Environment variables

The order of precedence is the same as the list above; command line options being the highest and environment variables being the lowest. That is, options specified via a command line override options specified via environment variables.

### <span id="page-188-3"></span>**Definition and Event Handler Parameters**

The configuration options source list, above, applies only to those general command options used to control execution of UEMLoad.

For event definition and/or event handler parameters, input can come from one of three mutually exclusive sources:

- 1. Command line
- 2. Definition load file
- 3. Definition load file redirected from **stdin**

### <span id="page-188-4"></span>**Definition Load File**

When record parameters are provided from the command line, only one event definition and/or event handler can be specified. To add, update, or delete multiple event definition and/or event handler records at the same time, use a definition load file.

If a definition load file is specified from the command line (with the **-deffile** option) along with other event definition and/or event handler record parameters (for example, **-event\_id** and **-handler\_id**), the UEMLoad request will fail.

In this situation, either:

- Add the event definition and/or event handler parameters to the load file.
- Remove the **-deffile** option from the request.

If no record parameters are specified from a definition load file or from the command line, UEMLoad assumes a definition load file is provided via standard input (that is, **stdin**) redirection.

If UEMLoad detects no input at all — either from the command line or a definition load file stored locally or redirected from **stdin** — UEMLoad assumes that input is being supplied from **stdin**, and remains active until it receives an end-of-file indicator.

The UEMLoad utility displays the following message to indicate that it is waiting for input:

**UNV3678I Reading input from stdin. Enter Ctrl+D to cancel wait...**

Cancel the wait by supplying the end-of-file indicator: press <Ctrl+D>.

If a definition load file is provided to UEMLoad via **stdin** redirection, then no prompt is displayed. UEMLoad will read and process the redirected input just as it would a local definition load file.

### <span id="page-189-0"></span>**UEMLoad for UNIX - Configuration Options Categories**

- [Configuration Options Categories](#page-189-1)
- [Event Definition Options](#page-189-2)
	- [Event Definition Options Type-Specific](#page-190-0)
- [Event Handler Options](#page-190-1)
- [General Command Options](#page-191-0)

### <span id="page-189-1"></span>**Configuration Options Categories**

The following table categorizes the configuration options used to execute UEMLoad for Windows according to function. Each **Category** name is a link to a table of options in that category. Each **Option Name** in those tables is a link to detailed information about that option.

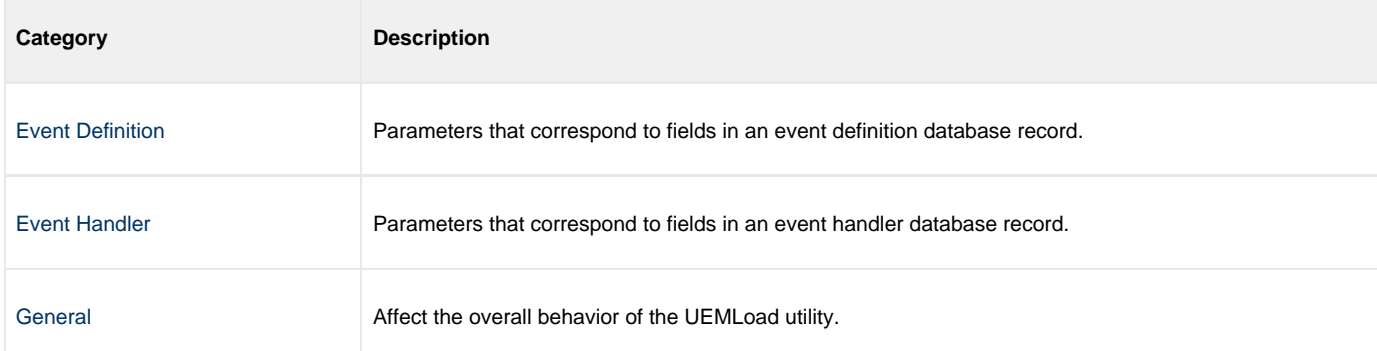

### <span id="page-189-2"></span>**Event Definition Options**

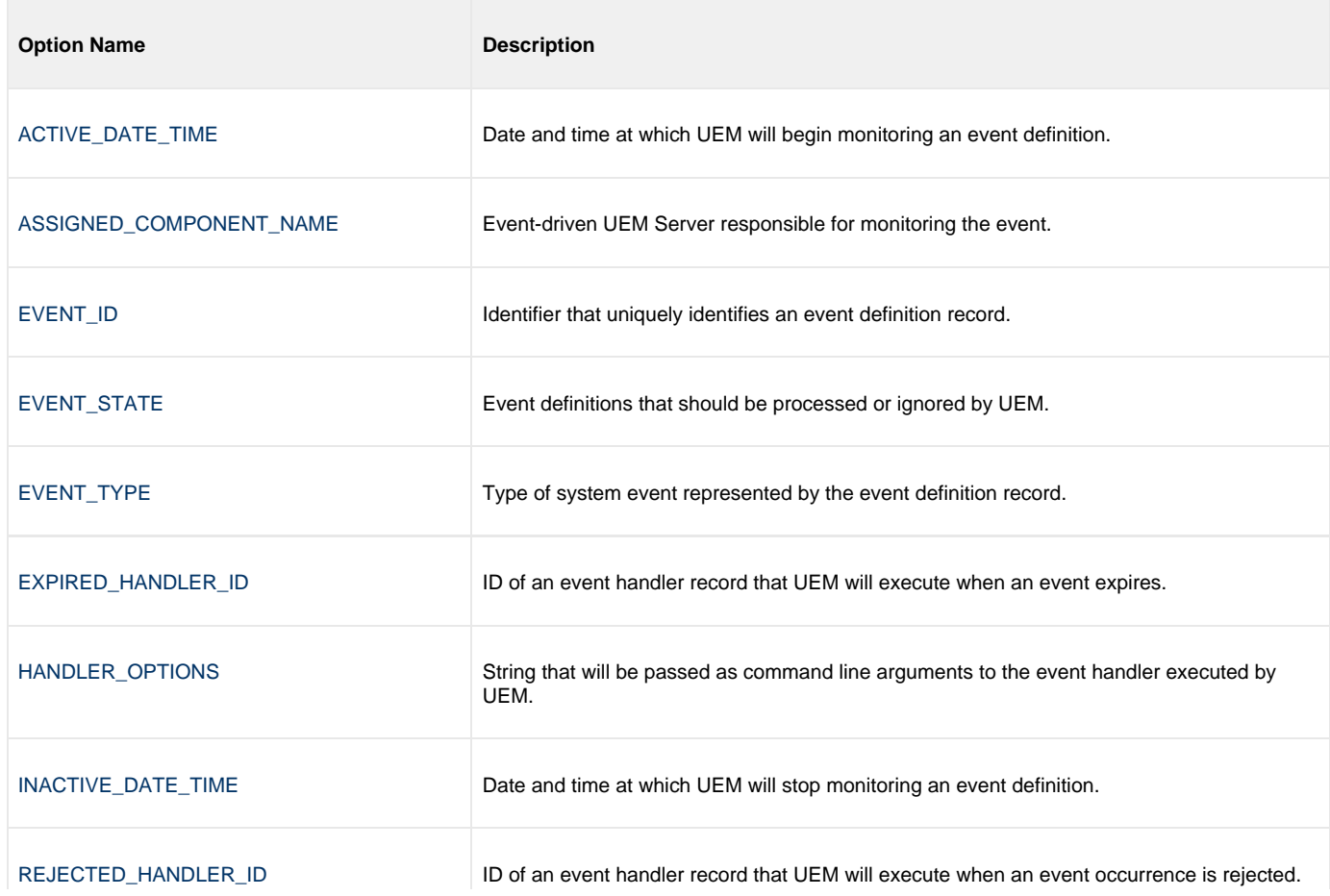

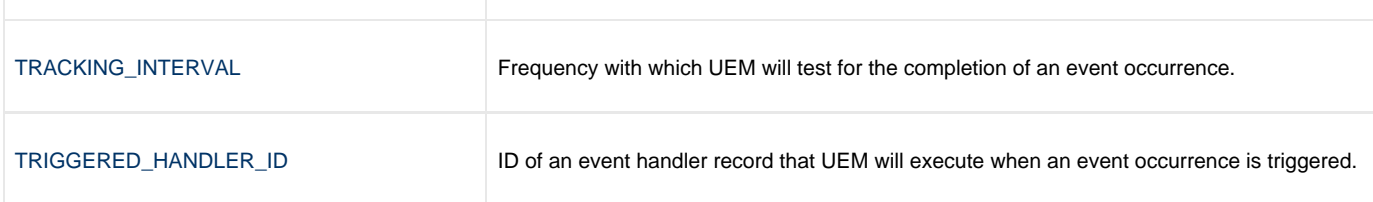

### <span id="page-190-0"></span>**Event Definition Options - Type-Specific**

These options are specific to event definitions with an EVENT\_TYPE of **FILE**.

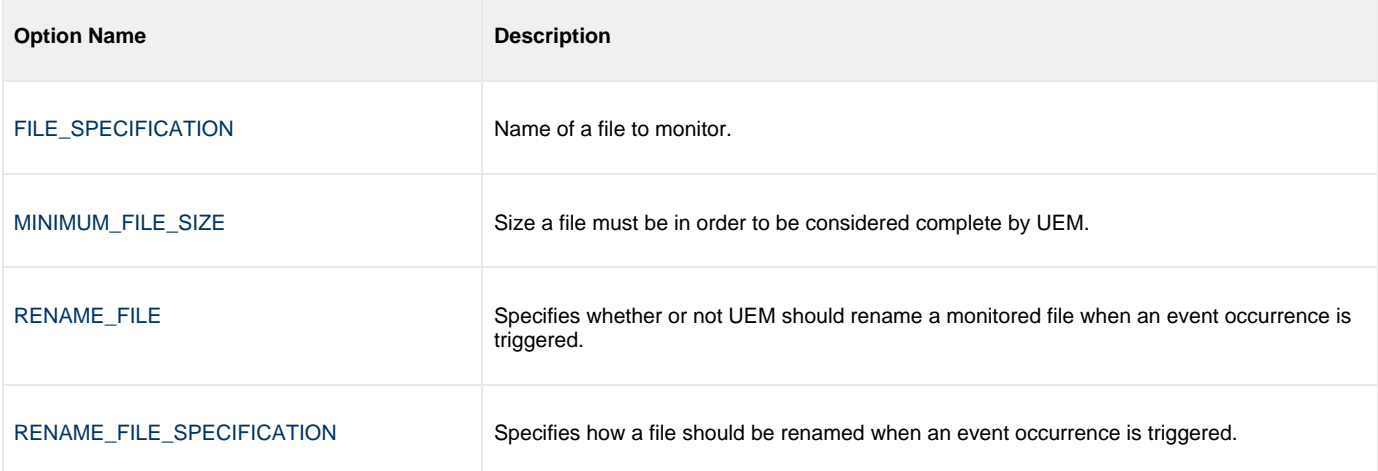

# <span id="page-190-1"></span>**Event Handler Options**

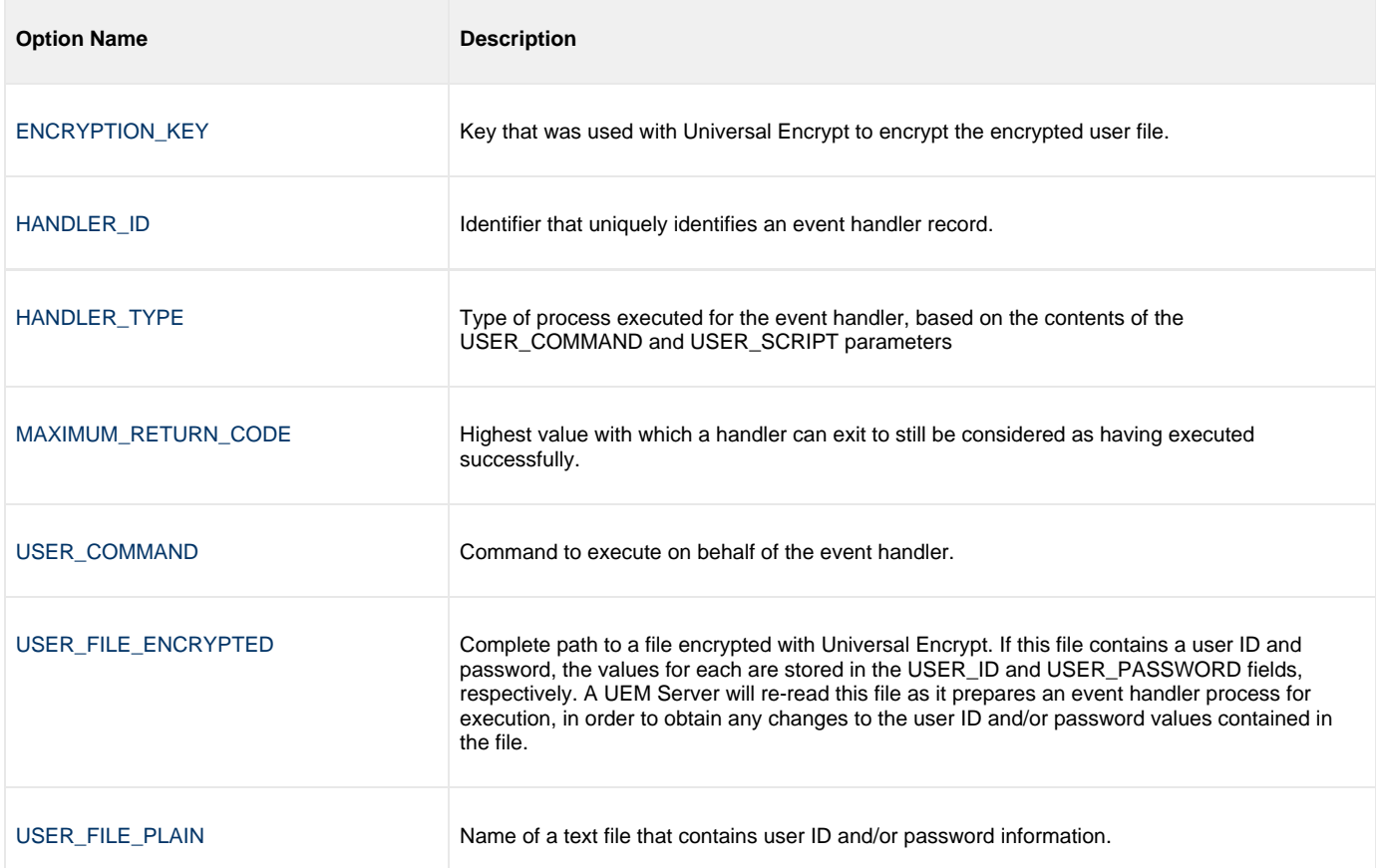

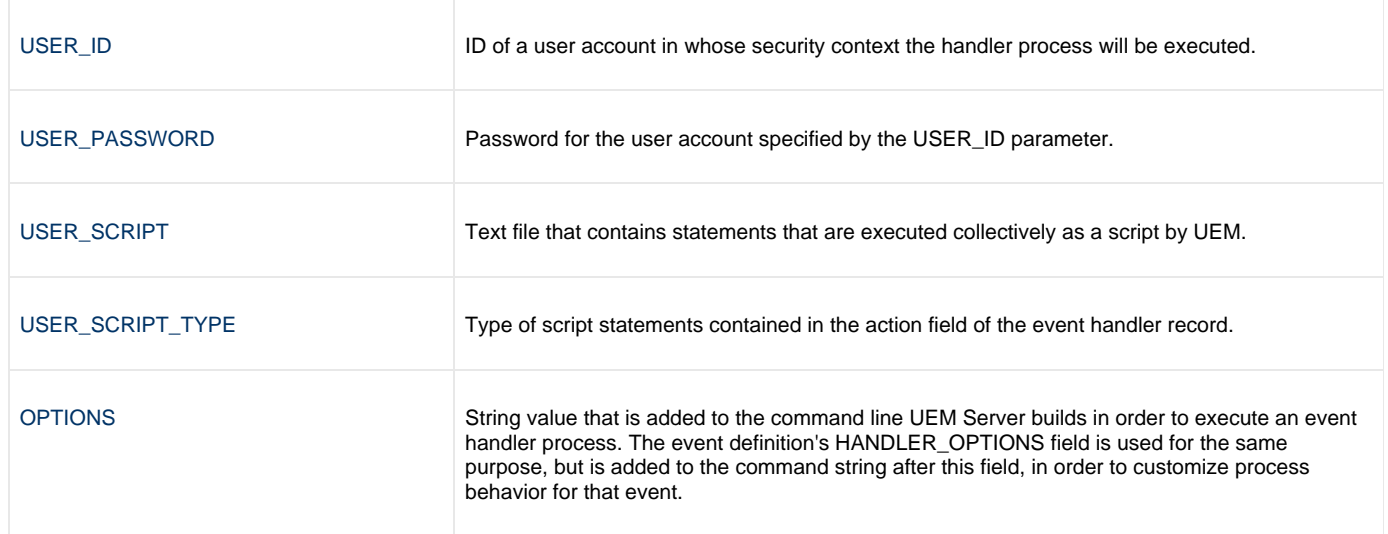

# <span id="page-191-0"></span>**General Command Options**

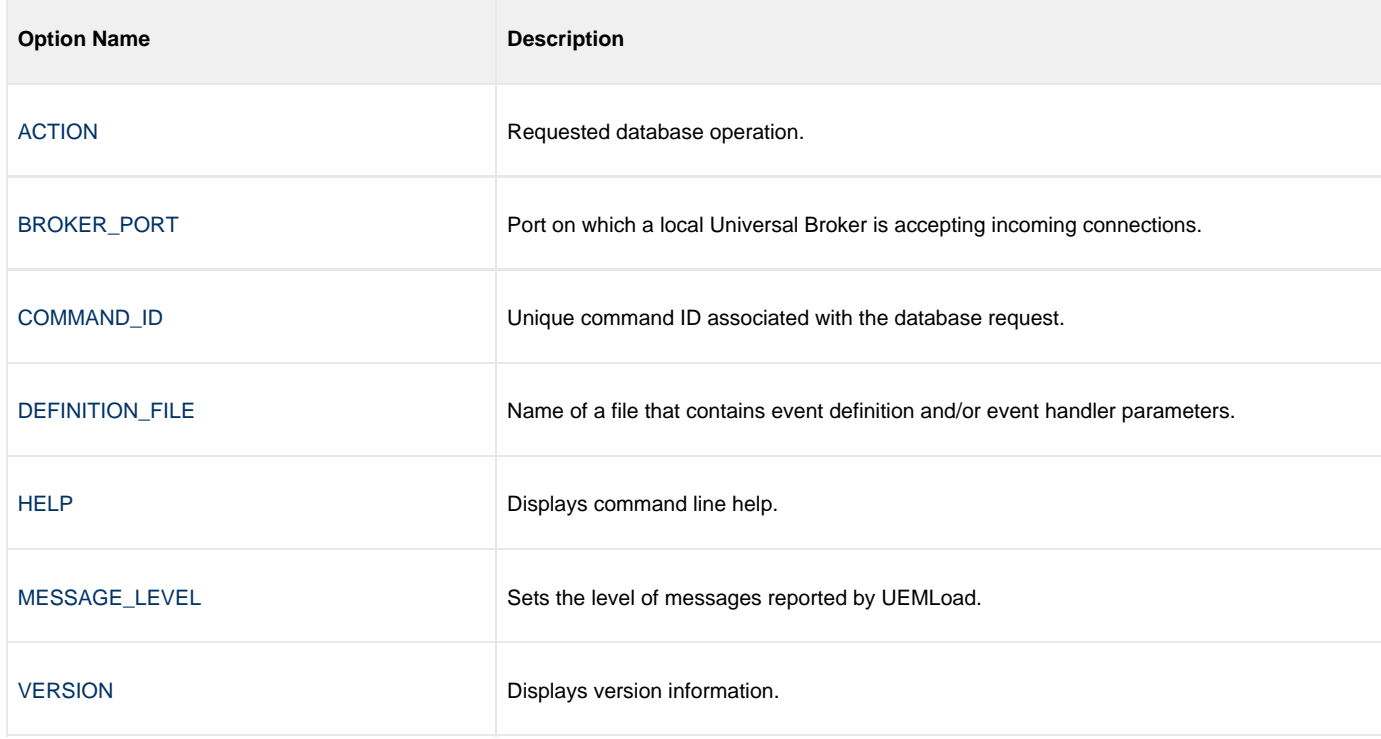

### <span id="page-192-0"></span>**UEMLoad for UNIX - Command Line Syntax**

### **Command Line Syntax**

The following figure illustrates the syntax of the UEMLoad utility for UNIX.

```
uemload
-add
{ [-deffile filename] | [eventdefopts [handlerdefopts]] | handlerdefopts [eventdefopts]] }
[-cmdid id][-level msglevel]
[-port port]
eventdefopts:
-event_id id
-event_type type
type-specificopts
[-comp_name compname]
[-state state]
-act_date_time yyyy.mm.dd,hh:mm]
-inact_date_time yyyy.mm.dd,hh:mm]
[-tracking_int seconds]
[-triggered_id handlerid]
[-rejected_id handlerid]
[-expired_id handlerid]
[-handler_opts options]
type-specificopts:
{ -event_type FILE -filespec filename [-min_file_size size] [-rename_file option] [
-rename_filespec renamefile] }
handlerdefopts:
-handler id id
{ -cmd command | -script filename [-script_type scripttype] }
[ {-file filename | -encryptedfile filename [-key key] | -userid uid [-pwd password] } ]
[-handler_type type]
[-maxrc returncode]
[-options cmdlineopts]
uemload
-delete
[-cmdid id]
[-level msglevel]
[-port port]
{ -deffile filename | -event_id id [-handler_id id] | -handler_id id [-event_id id] }
uemload
--update
{ [-deffile] | [eventdefopts [handlerdefopts]] | handlerdefopts [eventdefopts]] }
[-cmdid id]
[-level msglevel]
[-port port]
eventdefopts:
-event id id
[-event_type type] 
type-specificopts
[-comp name compname]
[-state state]
-act_date_time yyyy.mm.dd,hh:mm]
-inact_date_time yyyy.mm.dd,hh:mm]
[-tracking_int seconds]
[-triggered_id handlerid]
[-rejected_id handlerid]
[-expired_id handlerid]
[-handler_opts options]
```

```
type-specificopts:
{ -event_type FILE [-filespec filename] [-min_file_size size] [-rename_file option] [
-rename_filespec renamefile] }
handlerdefopts:
-handler_id id
{ -cmd command | -script filename [-script_type scripttype] }
[ { -file filename | -encryptedfile filename [-key key] | -userid uid [-pwd password] } ]
-handler_type type]
[-maxrc returncode]
[-options cmdlineopts]
uemload
-list
-event_id id]
[-comp_name compname]
-handler_id id]
[-cmdid id]
[-level msglevel]
[-port port]
uemload
-export
[-deffile filename]
-event_id id]
[-comp_name compname]
-handler_id id]
```
uemload { [-help](#page-217-0) | [-version](#page-238-0) }

# **UEMLoad configuration options**

- [Overview](#page-195-0)
- [Configuration Options Information](#page-195-1)
	- [Description](#page-195-2)
	- [Usage](#page-195-3)
	- [Values](#page-196-0)
	- [<Additional Information>](#page-196-1)
- [Configuration Options List](#page-196-2)

### <span id="page-195-0"></span>**Overview**

This page provides links to detailed information on the configuration options available for use with the UEMLoad Utility.

The options are listed alphabetically, without regard to any specific operating system.

# <span id="page-195-1"></span>**Configuration Options Information**

For each configuration option, these pages provide the following information.

### <span id="page-195-2"></span>**Description**

Describes the option and how it is used.

### <span id="page-195-3"></span>**Usage**

Provides a table of the following information:

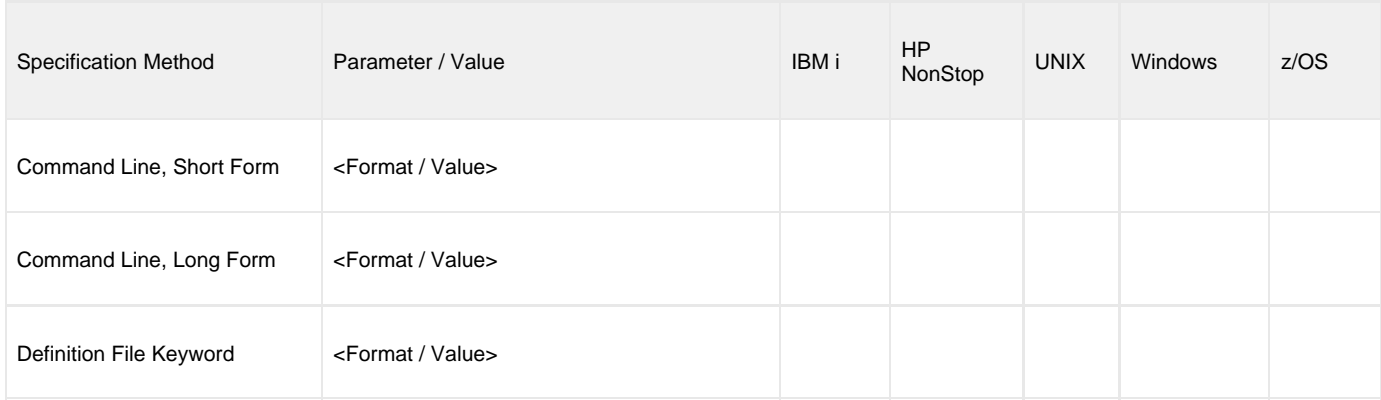

### **Specification Method**

List of all possible methods for specifying an option:

- Command Line, Short Form
- Command Line, Long Form
- Definition File Keyword

#### **Parameter / Value**

Syntax for specifying the option:

- Parameter: Parameter syntax for the corresponding Specification Method.
- Value: Specify alphanumeric value for that parameter

#### **(Operating System)**

Identifies the operating systems for which each method of specifying the option is valid:

- IBM i
- HP NonStop
- UNIX
- Windows
- z/OS

#### <span id="page-196-0"></span>**Values**

Identifies all possible values for the option.

#### **Default**

Identifies default information regarding the option or its values.

Defaults for option values are identified in **bold type**.

### <span id="page-196-1"></span>**<Additional Information>**

Identifies any additional information specific to that option.

# <span id="page-196-2"></span>**Configuration Options List**

The following table identifies all UEMLoad Utility configuration options.

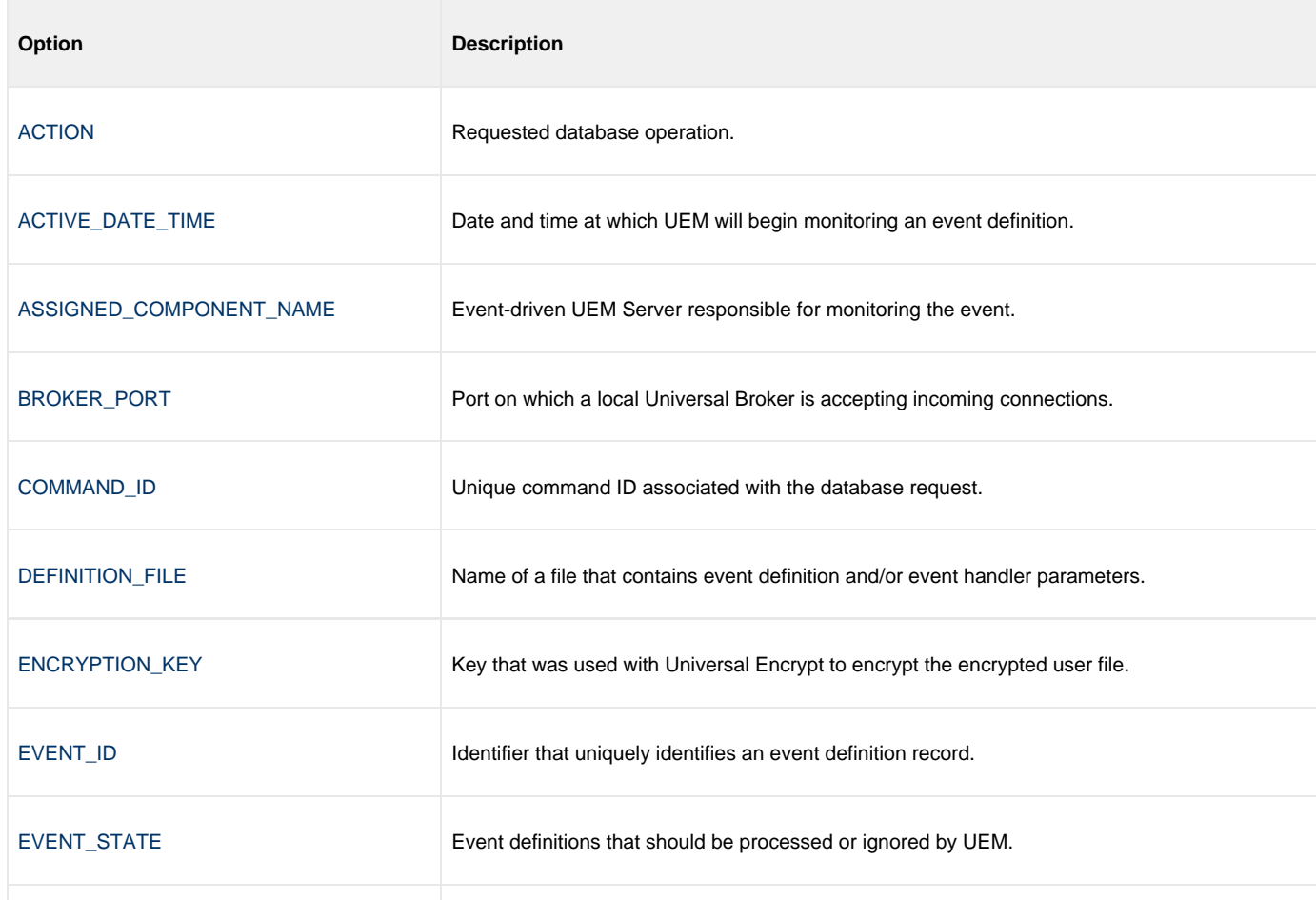

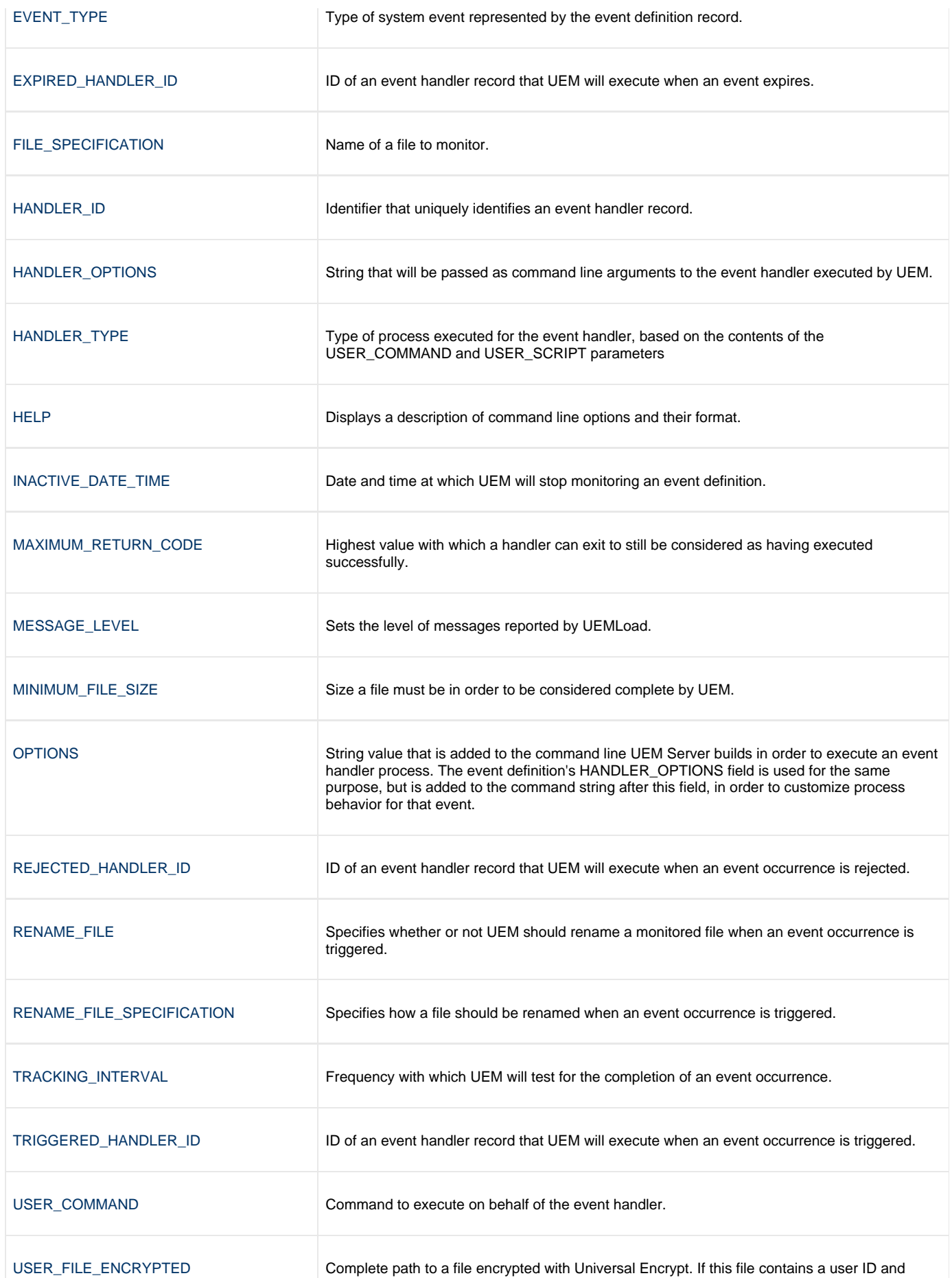

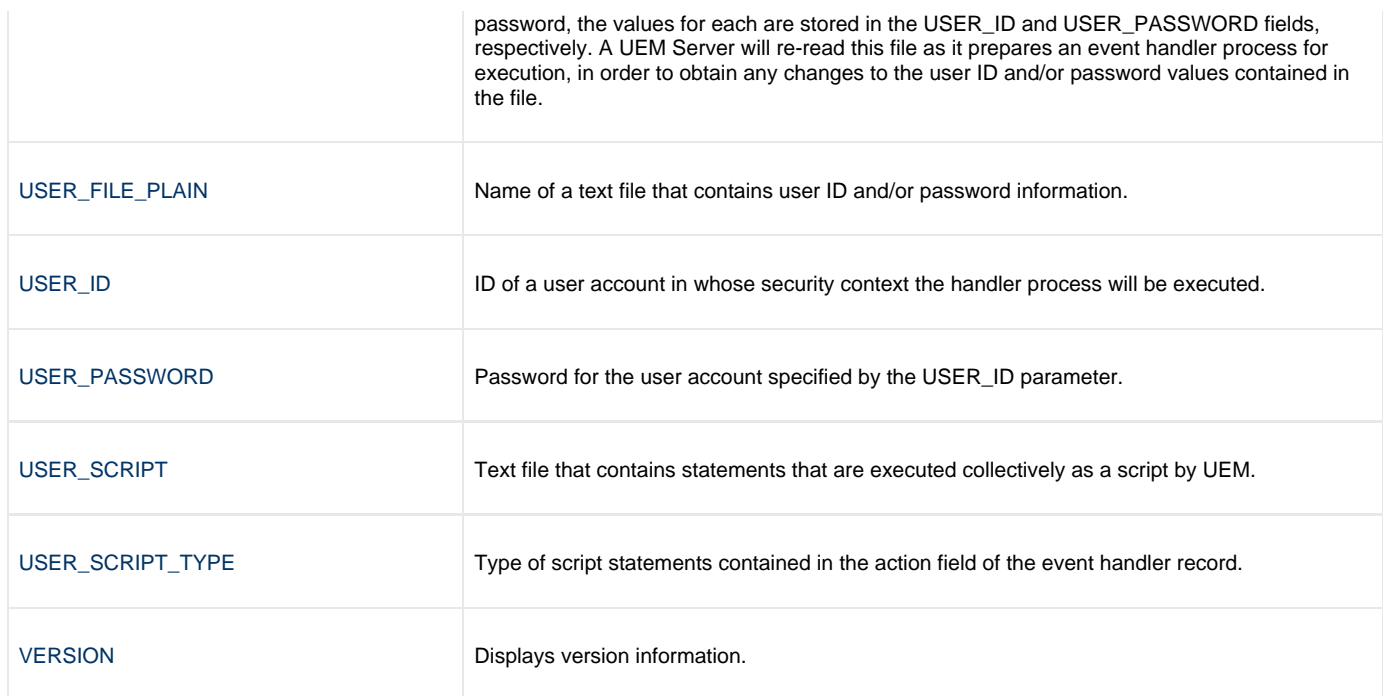

# <span id="page-199-0"></span>**ACTION - UEMLoad configuration option**

### **Description**

The ACTION option specifies the requested database operation. It is a required option.

Only one database operation can be specified for each invocation of the UEMLoad utility. The database operations supported by the UEMLoad utility are listed in [Values](#page-199-1), below.

### **Usage**

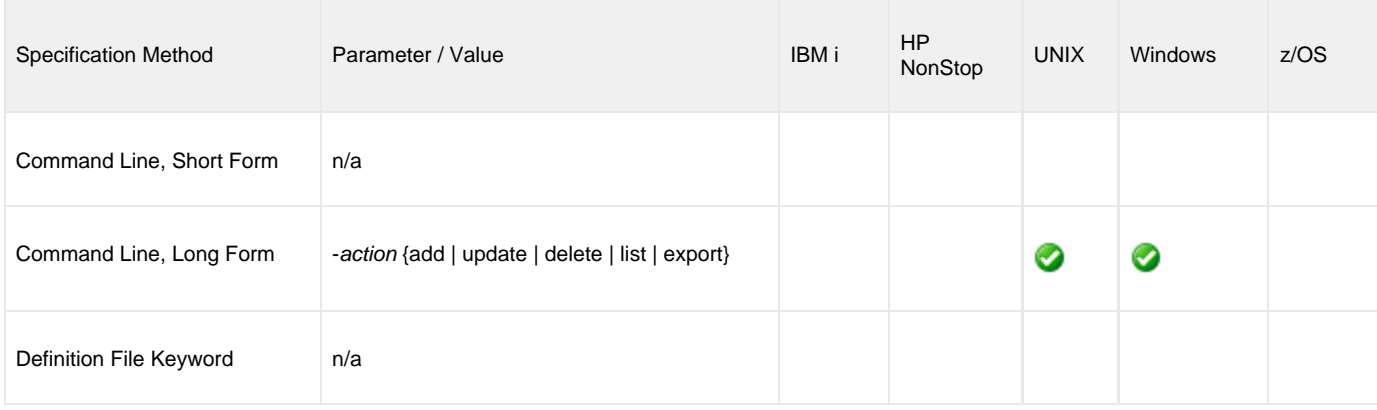

### <span id="page-199-1"></span>**Values**

There are no values for this option. Instead, the desired action is specified by the parameter:

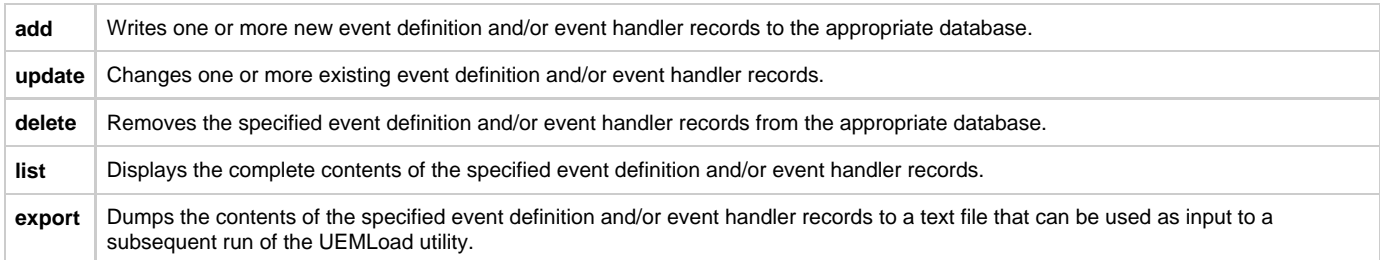

#### **add**

If **add** is specified, any optional event definition or event handler parameters not specified will be provided with default values as specified in the UEM Server configuration. If an attempt is made to add a record that already exists, the operation will fail.

#### **update**

If **update** is specified, only those parameters being changed are required. Values for other parameters are obtained from the existing event definition or event handler record. If an attempt is made to update a record that does not exist, the operation will fail.

#### **list**

If **list** is specified, the only other recognized configuration options are:

- [EVENT\\_ID](#page-208-0)
- $\bullet$ [ASSIGNED\\_COMPONENT\\_NAME](#page-202-0)
- [HANDLER\\_ID](#page-213-0)

#### **export**

If **export** is specified, the only other recognized configuration options are:

- [DEFINITION\\_FILE](#page-206-0)
- [EVENT\\_ID](#page-208-0)
- [ASSIGNED\\_COMPONENT\\_NAME](#page-202-0)
- [HANDLER\\_ID](#page-213-0)
- ◙

#### **A Stonebranch Tip**

To list or export all event definition and event handler records, no configuration options are required; simply specify the list or export action, respectively.

To export all records to a text file, simply specify a definition load file using the [DEFINITION\\_FILE](#page-206-0) option.

In both cases, if no event ID, assigned component name, or handler ID is specified, all records in the event definition and event handler databases will be retrieved.

# <span id="page-201-0"></span>**ACTIVE\_DATE\_TIME - UEMLoad configuration option**

### **Description**

The ACTIVE\_DATE\_TIME option specifies the date and time when UEM Server will begin checking for the occurrence of the system event represented by the event definition.

If ACTIVE\_DATE\_TIME option is not used, default values are set by the UEM Server. When an event definition is added, the date portion of the date and time value is set to the current date. If no time value is provided, the current time is used.

When an event definition is updated and a value for either the date or the time is omitted, the existing value is preserved.

ACTIVE\_DATE\_TIME is ignored for all other requests.

### **Usage**

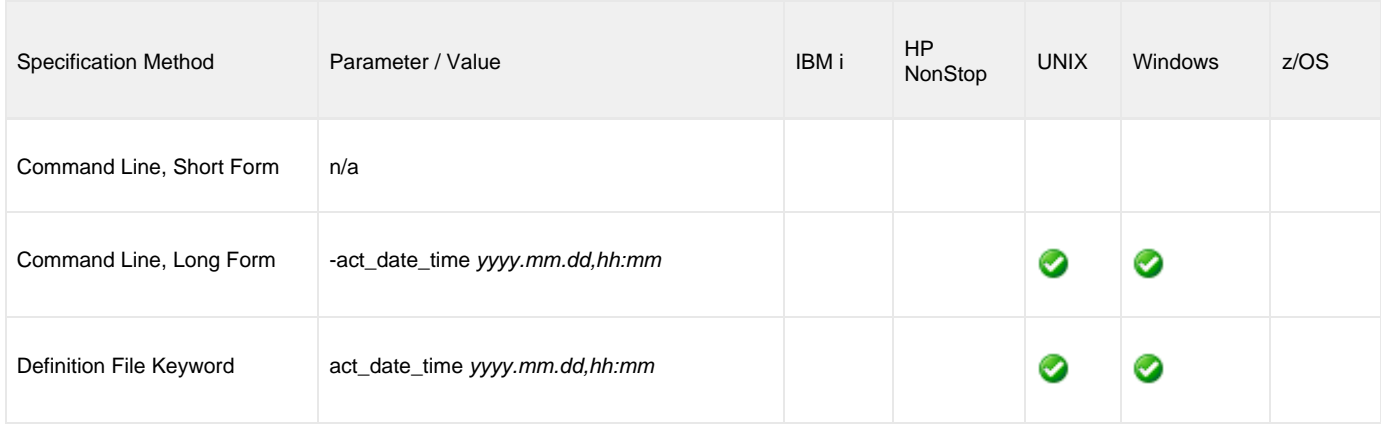

### **Values**

yyyy.mm.dd,hh:mm is the date and time when the UEM Server will begun checking.

Either the date or the time can be omitted.

- If the date is omitted, the comma separator must be provided to serve as a placeholder (for example: ,hh:mm).
- If the time is omitted, the comma is not required.

#### ⚠ **Note**

The maximum valid value for date and time is **2038.01.16,23:59**.

# <span id="page-202-0"></span>**ASSIGNED\_COMPONENT\_NAME - UEMLoad configuration option**

### **Description**

The ASSIGNED\_COMPONENT\_OPTION specifies the name of an event-driven UEM Server component that is responsible for monitoring the event represented by the event definition record.

To ensure proper assignment, this name should match the name of an installed UEM Server component.

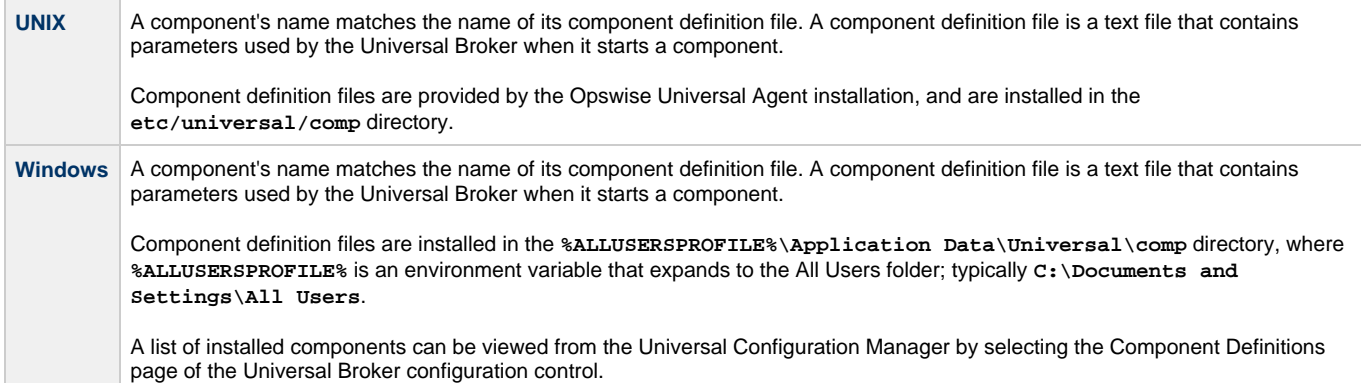

When an event-driven UEM Server starts, it obtains all event definition records that have been assigned to it, based on the value specified by this option. An event-driven UEM Server is any UEM Server component whose component definition has the value **uems** specified for its **component\_type** parameter.

If a demand-driven UEM Server is asked to monitor an event using a stored event definition record (that is, a UEM Manager was started using the [EVENT\\_ID](#page-208-0) option), the value stored in this field is ignored.

By default, new event definition records are assigned to the UEM Server component defined by the **uems** component definition.

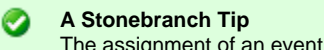

The assignment of an event definition to a component is provided primarily for future support of concurrent event-driven UEM Servers.

As of the current release, support for only a single instance of an event-driven Server is provided. Therefore, for any event definitions that you want to be monitored by an event-driven Server, it is strongly recommended that you use the default assignment of uems.

To store event definitions that do not need to be monitored by an event-driven Server, you can assign them to any component that does not match uems.

For example, to create an event definition that is intended to only be referenced by a UEM Manager, use a value of uemd for the component name parameter

### **Usage**

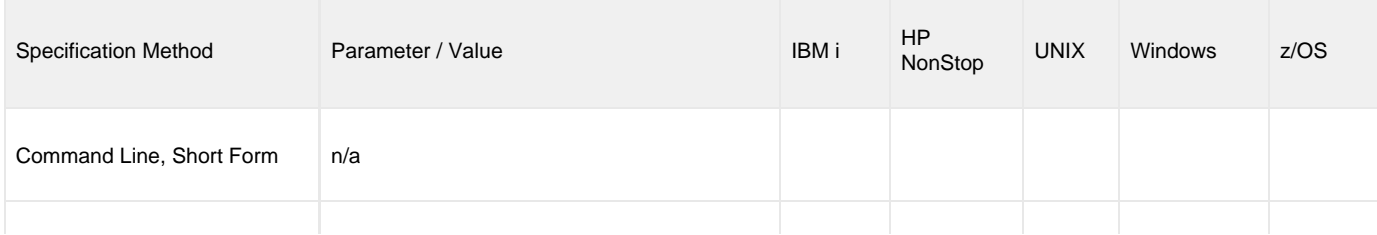

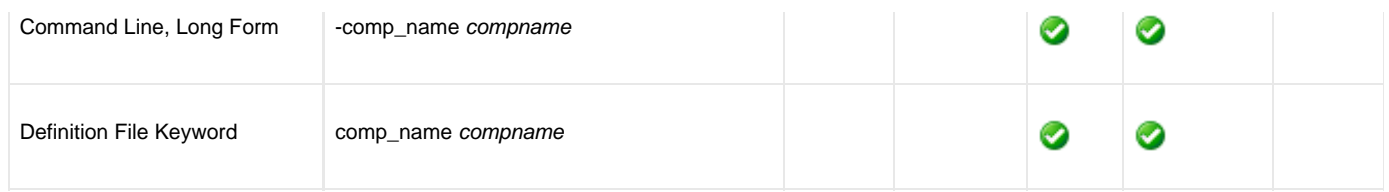

### **Value**

compname is the name of the event-driven UEM Server.

**Default is uems.**

# <span id="page-204-0"></span>**BROKER\_PORT - UEMLoad configuration option**

### **Description**

The BROKER\_PORT option specifies the TCP port upon which a local Universal Broker is accepting incoming connections.

The UEMLoad utility establishes a connection to the Broker over this port to request the startup of a UEM Server component that will handle processing of the UEMLoad request.

### **Usage**

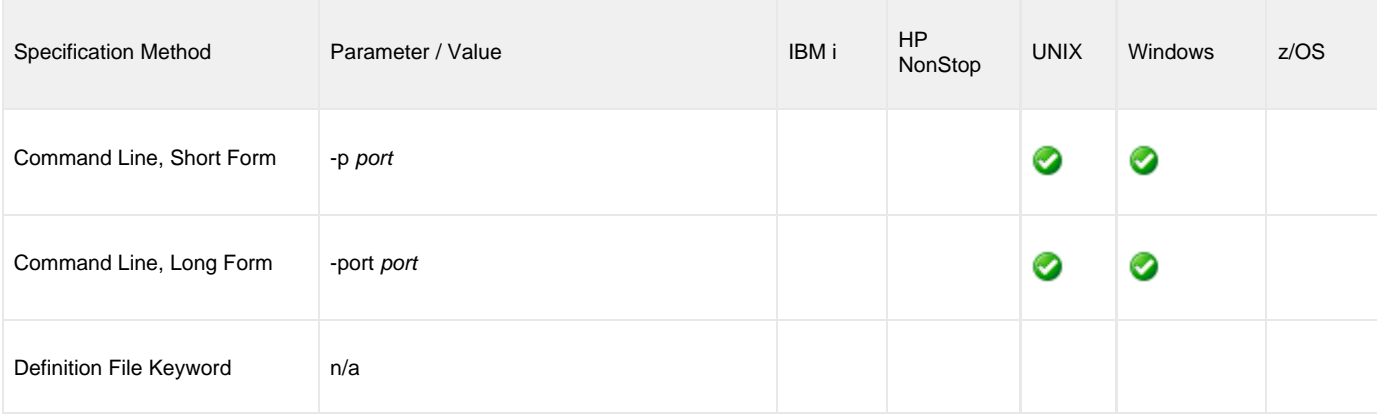

### **Values**

port is the TCP port upon which the local Universal Broker is accepting connections.

The format of port is either:

- Number (for example, 7887)
- Service name (for example, ubroker)

#### **Default is 7887.**

# <span id="page-205-0"></span>**COMMAND\_ID - UEMLoad configuration option**

### **Description**

The COMMAND\_ID option specifies an identifier that is saved by the Universal Broker and which is used to identify the unit of work represented by an instance of the UEMLoad utility and its associated UEM Server component.

### **Usage**

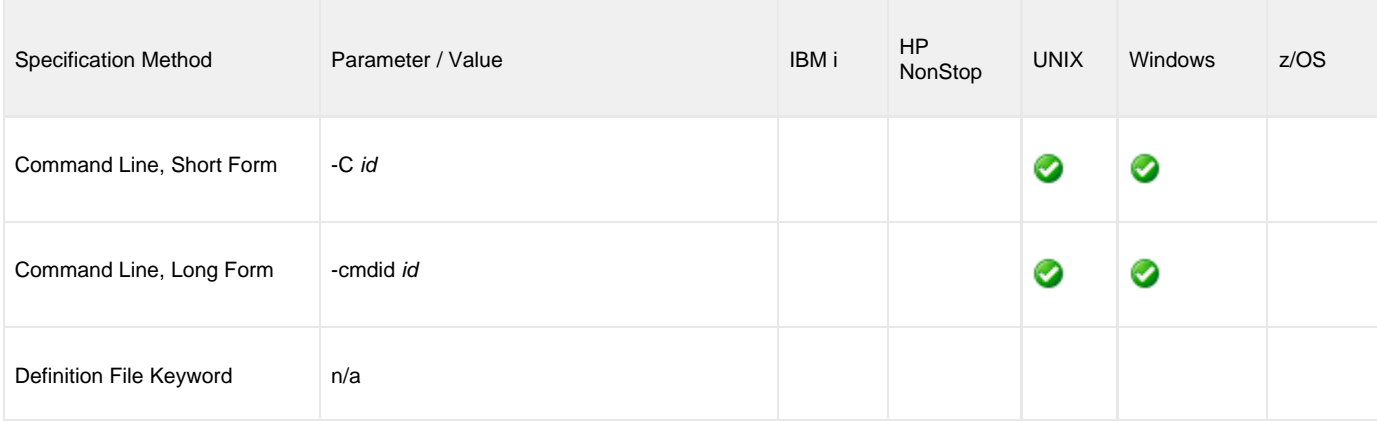

### **Value**

id is any value.

If id contains spaces, it must be enclosed in double ( **"** ) quotation marks.

**UNIX** ❺ If id contains spaces, it must be enclosed in either single ( **'** ) or double ( **"** ) quotation marks.

#### **Default**

If the [ACTION](#page-199-0) option is set to add, update, or delete, the default id is UEMLoad - Database Update.

If the [ACTION](#page-199-0) option is set to list, the default id is UEMLoad - Database List.

For database export\_s, the default \_id is UEMLoad - Database Export.

# <span id="page-206-0"></span>**DEFINITION\_FILE - UEMLoad configuration option**

### **Description**

The DEFINITION\_FILE option specifies a file that is either read from or written to, depending on the value of the [ACTION](#page-199-0) option:

- If [ACTION](#page-199-0) specifies -add, -update, or -delete, DEFINITION\_FILE specifies the path to a text file that contains the parameters for one or more event definition and/or event handler records.
- If [ACTION](#page-199-0) specifies -export, DEFINITION\_FILE specifies the path to a text file to which the contents of the event definition and event handler records (requested using the [EVENT\\_ID](#page-208-0) and [HANDLER\\_ID](#page-213-0) options, respectively) are written.

**Note** ⚠

A database export is the only situation in which DEFINITION\_FILE and the [EVENT\\_ID](#page-208-0) and/or [HANDLER\\_ID](#page-213-0) options can be specified together. DEFINITION\_FILE is ignored if [ACTION](#page-199-0) specifies -list.

When parameters for more than one event definition or event handler record are specified in a definition file, certain keywords are required to mark the beginning and ending of each record. These keywords, along with other rules specific to definition files, are described in [Definition File](https://www.stonebranch.com/confluence/display/UAUMFT520/Definition+File+Format+-+UNIX) [Format - UNIX](https://www.stonebranch.com/confluence/display/UAUMFT520/Definition+File+Format+-+UNIX) and [Definition File Format - Windows.](https://www.stonebranch.com/confluence/display/UAUMFT520/Definition+File+Format+-+Windows)

### **Usage**

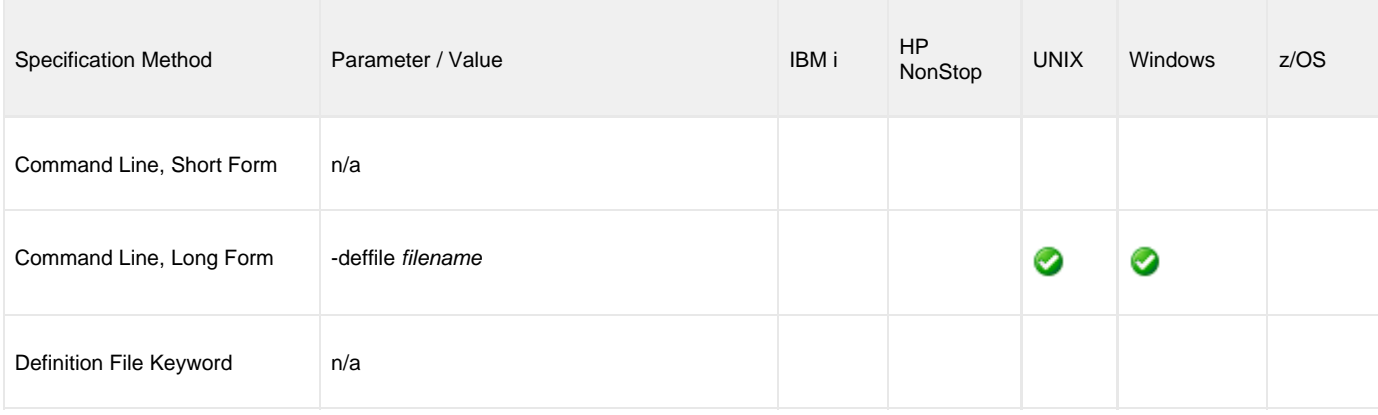

### **Value**

filename is the file to be written to or read from.

Valid values contain either:

- Complete path
- Path that is relative to the directory from which the UEMLoad utility is invoked

# <span id="page-207-0"></span>**ENCRYPTION\_KEY - UEMLoad configuration option**

### **Description**

The ENCRYPTION\_KEY option specifies the key that is used to decrypt the file specified by the [USER\\_FILE\\_ENCRYPTED](#page-231-0) option.

This key is required only if a key was used to encrypt the user file with [Universal Encrypt.](https://www.stonebranch.com/confluence/display/UAUMFT520/Universal+Encrypt)

If this option is not used, a default key established by the UEMLoad utility is used.

### **Usage**

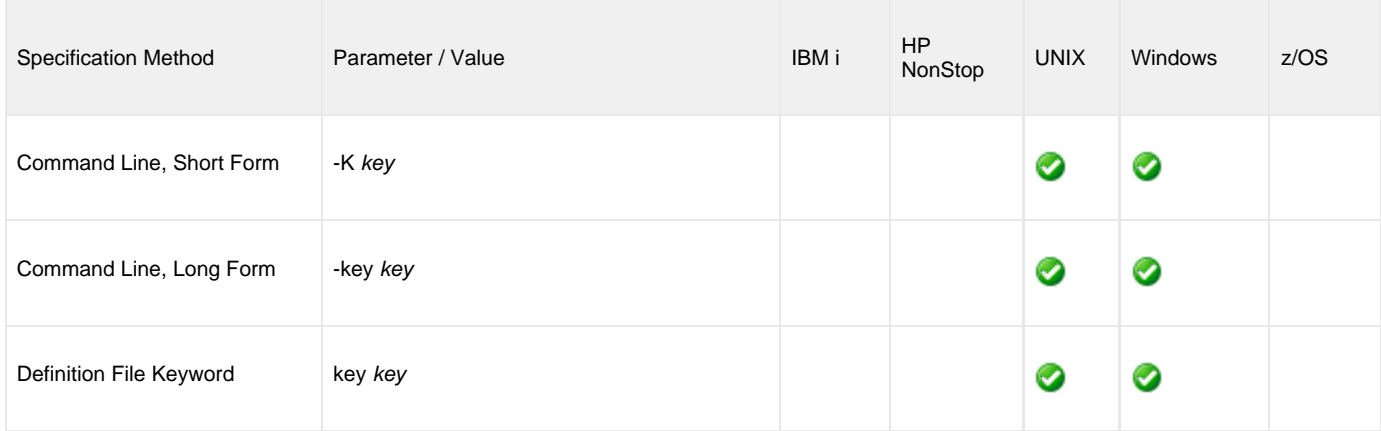

### **Value**

key is the key used to decrypt the data set / file.

# <span id="page-208-0"></span>**EVENT\_ID - UEMLoad configuration option**

### **Description**

The EVENT\_ID option specifies a value that uniquely identifies an event definition record.

If an attempt is made to add an event definition record with an event ID that matches this value, the request will fail.

All other operations will fail if the value does NOT match the ID of an existing event definition record.

### **Usage**

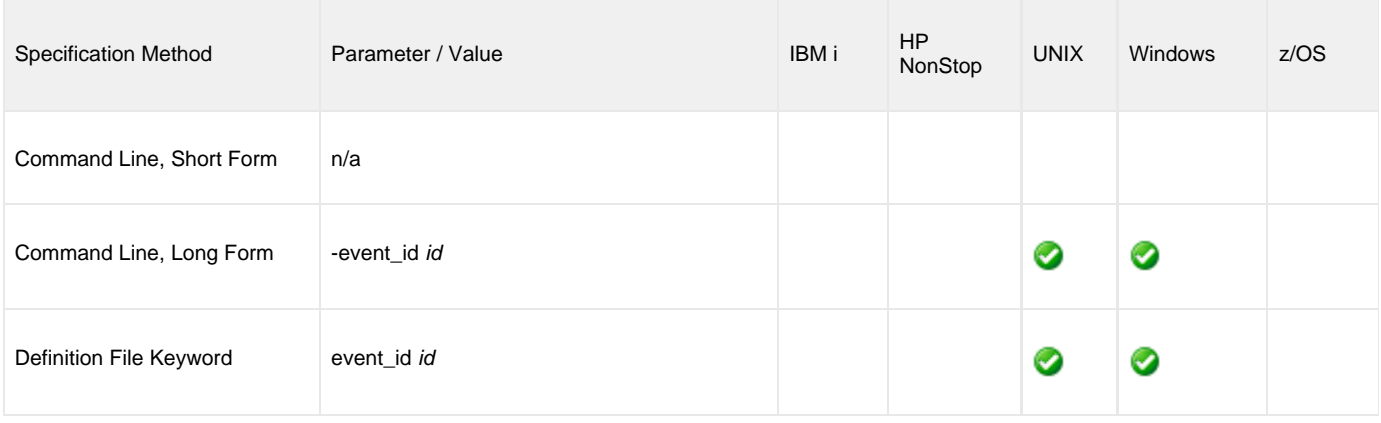

### **Value**

id is the ID of an event definition record.

The length of id must not exceed 32 characters.

id is case-insensitive. When an event definition is added, id is stored within the record exactly as specified. However, when that record later is referenced by event ID, case is ignored.

For example, if a record is added with an id of Event001, the mixed case of the ID is preserved within the record. To access the record after it's been added, an event ID of any case (for example: event001, eVENt001, or EvenT001) can be specified.

#### **Wildcards**

If a -list, -export, or -delete operation is being used for UEMLoad, wildcards can be used in id to select multiple event definition records:

- Asterisk ( **\*** ) will match 0 or more characters.
- Question mark ( ? ) can be used to match any single character.

# <span id="page-209-0"></span>**EVENT\_STATE - UEMLoad configuration option**

### **Description**

The EVENT\_STATE option specifies whether or not an event is processed by the event-driven UEM Server to which it is assigned (via the event definition record's [ASSIGNED\\_COMPONENT\\_NAME](#page-202-0) field).

### **Usage**

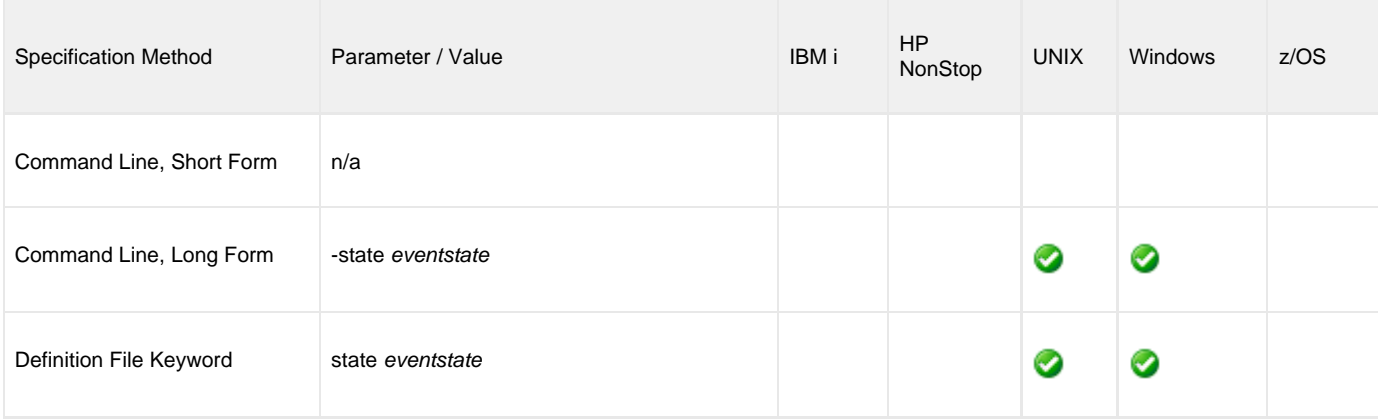

### **Value**

eventstate is the specification for whether or not the event is processed.

Valid values for eventstate are:

- **enable**
- Event definition is processed by UEM.
- **disable** Event definition is ignored by UEM.

An event definition whose eventstate is set to **disable** still is added to the list of assigned event definitions obtained by an event-driven UEM Server during startup processing. However, the UEM Server will not process that event until:

- 1. eventstate is set to **enable**.
- 2. UEM Server refreshes its list of assigned event definitions.

#### **Default is enable.**

# <span id="page-210-0"></span>**EVENT\_TYPE - UEMLoad configuration option**

### **Description**

The EVENT\_TYPE option specifies the type of system event represented by the event definition record.

EVENT\_TYPE is required for new event definition records.

For updates to existing event definition records, EVENT\_TYPE is required only if a change is being made to one of the event definition options that are specific to event types (see the Event Type table, below).

EVENT\_TYPE is ignored for all other requests.

### **Usage**

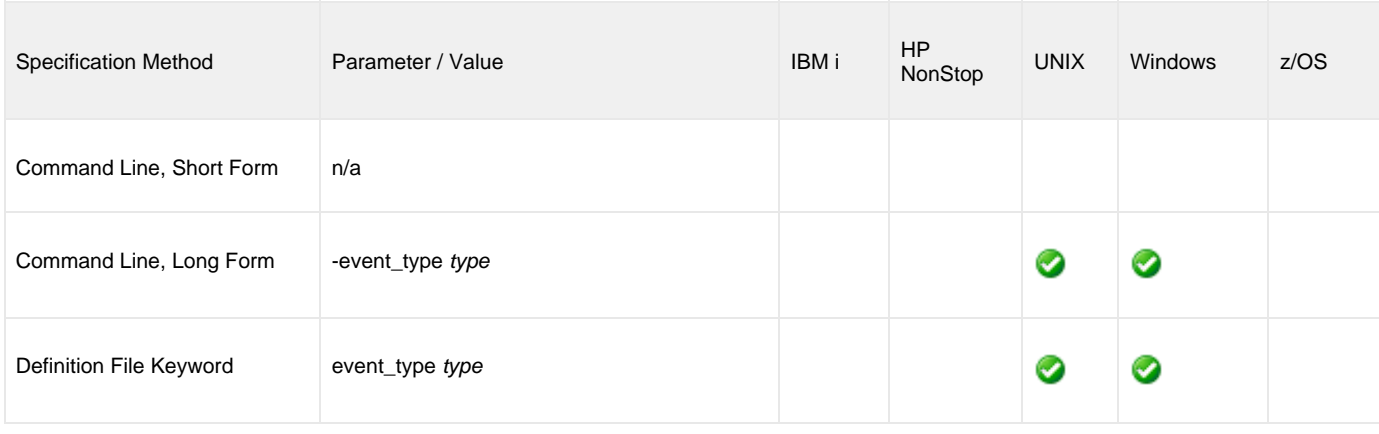

### **Value**

◬

type is the event type represented by the event definition record.

It must match one of the known event types supported by UEM, as shown in the following table).

**Note** Currently, there is only one valid UEM event type: FILE.

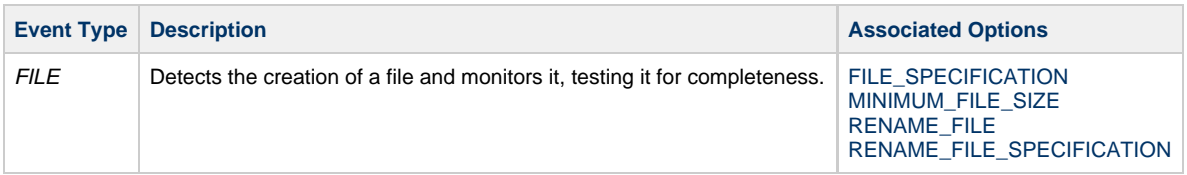

# <span id="page-211-0"></span>**EXPIRED\_HANDLER\_ID - UEMLoad configuration option**

### **Description**

The EXPIRED\_HANDLER\_ID option specifies the event handler that UEM Server will execute for the event whenever it is set to an **expired** state.

To remove the assignment of an event handler for a particular event definition:

- 1. Use the -update operation (see [ACTION\)](#page-199-0).
- 2. Specify a value of none for this option.

#### **Usage**

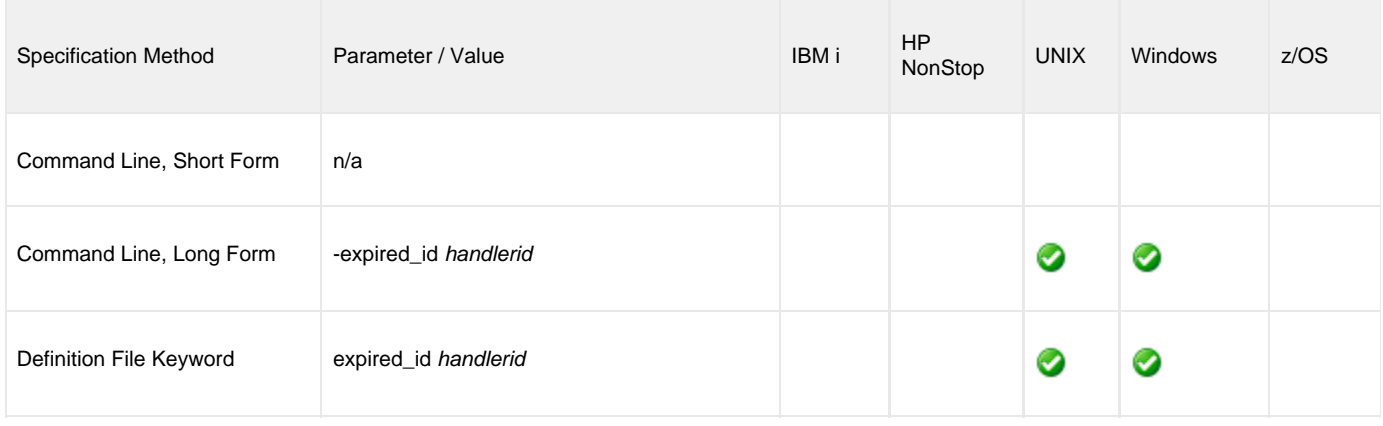

### **Value**

handlerid is the ID of the event handler that UEM will execute.

It must match the ID of an existing record in the event handler database. Execution of the event handler will fail if the UEM Server cannot find the specified handler record.

If handlerid contains spaces, it must be enclosed in double ( **"** ) quotation marks.

**UNIX** 0 If handlerid contains spaces, it must be enclosed in either single ( **'** ) or double ( **"** ) quotation marks.

#### **Default**

If EXPIRED\_HANDLER\_ID is not used when an event definition record is added, the UEM server, by default, will use these values:

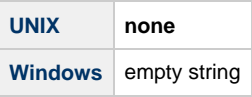

# <span id="page-212-0"></span>**FILE\_SPECIFICATION - UEMLoad configuration option**

### **Description**

The FILE\_SPECIFICATION option specifies the name of a file whose presence should be detected and monitored by UEM Server.

An absolute path or a path relative to the UEM Server working directory, as defined in the component definition, also can be specified by this option.

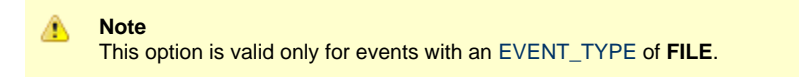

### **Usage**

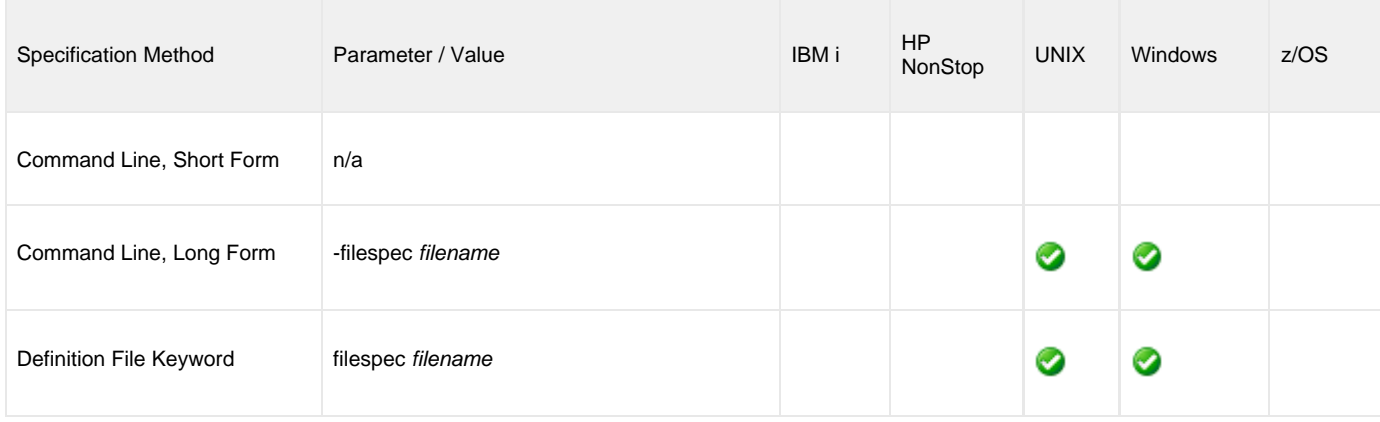

### **Values**

filename is the name of the file to be monitored by UEM.

```
If filename contains spaces, it must be enclosed in double ( " ) quotation marks.
```
**UNIX** If filename contains spaces, it must be enclosed in either single ( **'** ) or double ( **"** ) quotation marks.

#### **Wildcards**

θ

The following wildcards can be specified as part of filename.

- **\*** Match zero, one or more characters.
- **?** Match zero or one character.

# <span id="page-213-0"></span>**HANDLER\_ID - UEMLoad configuration option**

### **Description**

The HANDLER\_ID option specifies a value that uniquely identifies an event handler record.

If an attempt is made to add an event handler record with a HANDLER\_ID value that matches the ID of an existing event handler record, the request will fail. All other operations will fail if the HANDLER\_ID value does NOT match the ID of an existing event handler record.

### **Usage**

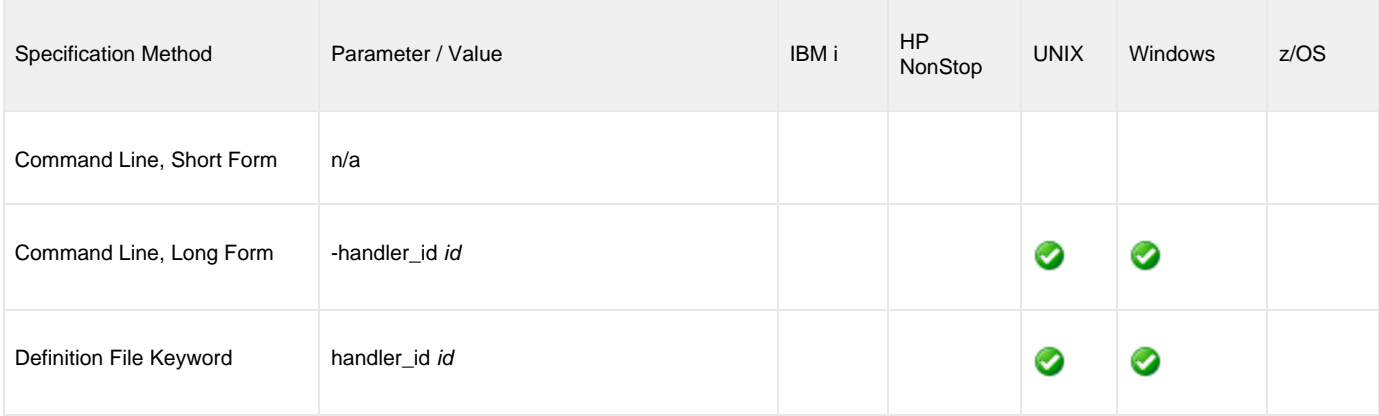

### **Value**

id is the ID of an event handler record.

The length of id must not exceed 32 characters.

id is case-insensitive. When an event handler is added, id is stored within the record exactly as specified. However, when that record later is referenced by handler ID, case is ignored.

For example, if a record is added with a handler ID of Handler001, the mixed case of the ID is preserved within the record. To access the record after it's been added, a handler ID of any case (for example: handler001, hANDLEr001, or HANDler001) can be specified.

If id contains spaces, it must be enclosed in double ( **"** ) quotation marks.

**UNIX** If id contains spaces, it must be enclosed in either single ( **'** ) or double ( **"** ) quotation marks.

#### **Wildcards**

θ

If a -list, -export, or -delete operation is being used for UEMLoad, wildcards can be used in id to select multiple event handler records:

- Asterisk ( **\*** ) will match 0 or more characters.
- Question mark ( **?** ) can be used to match any single character.

# <span id="page-214-0"></span>**HANDLER\_OPTIONS - UEMLoad configuration option**

### **Description**

The HANDLER\_OPTIONS option specifies a value that is passed as a command line argument to the process that is executed on behalf of an event handler.

### **Usage**

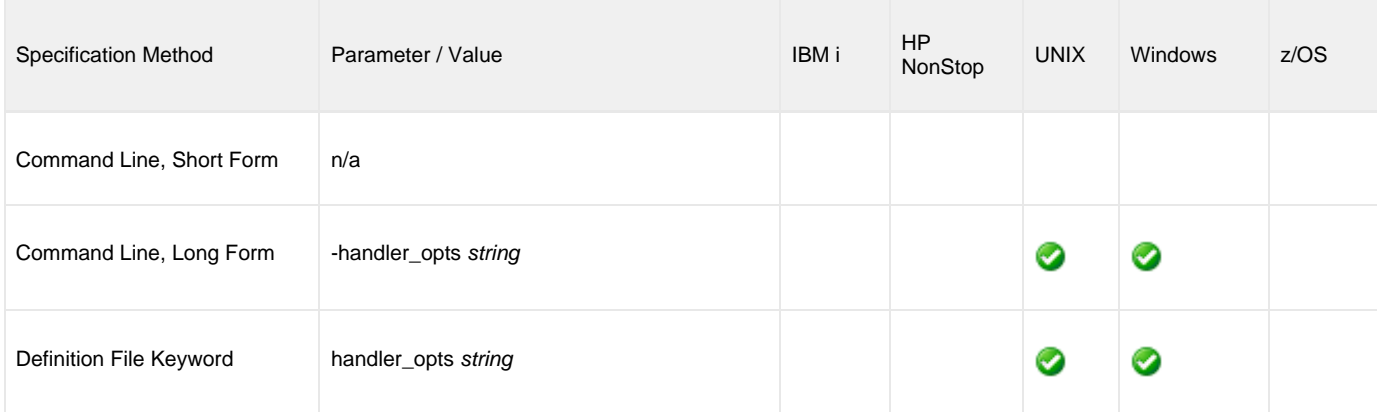

### **Value**

string is a character string that is appended to the command line constructed by UEM in order to execute the event handler process.

A value of none can be used to remove the handler options string from an existing event definition record.

If string contains spaces, it must be enclosed in double ( **"** ) quotation marks.

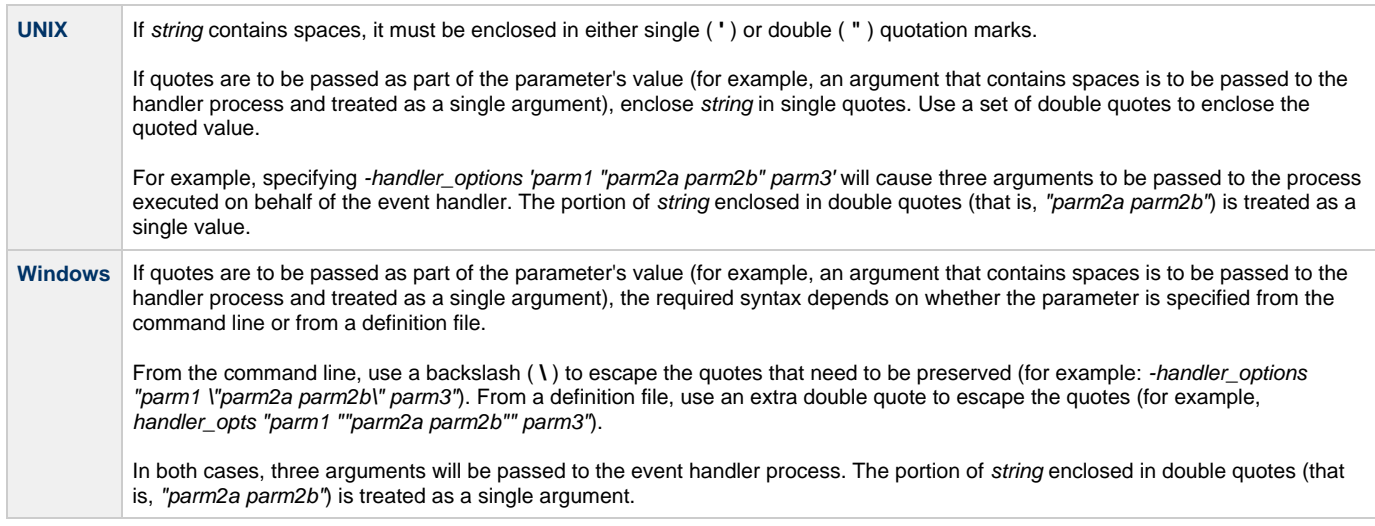

The HANDLER\_OPTIONS value is very similar to the [OPTIONS](#page-222-0) value stored in an event handler record. UEM adds both as command line parameters to the command string that it builds to execute an event handler process. The difference is that the value stored in HANDLER\_OPTIONS is used by every event handler referenced by an event definition.

For example, if an event definition contains a value for [TRIGGERED\\_HANDLER\\_ID](#page-229-0) and [EXPIRED\\_HANDLER\\_ID](#page-211-0), the command line arguments stored in HANDLER\_OPTIONS are passed to both handler processes.

On the other hand, the value stored in [OPTIONS](#page-222-0) is used every time the event handler's process is executed. Keep in mind that a single event handler record can be referenced by many event definition records. Because of this one-to-many relationship, UEM adds the value stored in

HANDLER\_OPTIONS to the command string after the value stored in the event handler's [OPTIONS](#page-222-0). This effectively allows an event definition to change the behavior of an event handler by overriding command line parameters (assuming that the last duplicate parameter specified is the one used by the process).

**There is no default value for options for new event definition records.**
# <span id="page-216-0"></span>**HANDLER\_TYPE - UEMLoad configuration option**

# **Description**

The HANDLER\_TYPE option provides UEM with information that it needs when building a command string in order to execute a process for the event handler.

# **Usage**

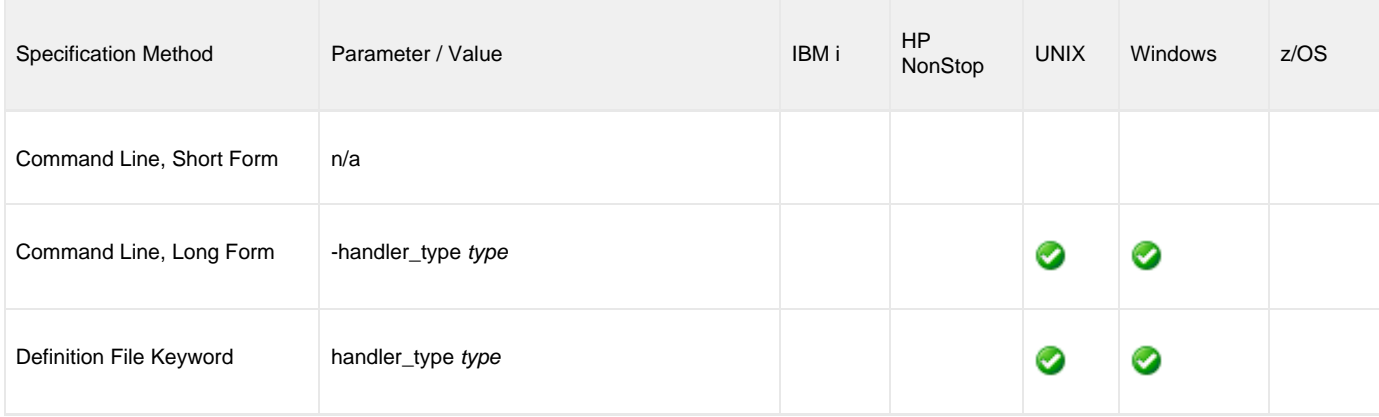

## **Values**

type is the type of information provided to UEM.

Valid values for type are:

**cmd**

Instructs UEM to execute the command stored in the [USER\\_COMMAND](#page-230-0) field of the event handler record.

**script**

Instructs UEM to write a set of stored script statements to a temporary file, and then execute that file as a script. These script statements can be provided instream from a definition load file using a **begin\_/end\_script** block. The statements also can be imported from a local file, using the [USER\\_SCRIPT](#page-236-0) option.

### **Default**

If a type is not specified, the default is:

- **cmd**, if a [USER\\_COMMAND](#page-230-0) is specified.
- **script**, if a [USER\\_SCRIPT](#page-236-0) is specified.

# **HELP - UEMLoad configuration option**

# **Description**

The HELP option displays a description of the UEMLoad command line options and their required format.

# **Usage**

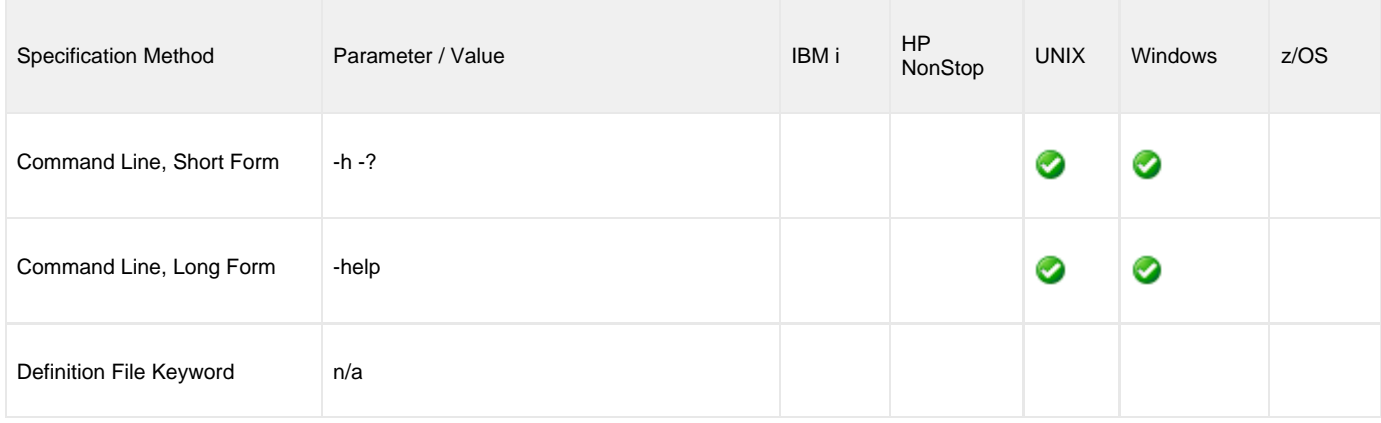

# **Value**

(There are no values for the HELP option.)

# **INACTIVE\_DATE\_TIME - UEMLoad configuration option**

# **Description**

The INACTIVE\_DATE\_TIME option specifies the date and time at which UEM Server will stop checking for the occurrence of the system event represented by the event definition.

If this specified date and time elapses, and no occurrence of the event has been detected, the event is set to an **expired** state.

This option also specifies the date and time by which a tracked event occurrence must complete. Any event occurrences being tracked when this date and time elapse are set to a **rejected** state.

## **Usage**

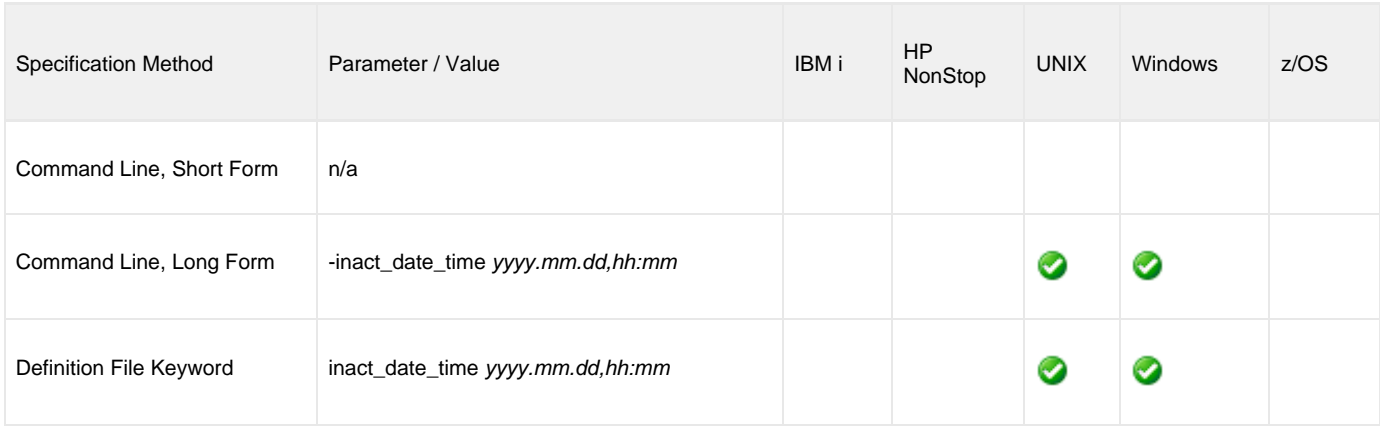

## **Values**

yyyy.mm.dd,hh:mm is the date and time - separated by a comma ( **,** ) - when the UEM Server will stop checking for the occurrence of the system event.

Either the date or time can be omitted:

- If the date is omitted, the comma must be specified to serve as a placeholder (that is: ,hh:mm).
- If the time is omitted, a comma is not required.

### **Default**

If INACTIVE DATE TIME is not used, default values are set by the UEM Server.

- When an event definition is added, the date defaults to 2038.01.16.
- If time only is omitted, a default of 23:59 is used.

When an event definition is updated, and a value for date and/or time is omitted, the existing value is preserved.

INACTIVE\_DATE\_TIME is ignored for all other requests.

# **MAXIMUM\_RETURN\_CODE - UEMLoad configuration option**

# **Description**

The MAXIMUM\_RETURN\_CODE option specifies the highest value that a process executed on behalf of an event handler can return to be considered as having execute successfully.

UEM Server reports an execution error if the value returned by the handler process is greater than the value specified by MAXIMUM\_RETURN\_CODE.

## **Usage**

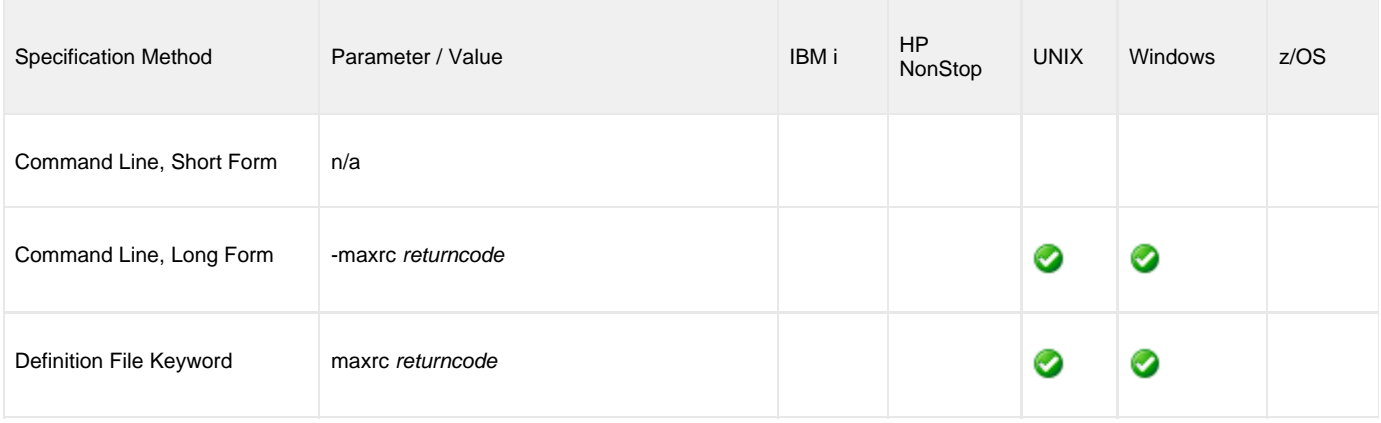

## **Value**

returncode is the highest value that a process can return to be considered as having been successful.

If MAXIMUM\_RETURN\_CODE is not used, the specified (or default) value of the UEM Server [MAXIMUM\\_RETURN\\_CODE](#page-133-0) option is used.

# **MESSAGE\_LEVEL - UEMLoad configuration option**

# **Description**

The MESSAGE\_LEVEL option specifies the level of messages that will be issued.

# **Usage**

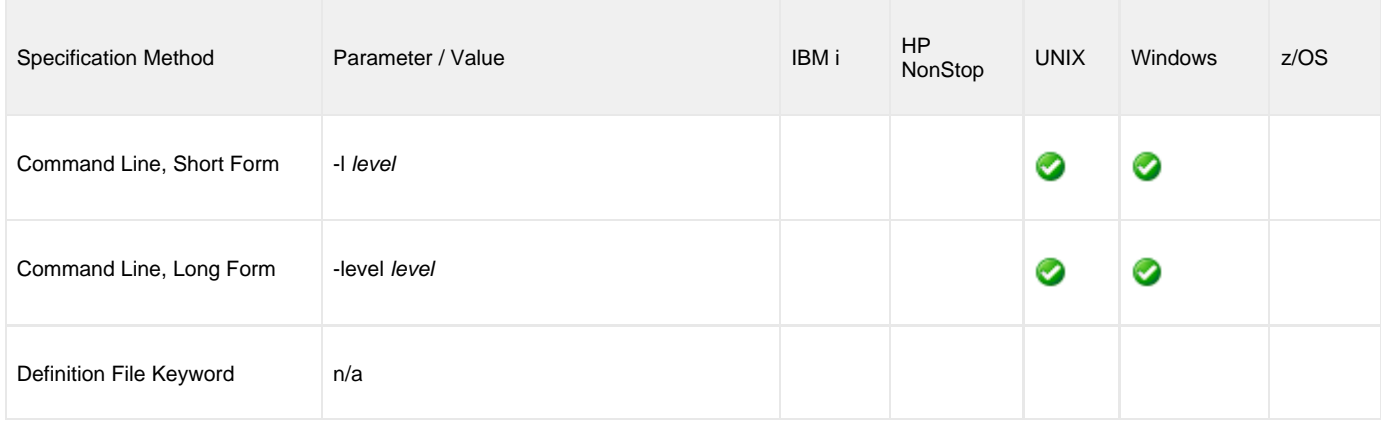

## **Value**

level is the level of messages to be issued.

Valid values for level are:

**trace** Generates a text file that contains detailed program execution information.

#### ⚠ **Note**

**trace** is used for debugging purposes only. It should be used only when requested by Stonebranch Inc. Customer Support.

- **audit**
- Issues audit, informational, warning and error messages. **info**
- Issues informational, warning and error messages.
- **warn**
- Issues warning and error messages.

**error**

Issues error messages only.

#### **Default is info.**

# **MINIMUM\_FILE\_SIZE - UEMLoad configuration option**

# **Description**

The MINIMUM\_FILE\_SIZE option specifies the smallest allowable size for a file in order for it to be considered complete by UEM Server.

◬ **Note** This option is valid only for files being monitored via [EVENT\\_TYPE](#page-210-0) (event type = **FILE**).

## **Usage**

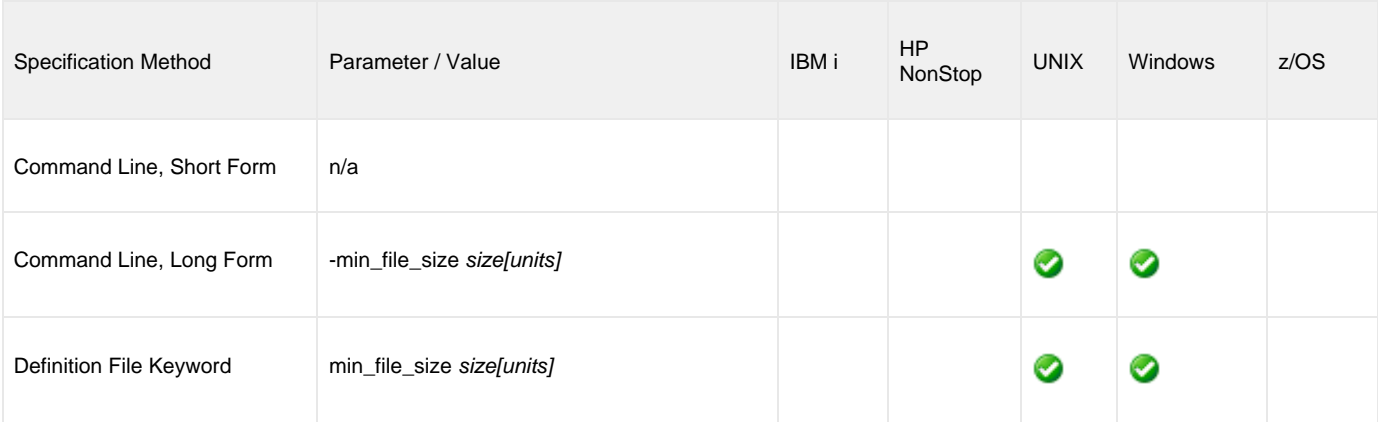

# **Value**

size is the file size. units is the unit of storage for that size.

The valid values for units, and the maximum value that can be specified for size for that unit of storage, is:

- **b**: bytes (4,294,967,295)
- **k**: kilobytes (4,194,304)
- **m**: megabytes (4,096)
- **g**: gigabytes (4)

If a value for units is not specified, the file size is assumed to be in bytes.

If this option is not used, a default value of 0 (zero), as set by the UEM Server configuration, is used.

A value of 0 (zero) also can be used to indicate that the file can be any size.

# **OPTIONS - UEMLoad configuration option**

# **Description**

The OPTIONS option specifies a value that is passed as a command line argument to the process executed for an event handler.

UEM adds this value to the command string that it builds as it prepares the event handler process for execution.

OPTIONS is very similar to the [HANDLER\\_OPTIONS](#page-214-0) option stored in the event definition. UEM adds the parameters for both as command line parameters to the command string built in order to execute an event handler process. The difference is that the value stored in [HANDLER\\_OPTIONS](#page-214-0) is used for every event handler referenced by an event definition. For example, if an event definition contains a value for the [TRIGGERED\\_HANDLER\\_ID](#page-229-0) and [EXPIRED\\_HANDLER\\_ID,](#page-211-0) then the command line arguments stored in [HANDLER\\_OPTIONS](#page-214-0) are passed to both handler processes.

On the other hand, the value stored in OPTIONS is used every time that the event handler's process is executed. Keep in mind that a single event handler record can be referenced by many event definition records. Because of this one-to-many relationship, UEM adds the value stored [HANDLER\\_OPTIONS](#page-214-0) to the command string after the value stored in the event handler's OPTIONS. This effectively allows an event definition to change the behavior of an event handler by overriding command line parameters (assuming that the last duplicate parameter specified is the one used by the process).

# **Usage**

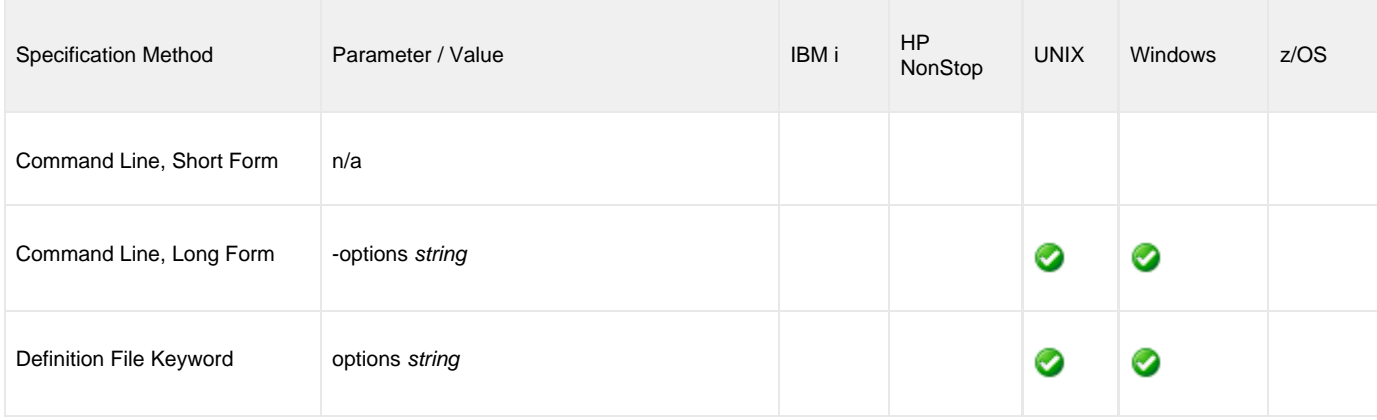

## **Value**

string is the value passed as a command line argument.

A value of none can be used to remove the options string from an existing event handler record.

If string contains spaces, it must be enclosed in double ( **"** ) quotation marks.

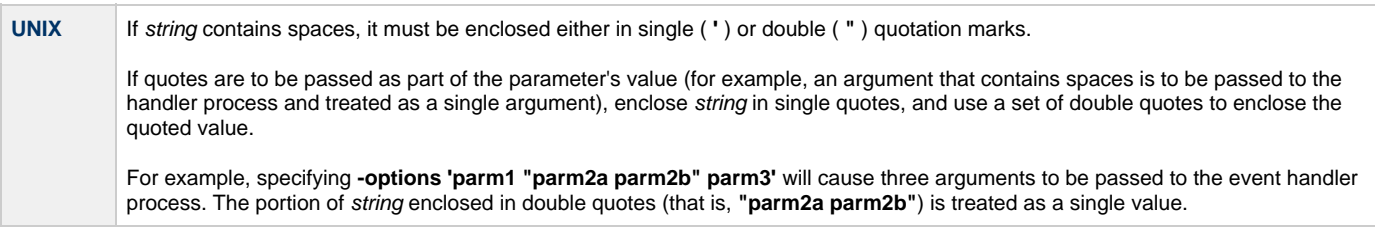

**Windows** If quotes are to be passed as part of the parameter's value (for example, an argument that contains spaces is to be passed to the handler process and treated as a single argument), the required syntax depends on whether the parameter is specified from the command line or from a definition file. From the command line, use a backslash ( **\** ) to escape the quotes that need to be preserved (for example, **-options "parm1 \"parm2a parm2b\" parm3"**). From a definition file, use an extra double quote to escape the quotes (for example, **options "parm1 ""parm2a parm2b"" parm3"** ). In both cases, three arguments will be passed to the event handler process. The portion of string enclosed in double quotes (that is, **"parm2a parm2b"**) is treated as a single argument.

**There is no default value for this option for new event handler records.**

# **REJECTED\_HANDLER\_ID - UEMLoad configuration option**

## **Description**

The REJECTED\_HANDLER\_ID option specifies the event handler that UEM Server will execute for a tracked event occurrence that it is set to a **rejected** state.

The specified event handler must match the ID of an existing record in the event handler database. Execution of the event handler will fail if the UEM Server cannot find the specified handler record.

## **Usage**

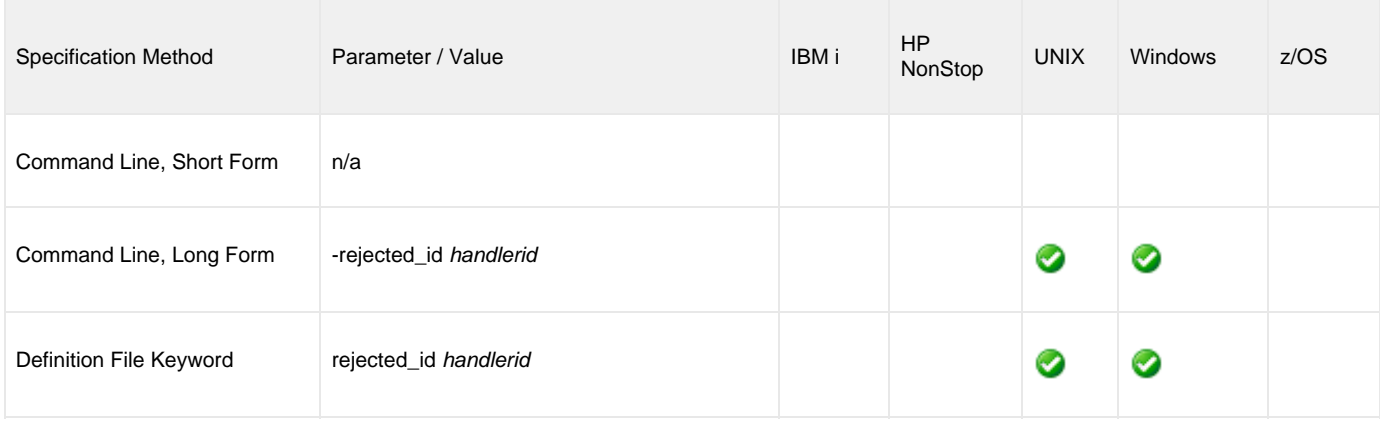

### **Value**

handlerid is the event handler to be executed.

```
If handlerid contains spaces, it must be enclosed in double ( " ) quotation marks.
```

```
❺
      UNIX
      If handlerid contains spaces, it must be enclosed either in single ( ' ) or double ( " ) quotation marks.
```
To remove the assignment of an event handler for a particular event definition, use the -update command operation (see [ACTION\)](#page-199-0) and specify a value of none for handlerid.

### **Default**

If REJECTED HANDLER ID is not used when an event definition record is added, the UEM server, by default, will use these values:

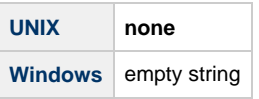

# <span id="page-225-0"></span>**RENAME\_FILE - UEMLoad configuration option**

# **Description**

The RENAME\_FILE option specifies whether or not a file that is being monitored - as specified via an [EVENT\\_TYPE](#page-210-0) of **FILE** - should be renamed by UEM when the event occurrence is set to a **triggered** state.

Renaming a file ensures that UEM will not treat a file that it just finished tracking as a new event occurrence.

# **Usage**

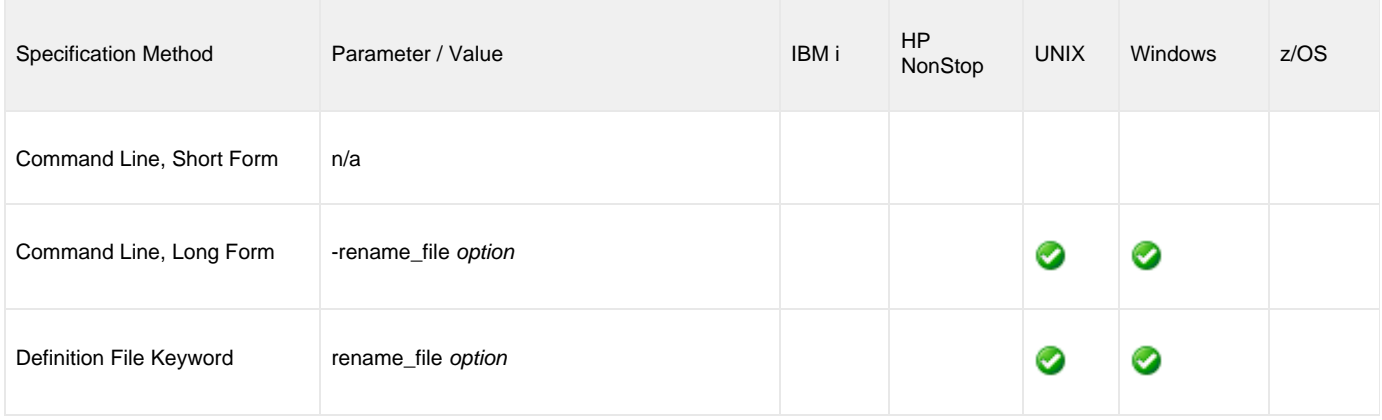

### **Value**

option is the specification for whether or not a file should be renamed.

Valid values for option are:

- **yes**: File is renamed according to the [RENAME\\_FILE\\_SPECIFICATION](#page-226-0) option.
- **no**: File is not renamed.

If option is set to **no**, in order to prevent multiple detection of the file by the UEM Server, rename the file in a script invoked by an event handler when the occurrence is triggered.

If RENAME\_FILE is not used, a default value of **yes**, as set by the UEM Server configuration, is used.

# <span id="page-226-0"></span>**RENAME\_FILE\_SPECIFICATION - UEMLoad configuration option**

# **Description**

The RENAME\_FILE\_SPECIFICATION option specifies the file name that the UEM Server should use when both:

- An event occurrence for an event with an [EVENT\\_TYPE](#page-210-0) of **FILE** is set to a **triggered** state.
- [RENAME\\_FILE](#page-225-0) option is set to **yes**.

### **Usage**

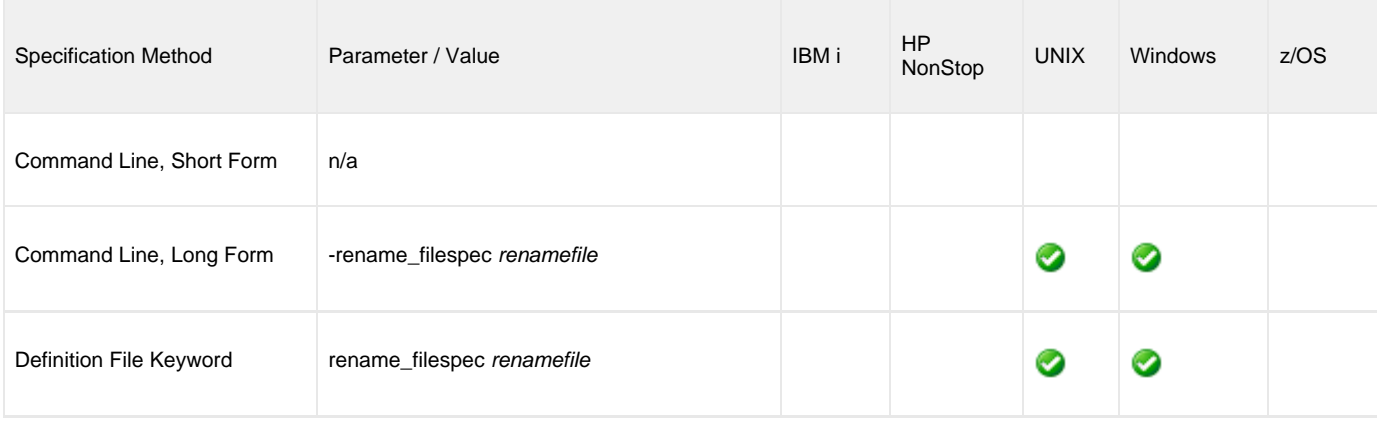

# **Value**

renamefile is the file name to be used by the UEM Server.

Valid values for renamefile can include an absolute path or a path that is relative to the location of the file monitored by UEM. If no path information is provided, the monitored file simply is renamed. The renamed file will reside in the same location as the original file.

If renamefile contains spaces, it must be enclosed in double ( **"** ) quotation marks.

**UNIX** A If renamefile contains spaces, it must be enclosed in either single ( **'** ) or double ( **"** ) quotation marks.

### **Variables**

Variables that UEM will substitute with actual runtime values can be included as part of renamefile. These variables, and the values that UEM will substitute for them, are:

- **\$(compname)**
- Component name **\$(compid)**
- Component ID
- **\$(date)**
- Current date, in the format YYYYMMDD
- **\$(time)**
- Current time, in the format HHMMSS
- **\$(origname)**
- Original base file name, minus its last extension
- **\$(origext)**
- Original file extension **\$(seqnum)**

Sequence number that is initialized to 0 when the demand-driven UEM Server is started, and is then incremented by 1 for each file renamed.

If RENAME\_FILE\_SPECIFICATION is not used, the specified (or default) value of the UEM Server [RENAME\\_FILE\\_SPECIFICATION](#page-140-0) option is used.

Universal Event Monitor 5.2.0 Reference Guide

# **TRACKING\_INTERVAL - UEMLoad configuration option**

# **Description**

The TRACKING\_INTERVAL option specifies the frequency with which the UEM Server will test for the completion of a tracked event occurrence.

The test for completeness depends upon the type of event that the tracked occurrence represents. For example, an occurrence tracked for an event with an [EVENT\\_TYPE](#page-210-0) of **FILE** is considered complete when two consecutive checks on a file's size return the same value.

# **Usage**

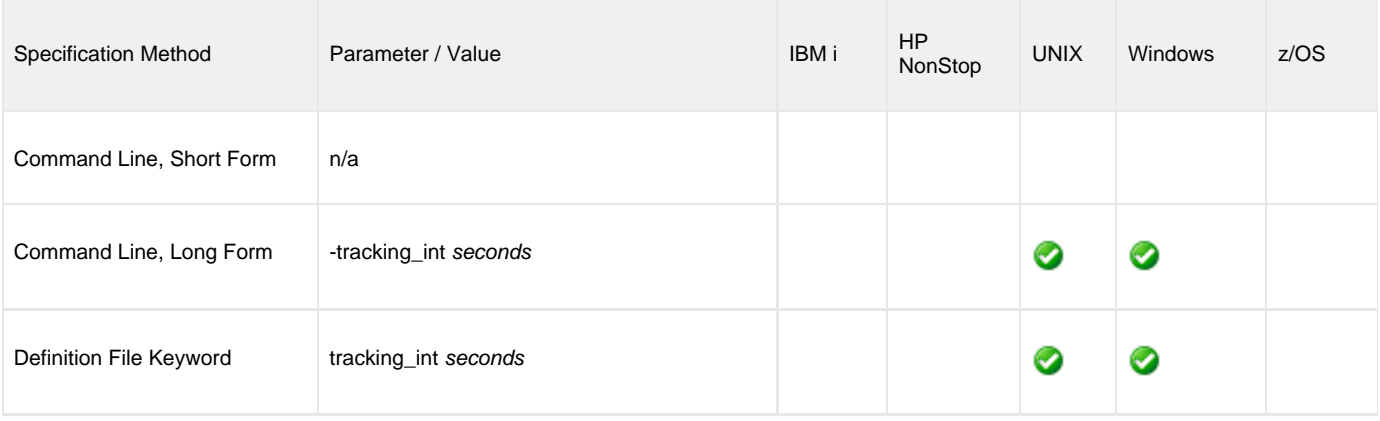

### **Value**

seconds is the frequency (in seconds) with which the UEM Server tests for completion of a tracked occurrence.

If TRACKING\_INTERVAL is not used, the specified (or default) value of the UEM Server [TRACKING\\_INTERVAL](#page-146-0) option is used.

# <span id="page-229-0"></span>**TRIGGERED\_HANDLER\_ID - UEMLoad configuration option**

# **Description**

The TRIGGERED\_HANDLER\_ID option specifies the event handler that the UEM Server will execute for a tracked event occurrence that is set to a **triggered** state.

This event handler must match the ID of an existing record in the event handler database. Execution of the event handler will fail if the UEM Server cannot find the specified handler record.

## **Usage**

![](_page_229_Picture_140.jpeg)

### **Value**

handlerid is the event handler to be executed.

If handlerid contains spaces, it must be enclosed in double ( **"** ) quotation marks.

A **UNIX** If handlerid contains spaces, it must be enclosed in either single ( **'** ) or double ( **"** ) quotation marks.

To remove the assignment of an event handler for a particular event definition, use the -update command operation (see [ACTION\)](#page-199-0) and specify a value of **none** for handlerid.

### **Default**

If TRIGGERED\_HANDLER\_ID is not used when an event definition record is added, the UEM server, by default, will use these values:

![](_page_229_Picture_141.jpeg)

# <span id="page-230-0"></span>**USER\_COMMAND - UEMLoad configuration option**

# **Description**

The USER\_COMAND option specifies a system command that is stored in an event handler record with a handler type of **CMD**. It identifies the handler process, which is executed by UEM Server on behalf of the stored event handler.

# **Usage**

![](_page_230_Picture_153.jpeg)

# **Value**

command is the system command stored in an event handler record. If command contains spaces, it must be enclosed in double ( **"** ) quotation marks.

![](_page_230_Picture_154.jpeg)

# <span id="page-231-0"></span>**USER\_FILE\_ENCRYPTED - UEMLoad configuration option**

## **Description**

The USER\_FILE\_ENCRYPTED option specifies a file that contains the parameters and encrypted values for the [USER\\_ID](#page-234-0) and/or [USER\\_PASSWORD](#page-235-0) options.

Storing these parameters and values in a file can be used in situations where it is not desirable to specify them explicitly on the command line. These parameters must be specified in their respective command line formats.

Any file specified by this USER\_FILE\_ENCRYPTED option must be encrypted with the [Universal Encrypt](https://www.stonebranch.com/confluence/display/UAUMFT520/Universal+Encrypt) utility.

![](_page_231_Picture_177.jpeg)

It is strongly recommended that any user file (including those that are encrypted) which contains sensitive data should be further protected from unauthorized access using file level security.

UEM Server uses this information to execute an event handler process in the security context of the specified user account. An event-driven UEM Server requires this information to be stored in an event handler record if the [USER\\_SECURITY](#page-149-0) option is enabled in the UEM Server configuration. This is the only means by which an event-driven UEM Server can access this information. Because an event-driven UEM Server is started without user interaction, it cannot prompt for user account information if it is required but not provided.

To simplify database administration, the file specified in USER\_FILE\_ENCRYPTED is stored in the event handler record. If this file contains a user ID and password, the UEMLoad utility saves those values in the event handler's [USER\\_ID](#page-234-0) and [USER\\_PASSWORD](#page-235-0) fields, respectively.

However, UEM does not rely strictly on the values stored in those fields. UEM re-reads the encrypted file stored in USER\_FILE\_ENCRYPTED, just before executing the event handler process, in order to obtain any changes made to the account information stored in the file. This makes it possible to update account information for several event handler processes without having to change the event handler records themselves.

## **Usage**

![](_page_231_Picture_178.jpeg)

### **Value**

filename is file containing the encrypted values.

filename can contain either:

- Complete path
- Path that is relative to the directory from which the UEMLoad utility is invoked

If filename contains spaces, it must be enclosed in double ( **"** ) quotation marks.

 $\bullet$ **UNIX**

If filename contains spaces, it must be enclosed in either single ( **'** ) or double ( **"** ) quotation marks.

# <span id="page-233-0"></span>**USER\_FILE\_PLAIN - UEMLoad configuration option**

### **Description**

The USER\_FILE\_PLAIN option specifies a plain text file that contains the parameters and their values for the [USER\\_ID](#page-234-0) and/or [USER\\_PASSWORD](#page-235-0) options.

Storing these parameters and values in a file can be used in situations where it is not desirable to specify them explicitly on the command line. These parameters must be specified in their respective command line formats.

Note: This file should not be specified additionally with the [USER\\_FILE\\_ENCRYPTED](#page-231-0) option. If both [USER\\_FILE\\_ENCRYPTED](#page-231-0) and USER\_FILE\_PLAIN specify this file, the file specified by USER\_FILE\_PLAIN will be used.

It is strongly recommended that any user file which contains sensitive data should be further protected from unauthorized access using file level security.

UEM Server uses this information to execute an event handler process in the security context of the specified user account. An event-driven UEM Server requires this information to be stored in an event handler record if the [USER\\_SECURITY](#page-149-0) option is enabled in the UEM Server configuration. This is the only means by which an event-driven UEM Server can access this information. Because an event-driven UEM Server is started without user interaction, it cannot prompt for user account information if it is required but not provided.

## **Usage**

![](_page_233_Picture_157.jpeg)

### **Value**

filename is file containing the values.

filename can contain either:

- Complete path
- Path that is relative to the directory from which the UEMLoad utility is invoked

If filename contains spaces, it must be enclosed in double ( **"** ) quotation marks.

![](_page_233_Picture_16.jpeg)

If filename contains spaces, it must be enclosed in either single ( **'** ) or double ( **"** ) quotation marks.

# <span id="page-234-0"></span>**USER\_ID - UEMLoad configuration option**

# **Description**

The USER\_ID option specifies the ID of a user account directly from the command line or definition file.

This is an alternative to specifying the ID from a file.

UEM Server uses this information to execute an event handler process in the security context of the specified user account. An event-driven UEM Server requires this information to be stored in an event handler record if the [USER\\_SECURITY](#page-149-0) option is enabled in the UEM Server configuration. This is the only means by which an event-driven UEM Server can access this information. Because an event-driven UEM Server is started without user interaction, it cannot prompt for user account information if it is required but not provided.

#### **Note** А

If UEMLoad specifies an encrypted file (via [USER\\_FILE\\_ENCRYPTED\)](#page-231-0), it extracts the **-userid** value from that file and stores it in the USER\_ID field. However, UEMLoad also saves a reference to the encrypted file itself.

When UEM Server executes a process on behalf of the event handler, it re-extracts the **-userid** option from the file. This means that if the contents of the encrypted file change after the UEMLoad, the USER\_ID value reported in a list or export may not match the actual USER\_ID that UEM Server uses when it executes a secured process on behalf of that event handler.

# **Usage**

![](_page_234_Picture_123.jpeg)

## **Value**

userid is the ID of a user account.

Valid values for userid are valid user accounts that are known to the target system.

# <span id="page-235-0"></span>**USER\_PASSWORD - UEMLoad configuration option**

# **Description**

The USER\_PASSWORD option specifies the password for the user account identified by the [USER\\_ID](#page-234-0) option.

This is an alternative to specifying the password from a plain text or encrypted user file.

UEM Server uses this information to execute an event handler process in the security context of the specified user account. An event-driven UEM Server requires this information be stored in an event handler record if the [USER\\_SECURITY](#page-149-0) option is enabled in the UEM Server configuration. This is the only way that an event-driven UEM Server can access this information. Because an event-driven UEM Server is started without user interaction, it cannot prompt for user account information if it is required but not provided.

#### **Note** А

If UEMLoad specifies an encrypted file (via [USER\\_FILE\\_ENCRYPTED\)](#page-231-0), it extracts the **-pwd** value from that file and stores it in the USER\_PASSWORD field. However, UEMLoad also saves a reference to the encrypted file itself.

When UEM Server executes a process on behalf of the event handler, it re-extracts the **-pwd** option from the file. This means that if the contents of the encrypted file change after the UEMLoad, the stored USER\_PASSWORD may not match the actual USER\_PASSWORD that UEM Server uses when it executes a secured process on behalf of that event handler.

# **Usage**

![](_page_235_Picture_128.jpeg)

## **Value**

password is the password for the user account.

# <span id="page-236-0"></span>**USER\_SCRIPT - UEMLoad configuration option**

# **Description**

The USER\_SCRIPT option specifies a path to a text file that contains one or more script statements that UEM Server will execute on behalf of the event handler.

UEMLoad will store each of these statements in the action field of the event handler record. As UEM Server prepares to execute the handler, it will write each of these statements to a temporary script file and construct a command line to execute that file.

# **Usage**

![](_page_236_Picture_130.jpeg)

## **Value**

a

filename is the script file containing the statements to be executed.

filename can contain either:

- Complete path
- Path that is relative to the directory from which the UEMLoad utility is invoked

If filename contains spaces, it must be enclosed in double ( **"** ) quotation marks.

**UNIX** If filename contains spaces, it must be enclosed in either single ( **'** ) or double ( **"** ) quotation marks.

When specified from the command line, filename must be for that of an existing file. If a [DEFINITION\\_FILE](#page-206-0) option is used to store the event handler record, script statements can be specified in-line.

# **USER\_SCRIPT\_TYPE - UEMLoad configuration option**

# **Description**

The USER\_SCRIPT\_TYPE option describes the type of statements contained in the script specified by the [USER\\_SCRIPT](#page-236-0) option.

# **Usage**

![](_page_237_Picture_108.jpeg)

## **Value**

type is the type of statements in the script specified by [USER\\_SCRIPT.](#page-236-0)

![](_page_237_Picture_109.jpeg)

If USER\_SCRIPT\_TYPE is not used, the specified (or default) value of the UEM Server [USER\\_SCRIPT\\_TYPE](#page-148-0) option is used.

# **VERSION - UEMLoad configuration option**

# **Description**

The VERSION option instructs the UEMLoad utility to display version and copyright information.

# **Usage**

![](_page_238_Picture_65.jpeg)

# **Value**

(There are no values for this option.)

# **Standard IO Redirection and Event Handler Processes**

- [Overview](#page-239-0)
- [Redirection Symbols](#page-239-1)
- [Detailed Information](#page-239-2)

# <span id="page-239-0"></span>**Overview**

[Universal Event Monitor](#page-4-0) currently does not provide any native support for redirecting standard input and output to or from a process. However, it is possible to instruct the operating system to redirect standard I/O during process execution.

These pages describe how to redirect standard I/O for event handlers that execute a command or a script. They also explains how an event definition's HANDLER\_OPTIONS option can be used to control standard i/o redirection.

# <span id="page-239-1"></span>**Redirection Symbols**

I/O redirection is done using one of the following redirection symbols:

![](_page_239_Picture_220.jpeg)

# <span id="page-239-2"></span>**Detailed Information**

The following pages provide detailed information for Standard IO Redirection and Event Handler Processes:

- [Standard IO Redirection and Event Handler Processes Command Execution](#page-240-0)
- $\bullet$ [Standard IO Redirection and Event Handler Processes - Script Execution](#page-241-0)
- [Standard IO Redirection and Event Handler Processes Handler Options](#page-243-0)

# <span id="page-240-0"></span>**Standard IO Redirection and Event Handler Processes - Command Execution**

# **Command Execution**

If an event handler executes a command, standard I/O redirection can be specified with the handler's USER\_COMMAND option. The value of this option would be the same as it would be if you were issuing the command and redirecting I/O from the command prompt.

The following figure provides examples.

```
Example 1
-cmd "dir >dirout.txt"
Example 2
-cmd "someapp applog.txt 2>&1"
Example 3
-cmd "dailybkup >>backup.log 2>>backup_err.log"
```
#### **Example 1**

Example 1 shows how to send the results of a **dir\*ectory listing on a Windows system to a file in the current directory named \*dirout.txt**.

#### **Example 2**

Example 2 can be run on a Windows or UNIX system. It demonstrates the execution of an application named **someapp** that receives its input from a file named **appinput.dat**, and is redirecting all messages destined for **stdout** and **stderr** to a file named **applog.txt**. The contents of **applog.txt** are overwritten each time that the command executes.

#### **Example 3**

Example 3 also can be run on a Windows or UNIX system. It executes an application named **dailybkup**, and appends all messages destined for **stdout** to **backup.log** and all messages destined for **stderr** to a file named **backup\_err.log**.

Because the file name does not change with each invocation of the event handler, this method is best suited for event handler processes whose output does not need to be captured in unique files. If multiple event occurrences cause this event handler process to be executed at the same time, the output from each instance of the event handler process will be interleaved within the same file.

#### **Windows** A

Special consideration should be given when executing several instances of an event handler process that redirects output to a single file. Sharing violations have been observed in this situation that prevent output from being properly captured. For these cases, it is recommended that a method be used that provides for assignment of a unique file name to each process instance.

# <span id="page-241-0"></span>**Standard IO Redirection and Event Handler Processes - Script Execution**

• [Script Execution](#page-241-1)

- [Bourne Shell Script](#page-241-2)
- [Windows Batch File](#page-241-3)

# <span id="page-241-1"></span>**Script Execution**

If an event handler executes a script, standard I/O redirection can be done within the script itself. This method provides a little more flexibility with respect to assigning unique names to files that store captured output. If unique names are needed, logic can be set up within the script to construct the name and to ensure that the file does not already exist.

The following figures illustrate sample scripts that contain logic for generating unique file names.

### <span id="page-241-2"></span>**Bourne Shell Script**

#### **UNIX** A

This sample is a Bourne shell script that uses a combination of environment variables set by the UEM Server, the script's process ID, and the current system date/time in order to construct a unique file name used to store the output of the **ls -al** command.

```
#!/bin/sh
```

```
rc=0## Set a date string in the format yyyy.mm.dd.
dt=`date +%Y.%m.%d`
## Set a time string in the format hh.mm.ss
tm=`date +%H.%M.%S`
## Save the process ID
pid=$$
## Remove the extension from the file tracked by UEM.
uemFName=`basename "$UEMORIGFILE" | sed 's/(^.*).(.*)/1/'`
## Construct a filename using the name of the file tracked by UEM, the
## current date, the current time, and the process ID.
fname=$uemFName.$dt.$tm.$pid.txt
## Execute the command. Redirect the output to the file name
## constructed above.
ls -al >$fname
## Set the return code and exit the script
rc=$?
exit $rc
```
### <span id="page-241-3"></span>**Windows Batch File**

#### **Windows** A

This sample is a Windows batch file that uses a combination of environment variables set by the UEM Server and the current system date/time in an attempt to construct a unique file name used to store the output of the **dir** command. Because multiple instances of this script can be executing at the same time, and a process ID is not available to a Windows batch file, a loop exists to retry the file name construction if a matching file is found.

```
@echo off
:: Main script flow
set rc=0
call :SetVariables
call :SetupOutputFile
:: Now, execute the command. Redirect the contents of this directory
:: and all subdirectories to the file identified by %fname%.
dir /o/-p/s >%fname%
set rc=%ERRORLEVEL%
:: Exit the script
goto Exit
::::::::::::::::::::::::::::::::::::::::::::::::::::::::::::::::::::::
:: Subroutines 
::::::::::::::::::::::::::::::::::::::::::::::::::::::::::::::::::::::
:SetVariables
:: Set a date string in the format yyyy.mm.dd.
for /f "tokens=2,3,4 delims=/ " \frac{1}{2} in ('date /t') do set dt=%%c.%%a.%%b
:: Set a time string in the format hh.mm.ss
for /f "tokens=1,2 delims=: " %%a in ('time /t') do set tm=%%a.%%b
:: Remove file extension
for /f "tokens=1,2 delims=." %%a in ("%UEMORIGFILE%") do set uemFName=%%a
:: Set the file name
set fname=%uemFName%.%dt%.%tm%.txt
:SetVariablesExit
goto :EOF
::
:: Test for the existence of the output file. If the file is found, loop 
:: for a while then reset the time variable and check again.
::
:SetupOutputFile
:: If the file doesn't exist, create it to prevent another instance of this
:: script from grabbing it.
if not exist %fname% (
echo. >%fname%
goto SetupOutputFileExit
)
:: Otherwise, wait for a count of 10,000 (approx 1 sec) and try again.
if exist $fname$ for /1 $I in (1,1,10000) do echo. >NUL
call :SetVariables
goto SetupOutputFile
:SetupOutputFileExit
goto :EOF
:Exit
exit %rc%
```
#### **Note** А

In both of these examples, the redirection is done at the point at which the process is invoked. If the script itself also generates output that needs to be captured, this file would need to be provided via the event definition's handler options (see [Standard IO](#page-243-0) [Redirection and Event Handler Processes - Handler Options.](#page-243-0)

# <span id="page-243-0"></span>**Standard IO Redirection and Event Handler Processes - Handler Options**

- [Handler Options](#page-243-1)
- [Using Handler Options when Storing Event Definitions](#page-243-2)
	- [Example 1](#page-244-0)
		- [Example 2](#page-244-1)
		- [Example 3](#page-244-2)

# <span id="page-243-1"></span>**Handler Options**

An event's HANDLER\_OPTIONS option can be used to establish standard I/O redirection for every event handler process executed for the event. These options are specified using the [HANDLER\\_OPTIONS](#page-214-0) option of the event definition or the [HANDLER\\_OPTIONS](#page-60-0) command line option of the UEM Manager. In both implementations, the value specified for this parameter is appended to the command line that the UEM Server constructs to execute the specified user command or script.

This option has the same issues regarding unique file names as those described above in the Command Execution section. If it is possible that multiple, concurrently tracked event occurrences will result in the simultaneous execution of the event's handlers, all output generated by all handlers will be written to the same file. If output from each handler process needs to be captured in unique files, the method described in the Script Execution section above is a better alternative.

One advantage to using an event's handler options parameter is that an event's triggered, rejected, and/or expired event handlers can be changed without changing the way output is captured by the respective event handler process.

An event's handler options parameter may also be used to redirect standard input from a file. Capturing output may then be handled with the handler options parameter or by using one of the other methods described above.

The examples in the following figure demonstrate the use of this parameter for event definitions and event handlers added with the UEMLoad utility, and for events defined and executed from a UEM Manager's command line.

## <span id="page-243-2"></span>**Using Handler Options when Storing Event Definitions**

```
Example 1
UEMLoad utility:
uemload -add -event_id event001 -handler_opts ">netstat.txt"
-triggered_id handler001 -expired_id expiredhandler
-event_type file -filespec uemtest.dat
uemload -add -handler_id handler001 -cmd netstat 
-encryptedfile userfile.enc
uemload -add -handler_id expiredhandler -cmd "echo Event expired"
-encryptedfile userfile.enc
UEM Manager command line:
uem -event_type file -filespec uemtest.dat
-host rmthost -user rmtuser -pwd password
-handler_opts ">dirout.txt" -triggered -cmd netstat
-expired -cmd "echo Event expired" 
Example 2
UEMLoad utility:
uemload -add -event_id event002 -triggered_id handler002 
-handler_opts "applog.txt 2>&1"
-event_type file -filespec uemtest.dat
uemload -add -handler_id handler002 -cmd someapp 
-encryptedfile userfile.enc
UEM Manager command line:
uem -event_type file -filespec uemtest.dat
-host rmthost -user rmtuser -pwd password
-handler_opts "applog.txt 2>&1"
-triggered -cmd someapp 
Example 3
UEMLoad utility:
uemload -add -event_id event003 -inact_date_time 2011.12.31,23:59
-handler_opts ">>backup.log 2>>backup_err.log"
-rejected_id handler003 -event_type file -filespec uemtest.dat
uemload -add -handler_id handler003 -cmd dailybkup 
UEM Manager command line:
uem -event_type file -inact_date_time 2011.12.31,23:59 -filespec uemtest.dat 
-host rmthost -user rmtuser -pwd password
-handler_opts ">>backup.log 2>>backup_err.log"
-rejected -cmd dailybkup
```
For each of the event definitions shown above, the OS installed on the host **rmthost** can be either Windows or UNIX. If the UEM Manager is executed from z/OS, the name of the executable (that is, **uem**) would be omitted. However, the rest of the parameters would be entered as shown in the JCL's SYSIN DD statement.

### <span id="page-244-0"></span>**Example 1**

The first example shows an event of type **file** that will monitor a file named **uemtest.dat**. If an occurrence of this file is detected, the **netstat** command will be executed when the occurrence enters a triggered state. If the event expires, an "Event expired" message is issued. In both situations, the output from the command is written to a file named **netstat.txt**.

### <span id="page-244-1"></span>**Example 2**

The second example also shows an event of type **file** that is set up to monitor a file named **uemtest.dat**. If an occurrence of this file is triggered, the application **someapp** will be executed. According to the **-handler\_options** parameter, this application will receive input redirected from a file named **appinput.dat**. All output, including output destined for standard error, is written to a file named **applog.txt**.

### <span id="page-244-2"></span>**Example 3**

Finally, the last example is also monitors a file named **uemtest.dat**. This event executes an event handler process only if an occurrence of the file is detected and that file fails to complete by midnight on 31 December 2011. The handler process executed is named **dailybkup**. All messages issued by the application that are destined for standard output are written at the end of a file named **backup.log**. All messages destined for standard error are appended to a file named **backup\_err.log**. One or both files are created if they do not exist when the handler process is executed.

# **Environment Variables Set by Universal Event Monitor**

# **Environment Variable Set**

Before it executes an event handler process, Universal Event Monitor can set one or more environment variables that contain information regarding a monitored event and/or an event occurrence. The environment variables that are set depend on a monitored event's type and processing state.

The environment variables set for the different event types are listed in the following table.

The three right-most columns identify the event processing states.

![](_page_245_Picture_113.jpeg)

# **Using a Windows Event-Driven Server to Monitor Files on a Network Share**

- [Overview](#page-246-0)
	- [Event-Driven UEM Server](#page-246-1)
- [Configuring Universal Broker and Shared Network Location](#page-246-2)

# <span id="page-246-0"></span>**Overview**

Starting with Stonebranch Solutions 4.3.0, the Universal Broker service can execute with an account other than Local System. One advantage to this updated account support is that an event-driven UEM Server may monitor files on shared network devices. This means that for the first time, an event definition may contain a file specification in UNC format (that is, **\\server\share**).

# <span id="page-246-1"></span>**Event-Driven UEM Server**

An event-driven UEM Server must have read access to the UNC path and the files that reside there. To accommodate event definitions that rename files (that is, the event's [RENAME\\_FILE](#page-139-0) option value is **yes**), UEM must also have the authority to delete files from the shared location. Permissions for the share itself must also grant the UEM Server the authority to access and update files that reside there.

Because an event-driven UEM Server executes and performs all monitoring activity in the Universal Broker's security context, it is the Universal Broker account that must have the permissions described above.

◬ **Note**

It is not necessary for the Universal Broker to be installed on the system that hosts the shared directory. However, in order to satisfy Windows authentication requirements, there must a local account on that system with the same user ID and password as the account the event-driven UEM Server is executing with.

If the Universal Broker / UEM system and the system that hosts the shared directory are members of a domain, the Broker may execute with a domain account in order to simply administration of network resources.

# <span id="page-246-2"></span>**Configuring Universal Broker and Shared Network Location**

The following steps can be used as a guideline for configuring the Universal Broker and a shared network location to support monitoring of UNC paths by an event-driven UEM Server. The specific steps required are unique to every installation and application, so please consult Windows documentation for additional information.

![](_page_246_Picture_168.jpeg)

![](_page_247_Picture_48.jpeg)

UEM will process files in the specified location as soon as the event becomes active and a file appears that matches the event definition. |

# **Universal Event Monitor Additional Information**

# **Additional Information**

The following table identifies and provides links to additional information used by or specific to Universal Event Monitor.

![](_page_248_Picture_40.jpeg)

# <span id="page-249-0"></span>**Character Code Pages - UEM**

The following table identifies the character code pages provided by Stonebranch Inc. for use with Opswise Universal Agent on each supported operating system.

![](_page_249_Picture_162.jpeg)

![](_page_250_Picture_159.jpeg)

![](_page_251_Picture_1.jpeg)
## **UTT Files - UEM**

## **UTT Files**

The following table identifies the Universal Translate Table (UTT) files that are used to translate between Unicode and the local single-byte code page.

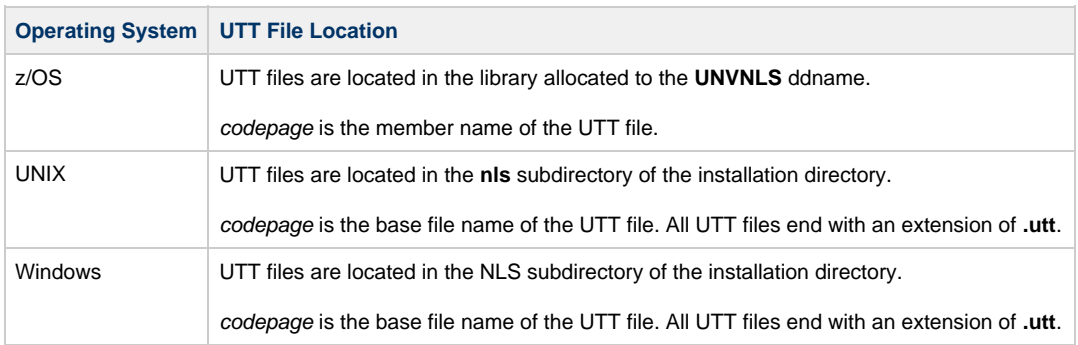

## **SSL Cipher Suites - UEM**

## **SSL Cipher Suites**

The following table identifies all of SSL cipher suites provided by Stonebranch Inc. for use with Universal Enterprise Monitor.

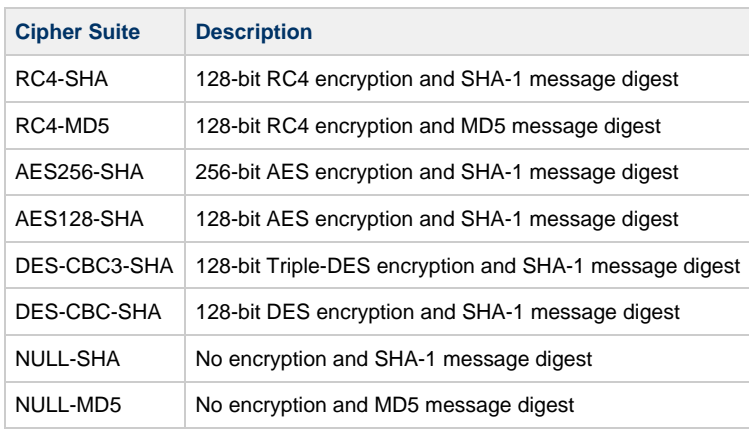